# **O'REILLY®**

# Машинное обучение Карманный справочник

Краткое руководство по методам структурированного машинного обучения на Python

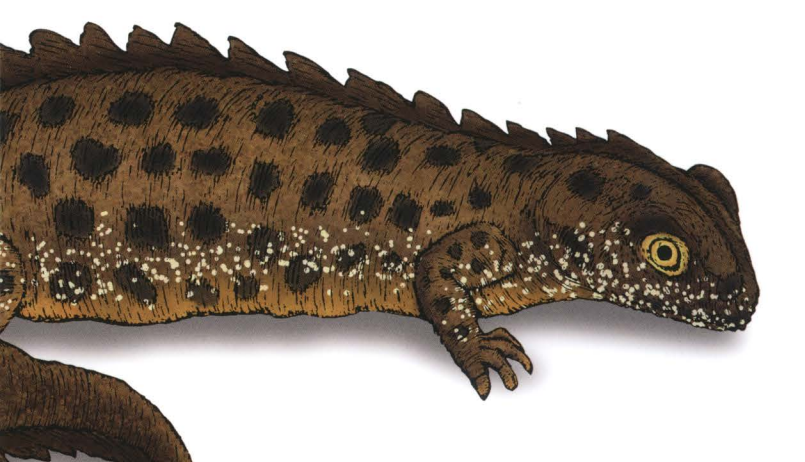

Мэтт Харрисон

# Машинное обучение обучение при принятию при полнятии по принятий полнятий и производить не при полнятий и с Карманный справочник

# Machine Learning Pocket Reference

# Working with Structured Data in Python

*Matt Harrison* 

Beijing · Boston · Farnham · Sebastopol · Tokyo  $\mathsf{O}'\mathsf{REILLY}^*$ 

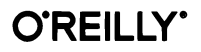

# Машинное обучение Карманный справочник

Краткое руководство по методам структурированного машинного обучения на Python

Мэтт Харрисон

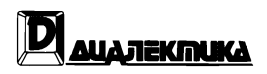

Москва · Санкт-Петербург 2020

#### ООО "Лиалектика" Зав. редакцией С.Н. Тригуб Перевод с английского и редакция В.А. Коваленко

По общим вопросам обращайтесь в издательство "Диалектика" по адресу: info@dialektika.com, http://www.dialektika.com

#### Харрисон, Мэтт.

 $X21$ 

Машинное обучение: карманный справочник. Краткое руководство по методам структурированного машинного обучения на Python. : Пер. с англ. — СПб.: ООО "Диалектика", 2020 — 320 с.: ил. — Парал. тит. англ.

ISBN 978-5-907203-17-4 (pyc.)

#### **BBK 32.973.26-018.2.75**

Все названия программных продуктов являются зарегистрированными торговыми марками соответствующих фирм.

Никакая часть настоящего издания ни в каких целях не может быть воспроизведена в какой бы то ни было форме и какими бы то ни было средствами, будь то электронные или механические, включая фотокопирование и запись на магнитный носитель, если на это нет письменного разрешения издательства O'Reilly Media, Inc.

Authorized Russian translation of the English edition of Machine Learning Pocket Reference: Working with Structured Data in Python (ISBN 978-1-492-04754-4) @ 2019 Matt Harrison. All rights reserved.

This translation is published and sold by permission of O'Reilly Media, Inc., which owns or controls all rights to publish and sell the same.

All rights reserved. No part of this work may be reproduced or transmitted in any form or by any means, electronic or mechanical, including photocopying, recording, or by any information storage or retrieval system, without the prior written permission of the copyright owner and the Publisher.

Научно-популярное издание

#### Мэтт Харрисон

#### Машинное обучение: карманный справочник Краткое руководство по методам структурированного машинного обучения на Python

Подписано в печать 06.04.2020. Формат 84x108/32. Гарнитура Times. Усл. печ. л. 16,8. Уч. - изд. л. 8,8. Тираж 200 экз. Заказ № 2368.

Отпечатано в АО "Первая Образцовая типография" Филиал "Чеховский Печатный Лвор" 142300, Московская область, г. Чехов, ул. Полиграфистов, д. 1 Сайт: www.chpd.ru, E-mail: sales@chpd.ru, тел. 8 (499) 270-73-59

> ООО "Диалектика", 195027, Санкт-Петербург, Магнитогорская ул., д. 30, лит. А, пом. 848

ISBN 978-5-907203-17-4 (pyc.)

© 2020 ООО "Диалектика", перевод, оформление, макетирование © 2019 Matt Harrison

ISBN 978-1-492-04754-4 (англ.)

# **Оглавление**

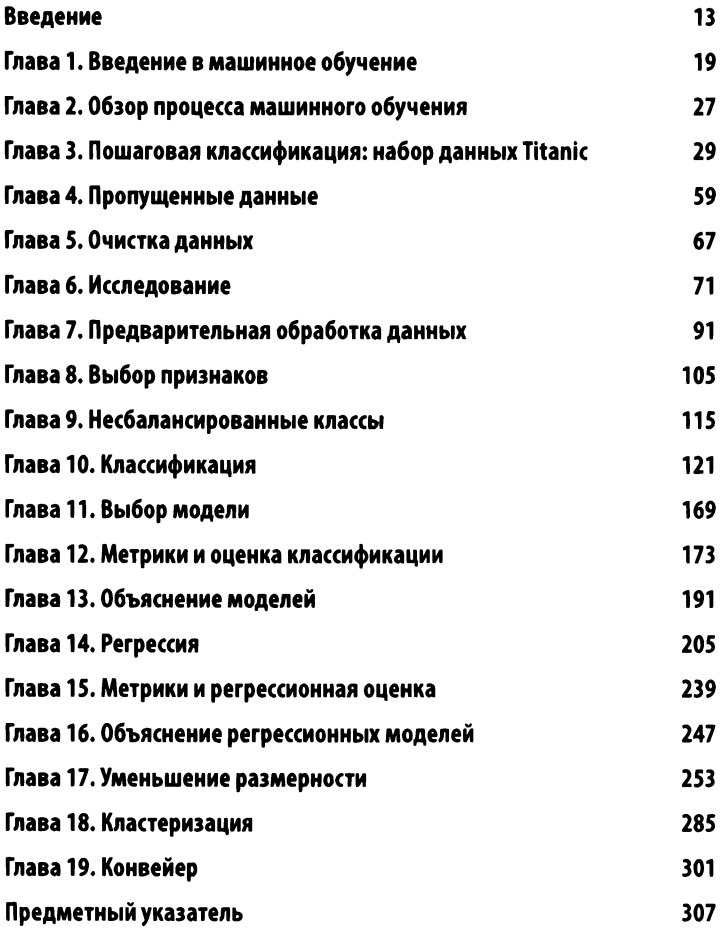

# Содержание

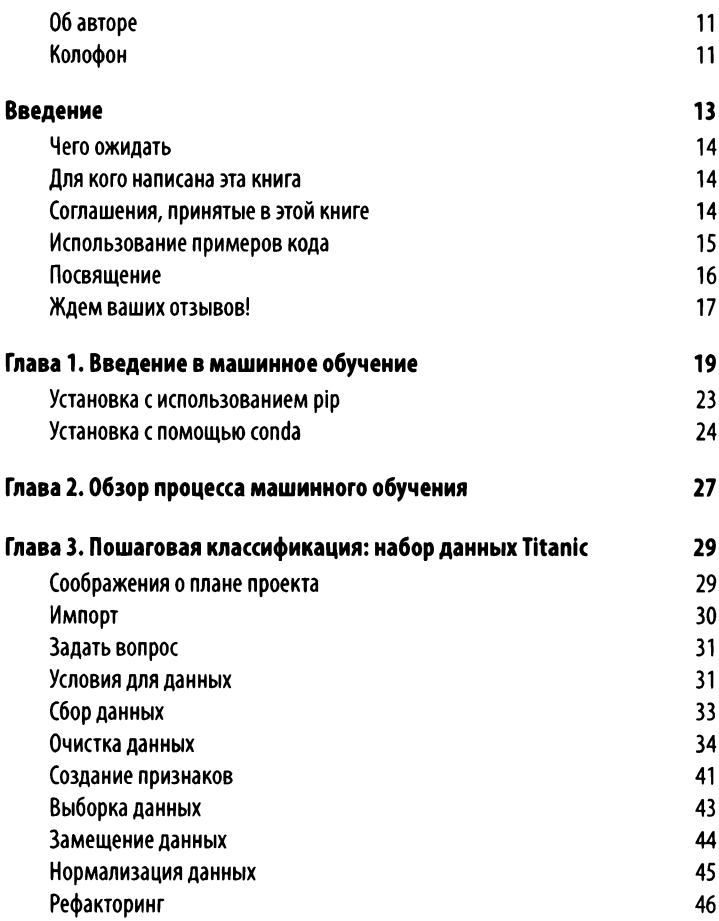

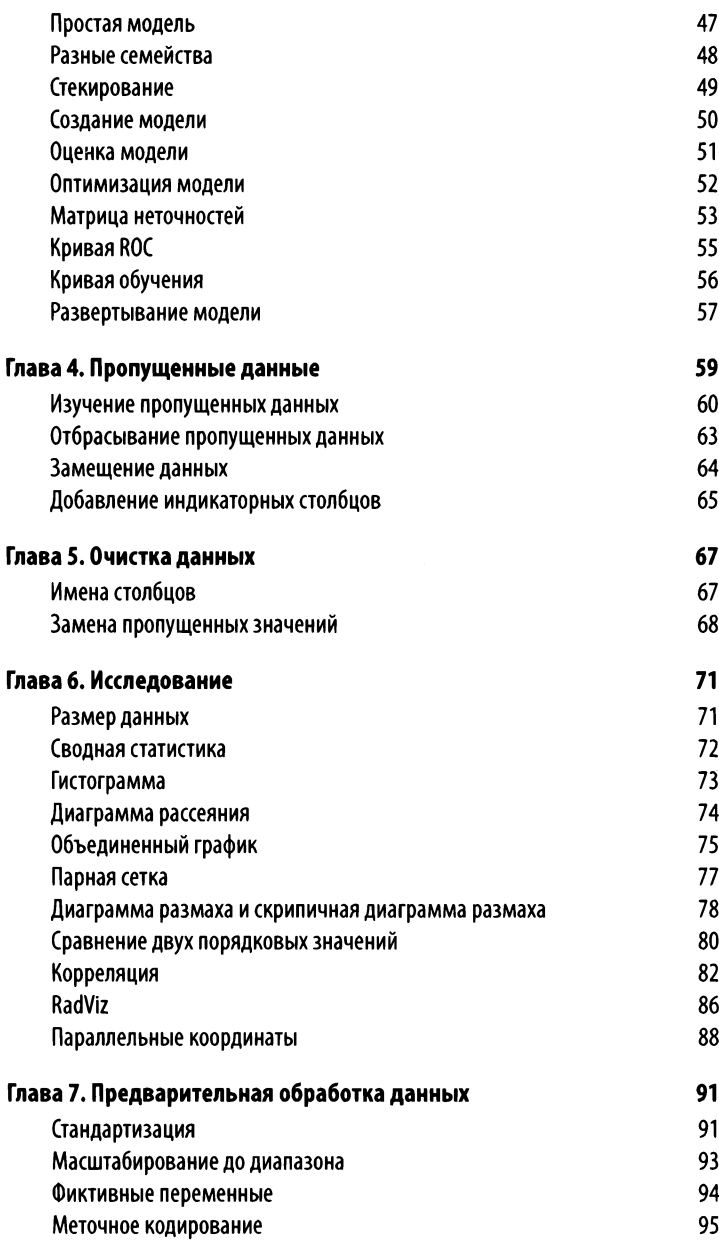

 $\overline{7}$ 

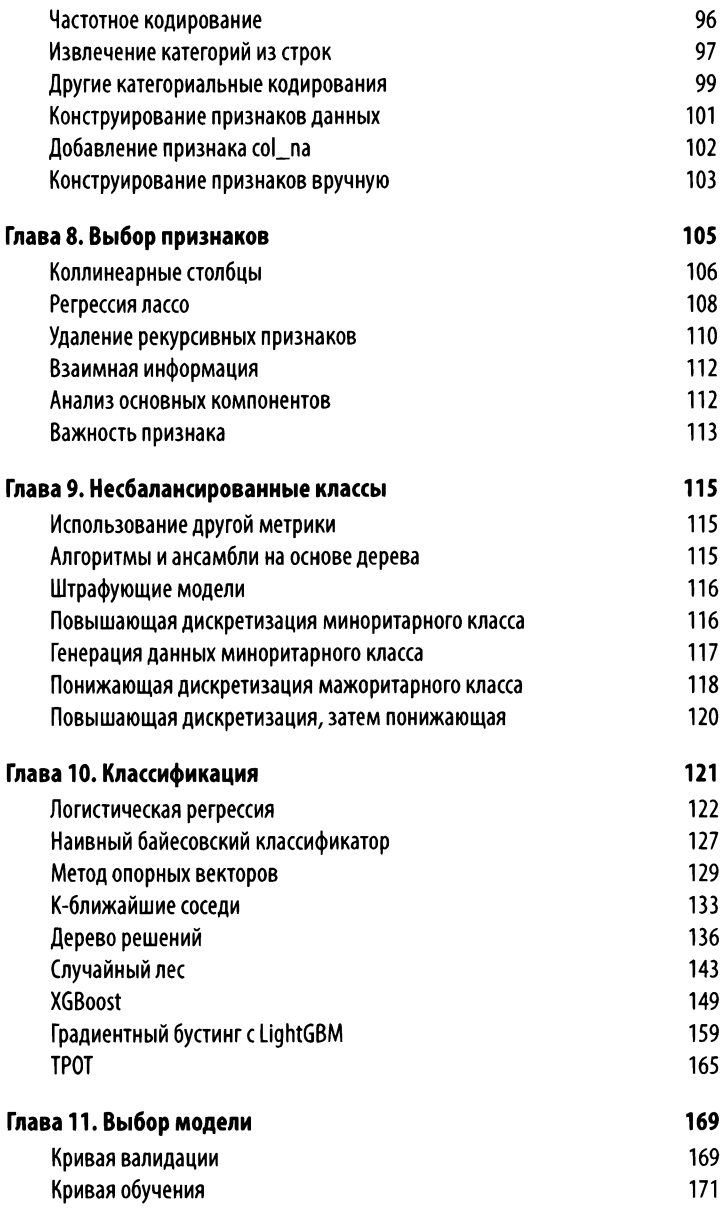

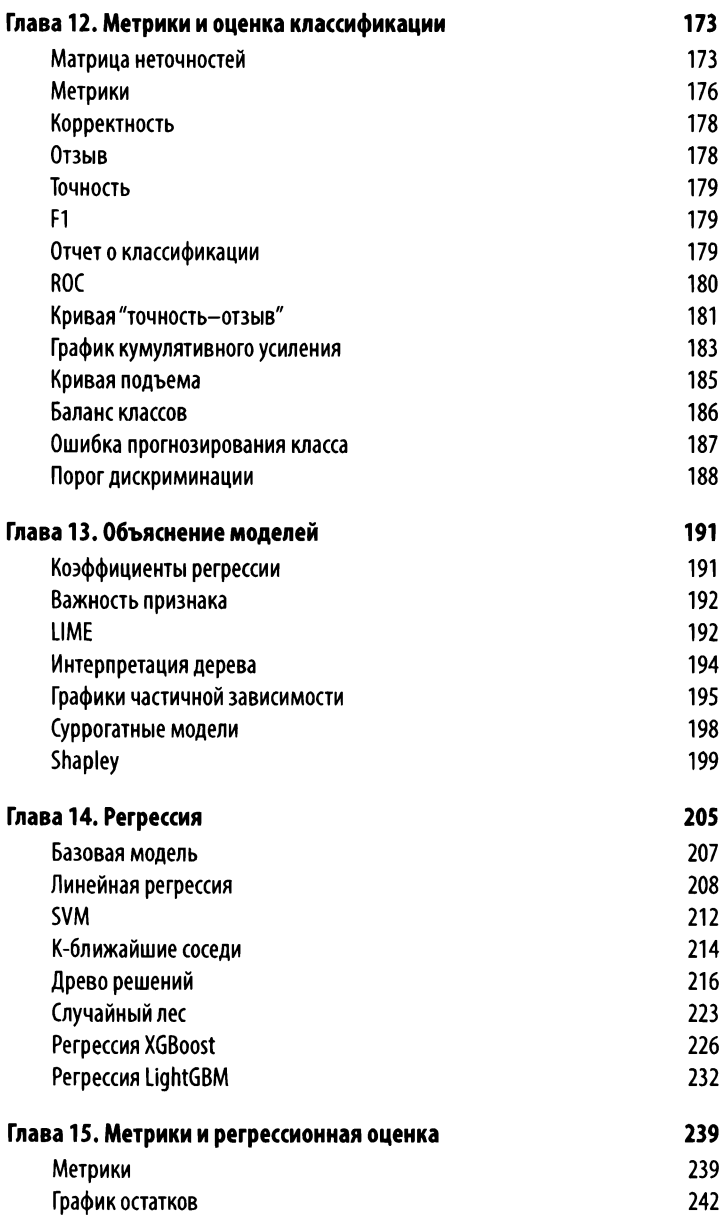

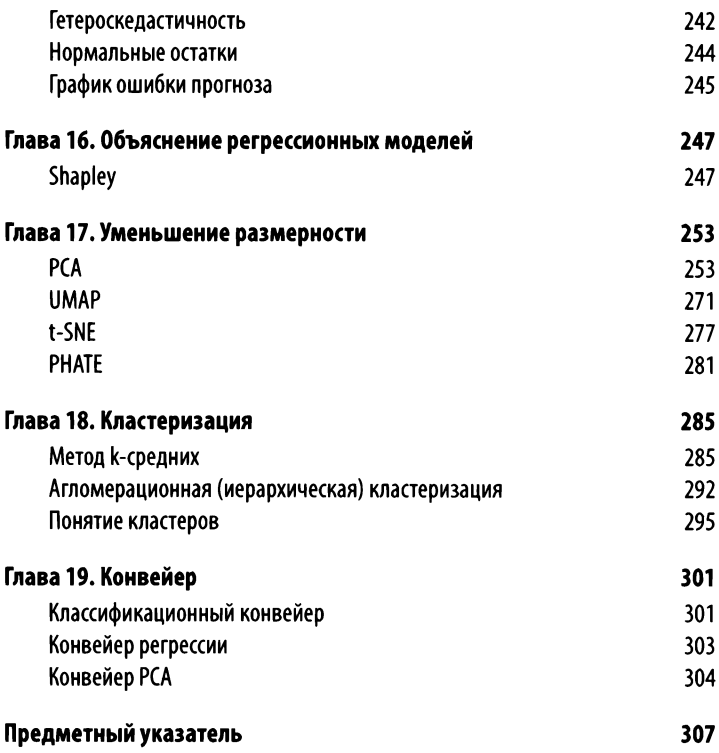

## Об авторе

Мэтт Харрисон руководит компанией *MetaSnake,* занимающейся обучением языку Python и науке о данных, а также оказывающей консалтинговые услуги. Он использует язык Python с 2000 года в самых разных областях: в науке о данных, бизнесаналитике, хранении, тестировании и автоматизации, управлении стеками программ с открытым исходным кодом, финансах и поиске.

# Колофон

Животное на обложке - это северный гребенчатый тритон *(Triturus cristatus),* амфибия, водящаяся возле стоячей воды в Британии, на востоке континентальной Европы и Западной России.

Этот тритон имеет серо-коричневую спину с темными пятнами и желто-оранжевое брюхо с белыми крапинками. Во время брачного периода у самцов появляются большие зубчатые гребни, а у самок на хвостах - оранжевая полоса.

В зимние месяцы северный гребенчатый тритон не впадает в спячку в грязи или под скалами. Он охотится на других тритонов, головастиков, молодых лягушек, личинок насекомых и водяных улиток в воде, а также на насекомых, червей и других беспозвоночных на суше. Эти тритоны живут до 27 лет и могут достигать 7 дюймов (17,78 см) в длину.

Хотя <sup>в</sup>настоящее время статус сохранности северного гребенчатого тритона обозначен как наименее опасный, многие животные на обложках *O'Reilly* находятся под угрозой исчезновения. Все они важны для этого мира.

Иллюстрация на обложке сделана Кареном Монтгомери (Karen Montgomery) на основании черно-белой гравюры от *Meyers* Кleines *Lexicon.* 

# Введение

Машинное обучение и наука о данных сейчас очень популярны и являются сложными темами. Я работал с языком Python и данными большую часть своей профессиональной деятельности и хотел бы получить бумажную книгу, в которой можно было бы ознакомиться с общими методами, которые я использовал в деле и преподавал на семинарах по решению задач структурированного машинного обучения.

Я считаю, что эта книга - наилучший сборник ресурсов и примеров для решения задач прогнозирующего моделирования, если у вас есть структурированные данные. Есть много библиотек, которые выполняют часть требуемых задач, и я попытался включить в книгу те из них, которые мне показались полезными, поскольку я применял их на практике.

Многие могут посетовать на отсутствие методов глубокого обучения. Для это есть отдельные книги. Я также предпочитаю более простые методы, и другие специалисты в отрасли, кажется, со мной согласны. Глубокое обучение предназначено для неструктурированных данных (видео, аудио, изображений), а для структурированных есть такие мощные инструменты, как XGBoost.

Я надеюсь, что эта книга послужит вам полезным справочным материалом для решения насущных проблем.

## Чего ожидать

В этой книге приведены подробные примеры решения общих задач структурированных данных. В ней рассматриваются различные библиотеки и модели, их компромиссы, настройка и интерпретация.

Приведенные фрагменты кода имеют такой размер, чтобы их можно было использовать и адаптировать в ваших собственных проектах.

### Для кого написана эта книга

Если вы только изучаете машинное обучение или работали с ним не один год, эта книга станет для вас ценным справочным материалом. Она предполагает некоторое знание языка Python и совсем не углубляется в синтаксис. Скорее, она демонстрирует, как использовать различные библиотеки для решения реальных проблем.

Она не заменит углубленный курс, но поможет вам ориентироваться в том, что может охватывать прикладной курс машинного обучения. (Примечание: автор использует ее в качестве справочного материала для курсов по анализу данных и машинному обучению, который он преподает.)

## Соглашения, принятые в этой книге

Здесь используются соглашения, общепринятые в компьютерной литературе.

- Новые термины в тексте выделяются курсивом. Чтобы обратить внимание читателя на отдельные фрагменты текста, также применяется курсив.
- Текст программ, функций, переменных, URL веб-страниц и другой код представлены моноширинным шрифтом.
- Все, что придется вводить с клавиатуры, выделено полужирным моноширинным шрифтом.
- Знакоместо в описаниях синтаксиса выделено курсивом. Это указывает на необходимость заменить знакоместо фактическим именем переменной, параметром или другим элементом, который должен находиться на этом месте: BINDSIZE= (максимальная ширина колонки) \* (номер колонки).
- Пункты меню и названия диалоговых окон представлены следующим образом: Menu Option (Пункт меню).

#### **COBET**

Этот элемент обозначает совет или предложение.

#### **HA RAMETKY**

Этот элемент обозначает общее примечание.

#### **ВНИМАНИЕ**

Этот элемент содержит предупреждение или предостережение.

## Использование примеров кода

Дополнительный материал (примеры кода, упражнения и т.д.) доступен по адресу https://github.com/mattharrison/ml pocket reference.

Эта книга поможет вам выполнить свою работу. В общем, если в ней предлагается пример кода, можете использовать его в своих программах и документах. Не нужно обращаться к нам за разрешением, если вы не воспроизводите значительную часть кода. Например, для написания программы, в которой используется несколько фрагментов кода из этой книги, разрешение не требуется. Для продажи или распространения

CD-ROM с примерами из книг издательства *O'Reilly* необходимо иметь разрешение. Чтобы ответить на вопрос, сославшись на эту книгу и приведя пример кода, разрешение получать не нужно. Чтобы включить значительное количество примеров кода из этой книги в документацию своего продукта, требуется разрешение.

Мы ценим библиографические ссылки, но не требуем их. Обычно они включают название книги, автора, издателя и ISBN, например *"Machine Learning Pocket Reference* Ьу Matt Harrison (O'Reilly). Copyright © 2019 Matt Harrison, 978-1-492-04754-4".

Если вы считаете, что использование примеров кода выходит за рамки добросовестного применения или требует указанного выше разрешения, свяжитесь с нами по адресу permissions@oreilly.com.

### Посвящение

Благодарю мою жену и семью за поддержку. Я благодарен сообществу Python за обеспечение замечательного языка и набора инструментов для работы. С Николь Таш (Nicole Tache) было приятно работать, и она обеспечила отличные отзывы. Мои технические рецензенты, Микио Браун (Mikio Braun), Наталино Буса (Natalino Busa) и Джастин Фрэнсис (Justin Francis), поддержали меня. Честно. Спасибо!

#### Ждем ваших отзывов! ждем ваших отзывают в возможность в совмести в совмести в совмести в совмести в совмести в совмести в совмести

Вы, читатель этой книги, и есть главный ее критик. Мы ценим ваше мнение и хотим знать, что было сделано нами правильно, что можно было сделать лучше и что еще вы хотели бы увидеть изданным нами. Нам интересны любые ваши замечания <sup>в</sup>наш адрес.

Мы ждем ваших комментариев и надеемся на них. Вы можете прислать нам бумажное или электронное письмо либо просто посетить наш веб-сайт и оставить свои замечания там. Одним словом, любым удобным для вас способом дайте нам знать, нравится ли вам эта книга, <sup>а</sup>также выскажите свое мнение <sup>о</sup>том, как сделать наши книги более интересными для вас.

Отправляя письмо или сообщение, не забудьте указать название книги и ее авторов, а также свой обратный адрес. Мы внимательно ознакомимся с вашим мнением и обязательно учтем его при отборе и подготовке к изданию новых книг.

Актуальность ссылок не гарантируется.

#### Наши электронные адреса:

E-mail: info@dialektika.com WWW: http://www.dialektika.com

# ГЛАВА 1 Введение в машинное обучение

Это не столько учебное пособие, сколько заметки, таблицы и примеры для машинного обучения. Книга была создана автором как дополнительный ресурс во время обучения, предназначенный для публикации в виде физического издания. Читатели, предпочитающие бумажные книги, могут добавить на полях собственные заметки и мысли и получить ценную ссылку на кураторские примеры.

Мы рассмотрим классификацию со структурированными данными. Другая распространенная область применения машинного обучения подразумевает прогнозирование непрерывного значения (регрессия), создание кластеров и попытки уменьшить размерность, среди прочего. В этой книге не обсуждаются методы глубокого обучения; хотя методы из этой книги хорошо работают с неструктурированными данными, большинство из них можно рекомендовать и для структурированных данных.

Мы предполагаем знание языка Python или знакомство с ним. Полезно научиться манипулировать данными с помощью библиотеки pandas. У нас много примеров использования библиотеки pandas, и это отличный инструмент для работы со структурированными данными. Но некоторые операции индексирования могут привести к путанице, если вы не знакомы с numpy. Полное освещение библиотеки pandas достойно отлельной книги.

В этой книге используется много библиотек. Это может быть и хорошо, и плохо. Некоторые из этих библиотек могут быть сложными для установки или конфликтовать с другими версиями библиотек. Не думайте, что вам нужно установить их все. Используйте "JIТ-инсталляцию" и устанавливайте только те библиотеки, которые хотите использовать по мере необходимости.

```
>>> import autosklearn, catboost, 
category encoders, dtreeviz, eli5, fancyimpute,
fastai, featuretools, glmnet py, graphviz,
hdbscan, imblearn, janitor, lime, matplotlib,
missingno, mlxtend, numpy, pandas, pdpbox, phate, 
pydotplus, rfpimp, scikitplot, scipy, seaborn, 
shap, sklearn, statsmodels, tpot, treeinterpreter, 
umap, xgbfir, xgboost, vellowbrick
```

```
>>> for lib in [ 
           autosklearn, 
. . .
           catboost, 
\cdotscategory_encoders, 
\cdotsdtreeviz, 
\sim \sim \simeli5, 
\cdotsfancyimpute, 
\cdotsfastai, 
\ddotscfeaturetools, 
\sim \simglmnet_py, 
\cdotsgraphviz, 
\ddotschdbscan, 
\sim \simimЬlearn, 
\ddotsclime, 
\sim \sim \simjanitor, 
\cdotsmatplotlib, 
. . .
           missingno, 
\cdotsmlxtend, 
. . .
           numpy, 
           pandas, 
           pandas_profiling, 
\ddotscpdpbox, 
. . .
           phate, 
\ddotsc
```

```
pydotplus, 
\sim \sim \sim
```
rfpimp,  $\cdots$ 

```
scikitplot,
\overline{\phantom{a}}scipy,
\sim \sim \simseaborn,
\sim \sim \simshap.
          sklearn,
\sim \sim \simstatsmodels,
\sim \sim \simtpot,
. . .
         treeinterpreter,
\sim \sim \simumap,
\cdotsxqbfir,
\cdotsxaboost.
\cdotsyellowbrick,
\cdots\ldots 1:
          try:
\ldotsprint(lib. name , lib. version )^1\ddotscexcept:
\cdotsprint ("Missing", lib. name )
\ddotscatboost 0.11.1
category encoders 2.0.0
Missing dtreeviz
eli5 0.8.2
fancyimpute 0.4.2
fastai 1.0.28
featuretools 0.4.0
Missing glmnet py
graphviz 0.10.1
hdbscan 0.8.22
imblearn 0.4.3
janitor 0.16.6
Missing lime
matplotlib 2.2.3
missingno 0.4.1
mlxtend 0.14.0
numpy 1.15.2
pandas 0.23.4
Missing pandas profiling
pdpbox 0.2.0
phate 0.4.2Missing pydotplus
rfpimp
```
<sup>&</sup>lt;sup>1</sup> Обратите внимание, идентификаторы name и version начинаются и заканчиваются двумя символами подчеркивания.

```
scikitplot 0.3.7
scipy 1.1.0seaborn 0.9.0
shap 0.25.2sklearn 0.21.1
statsmodels 0.9.0
tpot 0.9.5
treeinterpreter 0.1.0
umap 0.3.8xgboost 0.81
vellowbrick 0.9
```
#### **NOTF**

Большинство из этих библиотек легко устанавливаются с помощью pip или conda. С fastai мне нужно использовать pip install -- no-deps fastai. Библиотека umap устанавливается с использованием pip install umaplearn. Библиотека janitor устанавливается с использованием pip install pyjanitor. Библиотека autosklearn vcтанавливается с использованием pip install autosklearn.

Для анализа я обычно применяю Jupyter. Вы также можете использовать другие инструменты Notebook. Обратите внимание, что некоторые из них, например Google Colab, предварительно устанавливают множество библиотек (хотя они могут иметь устаревшие версии).

Существует два основных варианта установки библиотек в язык Python. Одним из них является использование pip (сокращение от "Pip Installs Python"), инструмента, поставляемого с языком Python. Другой вариант - использовать Anaconda. Мы представим оба.

## Установка с использованием рір

Перед использованием рір мы создадим среду песочницы (sandbox) для установки наших библиотек. Это называется виртуальной средой по имени env:

\$ python -m venv env

#### **HA RAMETKY**

На Macintosh и Linux используйте python, на Windows - python3. Если Windows не распознает это из командной строки, вам может потребоваться переустановка или исправление установки. Убедитесь, что флажок Add Python to my PATH (Добавить Python в мой путь) установлен.

Затем вы активизируете среду, чтобы библиотеки при установке помещались в среду песочницы, а не в глобальную установку Python. Поскольку многие из этих библиотек изменяются и обновляются, лучше фиксировать версии для каждого проекта, чтобы знать, что код будет работать.

Вот как мы активизируем виртуальную среду на Linux и Macintosh:

```
$ source env/bin/activate
```
Вы заметите, что приглашение обновилось, указав, что используется виртуальная среда:

 $(env)$  \$ which python env/bin/python

В Windows нужно активизировать среду, выполнив следующую команду:

```
C:> env\Scripts\activate.bat
```
Опять же, вы заметите, что приглашение обновляется, указав, что используется виртуальная среда:

```
env) C:> where python
env\Scripts\python.exe
```
На всех платформах можно устанавливать пакеты, используя pip. Чтобы установить библиотеку pandas, введите

```
(env) $ pip install pandas
```
Некоторые из имен пакетов отличаются от имен библиотек. Вы можете искать пакеты с помощью команды

```
(env) $ pip search libraryname
```
Установив свои пакеты, можете создать файл со всеми версиями пакетов, используя рір:

```
env) $ pip freeze > requirements.txt
```
С помощью этого файла requirements.txt можно легко установить пакеты в новую виртуальную среду:

(other env) \$ pip install -r requirements.txt

## Установка с помощью conda

Инструмент conda поставляется с Anaconda и позволяет создавать среды и устанавливать пакеты.

Чтобы создать среду по имени env, выполните команду

```
$ conda create --name env python=3.6
```
Чтобы активизировать эту среду, выполните команду

\$ conda activate env

Это обновит приглашение в системах Unix и Windows. Teперь вы можете искать пакеты, используя команду

```
(env) $ conda search libraryname
```
Чтобы установить пакет, например, pandas, выполните команду

(env) \$ conda install pandas

Чтобы создать файл с требованиями к пакету, выполните команду

(env) \$ conda env export > environment.yml

#### Чтобы установить эти требования в новой среде, выполните команду

(other\_env) \$ conda create -f environment.yml

#### ВНИМАНИЕ

Некоторые из библиотек, упомянутых в этой книге, недоступны для установки из хранилища Anaconda. Не волнуйтесь. Оказывается, можно использовать pip внутри среды conda (создавать новую виртуальную среду не нужно) и устанавливать их с помощью pip.

# ГЛАВА **2**  Обзор процесса машинноrо обучения

Межотраслевой стандартный процесс для исследования данных (Cross-Industry Standard Process for Data Mining  $CRISP-DM$ ) - это процесс интеллектуального анализа данных (data mining). Он состоит из нескольких этапов, которые можно выполнять для постоянного улучшения.

- Понимание предметной области  $\bullet$
- Понимание данных
- Подготовка данных
- Моделирование
- Оценка
- Развертывание

На рис. 2.1 демонстрируется мой рабочий процесс для создания прогнозирующей модели, которая расширяет методологию CRISP-DM. Пошаговое руководство в следующей главе будет охватывать следующие основные этапы.

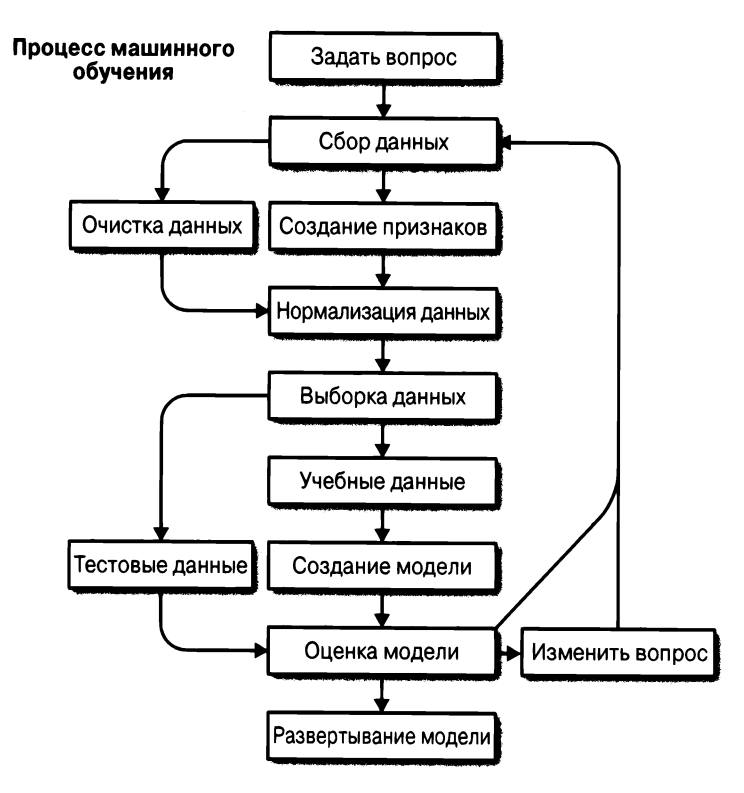

Рис. 2.1. Общий рабочий процесс машинного обучения

# **ГЛАВАЗ** Пошаговая классификация: набор данных Titanic

В этой главе рассматриваются общие вопросы классификации с использованием набора данных Titanic. В последующих главах подробно рассмотрены общие этапы, выполняемые во время анализа.

# Соображения о плане проекта

Отличным инструментом для проведения разведочного анализа данных является Jupyter - оболочка с открытым исходным кодом, которая поддерживает язык Python и другие языки. Она позволяет создавать ячейки кода или содержимое Markdown.

Я склонен использовать Jupyter в двух режимах: один - для анализа данных и быстрого опробования, другой - более гибкий стиль, в котором я формирую отчет с использованием ячеек Markdown и вставляю ячейки кода, чтобы проиллюстрировать важные моменты или открытия. Если вы не будете осторожны, вашей оболочке могут потребоваться рефакторинг (refactoring) и применение методов разработки программного обеспечения (удаление глобальных переменных, использование признаков, классов и т.д.).

Пакет научных данных cookiecutter предлагает план создания проекта анализа, который позволяет легко воспроизводить код и обмениваться им.

# Импорт

Этот пример основан главным образом на библиотеках pandas, Scikit-learn и Yellowbrick. Библиотека pandas предоставляет инструменты, облегчающие сбор данных. Библиотека Scikit-learn имеет отличные прогнозирующие модели, а Yellowbrick — библиотека визуализации для оценки моделей:

```
>>> import matplotlib.pyplot as plt
>>> import pandas as pd
>>> from sklearn import (
        ensemble,
. . .
        preprocessing,
\ddotsctree,
\ddotsc. . . . 1
>>> from sklearn.metrics import (
         auc.
\sim .
        confusion matrix,
\ddotscroc auc score,
\ddotscroc curve,
\cdots. . . )
>>> from sklearn.model selection import (
         train test split,
\ddotscStratifiedKFold,
\ddotsc\ddotsc>>> from yellowbrick.classifier import (
         ConfusionMatrix,
\cdotsROCAUC,
. . .
\cdots>>> from yellowbrick.model selection import (
         LearningCurve,
\cdots\ldots)
```
#### *RHUMAHUF*

В Интернете вы можете найти документацию и примеры, в которых синтаксис импорта включает звездочку, например:

from pandas import \*

Воздержитесь от использования синтаксиса импорта со звездочкой. Ясность упростит понимание вашего кода.

## Задать вопрос

В этом примере будет создана прогностическая модель для ответа на вопрос. Модель будет классифицировать, выживет ли человек при катастрофе на корабле Титаник, исходя из индивидуальных признаков и характеристик. Это учебный пример, но он служит педагогическим инструментом для демонстрации многих этапов моделирования. Наша модель должна быть способна принимать информацию о пассажирах и прогнозировать, выживет ли пассажир на Титанике.

Поскольку мы прогнозируем метку выживания (либо пассажир выжил, либо нет), это вопрос классификации.

## Условия для данных

Обычно мы обучаем модель на матрице данных. (Я предпочитаю использовать pandas DataFrame, поскольку очень хорошо иметь метки столбцов да и массивы numpy хорошо работают.)

При обучении с учителем, таком как регрессия или классификация, наша цель заключается в получении функции, которая преобразует признаки в метку. Если бы мы написали это как алгебраическую формулу, то она выглядела бы так:

 $y = f(X)$ 

 $X - 310$  матрица. Каждая строка представляет выборку (sample) данных или информацию о человеке . Каждый столбец в X — это *признак* (feature). Результатом нашей функции <sup>у</sup>является вектор, который содержит метки (для классификации) или значения (для регрессии) (рис. 3.1).

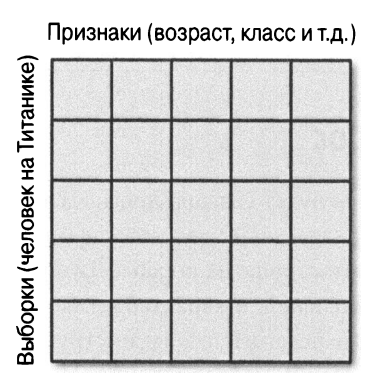

#### Формат структурированных данных (Х)

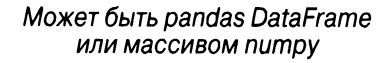

Рис. 3.1. Формат структурированных данных

Это стандартная процедура присвоения имен данным <sup>и</sup>выводу. Если вы читаете научные статьи или даже просматриваете документацию для библиотек, вы уже заметили, что они следуют этому соглашению. В языке Python мы используем переменную по имени <sup>Х</sup>для хранения данных выборки, даже если использование заглавных букв является нарушением стандартных соглашений об именах (РЕР 8). Не волнуйтесь, все это делают, и если бы вы назвали свою переменную х, это могло бы выглядеть сметанит выграждения у произвыт метки *или таки щель*н.

В табл. 3.1 демонстрируется простой набор данных с двумя выборками и тремя признаками для каждой выборки.

| pclass | age | sibsp |
|--------|-----|-------|
|        | 29  | U     |
|        |     |       |

Таблица 3.1. Выборки (строки) и признаки (столбцы)

# Сбор данных

Мы собираемся загрузить файл Excel (убедитесь, что у вас установлены pandas и xlrd<sup>1</sup>) с признаками Titanic. В нем много столбцов, в том числе столбец survived (выжил), который содержит метку о том, что стало с человеком:

```
>> \text{url} = ("http://biostat.mc.vanderbilt.edu/"
         "wiki/pub/Main/DataSets/titanic3.xls"
\cdots\ldots)
\gg df = pd.read excel(url)
\gg orig df = df
```
В набор данных включены следующие столбцы.

- pclass класс пассажира  $(1 -$  первый,  $2 -$  второй,  $3 - \text{третий}$ )
- survival выживание  $(0 -$ нет,  $1 -$ да)  $\bullet$
- name  $-$  имя
- $•$  sex  $\pi$ on
- $\bullet$  age  $-$  **BO3pacT**
- sibsp количество братьев и сестер или супругов на борту
- parch количество родителей или детей на борту
- $\bullet$  ticket номер билета
- fare тариф пассажира
- $\bullet$  cabin каюта

<sup>1</sup> Хотя мы не вызываем эту библиотеку непосредственно, когда загружаем файл Excel, библиотека pandas использует ее внутренне.

- $embarked$  точка посадки (С Шербур, Q Квинстаун, S - Саутгемптон)
- boat спасательная шлюпка
- body идентификационный номер тела
- home.dest дом или место назначения

Библиотека pandas может сама прочитать эту таблицу и преобразовать ее во фрейм данных. Нам нужно будет выборочно проверить данные и убедиться, что они подходят для проведения анализа.

## Очистка данных

Получив данные, следует убедиться, что они представлены в формате, который можно использовать для создания модели. Большинство моделей Scikit-learn требуют, чтобы наши признаки были числовыми (целочисленными или с плавающей запятой). Кроме того, многие модели терпят неудачу, если им передаются данные с пропущенными значениями (NaN в pandas или numpy). Некоторые модели работают лучше, если данные стандартизированы (со средним значением 0 и стандартным отклонением 1). Мы будем решать эти проблемы, используя библиотеки pandas или Scikit-learn. Кроме того, в наборе данных Titanic есть утечки (leaky).

Признаки утечки (leaky feature) - это переменные, содержащие информацию о будущем или цели. Нет ничего плохого в том, чтобы иметь данные о цели, и мы часто имеем эти данные во время создания модели. Но если эти переменные недоступны, когда мы выполняем прогнозирование для новой выборки, необходимо удалить их из модели, поскольку они пропускают данные из будущего.

Очистка данных может отнять немного времени. При этом полезно обратиться к эксперту в предметной области (Subject Matter Expert - SME), который может предоставить рекомендации по работе с выбросами или пропущенными данными.

34

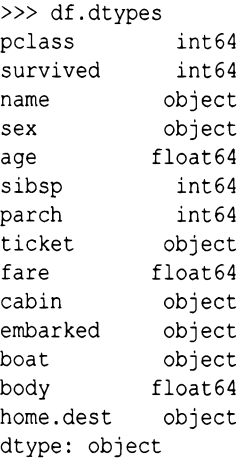

Обычно мы видим int64, float64, datetime64[ns] или object. Это типы, которые библиотека pandas использует для хранения столбца данных. Типы int64 и float64 являются числовыми. Тип datetime64[ns] содержит данные о дате и времени. Тип object обычно означает, что столбец содержит строковые данные, хотя это может быть комбинация строковых и других типов.

При чтении из файлов CSV библиотека pandas попытается привести данные к соответствующему типу, но если не получится, будет считать их типом object. Чтение данных из электронных таблиц, баз данных или других систем и лучшие типы может обеспечить DataFrame. В любом случае стоит просмотреть данные и убедиться, что типы имеют смысл.

Целочисленные типы обычно в порядке. Типы с плавающей запятой могут иметь некоторые пропущенные значения. Типы даты и строк необходимо преобразовать или использовать для создания числовых типов. Строковые типы с малым количеством элементов называют категориальными столбцами (categorical column), и может быть целесообразным создать из них фиктивные столбцы (dummy column) (об этом позаботится функция pd.get dummies).
### **HA 3AMETKY**

До pandas 0.23 тип int64 гарантировал отсутствие пропущенных значений. Значения типа float64 могут быть всеми числами с плавающей запятой, но могут также представлять собой целочисленные значения с пропущенными значениями. Библиотека pandas преобразует целочисленные значения с пропущенными числами в числа с плавающей точкой, поскольку этот тип поддерживает пропущенные значения. Тип object обычно означает строковые типы (или строковые и числовые).

Начиная с pandas 0.24, появился новый тип Int64 (обратите внимание на заглавные буквы). Стандартно это не целочисленный тип, но вы можете осуществить приведение к этому типу и получить поддержку для пропущенных чисел.

Библиотека pandas profiling включает в себя профильный отчет. Вы можете создать этот отчет в оболочке. Он резюмирует типы столбцов и позволит вам просмотреть подробную информацию о квантильной статистике, описательной статистике, гистограмме, общих значениях и экстремальных значениях (рис. 3.2 и 3.3):

```
>>> import pandas profiling
>>> pandas profiling. ProfileReport (df)
```
Для проверки количества строк и столбцов используйте атрибут.shape объекта DataFrame:

>>> df.shape  $(1309, 14)$ 

Для получения сводной статистики, а также для просмотра количества ненулевых данных используйте метод .describe. Стандартное поведение этого метода — создавать отчеты только по числовым столбцам. Здесь вывод усекается, чтобы показать только первые два столбца:

#### Overview

#### Dataset info

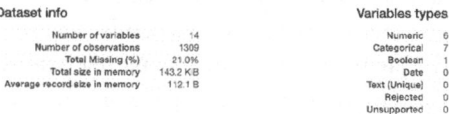

d  $\overline{a}$  $\ddot{\Omega}$ 

 $\frac{6}{10}$ 

#### Warnings

- · age has 263 / 20.1% missing values
- . boat has 823 / 62.9% missing values
- . body has 1188 / 90.8% missing values
- · cabin has 1014 / 77.5% missing values Mining
- · cabin has a high cardinality: 187 distinct values
- $\cdot$  fare has 17/1.3% zeros
- · home.dest has 564 / 43.1% missing values [Missing]
- . home.dest has a high cardinality: 370 distinct values
- · name has a high cardinality: 1307 distinct values
- parch has 1002 / 76.5% zeros
- $\cdot$  sibsp has 891/68.1% zeros
- . ticket has a high cardinality: 939 distinct values

#### Рис. 3.2. Резюме pandas profiling

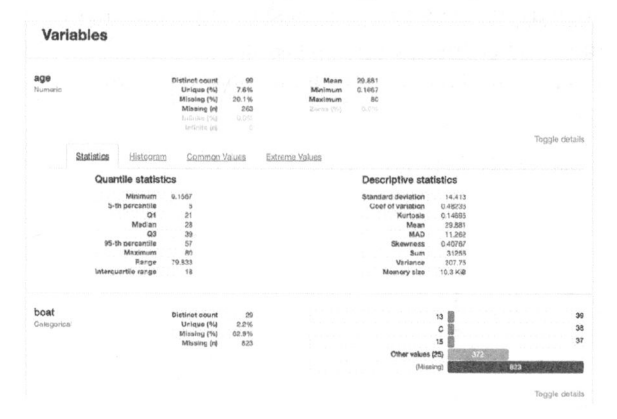

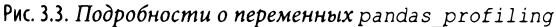

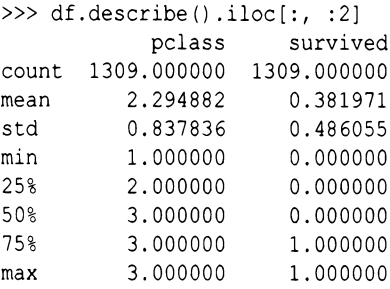

 $\mathbf{I}$ 

Статистика подсчета включает только значения, которые не являются NaN, поэтому полезно проверить, нет ли в столбце пропущенных данных. Имеет также смысл выборочно проверить минимальные и максимальные значения, чтобы увидеть, есть ли выбросы. Сводная статистика является одним из способов сделать это. Построение гистограммы или диаграммы размаха обеспечивает визуальное представление, которое мы увидим позже.

Нужно будет разобраться в пропущенных данных. Чтобы найти столбцы или строки с пропущенными значениями, используйте метод .isnull. Вызов метода .isnull для DataFrame возвращает новый DataFrame, каждая ячейка котоporo содержит значение True или False. В Python эти значения рассматриваются как 1 и 0 соответственно. Это позволяет нам суммировать их или даже вычислять процент пропущенных значений (вычислив среднее значение).

Код выводит количество пропущенных данных в каждом столбие:

```
\gg df.isnull().sum()
pclass
                       \Omegasurvived
                       \Omeganame
                       \Omega\Omegasex
                    263
age
sibsp
                       \Omegaparch
                       \Omegaticket
                       \Omegafare
                       \mathbf{1}1014
cabin
embarked
                       \mathfrak{D}823
boat
                   1188
body
home.dest
                    564
dtype: int64
```
38

Чтобы получить процент от нулевых значений, замените .sum на .mean. Стандартно вызов этих методов приведет к выполнению операции вдоль оси 0, которая проходит вдоль индекса. Если вы хотите получить количество пропущенных признаков для каждой выборки, примените это по оси 1 (вдоль столбцов):

```
>>> df.isnull().sum(axis=1).loc[:10]
0
              1
\mathbf{1}\mathbf{1}\overline{2}\overline{2}\overline{3}\mathbf{1}\overline{4}\overline{c}5
              1
6
              \mathbf{1}\overline{7}\overline{2}R.
              1
q
              \mathfrak{D}dtype: int64
```
SME может помочь определить, что делать с пропущенными данными. Столбец аде может быть полезен, поэтому его сохранение и интерполяция значений могут дать некоторый сигнал для модели. Столбцы, в которых пропущено большинство значений (cabin, boat и body), как правило, имеют мало смысла и могут быть отброшены.

Столбец body (идентификационный номер тела) для многих строк отсутствует. Мы должны отбросить этот столбец в любом случае, поскольку данные в нем пропущены. Этот столбец указывает, что пассажир не выжил; при необходимости наша модель может использовать его для обмана. Мы удалим это. (Если мы создаем модель для прогнозирования смертности пассажиров, то информация о том, что у него есть идентификационный номер тела, априори сообщит нам, что он уже мертв. Мы хотим, чтобы наша модель не знала об этом и делала прогноз на основе сведений из других столбцов.) Аналогично столбец boat создает утечку обратной информации (что пассажир выжил).

Давайте посмотрим на некоторые строки с пропущенными данными. Мы можем создать логический массив (набор значений True или False, чтобы указать, есть ли в строке недостающие данные) и использовать его для проверки строк, в которых данные пропущены:

```
\gg mask = df.isnull().anv(axis=1)
\gg mask. head() # rows
\OmegaTrue
\mathbf{1}True
2^{\circ}True
\mathbf{z}True
\overline{4}True
dtype: bool
>>> df[mask].body.head()
\OmegaNaN
\mathbf{1}NAN\mathcal{P}NAN\overline{3}135.0\DeltaNaN
Name: body, dtype: float64
```
Позже мы будем добавлять (или вычислять) пропущенные значения для столбца аде.

Столбцы с типом object обычно категориальные (но они могут также быть строковыми данными с большим количеством элементов или комбинацией типов столбцов). Для проверки количества значений столбцов типа object, которые мы считаем категориальными, используйте метод .value counts:

```
>>> df.sex.value counts (dropna=False)
male
          843
         466
female
Name: sex, dtype: int64
```
Помните, что pandas обычно игнорирует значения null и NaN. Если вы хотите включить их, используйте dropna=False, чтобы показать счетчики и для NaN:

```
>>> df.embarked.value counts(dropna=False)
S
         914
\overline{C}270
         123
O
NaN
           \mathfrak{D}Name: embarked, dtype: int64
```
У нас есть несколько вариантов действий при пропущенных начальных значениях. Использование S может показаться логичным, поскольку это наиболее распространенное значение. Мы могли бы покопаться в данных и попытаться определить, не лучше ли другой вариант. Мы также можем отбросить эти два значения. Или, поскольку они категориальные, мы можем их игнорировать и использовать pandas для создания фиктивных столбцов, если в этих двух выборках будет просто 0 записей для каждого варианта. Для данного признака мы будем использовать этот последний вариант.

## Создание признаков

Мы можем отбросить столбцы, которые не имеют дисперсии или сигнала. В этом наборе данных нет таких признаков, но если бы был столбец по имени "is human" (человек ли), в котором была бы единица для каждого случая, этот столбец не предоставил бы никакой информации.<sup>2</sup>

В качестве альтернативы, если мы не используем NLP или не извлекаем данные из текстовых столбцов, в которых каждое значение различается, модель не сможет воспользоваться этим столбцом. Примером этого является имя столбца. Некоторые извлекают из названия заголовок t и считают его категориальным.

Мы также хотим удалить столбцы с утечкой информации. Столбцы boat и body обеспечивают утечку информации о том, выжил ли пассажир.

Метод. drop библиотеки pandas может отбрасывать строки или столбцы:

```
\gg name = df.name
>> name.head(3)
       Allen, Miss. Elisabeth Walton
0
     Allison, Master. Hudson Trevor
1
```
<sup>&</sup>lt;sup>2</sup> А как же собаки и кошки? Их не было на борту или их судьба никого не интересует? - Примеч. ред.

```
2 Allison, Miss. Helen Loraine 
Name: name, dtype: object 
\gg df = df.drop(
         columns=[ 
\cdots"name'', 
\cdots"ticket", 
\cdots"home.dest", 
\cdots"boat", 
. . .
                "body", 
\sim \sim \sim"cabin",
\cdots\mathbf{I}. . .
. . . )
```
Из строковых столбцов нужно создать фиктивные столбцы. Это даст новые столбцы  $-$  sex и embarked. Для этого pandas имеет удобную функцию get dummies:

```
>>> df = pd.get dummies(df)
»> df.columns 
Index (['pclass', 'survived', 'age', 'sibsp',
       'parch', 'fare', 'sex female', 'sex male',
       'emЬarked_C', 'emЬarked_Q', 'emЬarked_S'], 
    dtype=' object')
```
На данный момент столбцы sex male и sex female имеют обратную корреляцию. Обычно мы удаляем любые столбцы с идеальной или очень высокой положительной или отрицательной корреляцией. В некоторых моделях мультиколлинеарность может влиять на интерпретацию важности признаков и коэффициентов. Вот код для удаления столбца sex \_ male:

```
>>> df = df.drop(columns="sex male")
```
В качестве альтернативы к вызову get dummies мы можем добавить параметр drop first=True:

```
>>> df = pd.get dummies(df, drop first=True)
>>> df.columns 
Index ( [ 'pclass', 'survi ved', 'age', 'sibsp', 
    'parch', 'fare', 'sex male',
```

```
'embarked Q', 'embarked S'],
dtype='object')
```
Создайте объект DataFrame (X) с элементами и серию (y) с метками. Мы также можем использовать массивы numpy, но тогда у нас не будет имен столбцов:

```
\gg y = df.survived
>> X = df.drop(columns='survived")
```
### **CORET**

Для замены двух последних строк мы можем использовать библиотеку pyjanitor:

```
>>> import janitor as jn
>> X, y = jn.get features targetsdf, target columns="survived"
. . . . 1
```
## Выборка данных

Мы всегда хотим обучаться и тестироваться на разных данных. В противном случае невозможно узнать, насколько хорошо модель обобщает данные, которых она не видела раньше. Мы будем использовать библиотеку Scikit-learn, чтобы получить 30% данных для тестирования (используя random state=42, чтобы удалить элемент случайности, если мы начнем сравнивать разные модели):

```
>>> X train, X test, y train, y test = model selec
tion.train test split(
        X, y, test_size=0.3, random state=42
\ldots)
```
## Замещение данных

В столбце аде пропущены значения. Нам нужно подставить возраст из числовых значений. Мы только хотим вписать их в учебный набор, а затем использовать этот заменитель (imputer) для заполнения дат тестового набора. В противном случае мы допускаем утечку данных (обманываем, подставляя в модель информацию о будущем).

Теперь, когда у нас есть тестовые и обучающие данные, мы можем заменить пропущенные значения в обучающем наборе и использовать обученные заменители для заполнения тестового набора данных. Библиотека fancyimpute имеет много алгоритмов, которые она реализует. К сожалению, большинство из этих алгоритмов не реализованы в индуктивной манере. Это означает, что вы не можете вызвать сначала .fit, а затем - transform, а значит, вы не можете рассчитывать на новые данные, основанные на том, как была обучена модель.

Класс IterativeImputer (который ранее был в fancyimpute, но был перенесен в Scikit-learn) поддерживает индуктивный режим. Чтобы использовать его, нам нужно добавить специальный экспериментальный импорт (начиная с версии Scikitlearn 0.21.2):

```
>>> from sklearn.experimental import (
         enable iterative imputer,
\ddotsc\cdots>>> from sklearn import impute
\gg num cols = [
         "pclass",
\ddotsc"age",
. . .
         "sibsp",
         "parch",
. . .
         "fare",
. . .
         "sex female",
. . .
    1
. . .
>>> imputer = impute.IterativeImputer()
>>> imputed = imputer.fit transform(
         X train[num cols]
\cdots
```

```
\ldots)
\gg X train.loc[:, num cols] = imputed
>>> imputed = imputer.transform(X test[num cols])
>>> X test.loc[:, num cols] = imputed
```
Чтобы дописать медиану, можно использовать код pandas:

```
\gg meds = X train. median()
>> X train = X train.fillna(meds)
>> X test = X test. fillna (meds)
```
### Нормализация данных

Нормализация или предварительная обработка данных поможет многим моделям работать лучше. Особенно тем, которые зависят от метрики расстояния для определения сходства. (Обратите внимание, что древовидные модели, которые обрабатывают каждый признак отдельно, не имеют этого требования.)

Мы собираемся стандартизировать данные для предварительной обработки. Стандартизация преобразует данные так, чтобы они имели нулевое среднее значение и стандартное отклонение, равное единице. Таким образом, модели не рассматривают переменные с большими масштабами как более важные, чем переменные с меньшими масштабами. Я собираюсь вставить результат (массив numpy) обратно в DataFrame pandas для облегчения манипуляции (и сохранения имен столбцов).

Я также обычно не стандартизирую фиктивные столбцы, поэтому буду их игнорировать:

```
>>> cols = "pclass, age, sibsp, fare".split(",")
>>> sca = preprocessing.StandardScaler()
>>> X train = sca.fit transform(X train)
>>> X train = pd.DataFrame(X train, columns=cols)
>>> X test = sca.transform(X test)
>>> X test = pd.DataFrame(X test, columns=cols)
```
## **Рефакторинг**

На данный момент мне нравится рефакторинг моего кода. Обычно я создаю две функции: одну - для общей очистки, а другую - для разделения на обучающий и тестовый наборы данных, а также для выполнения мутаций, которые должны происходить в этих наборах по-разному:

```
>>> def tweak titanic(df):
         df = df.drop(\sim \simcolumns=1
. . .
                   "name",
. . .
                   "ticket",
\ddot{\phantom{0}}"home.dest",
                   "boat",
\ddot{\phantom{a}}"body",
                   "cabin",
          1
. . .
... ) .pipe (pd.get dummies, drop first=True)
... return df
>> def get train test X y(
         df, y col, size=0.3, std cols=None
\ddotsc\ldots):
\ldots y = df [y col]
\ldots X = df.drop(columns=y col)
... X train, X test, y train, y test =
model selection.train test split(
              X, y, test size=size, random state=42
\ddots\ldots)
\ldots cols = X. columns
\ldots num cols = [
         "pclass",
\cdots"age",
\cdots"sibsp",
\cdots"parch",
\ddotsc"fare",
\cdots. . . 1
\ldots fi = impute. Iterative Imputer()
... X train.loc[
          :, num cols
\cdots\ldots ] = fi.fit transform(X train[num cols])
```

```
X test.loc[:, num coils] = fi.transpose()X test[num cols]
. . . . )
\overline{1}... if std cols:
         std = preprocessing. StandardScaler()
         X train.loc[
\cdots:, std cols
\ddotsc\ldots ] = std.fit transform(
             X train[std cols]
\ddotsc. . . 1
... X test.loc[
         :, std cols
   ] = std. transform(X test[std cols])\cdots\sim \sim \sim... return X train, X test, y train, y test
\gg ti df = tweak titanic(orig df)
>>> std cols = "pclass, age, sibsp, fare".split(",")
>>> X train, X test, y train, y test =
get train test X y(
         ti df, "survived", std cols=std cols
\mathbf{1}\ldots)
```
## Простая модель

Создание простой модели, которая делает действительно что-то простое, может дать нам кое-что для сравнения с нашей моделью. Обратите внимание, что использование стандартного результата . score дает нам точность, которая может вводить в заблуждение. Модель задачи, в которой позитивный случай равен 1 на 10000, может легко дать точность более 99%, всегда прогнозируя негативный результат:

```
>>> from sklearn.dummy import DummyClassifier
\gg bm = DummyClassifier()
>>> bm.fit(X train, y_train)
>>> bm.score(X test, y test) # TOYHOCTb
0.5292620865139949
```

```
>>> from sklearn import metrics
>>> metrics.precision score(
        y test, bm.predict(X test)
\cdots\ldots)
0.402777777777778
```
## Разные семейства

Этот код опробует различные семейства алгоритмов. Теорема "бесплатных обедов не бывает" гласит, что ни один алгоритм не работает хорошо на всех данных. Однако для некого конечного набора данных вполне может существовать алгоритм, который хорошо работает именно с этим набором. (Популярный выбор для структурированного обучения в наши дни - это алгоритм с древовидной структурой, такой как XGBoost.)

Здесь мы используем несколько разных семейств, а также сравниваем оценку AUC и стандартное отклонение, используя к-блочную перекрестную проверку. Алгоритм, имеющий немного меньшую среднюю оценку, но более жесткое стандартное отклонение, может быть лучшим выбором.

Поскольку мы используем k-блочную перекрестную проверку, мы передадим модели все Х и у:

```
>>> X = pd.concat([X train, X test])>>> y = pd.concat([y train, y test])>>> from sklearn import model selection
>>> from sklearn.dummy import DummyClassifier
>>> from sklearn.linear model import (
        LogisticRegression,
\cdots. . . )
>>> from sklearn.tree import DecisionTreeClassifier
>>> from sklearn.neighbors import (
        KNeighborsClassifier,
\cdots... )
>>> from sklearn.naive bayes import GaussianNB
>>> from sklearn.svm import SVC
>>> from sklearn.ensemble import (
        RandomForestClassifier,
\ddotsc
```

```
>>> import xgboost
```

```
>>> for model in [
         DummyClassifier,
\cdotsLogisticRegression,
\ddotsDecisionTreeClassifier.
\cdotsKNeighborsClassifier,
\ddotscGaussianNB,
         SVC.
\cdotsRandomForestClassifier,
\overline{a}xqboost.XGBClassifier,
\cdots\ldots 1:
        cls = model()\cdotskfold = model selection. KFold (
             n splits=10, random state=42
\sim \sim\rightarrow\cdotss = model selection.cross val score(
. . .
         cls, X, y, scoring="roc auc", cv=kfold
   \rightarrow\cdots\ldots print (
         f"(model. name :22) AUC: "
\ddotscf''(s.mean(): .3f) STD: (s. std(): .2f)''\sim \sim \sim\ldots)
DummyClassifier
                            AUC: 0.511 STD: 0.04
                            AUC: 0.843 STD: 0.03
LogisticRegression
DecisionTreeClassifier
                            AUC: 0.761 STD: 0.03
KNeighborsClassifier
                            AUC: 0.829 STD: 0.05
GaussianNB
                            AUC: 0.818 STD: 0.04
                            AUC: 0.838 STD: 0.05
SVC
RandomForestClassifier
                            AUC: 0.829 STD: 0.04
XGBClassifier
                            AUC: 0.864 STD: 0.04
```
## Стекирование

Если вы следовали по маршруту Kaggle (или хотите получить максимальную производительность за счет интерпретируемости), можете использовать стекирование (stacking). Стековый классификатор берет другие модели и использует их вывод для прогнозирования цели или метки. Мы будем использовать выводы предыдущих моделей и объединять их, чтобы увидеть, может ли стековый классификатор работать лучше:

```
>>> from mlxtend.classifier import (
         StackingClassifier,
\ddotsc\ldots)
\gg clfs = 1
         x()\cdotsfor x in [
              LogisticRegression,
              DecisionTreeClassifier.
. . .
              KNeighborsClassifier,
\cdotsGaussianNB.
              SVC.
\sim \sim \simRandomForestClassifier,
         ľ
\cdots\mathbf{1}\mathbf{r}>>> stack = StackingClassifier(
         classifiers=clfs.
\ddotscmeta classifier=LogisticRegression(),
\sim \sim \sim\sim 100 \pm>>> kfold = model selection. KFold(
         n splits=10, random state=42
\sim \sim\cdots- 1
>>> s = model selection.cross val score(
         stack, X, y, scoring="roc auc", cv=kfold
\ddots. . . )
>>> print(
         f"{stack. class . name }
\mathbf{1}f''AUC: {s.mean():.3f} STD: {s.std():.2f}"
\mathbf{1}. . . )
StackingClassifier AUC: 0.804 STD: 0.06
```
В данном случае похоже, что немного снизились производительность и стандартное отклонение.

## Создание модели

Для создания модели я собираюсь использовать классификатор случайного леса. Это гибкая модель, которая обычно дает приличные результаты. Не забудьте обучить его (вызывая .fit) на учебных данных, которые мы ранее разбили на учебный набор и тестовый:

```
>>> rf = ensemble.RandomForestClassifier(
... n estimators=100, random state=42
\ldots)
>>> rf.fit(X train, y train)
RandomForestClassifier(bootstrap=True,
  class weight=None, criterion='gini',
  max depth=None, max features='auto',
  max leaf nodes=None,
  min impurity decrease=0.0,
  min impurity split=None,
  min samples leaf=1, min samples split=2,
  min weight fraction leaf=0.0, n estimators=10,
  n jobs=1, oob score=False, random state=42,
  verbose=0, warm start=False)
```
## Оценка модели

Теперь, когда у нас есть модель, мы можем использовать тестовые данные, чтобы увидеть, насколько хорошо модель обобщает данные, которых она не видела раньше. Метод . score классификатора возвращает среднее значение точности прогнозирования. Мы хотим убедиться, что вызываем метод . score с тестовыми данными (предположительно с учебными данными он должен работать лучше):

```
>>> rf.score(X test, y test)
0.7964376590330788
```
Мы также можем рассмотреть и другие показатели, такие как точность:

```
>>> metrics.precision score(
... y test, rf.predict (X test)
\ldots)
0.8013698630136986
```
Большим преимуществом древовидных моделей является то, что вы можете проверить важность признака. Важность признака говорит о том, насколько он влияет на модель. Обратите внимание, что удаление признака не означает, что оценка будет соответственно снижаться, поскольку другие признаки могут быть коллинеарными (в этом случае мы могли бы удалить столбец sex male или sex female, поскольку он имеет идеальную отрицательную корреляцию):

```
>>> for col, val in sorted(
        zip(X train.columns,
            rf.feature importances,
        ۱,
        key=lambda x: x[1],reverse=True,
\dots ) [ :51:
        print(f"(col:10)(val:10.3f)")
               0.277age
               0.265fare
sex female
               0.240pclass
               0.092
sibsp
                0.048
```
Важность признака рассчитывается с учетом увеличения ошибки. Если удаление признака увеличивает ошибку в модели, этот признак важен.

Мне действительно нравится библиотека SHAP, применяемая и для изучения признаков, которые модель считает важными, и для объяснения прогнозов. Эта библиотека работает с моделями черного ящика, и мы покажем ее позже.

## Оптимизация модели

Модели имеют гиперпараметры (hyperparameter), которые контролируют их поведение. Изменяя значения этих параметров, мы изменяем их производительность. Библиотека Scikitlearn имеет класс сеточного поиска для оценки модели с различными комбинациями параметров и получения наилучшего результата. Мы можем использовать эти параметры для создания экземпляра класса модели:

```
>> r f4 = ensemble.RandomForestClassifier()\gg params = {
         "max features": [0.4, "auto"],
\ddotsc"n estimators": [15, 200],
. . .
        "min samples leaf": [1, 0.1],
. . .
         "random state": [42],
. . .
\ldots>>> cv = model selection.GridSearchCV(
      rf4, params, n jobs=-1
\cdots... ) . fit (X train, y train)
>>> print (cv.best params)
{'max features': 'auto', 'min samples leaf': 0.1,
'n estimators': 200, 'random state': 42}
>>> rf5 = ensemble.RandomForestClassifier(
         ***\ldots"max features": "auto",
. . .
               "min samples leaf": 0.1,
\ddotsc"n estimators": 200,
\cdots"random state": 42,
         \mathcal{E}. . .
. . . 1
>>> rf5.fit(X train, y train)
>>> rf5.score(X test, y test)
0.7888040712468194
```
Для оптимизации различных метрик мы можем передать в GridSearchCV параметр scoring. Список метрик и их значений приведен в главе 12.

## Матрица неточностей

Матрица неточностей (confusion matrix) позволяет увидеть правильные классификации, а также ложно позитивные и ложно негативные случаи. Может случиться так, что мы хотим оптимизировать в сторону ложно позитивных или ложно негативных случаев, а различные модели и параметры могут изменить это. Мы можем использовать библиотеку Scikit-learn для получения текстовой версии или библиотеку Yellowbrick для построения графика (рис. 3.4):

```
>>> from sklearn.metrics import confusion matrix
\gg y pred = rf5.predict(X test)
>>> confusion matrix(y test, y pred)
array([[196, 28],
       [55, 114]]>>> mapping = \{0: "died", 1: "survived"\}>>> fig, ax = plt, subplots (figsize=(6, 6))
>>> cm viz = ConfusionMatrix (
        rf5,
        classes=["died", "survived"],
        label encoder=mapping,
\ldots)
>>> cm viz.score(X test, y test)
>>> cm viz.poof()
>>> fig.savefig(
        "images/mlpr 0304.png",
        dpi=300,
        bbox inches="tight",
   \rightarrow\cdots
```
Матрица неточностей RandomForestClassifier

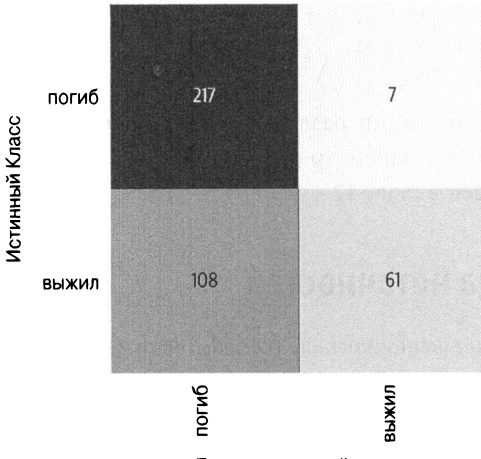

Прогнозируемый класс

Рис. 3.4. Матрица неточностей Yellowbrick. Это полезный инструмент оценки, который представляет прогнозируемый класс по горизонтали и истинный класс по вертикали. Хороший классификатор будет иметь все значения по диагонали и нули в других ячейках

## **Кривая ROC**

Кривая рабочей характеристики приемника (Receiver Operating Characteristic - ROC) является распространенным инструментом, используемым для оценки классификаторов. Измеряя площадь под кривой (Area Under The Curve - AUC), мы можем получить метрику для сравнения различных классификаторов (рис. 3.5). Он отображает соотношение истинно позитивных и ложно позитивных случаев. Для расчета AUC мы можем использовать Scikit-learn:

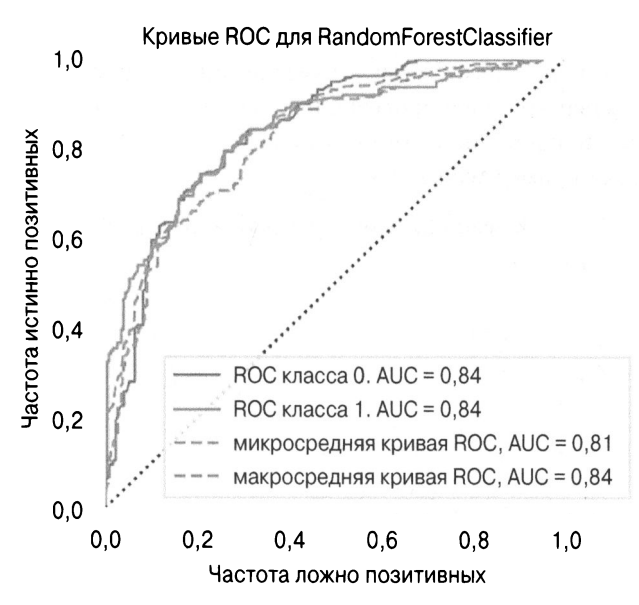

Рис. 3.5. Кривая ROC демонстрирует соотношение между истинно позитивными случаями и ложно позитивными. В общем, чем дальше, тем лучше. Измерение AUC дает для оценки одно число. Чем ближе к единице, тем лучше. Ниже 0,5 - модель плохая

```
>> y pred = rf5.predict(X test)
>>> roc auc score(y_test, y_pred)
0.7747781065088757
```
или Yellowbrick — для визуализации графика:

```
>>> fig, ax = plt.subplots(figsize=(6, 6))>>> \text{roc viz} = \text{ROCAUC}(\text{rf5})>>> roc viz.score(X test, y test)
0.8279691030696217
>>> roc viz.poof()
>>> fig.savefig("images/mlpr 0305.png")
```
## Кривая обучения

Кривая обучения (learning curve) указывает, достаточно ли у нас данных для обучения. Она обучает модель на последовательных порциях данных и измеряет оценку (рис. 3.6). Если оценка перекрестной проверки продолжает расти, то нам, возможно, придется инвестировать в сбор дополнительных данных. Вот пример Yellowbrick:

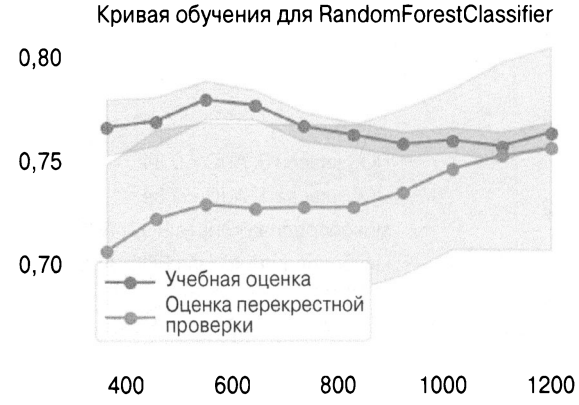

Рис. 3.6. Эта кривая обучения показывает, что по мере добавления обучающих выборок наши оценки перекрестной проверки (тестирования), по-видимому, улучшаются

```
>>> import numpy as np
>>> fig, ax = plt.subplots(figsize=(6, 4))\gg > \sim = StratifiedKFold(12)
>>> sizes = npu. linspace (0.3, 1.0, 10)
>>> lc viz = LearningCurve(
```

```
rf5,
\cdotscv = cv,
. . .
          train sizes=sizes,
          scoring="f1 weighted",
\sim \sim \simn jobs=4,
\cdotsax = ax,
. . .
\ldots)
>>> lc viz.fit(X, y)
>>> lc viz.poof()
>>> fig.savefig("images/mlpr 0306.png")
```
## Развертывание модели

Используя модуль pickle в Python, мы можем сохранять и загружать модели. Получив модель, мы вызываем метод. predict, чтобы получить результат классификации или регрессии:

```
>>> import pickle
\gg pic = pickle.dumps (rf5)
\gg rf6 = pickle.loads(pic)\gg y pred = rf6.predict(X test)
>>> roc auc score(y test, y pred)
0.7747781065088757
```
Использование Flask для развертывания прогнозирующей веб-службы очень распространено. В настоящее время появляются другие коммерческие продукты с открытым исходным кодом, которые поддерживают развертывание. Среди них -Clipper, Pipeline и Google Cloud Machine Learning Engine.

# ГЛАВА 4 Пропущенные данные

В этой главе речь пойдет о том, что делать при пропуске данных. Пример был приведен в предыдущей главе, а здесь мы углубимся в эту тему немного больше. Большинство алгоритмов не будут работать, если данных нет. Заметным исключением являются недавние бустинговые библиотеки: XGBoost, Cat-Boost u LightGBM.

Как и во многих случаях в машинном обучении, нет точных рекомендаций по поводу того, как поступать при отсутствии данных. Кроме того, пропуск в данных может свидетельствовать о различных ситуациях. Представьте, что в данных переписи пропущены возрастные данные. Это потому, что опрашиваемый не захотел раскрывать свой возраст? Он не знал своего возраста? Тот, кто задавал вопросы, забыл даже спросить о возрасте? Есть ли какой-то шаблон для пропущенных возрастов? Коррелирует ли это с другим признаком? Или это произошло совершенно случайно?

Есть несколько способов справиться с пропуском данных.

- Удалить все строки с пропущенными данными
- Удалить любой столбец с пропущенными данными
- Дополнить пропущенные значения
- Создать столбец индикатора, чтобы указать, что данные пропущены

## Изучение пропущенных данных

Давайте вернемся к данным о Титанике. Поскольку Python рассматривает значения True и False как 1 и 0 соответственно, мы можем использовать этот трюк в pandas, чтобы получить процент пропущенных данных:

```
>>> df.isnull() .mean() * 100pclass
             0.000000survived
             0.0000000.000000name
             0.000000Sex
            20.091673
age
sibsp
            0.000000
parch
            0.000000ticket
            0.000000fare
            0.076394
cabin
           77.463713
embarked
            0.152788
boat
           62.872422
            90.756303
body
home.dest
           43.086325
dtype: float64
```
Для визуализации шаблонов в пропущенных данных используйте библиотеку missingno. Она полезна для просмотра непрерывных областей пропущенных данных, что указывает на то, что пропуск данных не является случайным (рис. 4.1). Функция matrix включает спарклайн (sparkline) справа. Шаблоны здесь также указывают на неслучайность пропуска данных. Чтобы увидеть шаблоны, возможно, придется ограничить количество выборок:

```
>>> import missingno as msno
>>> ax = msno.matrix(orig_df.sample(500))
>>> ax.get figure().savefig("images/mlpr 0401.png")
```
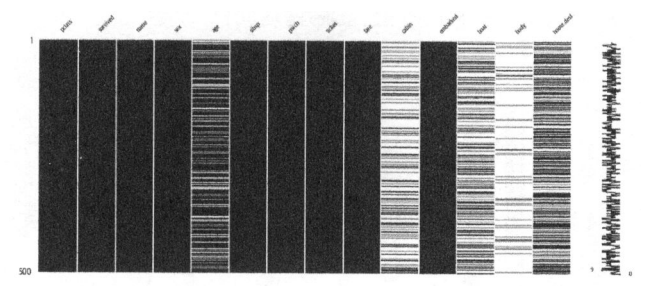

Рис. 4.1. Где пропущены данные. Автору четкие шаблоны не очевидны

С помощью pandas можно создать гистограмму пропущенных данных (рис. 4.2):

```
>>> fig, ax = plt.subplots(figsize=(6, 4))>>> (1 - df.isnull().mean()).abs().plot.bar(ax=ax)
>>> fig.savefig("images/mlpr 0402.png", dpi=300)
```
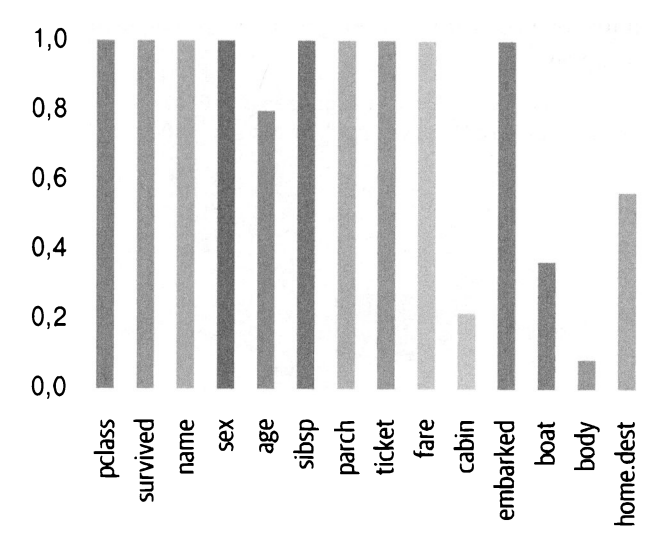

Рис. 4.2. Процент присутствующих данных. В столбцах boat и body утечка, поэтому их следует игнорировать. Интересно, что пропущены некоторые данные столбца аде (возраст)

Для создания того же графика можно использовать библиотеку missingno (рис. 4.3):

```
\gg ax = msno.bar(orig df.sample(500))
>>> ax.get figure().savefig("images/mlpr 0403.png")
```
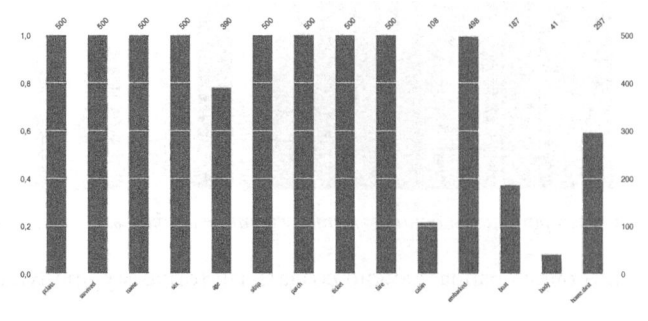

Рис. 4.3. Процент присутствующих и пропущенных данных

Кроме того, можно создать тепловую карту (heat map), показывающую, есть ли корреляции в пропуске данных (рис. 4.4). В данном случае не похоже, что места, где пропущены данные, коррелируют:

```
>>> ax = msno.heatmap(df, figsize=(6, 6))
>>> ax.get figure().savefig("/tmp/mlpr 0404.png")
```
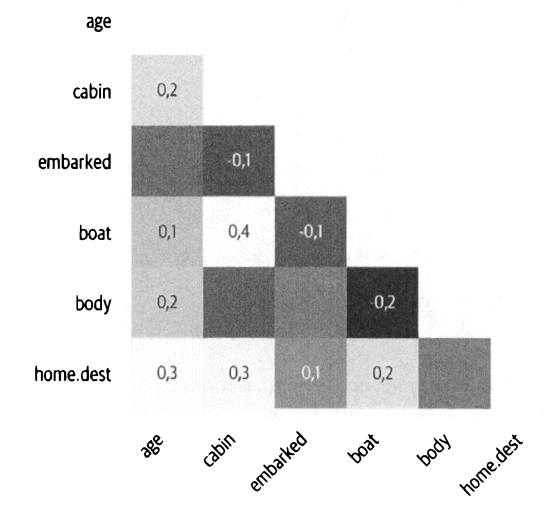

Рис. 4.4. Корреляции присутствующих данных с пропущенными

Мы можем создать дендрограмму (dendrogram), демонстрирующую кластеры, в которых пропущены данные (рис. 4.5). Листья, находящиеся на одном уровне, прогнозируют присутствие друг друга (пусто или заполнено). Вертикальные линии используются для обозначения различных кластеров. Короткие линии означают, что ветви схожи:

```
\gg ax = msno.dendrogram(df)
>>> ax.get_figure().savefig("images/mlpr 0405.pnq")
```
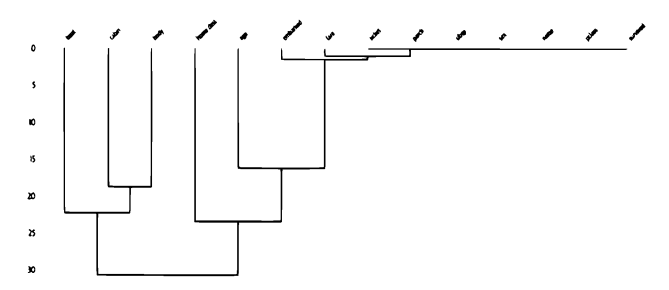

Рис. 4.5. Дендрограмма присутствующих и пропущенных данных. В правом верхнем углу видны столбцы без пропущенных данных

## Отбрасывание пропущенных данных

С помощью метода .dropna библиотеки pandas можно отбросить все строки с пропущенными данными:

```
\gg df1 = df.dropna()
```
Чтобы удалить столбцы, можно отметить, какие столбцы пропущены, и использовать метод . drop. Можно передать список имен столбцов или одно имя столбца:

```
\gg dfl = df.drop(columns="cabin")
```
В качестве альтернативы можно использовать метод. dropпа и установить axis = 1 (отбрасывание вдоль оси столбца):  $\gg$  dfl = df.dropna(axis=1)

Будьте осторожны при отбрасывании данных! Я обычно рассматриваю это как последний вариант.

## Замешение данных

Если у вас есть инструмент прогнозирования данных, можете использовать его для прогнозирования пропущенных данных. Общая задача определения значений для пропущенных значений называется замещением (imputation).

Если вы подставляете данные, создайте конвейер и используйте ту же логику замещения во время создания модели и прогнозирования. Класс SimpleImputer библиотеки Scikitlearn будет вычислять среднее значение, медиану и наиболее частое значение признака.

Стандартное поведение класса - вычисление среднего значения:

```
>>> from sklearn.impute import SimpleImputer
>>> num cols = df.select dtypes(
        include="number"
... ).columns
>>> im = SimpleImputer() # среднее
>>> imputed = im.fit transform(df[num_cols])
```
Чтобы изменить подставляемое значение на медиану или наиболее распространенное значение, задайте strategy='median' или strategy='most frequent' coorBerственно. Если вы хотите заполнять постоянным значением, скажем, -1, используйте strategy='constant' в сочетании с fill value =- 1.

### **COBET**

Чтобы вычислять пропущенные значения, можно также использовать метод .fillna библиотеки pandas. Убедитесь, что вы не пропускаете данные. Если вы заполняете средним значением, убедитесь, что используется одно и то же среднее значение как во время создания модели, так и при прогнозировании.

Стратегии постоянного и наиболее частого значений могут использоваться с числовыми или строковыми данными. Среднее значение и медиана требуют числовых данных.

Библиотека fancyimpute реализует множество алгоритмов и следует интерфейсу Scikit-learn. К сожалению, большинство алгоритмов являются трансдуктивными (transductive), а это означает, что вы не можете вызвать метод. transform сам по себе после подгонки алгоритма. Метод IterativeIm putег является индуктивным (inductive) (он был переведен из fancyimpute в Scikit-learn) и поддерживает преобразование после полгонки.

## Добавление индикаторных столбцов

Пропуск данных сам по себе способен дать модели некий сигнал. Библиотека pandas может добавить новый столбец, чтобы указать, что значение отсутствует:

```
>>> def add indicator(col):
        def wrapper(df):
            return df[col].isna().astype(int)
        return wrapper
\gg df1 = df.assign(
        cabin missing=add indicator("cabin")
\ldots)
```
# **ГЛАВА 5** Очистка данных

Для очистки данных можно использовать как общие инструменты, такие как pandas, так и специализированные, такие как pyjanitor.

## Имена столбцов

При использовании pandas наличие дружественных к Python имен столбцов делает возможным доступ к атрибутам. Функция clean names библиотеки pyjanitor возвращает объект DataFrame со столбцами в нижнем регистре и пробелами, замененными подчеркиванием:

```
>>> import janitor as jn
>>> Xbad = pd.DataFrame(
             "A": [1, None, 31,
             " sales numbers ": [20.0, 30.0, None],
         ∤
. . .
. . . )
>>> jn.clean names (Xbad)
       sales numbers
     a
   1.0\Omega20.0\mathbf{1}NaN
                     30.02, 3.0NaN
```
### **CORFT**

Я рекомендую обновлять столбцы с помощью присвоения индекса, метода. assign и присвоения. loc или . iloc. Я также рекомендую не использовать присвоение атрибутов для обновления столбцов в pandas. Из-за риска перезаписи существующих методов с теми же именами, что и у столбца, назначение атрибутов не гарантируется.

Библиотека pyjanitor удобна, но не допускает использование в столбцах пробелов. Для более детального управления переименованием столбцов мы можем использовать библиоте-Ky pandas:

```
>>> def clean col(name):
         return (
             name.strip().lower().replace("", "")
         \lambdaلأنداء
>>> Xbad.rename(columns=clean col)
         sales numbers
     a
\Omega1.020.01 NaN
                   30.02, 3.0NaN
```
## Замена пропущенных значений

Функция coalesce из pyjanitor получает объект DataFrame и список столбцов для рассмотрения. Это похоже на функцию в базах данных Excel и SQL. Она возвращает для каждой строки первое ненулевое значение:

```
>>> jn.coalesce(
        Xbad,
        columns=["A", " sales numbers "],
        new_column name="val",
. . . . 1
```
68

val  $1.0$  $\Omega$  $\mathbf{1}$  $30.0$  $\mathcal{L}$  $3.0$ 

Для того чтобы заполнить пропущенные значения определенным значением, можно использовать метод . fillna объекта DataFrame:

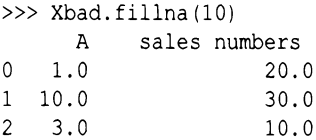

или функцию fill empty библиотеки pyjanitor:

```
>>> jn.fill empty(
         Xbad.
         columns=["A", " sales numbers "],
\simvalue=10.
i i li
\ldots)
       A
            sales numbers
    1.0\cap20.010.030.0\mathbf{1}\mathcal{L}3.010.0
```
Зачастую для замены нулевым значением в каждом столбце мы будем использовать более тонкие замещения в pandas, Scikit-learn или fancyimpute.

В качестве "санитарной" проверки перед созданием моделей вы можете использовать библиотеку pandas, чтобы убедиться, что вы справились со всеми пропущенными значениями. Следующий код возвращает единственное логическое значение, если в объекте DataFrame отсутствует какая-либо ячейка:

```
>>> df.isna().any().any()
True
```
# ГЛАВА 6 Исследование

Говорят, что проще взять эксперта в предметной области и обучить его науке о данных, чем наоборот. Я не уверен, что согласен с этим на все 100%, но правда в том, что данные имеют нюансы, и эксперт может помочь в них разобраться. Понимая предметную область и данные, они могут создавать лучшие модели и оказывать лучшее влияние на свой бизнес.

Прежде чем создать модель, я делаю некий предварительный анализ данных. Это не только дает мне представление о данных, но и является отличным поводом для встреч и обсуждения проблем с организациями, контролирующими эти данные.

## Размер данных

Здесь мы снова используем набор данных Titanic. Свойство . shape библиотеки pandas вернет кортеж из количества строк и столбнов:

```
>>> X.shape
(1309, 13)
```
Как мы можем видеть, этот набор данных имеет 1309 строк и 13 столбцов.
## Сводная статистика

Чтобы получить сводную статистику для наших данных, можно использовать библиотеку pandas. Метод .describe даст также количество значений, отличных от NaN. Давайте посмотрим на результаты для первого и последнего столбцов:

```
>>> X.describe().iloc[:, [0, -1]]pclass
                         embarked S
                        1309.000000
count
       1309,000000
         -0.0128310.698243
mean
         0.995822
                           0.459196
std
         -1.5518810.000000min
25%-0.3633170.00000050%
          0.825248
                           1.000000
75%
          0.825248
                           1,000000
          0.825248
                           1.000000
max
```
Итоговая строка говорит нам, что оба эти столбца заполнены. Пропущенных значений нет. У нас также есть среднее значение, стандартное отклонение, минимальное, максимальное и квартильное значения.

#### **HA 3AMETKY**

Объект DataFrame библиотеки pandas имеет атрибут і 10с, с которым можно выполнять операции индексации. Он позволяет выбирать строки и столбцы по положению индекса. Мы передаем позиции строк как скаляр, список или срез массива, а затем можем добавить запятую и передать позиции столбцов как скаляр, список или срез массива.

Здесь мы передаем вторую и пятую строки, а также три последних столбца:

```
>>> X.iloc[1, 4], -3:sex male
                   embarked Q
                                  embarked S
677
             1.0\Omega1
864
             0.0\Omega\overline{1}
```
Существует также атрибут. 10с, и мы можем выводить строки и столбцы на основе имени (а не позиции). Bot ta же часть DataFrame:

>>> X.loc[[677, 864], "sex male":] sex male embarked Q embarked S 677  $1.0$ U 1 864  $0.0$  $\Omega$  $\mathbf{1}$ 

## Гистограмма

Гистограмма (histogram) - это отличный инструмент для визуализации числовых данных. Вы можете увидеть, сколько режимов существует, а также посмотреть распределение (рис. 6.1). В библиотеке pandas есть метод .plot для отображения гистограмм:

```
>>> fig, ax = plt.subplots(figsize=(6, 4))>>> X.fare.plot(kind="hist", ax=ax)
>>> fig.savefig("images/mlpr 0601.png", dpi=300)
```
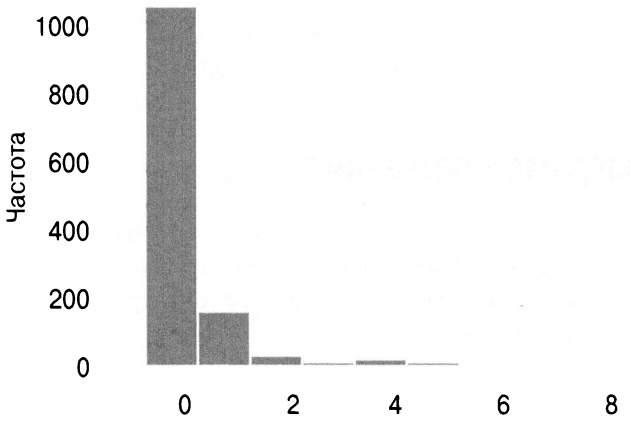

Рис. 6.1. Гистограмма pandas

Используя библиотеку seaborn, мы можем построить гистограмму непрерывных значений относительно цели (рис. 6.2):

```
fig, ax = plt.subplots(figsize=(12, 8))mask = y train == 1ax = sns.distplot(X train[mask] .fare, label='survived')
ax = sns.distplot(X train[~mask] .fare, label='died')
ax.set xlim(-1.5, 1.5)ах. legend () 
fig.savefig('images/mlpr_0602.png', dpi=300,
bbox_inches='tight')
```
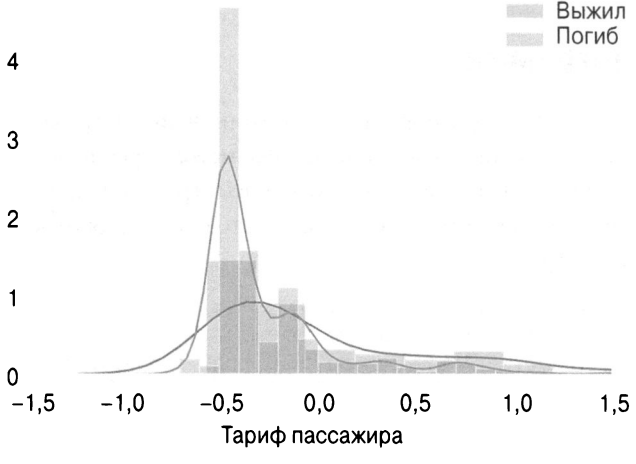

Рис. 6.2. Гистограмма *seaborn* 

### Диаrрамма рассеяния

**74** 

Диаграмма рассеяния (scatter plot) демонстрирует взаимосвязь между двумя числовыми столбцами (рис. 6.3). <sup>С</sup>библиотекой pandas это тоже легко. Если <sup>у</sup>вас есть перекрывающиеся данные, настройте параметр alpha:

```
\gg fig, ax = plt.subplots(figsize=(6, 4))
>>> X.plot.scatter( 
        x="age", y="fare", ах=ах, alpha=0.3 
\ddotsc\ldots)
>>> fig.savefig("images/mlpr 0603.png", dpi=300)
```
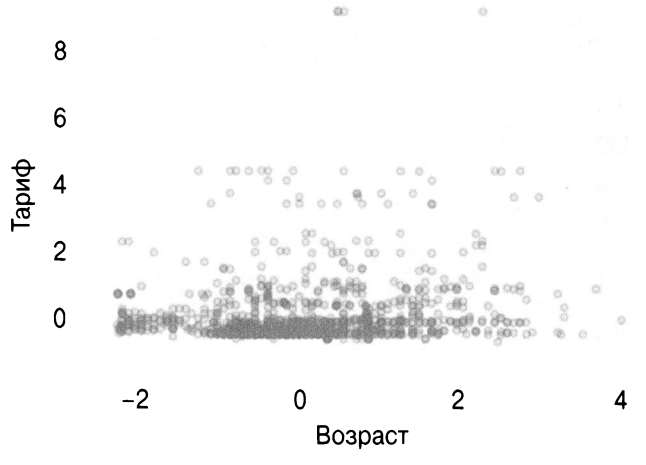

Рис. 6.3. Диаграмма рассеяния pandas

Похоже, между этими двумя признаками нет большой корреляции. Чтобы определить корреляцию, мы можем использовать корреляцию Пирсона (Pearson correlation) между двумя столбцами с помощью метода . corr (библиотека pandas):

```
>>> X.age.corr(X.fare)
0.17818151568062093
```
## Объединенный график

В библиотеке Yellowbrick есть причудливый график рассеяния, по краям которого содержатся гистограммы, а также линия регрессии — это объединенный график (joint plot) (рис. 6.4):

```
>>> from yellowbrick.features import (
        JointPlotVisualizer,
\ddotsc>>> fig, ax = plt.subplots(figsize=(6, 6))>>> jpv = JointPlotVisualizer(
        feature="age", target="fare"
>>> jpv.fit(X["age"], X["fare"])
```
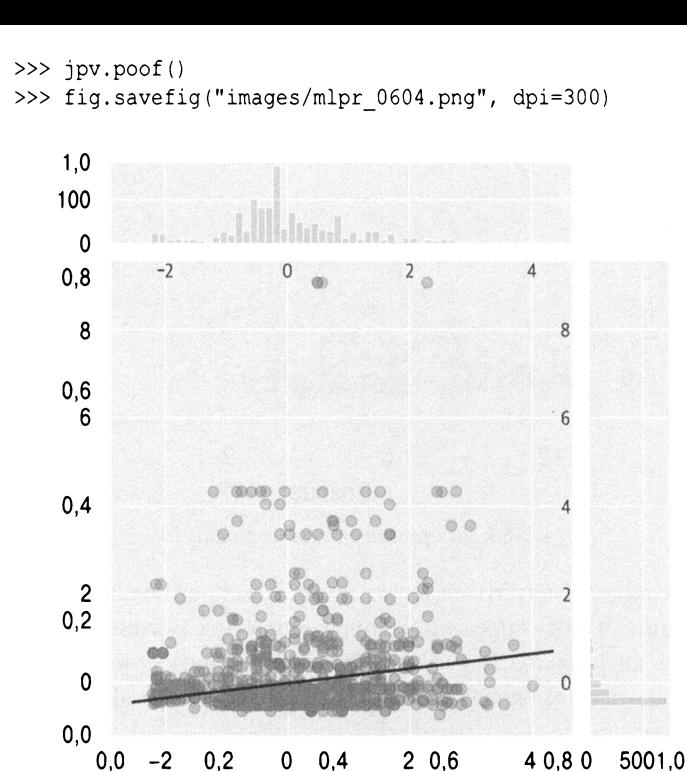

Рис. 6.4. Объединенный график Yellowbrick

#### **ВНИМАНИЕ**

```
Х и у в этом методе. fit ссылаются на каждый стол-
бец. Обычно X — это объект DataFrame, а не серия.
```
Для создания объединенного графика (рис. 6.5) также можно использовать библиотеку seaborn:

```
>>> from seaborn import jointplot
>>> fig, ax = plt.subplots(figsize=(6, 6))>>> new df = X.copy()>>> new df["target"] = y>> p = jointplot("age", "fare", data=new df, kind="reg"
```
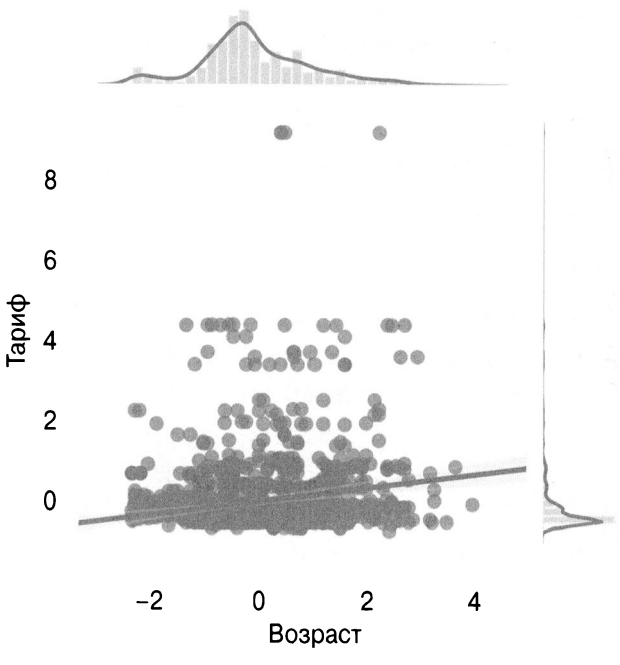

Рис. 6.5. Объединенный график seaborn

### Парная сетка

Библиотека seaborn позволяет создать парную сетку (pair grid) (рис. 6.6). Этот график представляет собой матрицу столбцов и ядерных оценок плотности (kernel density estimate). Чтобы закрасить столбец из DataFrame, используем параметр hue. Раскрасив цели, можно увидеть, влияют ли объекты на цель по-разному:

```
>>> from seaborn import pairplot
>>> fig, ax = plt.subplots(figsize=(6, 6))>>> new df = X.copy()>>> new df["target"] = y
```

```
>>> vars = ["pclass", "age", "fare"]
\gg p = pairplot(new df, vars=vars, hue="target", kind="reg"
>>> p.savefig("images/mlpr 0606.png", dpi=300)
```
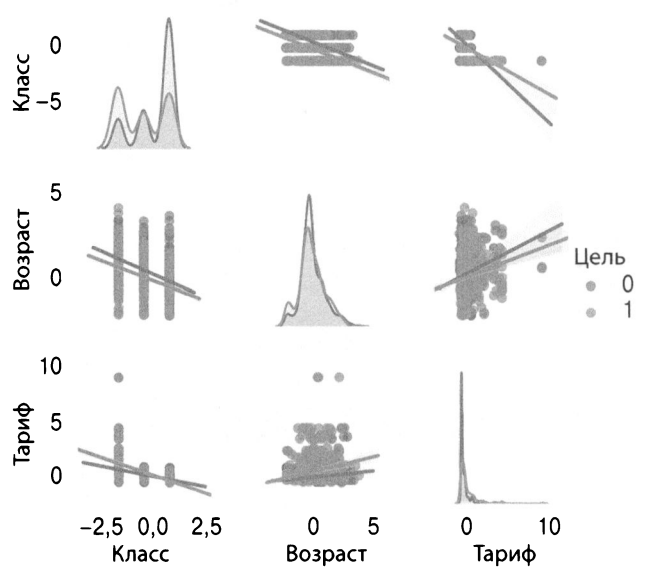

Рис. 6.6. Парная сетка seaborn

### Диаграмма размаха и скрипичная диаграмма размаха

Библиотека seaborn имеет различные диаграммы для визуализации распределений. Мы рассмотрим примеры диаграммы размаха (box plot) и скрипичной диаграммы размаха (violin plot) (рис. 6.7 и 6.8). Эти графики могут визуализировать отношение признака и цели:

```
>>> from seaborn import box plot
>>> fig, ax = plt.subplots(figsize=(8, 6))\gg new df = X.copy()
>>> new df["target"] = y
>>> boxplot (x="target", y="age", data=new df)
>>> fig.savefig("images/mlpr 0607.png", dpi=300)
```
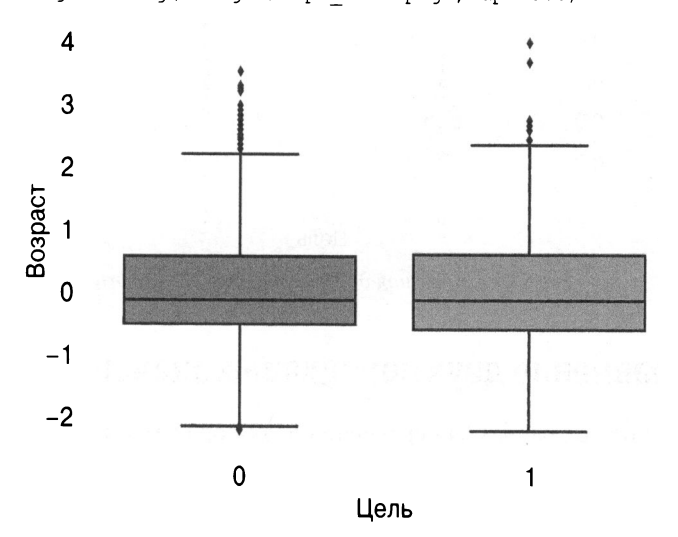

Рис. 6.7. Диаграмма размаха seaborn

Скрипичная диаграмма размаха может помочь с визуализацией распределения:

```
>>> from seaborn import violinplot
>>> fig, ax = plt.subplots(figsize=(8, 6))>>> new df = X.copy()>>> new df["target"] = y
>>> violinplot(
        x="target", y="sex male", data=new df
\cdots\ldots)
>>> fig.savefig("images/mlpr 0608.png", dpi=300)
```
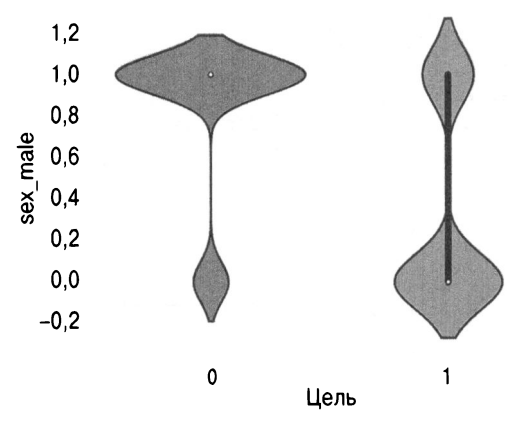

Рис. 6.8. Скрипичная диаграмма размаха seaborn

### Сравнение двух порядковых значений

Вот код pandas для сравнения двух порядковых категорий. Я имитирую это, разделив аде (возраст) на десять квантилей и pclass (класс пассажира) — на три. График нормализован и поэтому заполняет всю вертикальную область. Это позволяет легко увидеть, что в квантиле 40% большинство билетов было в 3-м классе (рис. 6.9):

```
>>> fig, ax = plt.subplots(figsize=(8, 6))>> (
        X.assign(
             age bin=pd.gcut(
                 X.age, q=10, labels=False
             \mathbf{L}class bin=pd.cut(
                 X.pclass, bins=3, labels=False
             \,,
         \lambda.groupby(["age bin", "class bin"])
         .size().unstack().pipe(lambda df: df.div(df.sum(1), axis=0))
         .plot.bar(
. . .
```
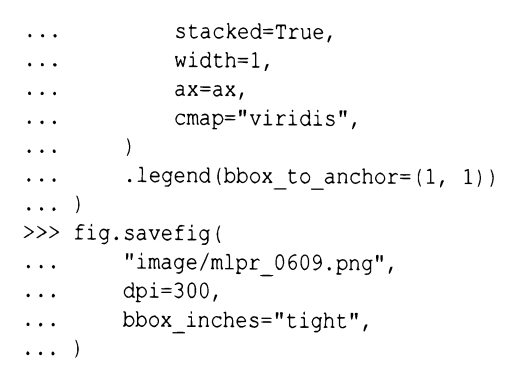

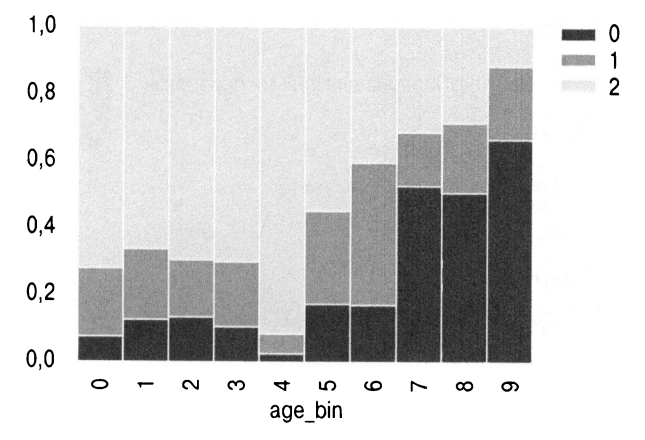

Рис. 6.9. Сравнение порядковых значений

### **HA 3AMETKY**

#### Строки

 $\lambda$ 

```
.groupby(["age bin", "class bin"])
.size().unstack()
можно заменить строками
.pipe(lambda df: pd.crosstab(
      df.age bin, df.class bin)
```
В библиотеке pandas зачастую есть несколько способов сделать что-то и доступны некоторые вспомогательные функции, которые формируют другие функции, та-KNe KaK pd. crosstab.

## Корреляция

Библиотека Yellowbrick может осуществлять попарные сравнения между объектами (рис. 6.10). На этом графике показана корреляция Пирсона (параметр algorithm может также иметь значения 'spearman' и 'covariance'):

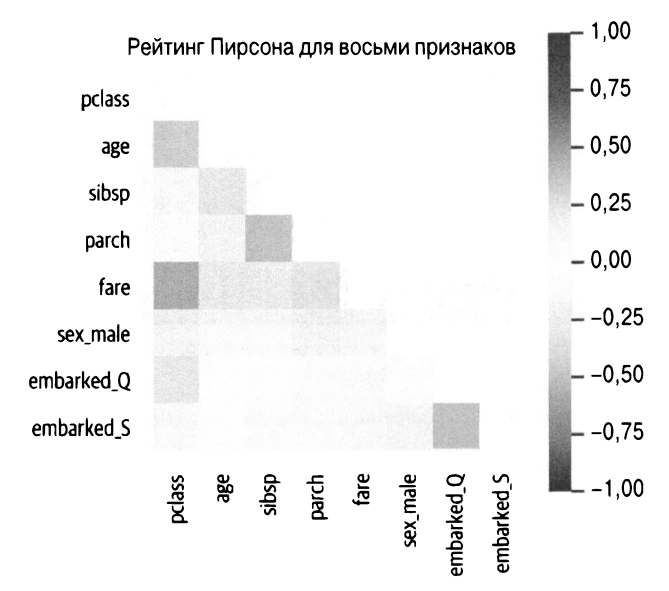

Рис. 6.10. Ковариационная корреляция, созданная с помощью Yellowbrick

```
>>> from yellowbrick.features import Rank2D
>>> fig, ax = plt.subplots(figsize=(6, 6))>> pcv = Rank2D(
        features=X.columns, algorithm="pearson"
\mathbf{1}\ldots)
```

```
>> pcv.fit(X, y)
>>> pcv.transform(X)
\gg pcv, poof()>>> fig.savefig(
        "images/mlpr 0610.pnq",
        dpi=300,
        bbox inches="tight",
\ldots)
```
Аналогичный график, тепловая карта, доступен в библиотеке seaborn (рис. 6.11). Нам нужно передать корреляцию DataFrame в качестве данных. К сожалению, цветовая шкала не распространяется от -1 до 1, если только это не делают значения в матрице или мы не добавляем параметры vmin и vmax:

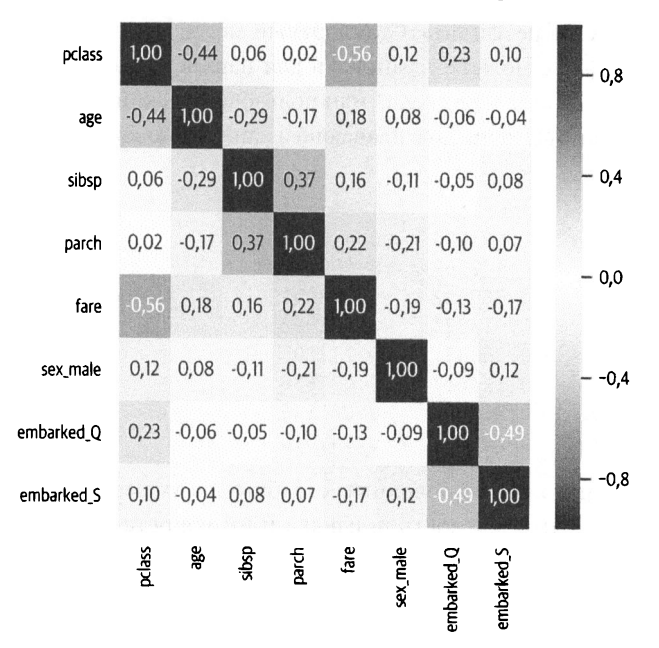

Рис. 6.11. Тепловая карта seaborn

```
>>> from seaborn import heatmap
>>> fig, ax = plt.subplots(figsize=(8, 8))\gg ax = heatmap(
        X.corr().
```

```
fmt=".2f",
\overline{a}annot=True,
\cdotsax = ax,
          cmap="RdBu r",
          vmin=-1.
\cdotsvmax=1,
. . .
     \lambda\ddotsc>>> fig.savefig(
           "images/mlpr 0611.pnq",
\cdotsdpi=300,
\ddotscbbox inches="tight",
\cdots. . . )
```
Библиотека pandas также может отобразить корреляцию между столбцами DataFrame. Мы показываем только первые два столбца результата. Стандартный метод - это 'pearson', но вы также можете установить для параметра method значения 'kendall', 'spearman' или пользовательский вызов, который возвращает число с плавающей запятой по двум столбцам:

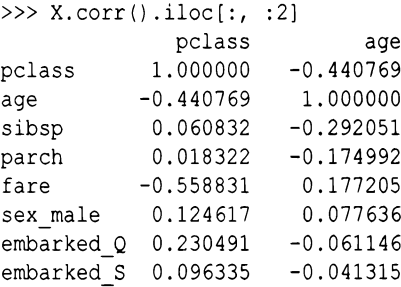

Сильно коррелированные столбцы не имеют ценности и могут снизить важность признака и интерпретацию коэффициента регрессии. Ниже приведен код для поиска коррелированных столбцов. По нашим данным, ни один из столбцов не имеет высокой корреляции (помните, что мы удалили столбец sex male).

Если бы у нас были коррелированные столбцы, мы могли бы удалить из данных столбцы от level 0 или level 1:

```
>>> def correlated columns(df, threshold=0.95):
        return (
\ddotsc
```

```
df.corr(). . .
              .pipe(
                  lambda df1: pd. DataFrame (
                       np-tril(dfl, k=-1),
                       columns=df.columns,
                       index=df.columns.
                  \lambda\lambda.stack().rename("pearson")
              .pipe(
                  lambda s: sl
                       s.abs() > threshold1. reset index()
              \lambda.query("level 0 not in level 1")
         \lambda. . .
>>> correlated columns(X)
Empty DataFrame
Columns: [level 0, level 1, pearson]
```
Index: []

Использовав набор данных с большим количеством столбцов, мы увидим, что многие из них имеют корреляции:

```
\gg c df = correlated columns (agg df)
>>> c df.style.format({"pearson": "{:.2f}"})
        level 0
                    level 1
                              pearson
3
    pclass mean
                     pclass
                             1.00
    pclass mean pclass min 1.00
4
5
    pclass mean pclass max 1.00
6
                             0.97
     sibsp mean sibsp max
\overline{7}parch mean
                 parch min 0.95
8
     parch mean
                  parch max 0.96
9
      fare mean
                       fare 0.95
10fare mean
                 fare max 0.98
12
      body mean
                  body min 1.00
13
      body mean
                   body max 1.0014sex male sex female -1.00
15
     embarked S embarked C -0.95
```
# **RadViz**

График RadViz демонстрирует каждую выборку на окружности <sup>с</sup>признаками на периферии (рис. 6.12). Значения нормализованы, и вы можете представить, что у каждой фигуры есть пружина, которая выталкивает из нее выборки на основании значения.

Это один из методов визуализации разделений между целями.

Это поможет сделать библиотека Yellowbrick:

```
>>> from yellowbrick.features import RadViz 
\gg fig, ax = plt.subplots(figsize=(6, 6))
>>> rv = RadViz( 
       classes=["died", "survived"], 
\cdots\cdotsfeatures=X.columns, 
\ldots)
>> rv. fit (X, y)>>> = rv.transform(X) 
»> rv. poof () 
>>> fig.savefig("images/mlpr 0612.png", dpi=300)
```
Библиотека pandas также может составлять графики RadViz (рис. 6.13):

```
>>> from pandas.plotting import radviz 
>>> fig, ax = plt.subplots(figsize=(6, 6))\gg new df = X.copy()
>>> new df ["target"] = y
»> radviz( 
        new df, "target", ax=ax, colormap="PiYG"
\ddotsc\ldots)
>>> fig.savefig("images/mlpr 0613.png", dpi=300)
```
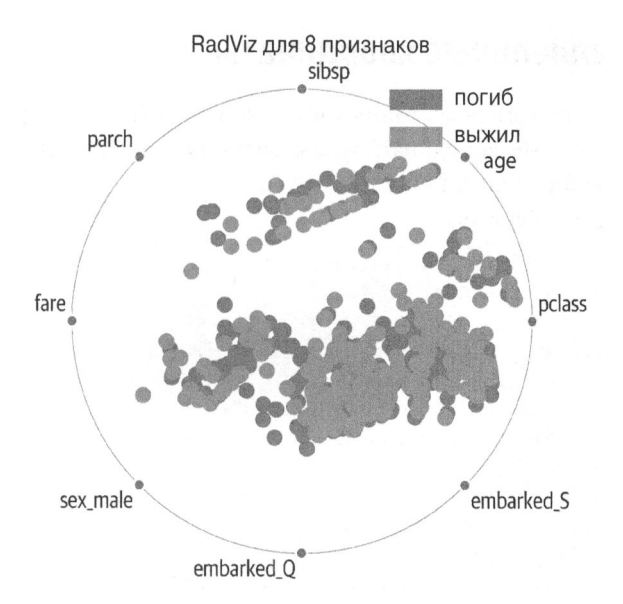

Puc. 6.12. Γραφικ RadViz Yellowbrick

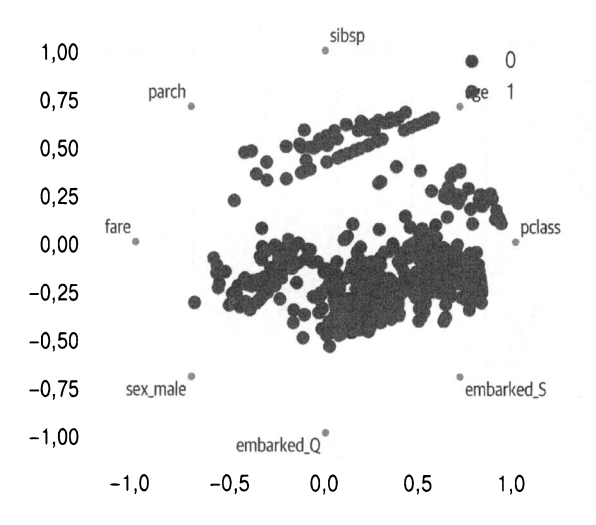

Рис. 6.13. График RadViz pandas

### Параллельные координаты

Для многомерных данных вы можете использовать график параллельных координат, чтобы визуально представить кластеризацию (рис. 6.14 и 6.15).

Версия Yellowbrick:

```
>>> from yellowbrick.features import (
        ParallelCoordinates,
\mathbf{1}. . . . 1
>>> fig, ax = plt.subplots(figsize=(6, 4))>>> pc = ParallelCoordinates(
        classes=["died", "survived"],
        features=X.columns,
\ddotsc\ldots)
>> pc. fit (X, y)>>> pc.transform(X)
>>> ax.set xticklabels(
        ax.get xticklabels(), rotation=45
\mathbf{1}\ldots)
\gg pc. poof()
>>> fig.savefig("images/mlpr 0614.png", dpi=300)
```
#### Параллельные координаты для 8 признаков

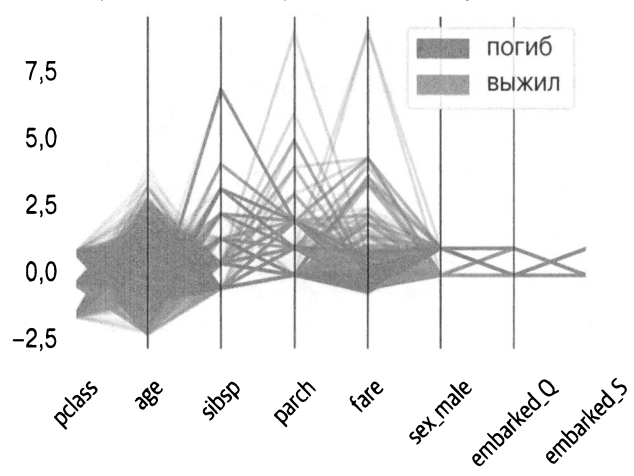

Рис. 6.14. График параллельных координат Yellowbrick

#### И версия pandas:

```
>>> from pandas.plotting import (
         parallel coordinates,
\ldots)
>>> fig, ax = plt.subplots(figsize=(6, 4))\gg new df = X.copy()
>>> new df["target"] = y>>> parallel coordinates(
        new df,
        "target",
        ax = ax,
        colormap="viridis",
        alpha=0.5,
\cdots\ldots)
>>> ax.set xticklabels(
         ax.get xticklabels(), rotation=45
\sim \sim. . .
    \lambda>>> fig.savefig(
         "images/mlpr 0615.png",
\overline{a}dpi=300,
. . .
         bbox inches="tight",
\ldots)
```
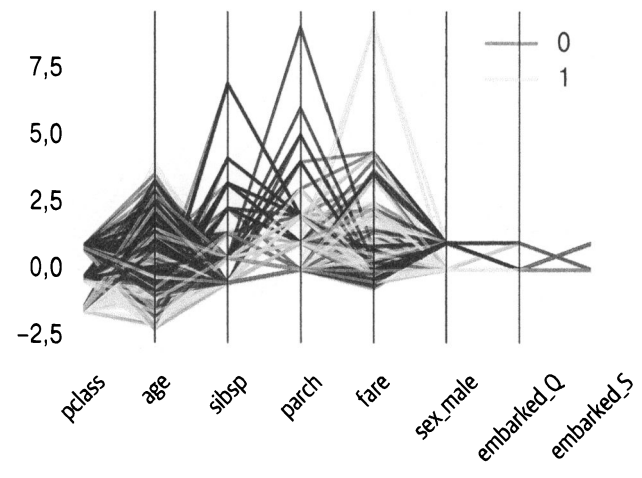

Рис. 6.15. График параллельных координат pandas

# Предварительная обработка данных

В этой главе рассмотрены общие этапы предварительной обработки с использованием следующих данных:

```
>> X2 = pd.DataFrame\overline{f}"a": range(5),
                    "b": [-100, -50, 0, 200, 1000],
            \mathcal{E}\ldots)
>> X2\mathsf{a}\mathbf b0 - 100\Omega-501\overline{1}\mathcal{L}2
               \Omega\mathbf{3}3, 2004
    4 1000
```
### Стандартизация

Некоторые алгоритмы, такие как SVM (Support Vector Machine - метод опорных векторов), работают лучше, когда данные стандартизированы. Каждый столбец должен иметь среднее значение 0 и стандартное отклонение 1. Библиотека Scikit-learn предоставляет метод .fit transform, объединяющий методы. fit и.transform:

```
>>> from sklearn import preprocessing
>>> std = preprocessing. StandardScaler()
>>> std.fit transform(X2)
array([[-1, 41421356, -0.75995002],[-0.70710678, -0.63737744], -0.514804851.\begin{bmatrix} 0 \end{bmatrix}[0.70710678, -0.02451452],[1.41421356, 1.93664683]]
```
После подгонки (fitting) мы можем проверять различные атрибуты:

```
>>> std.scale
array(\begin{bmatrix} 1.41421356, 407.92156109 \end{bmatrix})
>>> std.mean
array([ 2., 210.]>>> std.var
array(12.000e+00, 1.664e+051)
```
Вот версия pandas. Помните, что вам нужно отслеживать исходное среднее и стандартное отклонения, если вы используете их для предварительной обработки. Любая выборка, которую вы будете использовать для прогнозирования позже, должна быть стандартизирована с теми же значениями:

```
>>> X std = (X2 - X2 \text{ mean}()) / X2 \text{ .std})>>> X std
                         \mathbf b\mathsf{a}0 -1.264911 -0.6797201 - 0.632456 - 0.570088\overline{2}0.000000 - 0.46045530.632456 - 0.0219264 1.264911 1.732190
>>> X std.mean()
    4.440892e-17
a l
\mathbf b0.000000e+00dtype: float64
>>> X std.std()
     1.0a i
      1.0\mathbf bdtype: float64
```
Библиотека fastai также реализует это:

```
>> X3 = X2 \text{.copy}()>>> from fastai.structured import scale vars
>>> scale vars(X3, mapper=None)
>> X3. std()\overline{a}1.118034
b.
    1.118034
dtype: float64
>> X3.mean()a = 0.000000e + 00b 4.440892e-17
dtype: float64
```
### Масштабирование до диапазона

Масштабирование до диапазона преобразует данные так, чтобы они находились в диапазоне от 0 до 1 включительно. Ограничение данных может быть полезным. Но если у вас есть выбросы, вам, вероятно, придется соблюдать осторожность, используя это:

```
>>> from sklearn import preprocessing
>>> mms = preprocessing.MinMaxScaler()
\gg mms. fit (X2)>>> mms.transform(X2)
array([[0. 0. 0.\overline{1}.
       [0.25, 0.04545],[0.5, 0.09091],10.75, 0.27273],
       [1.\,cdot\, 1.
                       11)
```
Вот версия pandas:

```
>>> (X2 - X2.min()) / (X2.max() - X2.min())\mathbf b\overline{a}\Omega0.00 \quad 0.0000001 0.25 0.045455
2 0.50 0.090909
3 0.75 0.272727
4 1.00 1.000000
```
### Фиктивные переменные

Мы можем использовать библиотеку pandas для создания фиктивных переменных из категориальных данных. Это называется также унитарным кодированием (one-hot encoding) или индикаторным кодированием (indicator encoding). Фиктивные переменные (dummy variable) особенно полезны, если данные номинальными (неупорядоченными). ЯВЛЯЮТСЯ Функция get dummies библиотеки pandas создает для категориального столбца несколько столбцов, каждый с 1 или 0, если исходный столбец имел это значение:

```
>>> X cat = pd. DataFrame (
          \left\{ \right."name": ["George", "Paul"],
                "inst": ["Bass", "Guitar"],
          \mathbf{R}. . . )
>>> X cat
      name
               inst
0
   George
               Bass
\mathbf{1}Paul Guitar
```
Вот версия pandas. Обратите внимание, что параметр drop first может использоваться для исключения столбца (один из фиктивных столбцов является линейной комбинацией других столбцов):

```
>>> pd.get dummies(X cat, drop first=True)
    name Paul inst Guitar
\Omega\Omega0
1
               \mathbf{1}\mathbf{1}
```
Библиотека pyjanitor также имеет возможность разделять столбцы с помощью функции expand column:

```
>> X cat2 = pd. DataFrame (
         ₹
             "A": [1, None, 3],
             "names": [
                 "Fred, George",
```

```
"George",
                              "John, Paul",
                      \mathbf{1},
               \mathcal{L}\overline{1}>>> jn.expand_column(X cat2, "names", sep=",")
        \overline{A}names Fred George
                                                               John
                                                                            Paul
\overline{0}1.0Fred, George
                                            \mathbf{1}\mathbf{1}\Omega\Omega1 \quadNAN\Omega\mathbf{1}\OmegaGeorge
                                                                      \Omega3.0\mathcal{P}John, Paul
                                            \Omega\Omega\mathbf{1}\mathbf{1}
```
Если у нас есть большое количество номинальных данных, мы можем использовать меточное кодирование (label encoding). Это обсуждается в следующем разделе.

### Меточное кодирование

Альтернативой фиктивным переменным является меточное кодирование. Оно получает категориальные данные и назначает каждому значению номер. Это полезно для больших количеств данных. Этот кодер назначает порядковый номер, который может или не может быть желательным. Он может занимать меньше места, чем унитарное кодирование, и некоторые (древовидные) алгоритмы вполне могут справиться с этим кодированием.

Меточный кодировщик может обрабатывать только один столбец за раз:

```
>>> from sklearn import preprocessing
>>> lab = preprocessing.LabelEncoder()
>>> lab.fit transform(X cat)
array([0,1])
```
Если у вас есть кодированные значения, с помощью метода . inverse transform можете их декодировать:

```
\gg lab. inverse transform ([1, 1, 0])
array(['Guitar', 'Guitar', 'Bass'], dtype=object)
```
Для меточного кодирования можно использовать и библиотеку pandas. Сначала вы преобразуете тип столбца в категориальный, а затем извлекаете из него числовой код.

Этот код создаст новую серию числовых данных из серии pandas. Чтобы упорядочить категории, мы используем метод .as ordered:

```
>>> X cat.name.astype(
          "category"
\ldots ). cat.as ordered(). cat. codes + 1
      \overline{2}1
dtype: int8
```
### Частотное кодирование

Другим вариантом обработки больших категориальных данных является частотное кодирование (frequency encoding). Оно подразумевает замену названия категории номером, который был в учебных данных. Для этого мы будем использовать библиотеку pandas. Вначале используем метод pandas .value counts для создания отображения (серии pandas, которые отображают строки на номера). Имея отображение, мы можем использовать метод . map для кодирования:

```
\gg mapping = X cat.name.value counts()
>>> X cat.name.map(mapping)
0
1
     1
Name: name, dtype: int64
```
Убедитесь, что вы сохранили учебное отображение, чтобы можно было кодировать будущие данные с теми же данными.

## Извлечение категорий из строк

Один из способов повысить точность молели Titanic - извлечь заголовки из названий. Быстрый способ найти наиболее распространенные тройки - использовать класс Counter:

```
>>> from collections import Counter
\gg c = Counter()
>>> def triples(val):
      for i in range (len(val)):
\cdotsc[val[i : i + 3]] += 1\cdots>>> df.name.apply(triples)
>>> c.most common(10)
[(1, M', 1282)](' Mr', 954),('r. ', 830),('Mr.', 757),
 ('s. ', 460).('n, ', 320),
 ('Mi', 283),
 ('iss', 261),
 ('ss.', 261),
 ('Mis', 260)]
```
Мы видим, что "Mr." и "Miss." встречаются очень часто.

Другой вариант - использовать регулярное выражение для извлечения заглавной буквы, за которой следуют строчные буквы и точка:

```
>>> df.name.str.extract(
          "([A-Za-z]+)\ \.", expand=False
\ldots).head()
0
        Miss
\mathbf{1}Master
\overline{c}Miss
3
           Mr
4
         Mrs
Name: name, dtype: object
```
Чтобы увидеть их частоту, мы можем использовать метод .value counts:

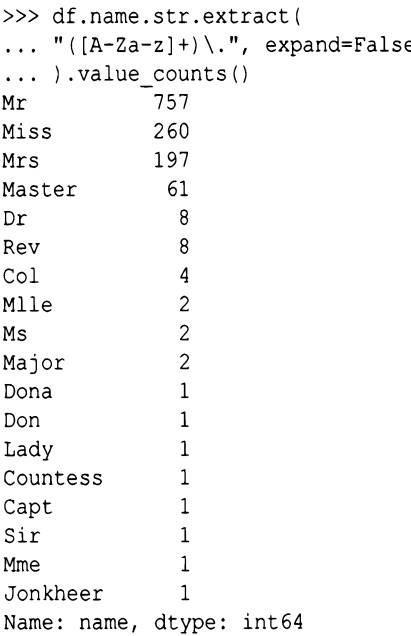

#### **HA 3AMETKY**

Полное описание регулярных выражений выходит за рамки этой книги. Это выражение получает группу с одним или несколькими буквенными символами. За этой группой следует точка.

Используя эти манипуляции и библиотеку pandas, вы можете создавать фиктивные переменные или объединять столбцы с низким количеством данных в другие категории (или отбрасывать их).

### Другие категориальные кодирования

Библиотека categoryor\_encoding представляет собой набор преобразователей Scikit-learn, используемых для преобразования категориальных данных в числовые. Приятной особенностью этой библиотеки является то, что она поддерживает вывод DataFrame для pandas (в отличие от Scikit-learn, которая преобразует их в массивы numpy).

Одним из алгоритмов, реализованных в библиотеке, является хеш-кодер. Он полезен, если вы не знаете заранее, сколько у вас категорий, или используете для представления текста набор слов. Он будет хешировать категориальные столбцы в n components. Если вы используете дистанционное обучение (модели, которые можно обновлять), это может быть очень полезно:

```
>>> import category encoders as ce
>>> he = ce.HashingEncoder(verbose=1)
>>> he.fit transform(X cat)
    col 0 col 1 col 2 col 3 col 4 col 5 col 6 col 7
0
          \Omega\Omega0
                                      1
                                               \Omega\mathbf{1}\Omega0
\mathbf{1}\Omega\mathfrak{p}\Omega\Omega\Omega\Omega\Omega\Omega
```
Порядковый кодировщик может преобразовывать категориальные столбцы, имеющие порядок, в один столбец чисел. Здесь мы преобразуем размер столбца в порядковые числа. Если в словаре сопоставления отсутствует значение, используется стандартное -1:

```
>>> size df = pd.DataFrame(
        ſ
             "name": ["Fred", "John", "Matt"],
             "size": ["small", "med", "xxl"],
        ł
\mathbf{1}>>> ore = ce.OrdinalEncoder(
        mapping=["col": "size",
                 "mapping":
```

```
"small": 1,
\sim \sim"med": 2,
                             "lq": 3.
                       Ι.
                 \overline{ }\mathbf{1}\ddotsc. . . )
>>> ore.fit transform(size df)
            size
    name
  Fred 1.0\cap\mathbf{1}John
             2.0
\mathcal{P}Matt -1.0
```
Эта ссылка (https://oreil.ly/JUtYh) объясняет многие алгоритмы библиотеки categoryor encoding.

Если у вас есть данные с большим количеством элементов (большим количеством уникальных значений), рассмотрите возможность использования одного из байесовских кодеров, которые выводят по одному столбцу на каждый категориальный столбец. Это TargetEncoder, LeaveOneOutEncoder, WOEEncoder, JamesSteinEncoder M MEstimateEncoder.

Например, чтобы преобразовать столбец survival набора Titanic в комбинацию апостериорной вероятности цели и априорной вероятности с учетом информации заголовка (категориального), используйте следующий код:

```
>>> def get title(df):
         return df.name.str.extract(
              "(IA-Za-z]+)\.", expand=False
\sim \sim \sim>>> te = ce. TargetEncoder (cols="Title")
>>> te.fit transform(
         df.assign(Title=get title), df.survived
\cdots\ldots ) ["Title"]. head ()
    0.676923
\Omega10.508197
\overline{2}0.676923
\mathcal{E}0.162483
4
      0.786802
Name: Title, dtype: float64
```
## Конструирование признаков данных

Библиотека fastai имеет функцию add datepart, которая будет генерировать столбцы атрибутов даты на основе столбца datetime. Это полезно, поскольку большинство алгоритмов машинного обучения не смогут вывести этот тип сигнала из числового представления даты:

```
>>> from fastai.tabular.transform import (
          add datepart,
\ddotsc\ldots)
\gg dates = pd. DataFrame (
          \overline{\mathbf{f}}\ddots"A": pd.to datetime (
                     ["9/17/2001", "Jan 1, 2002"]
                ١
          ł
\sim 100 \pm\ldots)
>>> add datepart (dates, "A")
>>> dates.T
                                    \Omega1
AYear
                                2001
                                               2002
AMonth
                                    9
                                                   \mathbf{1}AWeek
                                   38
                                                   \mathbf{1}ADay
                                   17\mathbf{1}ADayofweek
                                    \Omega\mathbf{1}ADayofyear
                                  260
                                                   \mathbf{1}AIs month end
                               False
                                             False
AIs month start
                               False
                                              True
AIs quarter end
                               False
                                             False
AIs quarter start
                               False
                                              True
AIs year end
                               False
                                             False
AIs year start
                               False
                                               True
                         1000684800 1009843200
AElapsed
```
#### **ВНИМАНИЕ**

Функция add datepart изменяет объект DataFrame, который может создать библиотека pandas, но обычно это не так!

## Добавление признака col na

В библиотеке fastai была функция для создания столбца, чтобы заполнить пропущенные значения (медианой) и указать, что значение отсутствовало. Пропуск значения может быть неким сигналом. Вот копия функции и пример ее использования:

```
>>> from pandas.api.types import is numeric dtype
>>> def fix missing(df, col, name, na dict):
         if is numeric dtype(col):
\mathbf{1}if pd.isnull(col).sum() or (
\ddotscname in na dict
              \mathcal{E}df[name + "na"] = pd.isnull(col)filler = (na dict[name]
                       if name in na dict
                       else col.median()
                   \lambdadf[name] = col.fillna(filler)na dict(name] = filter\cdotsreturn na dict
\ddotsc>>> data = pd. DataFrame ({"A": [0, None, 5, 100]})
>>> fix missing(data, data.A, "A", {})
\{ 'A': 5.0 \}>> data
        \overline{A}A na
\Omega0.0False
\mathbf{1}5.0True
\overline{2}5.0 False
   100.0 False
\mathcal{E}
```
Вот версия pandas:

```
>>> data = pd.DataFrame(\{ "A": [0, None, 5, 100] \})
>>> data["A na"] = data.A.isnull()
>>> data\binom{n}{k} = data.A.fillna(data.A.median())
```
### Конструирование признаков вручную

Для создания новых признаков мы можем использовать библиотеку pandas. Для набора данных Titanic можно добавить совокупные данные о каюте (максимальный возраст на каюту, средний возраст на каюту и т.д.). Чтобы получить сводные данные для каждой каюты и объединить их, используйте для создания данных метод pandas . groupby. Затем выровняйте его по исходным данным, используя метод .merge:

```
\gg agg = (
        df.groupby("cabin")
        aqq("min,max,mean, sum".split(",")).reset index()
\cdots. . . )
\gg agg.columns = [
        " ".join(c).strip(" ")
\cdotsfor c in agg.columns.values
. . .
. . . 1
>>> aqa df = df.merge(aqq, on="cabin")
```
Если вы хотите суммировать столбцы "good" и "bad" (хорошие и плохие), можете создать новый столбец, который будет суммой агрегированных столбцов (или другой математической операции). Это что-то вроде искусства и также требует понимания данных.

 $\frac{1}{\sqrt{2}}\left(\frac{1}{\sqrt{2}}\right)^{2}=\frac{1}{2}\left(\frac{1}{2}\right)^{2}$ 

# **ГЛАВА 8** Выбор признаков

Мы используем выбор признаков (feature selection) для отбора тех признаков, которые полезны для модели. Нерелевантные признаки могут оказать негативное влияние на модель. Коррелированные признаки могут сделать коэффициенты регрессии (или важность признаков в древовидных моделях) нестабильными или трудными для интерпретации.

Проклятие размерности (curse of dimensionality) — это еще одна проблема, которую стоит рассмотреть. По мере увеличения количества размерностей ваших данных они становятся все более и более разреженными. Это может затруднить получение сигнала, если у вас нет больше данных. По мере добавления размерностей вычисления соседей, как правило, теряют свою полезность.

Кроме того, время обучения обычно зависит от количества столбцов (и иногда оно даже хуже линейного). Обеспечив краткость и точность своих столбцов, вы можете получить лучшую модель за меньшее время. Мы рассмотрим несколько примеров, используя набор данных agg\_df из предыдущей главы. Помните, что это набор данных Titanic с некоторыми дополнительными столбцами с информацией о каюте. Поскольку этот набор данных агрегирует числовые значения для каждой каюты, он покажет много корреляций. К другим вариантам относятся PCA и поиск древовидного классификатора . feature importances.

## Коллинеарные столбцы

Чтобы найти столбцы с коэффициентом корреляции 0,95 или выше, можно использовать определенный ранее признак correlated columns или запустить следующий код:

```
>> limit = 0.95
\gg corr = agg df.corr()
\gg mask = np.triu(
         np.ones(corr.shape), k=1
\cdots\ldots).astype(bool)
>>> corr no diag = corr.where(mask)
\gg coll = [
\cdotsfor c in corr no diag.columns
         if any (abs (corr no diag[c]) > threshold)
. . . 1
\gg \sim \sim \sim \sim \sim \sim['pclass min', 'pclass max', 'pclass mean',
 'sibsp mean', 'parch mean', 'fare mean',
 'body max', 'body mean', 'sex male', 'embarked S']
```
Показанный ранее визуализатор Rank2 библиотеки Yellowbrick построит тепловую карту корреляций.

Пакет rfpimp способен визуализировать мультиколлинеарность (multicollinearity). Функция plot dependence heatmap обучает случайный лес по каждому числовому столбцу из других столбцов в обучающем наборе данных. Значение зависимости - это оценка R2 из оценки ООВ (Out Of Bag - не вошедший в набор) для прогнозирования этого столбца (рис. 8.1).

Предлагаемый способ использования этого графика - найти значения, близкие к 1. Метка на оси X - это признак, который прогнозирует метку на оси Ү. Если признак прогнозирует другую метку, вы можете удалить спрогнозированный признак (признак по оси Y). В нашем примере fare прогнозируer pclass, sibsp, parch и embarked Q. Мы должны сохранить fare и, удалив другие признаки, получить аналогичные показатели:

```
>>> rfpimp.plot dependence heatmap(
         rfpimp.feature dependence matrix (X train),
         value fontsize=12,
         label fontsize=14,
         figsize=(8, 8), sn
    \lambda\sim \simfig = plt.qcf()\ggfig.savefig(
>>"images/mlpr 0801.png",
\mathbb{R}^2dpi=300.
         bbox inches="tight",
    \lambda\ddotsc
```
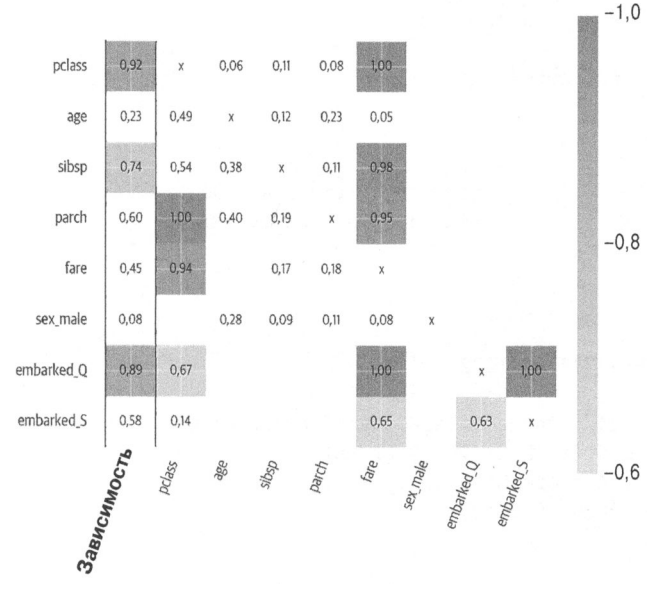

Рис. 8.1. Тепловая карта зависимости. Признаки pclass, sibsp, parch и embarked\_Q можно прогнозировать из fare, поэтому мы можем удалить их

Вот код, показывающий, что мы получим похожую оценку, если уберем эти столбцы:

```
>>> cols to remove = [
         "pclass",
\ddotsc
```
```
"sibsp",
\ddotsc"parch",
\sim . . .
          "embarked Q",
     1
\ddotsc>>> rf3 = RandomForestClassifier(random state=42)
>> rf3.fit/X train[
\sim .
\ddotscĆ
                   for c in X train.columns
                   if c not in cols to remove
               \mathbf{1}1,
          y train,
\ddotsc\lambda\ddotsc>>> rf3.score(
         X test[
\ldots\mathsf{r}Ċ
                   for c in X train.columns
                   if c not in cols to remove
               1
          Ι,
          y test,
\ddotsc\ldots)
0.7684478371501272
>>> rf4 = RandomForestClassifier(random state=42)
>>> rf4.fit(X train, y train)
>>> rf4.score(X test, y test)
0.7659033078880407
```
# Регрессия лассо

Если вы используете регрессию лассо<sup>1</sup>, можете установить альфа-параметр, который действует, как параметр регуляризации. Когда вы увеличиваете его значение, оно придает меньший вес менее важным признакам. Здесь мы используем

<sup>&</sup>lt;sup>1</sup> Least Absolute Shrinkage and Selection Operator - LASSO. -  $\Pi$ puмеч. ред.

модель LassoLarsCV для итерации по различным значениям альфа <sup>и</sup>отслеживания коэффициентов признаков (рис. 8.2):

```
>>> from sklearn import linear model
>>> model = linear model.LassoLarsCV(
         cv=lO, max_n_alphas=lO 
\cdots\ldots).fit(X train, y train)
\gg fig, ax = plt.subplots(figsize=(12, 8))
\gg cm = iter (
         plt.get_cmap("tab20") ( 
\sim .
              np.linspace(O, 1, X.shape[l]) 
\cdots\lambda\cdots\ldots)
>>> for i in range(X.shape[l]): 
         c = \text{next}(cm)\cdotsax.plot( 
\cdotsmodel.alphas , 
. . .
              model.coef path .T[:, i],
              c=c.
. . .
               - - - -alpha=0.8, 
              label=X.columns[i], 
\cdots\ddotsc\lambda>» ах. axvline ( 
         model.alpha_, 
\cdotslinestyle="-", 
\ddotscc="k", 
\cdotslabel="alphaCV", 
\sim \sim \sim\ldots)
>>> plt.ylabel("Regression Coefficients") 
>>> ax.legend(X.columns, bbox to anchor=(1, 1))
>» plt.xlabel("alpha") 
»> plt. title ( 
\dddotsc"Regression Coefficients Progression for Lasso 
Paths" 
\ldots)
>>> fig.savefig( 
         "images/mlpr_0802.png", 
\sim \sim \simdpi=300,
. . .
         bbox_inches="tight", 
\cdots. . . )
```
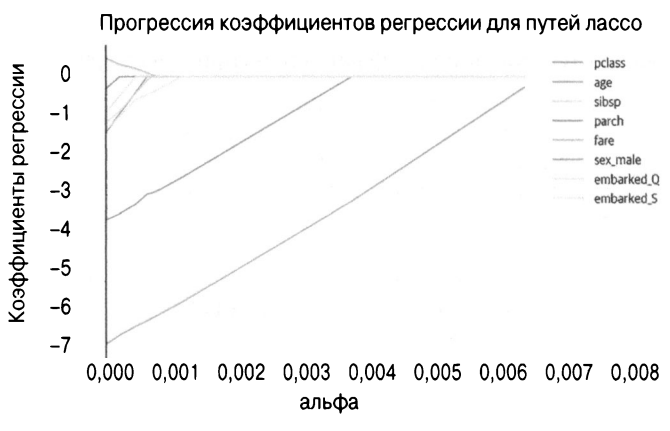

Рис. 8.2. Коэффициенты признаков при варьировании альфа во время регрессии Лассо

### Удаление рекурсивных признаков

При удалении рекурсивных признаков удаляются самые слабые признаки, а затем модель подгоняется (рис. 8.3). Для этого модель передается Scikit-learn с атрибутом .coef или .feature importances :

```
>>> from yellowbrick.features import RFECV
>>> fig, ax = plt.subplots(figsize=(6, 4))>>> rfe = RFECV(
        ensemble.RandomForestClassifier(
            n estimators=100
        Ι,
       cv=5,
\ddotsc\cdots>> rfe.fit(X, y)
>>> rfe.rfe estimator .ranking
array([1, 1, 2, 3, 1, 1, 5, 4])>>> rfe.rfe estimator .n features
\overline{4}>>> rfe.rfe estimator .support
```
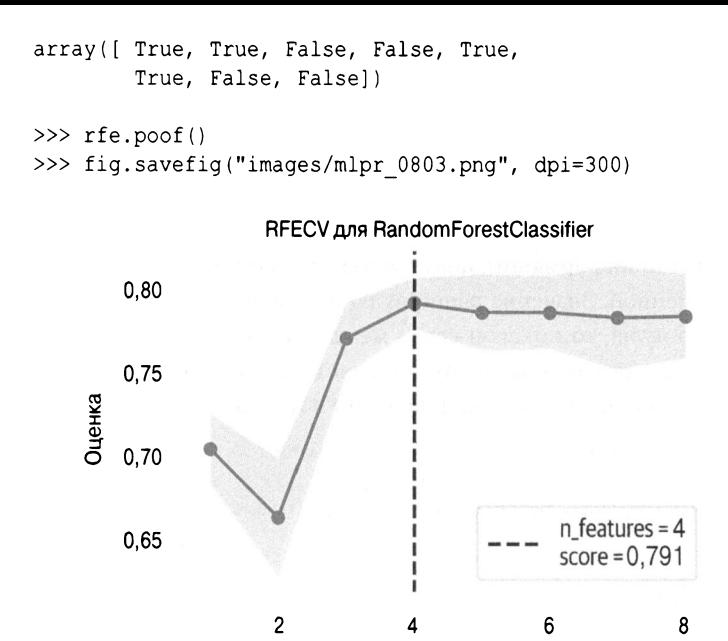

Количество выбранных признаков

Рис. 8.3. Удаление рекурсивных признаков

Мы будем использовать удаление рекурсивных признаков, чтобы найти 10 наиболее важных признаков. (В этом агрегированном наборе данных мы обнаруживаем утечку в столбце survival!)

```
>>> from sklearn.feature selection import RFE
>>> model = ensemble.RandomForestClassifier(
        n estimators=100
. . . )
\gg rfe = RFE (model, 4)
>>> rfe.fit(X, y)
>>> agg X.columns[rfe.support ]
Index(['pclass', 'age', 'fare', 'sex male'],
dtype='object')
```
# Взаимная информация

Библиотека Scikit-learn предоставляет непараметрические тесты, использующие метод k-ближайшего соседа для определения взаимной информации (mutual information) между признаками и целью. Взаимная информация определяет количество информации, полученной при наблюдении за другой переменной. Значение равно нулю или больше. Если значение равно нулю, то никакой связи между ними нет (рис. 8.4). Это число не ограничено и представляет количество битов (bit), совместно используемых признаком и целью:

```
>>> from sklearn import feature selection
>>> mic = feature selection.mutual info classif(
        X, y
\cdots\ldots)
>>> fig, ax = plt.subplots(figsize=(10, 8))>>>1pd.DataFrame(
             {"feature": X.columns, "vimp": mic}
        .set index("feature")
        .plot.barh(ax=ax)
\ddotsc\cdots>>> fig.savefig("images/mlpr 0804.pnq")
```
### Анализ основных компонентов

Другой вариант выбора признака - запуск анализа основных компонентов (principal component analysis). Если у вас есть главные основные компоненты (main principal component), изучите признаки, которые вносят наибольший вклад. Это признаки, которые имеют наибольшую вариацию. Обратите внимание, что это алгоритм без учителя, который не учитывает у.

Более подробная информация по этой теме приведена далее в книге.

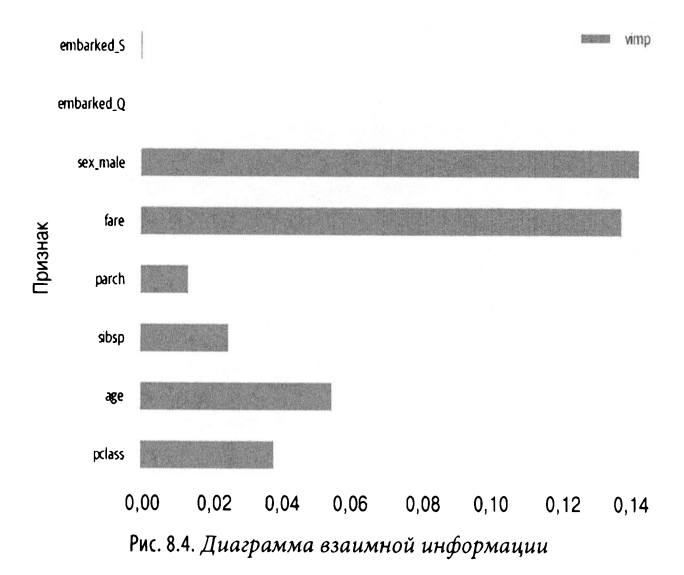

### Важность признака

После обучения большинство древовидных моделей предоставляют доступ к атрибуту .feature importances . Более высокая важность обычно означает, что при удалении признака из модели возникает большая ошибка. Более подробная информация о древовидных моделях приведена в соответствующих главах.

# Несбалансированные классы

Если вы классифицируете данные и классы не являются относительно сбалансированными по размеру, смещение в сторону более популярных классов может перейти в вашу модель. Например, если у вас есть 1 позитивный случай и 99 негативных, можете получить точность 99%, просто классифицируя все как негативное. Существуют различные варианты работы с несбалансированными классами (imbalanced class).

### Использование другой метрики

Одним из вариантов является использование для калибровки моделей меры, отличной от точности (AUC - хороший выбор). Точность (precision) и отзыв (recall) - также отличные варианты, когда размеры целей различаются. Но есть и другие варианты для рассмотрения.

### Алгоритмы и ансамбли на основе дерева

Древовидные модели могут работать лучше в зависимости от распределения миноритарного класса. Если они имеют кластерный характер, их легче классифицировать.

Ансамбли могут дополнительно помочь в выявлении миноритарных классов. Бэггинг (bagging) и бустинг (boosting) - это

опции, которые можно найти в древовидных моделях, таких как случайные леса (random forest) и экстремальный градиентный бустинг (Extreme Gradient Boosting - XGBoost).

# Штрафующие модели

Многие модели классификации библиотеки Scikit-learn имеют параметр class weight. Установка для этого параметра значения 'balanced' приводит к попытке упорядочить миноритарные классы и стимулировать модель к их правильной классификации. В качестве альтернативы вы можете выполнить сеточный поиск (grid search) и указать параметры веса, передав класс сопоставления словаря для весов (придайте меньшим классам больший вес).

Библиотека XGBoost имеет параметр max delta step, которому можно присвоить значение в диапазоне от 1 до 10, чтобы сделать шаг обновления более консервативным. Она также имеет параметр scale pos weight, который устанавливает соотношение негативных и позитивных выборок (для двоичных классов). Кроме того, для классификации параметр eval metric должен быть установлен равным 'auc', а не стандартному 'error'.

Модель KNN имеет параметр weights, способный смещать соседей, которые находятся ближе. Если выборки миноритарного класса расположены близко одна к другой, установка для этого параметра значения 'distance' может улучшить производительность.

# Повышающая дискретизация миноритарного класса

Вы можете повысить дискретизацию миноритарного класса несколькими способами. Вот реализация Scikit-learn:

```
>>> from sklearn.utils import resample
\gg mask = df.survived == 1
\gg surv df = df[mask]
\gg death df = df [~mask]
>>> df upsample = resample(
         surv df,
\ddotscreplace=True,
\cdotsn samples=len(death df),
\ldotsrandom state=42,
\ldots. . . )
>>> df2 = pd.concat([death df, df upsample])
>>> df2.survived.value counts()
     809
\mathbf{1}809
\OmegaName: survived, dtype: int64
```
Также можно использовать библиотеку imbalanced-learn для случайной выборки с заменой:

```
>>> from imblearn.over sampling import (
         RandomOverSampler,
\cdots\ldots)
>>> ros = RandomOverSampler (random state=42)
>>> X ros, y ros = ros.fit sample (X, y)>>> pd. Series(y ros). value counts()
     809
\mathbf{1}809
\Omegadtype: int64
```
### Генерация данных миноритарного класса

Библиотека imbalanced-learn может также генерировать новые выборки миноритарных классов с использованием таких алгоритмов выборки, как стратегия искусственного увеличения экземпляров миноритарного класса (Synthetic Minority Oversampling Technique - SMOTE) и адаптивного синтетического сэмплинга (Adaptive Synthetic Sampling - ADASYN). Алгоритм SMOTE работает, выбирая одного из k-ближайших соседей, соединяя его линией и выбирая точку вдоль этой линии. Алгоритм ADASYN похож на SMOTE, но генерирует больше выборок из тех, на которых сложнее обучаться. Соответствующие классы библиотеки imbanced-learn - это over sampling. SMOTE *M* over sampling. ADASYN.

# Понижающая дискретизация мажоритарного класса

Другой способ сбалансировать классы - понижающая дискретизация мажоритарного класса. Вот реализации Scikitlearn:

```
>>> from sklearn.utils import resample
\gg mask = df.survived == 1
\gg surv df = df [mask]
>> death df = df [~mask]
>>> df downsample = resample(
       death df,
\cdotsreplace=False,
. . .
       n samples=len(surv df),
and a
       random state=42,
\cdots\ldots)
>>> df3 = pd.concat([surv df, df downsample])
>>> df3.survived.value counts()
     500
1
\Omega500
Name: survived, dtype: int64
```
#### **COBET**

Не используйте замену при понижающей дискретизации.

Библиотека imbalanced-learn реализует также различные алгоритмы понижающей дискретизации:

ClusterCentroids

Этот класс использует метод k-средних для синтеза данных с центроидами.

RandomUnderSampler

Этот класс делает выборки случайным образом.

NearMiss

Этот класс использует для понижения дискретизации метод ближайших соседей.

TomekLink

Этот класс сокращает выборки, удаляя те из них, которые расположены близко одна к друтой.

EditedNearestNeighbours

Этот класс удаляет выборки, у которых есть соседи, не принадлежащие к большинству или все принадлежащие к одному и тому же классу.

```
RepeatedNearestNeighbours
```
Этот класс регулярно вызывает EditedNearestNeighbours. AllKNN

Этот класс похож, но увеличивает количество ближайших соседей во время итераций понижающей дискретизации.

CondensedNearestNeighbour

Этот класс извлекает одну выборку класса для понижающей дискретизации, затем перебирает друтие выборки класса и, если KNN не классифицирует ошибочно, добавляет эту выборку.

OneSidedSelection

Этот класс убирает шумные выборки.

NeighbourhoodCleaningRule

Этот класс использует результаты EditedNearestNeighbours и применяет к нему KNN.

```
InstanceHardnessThreshold
```
Этот класс обучает модель, а затем удаляет выборки с низкой вероятностью.

Все эти классы поддерживают метод . fit sample.

## Повышающая дискретизация, затем понижающая

<sup>В</sup>библиотеке imbalanced-learn реализованы SMOTEENN <sup>и</sup> SMOTE Tomek, которые повышают дискретизацию выборки, <sup>а</sup> затем понижают для очистки данных.

# ГЛАВА 10 Классификация

Классификация (classification) - это механизм обучения с учителем (supervised learning), осуществляющий маркировку выборки на основе признаков. Обучение с учителем означает, что у нас есть метки для классификации или числа для регрессии, которые алгоритм должен выучить.

В этой главе мы рассмотрим различные модели классификации. Библиотека Scikit-learn реализует множество общих и полезных моделей. Мы также увидим некоторые из таковых, которые не находятся в библиотеке Scikit-learn, но реализуют ее интерфейс. Поскольку они используют один и тот же интерфейс, легко опробовать разные семейства моделей и посмотреть, насколько хорошо они работают.

B Scikit-learn мы создаем экземпляр модели и вызываем для него метод .fit с учебными данными и учебными метками. Теперь, с обученной моделью, мы можем вызвать метод. predict (либо методы .predict proba и .predict log proba). Для оценки модели мы используем метод . score с тестовыми данными и тестовыми метками.

Более сложной задачей обычно является упорядочение данных в такой форме, которая будет работать с библиотекой Scikit-learn. Данные (X) должны быть массивом (m на n) (или объектом pandas DataFrame) с m строками выборочных данных, каждая из которых имеет n объектов (столбцов). Метка (у) представляет собой вектор (или серию pandas) размером m со значением (классом) для каждой выборки.

Метод . score возвращает среднюю точность, которая сама по себе может оказаться недостаточной для оценки классификатора. Мы увидим и другие показатели оценки.

Мы рассмотрим многие модели и обсудим их эффективность, методы предварительной обработки, которые им требуются, а также как предотвратить переобучение и поддерживает ли модель интуитивную интерпретацию результатов.

Модели типа Scikit-learn реализуют такие основные методы:

```
fit(X, y[, sample weight])
```
(обучает модель)

predict(X)

(прогнозирует классы)

predict log proba (X)

(прогнозирует логарифмическую вероятность)

```
score(X, y[, sample weight])
```
(выводит точность)

### Логистическая регрессия

Логистическая регрессия оценивает вероятности с помощью логистической функции. (Осторожно: несмотря на то что в названии есть слово "регрессия", оно используется для классификации.) Для большинства наук это была стандартная классификационная модель.

Ниже приведены некоторые характеристики, которые мы рассмотрим для каждой модели.

Эффективность выполнения (runtime efficiency)

Можно использовать n jobs, если не используется решатель 'liblinear'.

Предварительная обработка данных (preprocess data)

Если для solver установлено значение 'sag' или 'saga', выполните стандартизацию для сходимости. Может обрабатывать разреженный ввод.

#### Предотвращение переобучения (prevent overfitting)

Параметр С контролирует регуляризацию. (Чем ниже С, тем больше регуляризация; чем выше С, тем меньше регуляризация.) Для penalty можно установить значение '11' или '12' (стандартное).

#### Интерпретация результатов (interpret results)

Атрибут .coef обученной модели демонстрирует коэффициенты функции принятия решения. Изменение х на одну единицу изменяет логарифм вероятности успешного исхода на коэффициент. Атрибут .intercept - это обратный логарифм вероятности успешного исхода при стандартных условиях.

Вот пример использования этой модели:

```
>>> from sklearn.linear model import (
        LogisticRegression,
\cdots\cdots>>> lr = LogisticRegression (random state=42)
>>> lr.fit(X train, y train)
LogisticRegression(C=1.0, class weight=None,
    dual=False, fit intercept=True,
    intercept scaling=1, max iter=100,
   multi class='ovr', n jobs=1, penalty='12',
    random state=42, solver='liblinear',
    tol=0.0001, verbose=0, warm start=False)
>>> lr.score(X test, y test)
0.8040712468193384
\gg lr.predict(X.iloc[[0]])
array([1])>>> lr.predict_proba(X.iloc[[0]])
array([[0.08698937, 0.91301063]])
>>> lr.predict log proba (X.iloc[[0]])
array([[ -2.4419694 , -0.09100775]])
```

```
>>> lr.decision function(X.iloc[[0]])
array([2.35096164])
```
Параметры экземпляра penalty='12'

```
Норма штрафа - '11' или '12'.
```
 $dual=False$ 

Использует двойную формулировку (только '12' или 'liblinear').

 $C = 1.0$ 

Положительное число с плавающей запятой. Сила обратной регуляризации. Чем оно меньше, тем сильнее регуляризация.

```
fit intercept=True
```
Добавляет смещение к функции принятия решения.

```
intercept scaling=1
```
Если fit intercept и 'liblinear', масштабировать отсечение.

```
max iter=100
```
Максимальное количество итераций.

multi class='ovr'

Использовать один против всех для каждого класса или для 'multinomial', обучает один класс.

class weight=None

Словарь или 'balanced'.

solver='liblinear'

'liblinear' хорош для небольших данных. 'newton-cq', 'sag', 'saga' и 'lbfgs' предназначены для многоклассовых данных. 'liblinear' и 'saga' работают только со штрафом '11'. Остальные работают с '12'.

```
tol = 0.0001
```
Остановка толерантности.

verbose=0

Многословность (если не нулевое целое значение).

```
warm start=False
```
Если True, помнить предыдущую подгонку.

njobs=1

Количество используемых процессоров; -1 - все процессоры. Работает только с multi class='over' и если solver не 'liblinear'.

Атрибуты после подгонки

 $\mathop{\rm coef}\nolimits$ 

Коэффициенты функции принятия решения.

intercept

Отсечение функции принятия решения.

n iter

Количество итераций.

Отсечение (intercept) - это логарифм стандартных условий. Мы можем преобразовать его обратно в проценты точности (пропорции):

```
>>> lr.intercept
array([ -0.62386001])
```
Использовав обратную логит-функцию, мы увидим, что базовая линия для выживания составляет 34%:

```
>>> def inv logit(p):
        return np.exp(p) / (1 + np.exp(p))\cdots>>> inv logit(lr.intercept)
array([0.34890406])
```
Мы можем проверить коэффициенты. Обратный логит коэффициентов дает долю позитивных случаев. В данном случае, если тариф выше, у нас больше шансов выжить. Если пол мужской, у нас меньше шансов выжить.

```
>>> for col, val in sorted(
        zip(cols, lr.coef [0]),\cdotskey=lambda x: x[1],\cdotsreverse=True,
\ddotsc\ldots):
       print (
           f''[col:10]{val:10.3f} (inv logit (val):10.3f)"
144
        \mathbf{I}\cdotsfare
           0.1040.526
          -0.0620.485parch
          -0.274sibsp
                  0.432
          -0.296 0.427age
embarked Q -0.504 0.377
embarked S -0.507 0.376
          -0.740 0.323
pclass
sex male
          -2.4000.083
```
Yellowbrick также может визуализировать коэффициенты. Этот визуализатор имеет параметр relative=True, который устанавливает наибольшее значение равным 100 (или -100), а остальные являются процентами этого значения (рис. 10.1):

```
>>> from yellowbrick.features.importances import (
        FeatureImportances,
\ddotsc\ldots)
>>> fig, ax = plt.subplots(figsize=(6, 4))>>> fi viz = FeatureImportances(lr)
>> fi viz.fit(X, y)
>>> fi viz.poof()
>>> fig.savefig("images/mlpr 1001.png", dpi=300)
```
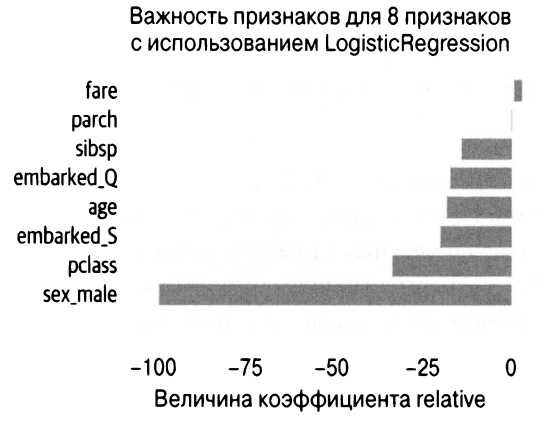

Рис. 10.1. Важность признака (относительно наибольшего абсолютного коэффициента регрессии)

### Наивный байесовский классификатор

Наивный байесовский классификатор (Naive Bayes) — это вероятностный классификатор, предполагающий независимость между признаками данных. Он популярен в приложениях классификации текста, таких как предотвращение спама. Одним из преимуществ этой модели является способность к обучению на небольшом количестве выборок, поскольку она предполагает независимость признаков. (Недостатком является неспособность фиксировать взаимодействия между признаками.) Эта простая модель также может работать с данными, имеющими много признаков. Как таковая она служит хорошей базовой молелью.

В библиотеке Scikit-learn есть три класса: GaussianNB, MultinomialNB и BernoulliNB. Первый предполагает гауссово распределение (непрерывные признаки с нормальным распределением), второй — для дискретных подсчетов вхождений, а третий - для дискретных булевых признаков.

Эта модель имеет следующие свойства.

#### Эффективность выполнения

Обучение O(Nd), где N - количество примеров обучения, а  $d$  — размерность. Тестирование  $O(cd)$ , где  $c$  — это количество классов.

#### Предварительная обработка данных

Предполагается, что данные являются независимыми. После удаления коллинеарных столбцов эффективность должна возрасти. Для непрерывных числовых данных, возможно, будет полезно объединить данные. Гауссово распределение предполагает нормальное распределение данных, и вам может потребоваться преобразовать данные, чтобы получить нормальное распределение.

#### Предотвращение переобучения

Показывает высокое смещение и низкую дисперсию (ансамбли не уменьшат дисперсию).

#### Интерпретация результатов

Процент - это вероятность того, что выборка принадлежит классу на основе априорных значений.

#### Вот пример использования этой модели:

```
>>> from sklearn.naive bayes import GaussianNB
>> nb = GaussianNB()
>>> nb.fit(X train, y train)
GaussianNB(priors=None, var smoothing=1e-09)
>>> nb.score(X test, y_test)
0.7837150127226463
```

```
>>> nb.predict(X.iloc[[0]])
array([1])>>> nb.predict proba(X.iloc[[0]])
array([[2.17472227e-08, 9.99999978e-01]])
>>> nb.predict log proba(X.iloc[[0]])
array([[-1.76437798e+01, -2.17472227e-08]])
```
#### Параметры экземпляра

priors=None

Априорные вероятности классов.

#### Добавляет дисперсию для стабилизации расчетов.

Атрибуты после подгонки

class prior

Вероятности классов.

class count

Подсчет классов.

theta

Среднее значение каждого столбца на класс.

sigma

Дисперсия каждого столбца на класс.

epsilon

Аддитивное значение для каждой дисперсии.

#### **COBET**

Эти модели подвержены проблеме нулевой вероятности (zero probability problem). Если вы попытаетесь классифицировать новую выборку, в которой нет обучающих данных, она будет иметь нулевую вероятность. Одним из решений является использование сглаживания по Лапласу. Библиотека Scikit-learn контролирует его с помощью параметра alpha, который стандартно равен 1 и включает сглаживание в моделях MultinomialNB *M* BernoulliNB.

# Метод опорных векторов

Метод опорных векторов (Support Vector Machine -SVM) — это алгоритм, который пытается провести линию (или плоскость, или гиперплоскость) между различными классами, чтобы максимизировать расстояние от линии до точек классов. Таким образом, он пытается найти надежное разделение между классами. Опорные векторы (support vector) - это точки на краях разделяющей гиперплоскости.

#### **HA 3AMETKY**

В библиотеке Scikit-learn есть несколько разных реализаций SVM. SVC упаковывает библиотеку libsvm, в то время как LinearSVC упаковывает библиотеку liblinear.

Существует также linear model.SGDClassifier, реализующий SVM при использовании стандартного параметра loss. В этой главе будет описана первая реализация.

SVM обычно работает хорошо и может поддерживать линейные или нелинейные пространства, используя трюк ядра. Трюк ядра (kernel trick) заключается в том, что мы можем создать границу принятия решения в новом измерении, минимизируя формулу, которую вычислить легче, чем фактически сопоставлять точки с новым измерением. Стандартным ядром является радиальная базисная функция (Radial Basis Function) ('rbf'), которая контролируется параметром gamma и может отображать входное пространство в многомерное пространство.

SVM имеют следующие свойства.

#### Эффективность выполнения

Реализация Scikit-learn —  $O(n^4)$ , поэтому ее сложно масштабировать до больших размеров. Использование линейного ядра или модели Line arSVC может улучшить производительность времени выполнения, возможно, за счет точности. Увеличение параметра cache size может привести к уменьшению значения до  $O(n^3)$ .

#### Предварительная обработка данных

Алгоритм не является масштабно-инвариантным. Настоятельно рекомендуется стандартизация данных.

#### Предотвращение переобучения

Параметр С (параметр штрафов) контролирует регуляризацию. Меньшее значение допускает меньший зазор в гиперплоскости. Большее значение датта создаст тенденцию к переобучению на учебных данных. Для поддержки регуляризации модель LinearSVC поддерживает параметры loss и penalty.

#### Интерпретация результатов

Проверьте . support vectors, хотя это трудно объяснить. С линейными ядрами вы можете проверить. соеб.

Вот пример использования SVM реализации Scikit-learn:

```
>>> from sklearn.svm import SVC
>>> svc = SVC(random state=42, probability=True)
>>> svc.fit(X train, y train)
SVC (C=1.0, cache size=200, class weight=None,
  coef0=0.0, decision function shape='ovr',
  degree=3, gamma='auto', kernel='rbf',
  max iter = - 1, probability = True, random state = 42,
  shrinking=True, tol=0.001, verbose=False)
>>> svc.score(X test, y test)
0.8015267175572519
```

```
>>> svc.predict(X.iloc[[0]])
array([1])>>> svc.predict proba(X.iloc[[0]])
array([[0.15344656, 0.84655344]])
>>> svc.predict log proba(X.iloc[[0]])
array([[-1.87440289, -0.16658195]])
```
Чтобы получить вероятность, используйте probability= True, что замедлит подгонку модели.

Это похоже на перцептрон, но находит максимальные края. Если данные не разделяются линейно, это минимизирует ошибку. В качестве альтернативы можно использовать другое ядро.

Параметры экземпляра

 $C = 1.0$ 

Параметр штрафа. Чем меньше значение, тем плотнее граница принятия решения (больше переобучение).

```
cache size=200
```
Размер кеша (Мбайт). Увеличение этого показателя может сократить время обучения на больших наборах данных.

```
class weight=None
```
Словарь или 'balanced'. Используйте словарь, чтобы установить С для каждого класса.

```
\cos 60 = 0.0
```
Независимый член для поли- и сигмовидных ядер.

```
decision function shape='ovr'
```
Используйте один против всех ('ovr') или один против одного.

```
degree=3
```
Степень для полиномиального ядра.

gamma='auto'

Коэффициент ядра. Может быть числом, 'scale' (стандартно - 0,22, 1 / (num features \* X.std() ) ) или 'auto' (стандартно - 1 / num features). Более низкое значение приводит к переобучению на учебных данных.

 $kernel='rbf'$ 

Тип ядра: 'linear', 'poly', 'rbf' (стандартно), 'sigmoid', 'precomputed' или функция.

max iter =- 1

Максимальное количество итераций для решателя. -1 без ограничений.

probability=False

Включить оценку вероятности. Замедляет обучение.

random state=None

Случайное начальное число.

shrinking=True

Использовать сокращающуюся эвристику.

 $tol = 0.001$ 

Остановка толерантности.

verbose=False

Многословность. Атрибуты после подгонки

support

Индексы опорных векторов.

support vectors

Опорные векторы.

```
n support vectors
```
Количество опорных векторов для каждого класса.

 $\verb|coef|$ 

Коэффициенты (линейного) ядра.

# К-ближайшие соседи

Алгоритм k-ближайших соседей (k-Nearest Neighbor — KNN) классифицирует на основе дистанции до некоторого числа  $(k)$ обучающих выборок. Это семейство алгоритмов называется обучением на примерах (instance-based learning), поскольку параметров для изучения нет. Эта модель предполагает, что дистанция достаточна для вывода; в противном случае он не делает никаких предположений о базовых данных или их распределении.

Сложная часть заключается в выборе подходящего значения k. Кроме того, проклятие размерности может препятствовать метрикам расстояния, поскольку при больших размерностях разница между ближайшим и дальним соседями невелика.

Модели ближайших соседей имеют следующие свойства.

#### Эффективность выполнения

Обучение О(1), но необходимо хранить данные. Тестирование  $O(Nd)$ , где  $N -$  количество обучающих примеров, а  $d$ размерность.

#### Предварительная обработка данных

Да, расчеты на основе расстояний лучше выполняются при стандартизации.

#### Предотвращение переобучения

Увеличить n neighbors. Изменить р для метрики L1 или L2.

#### Интерпретация результатов

Интерпретировать к-ближайших соседей к выборке (используя метод. kneighbors). Эти соседи объясняют ваш результат (если вы сможете их объяснить).

Вот пример использования модели:

```
>>> from sklearn.neighbors import (
        KNeighborsClassifier,
\cdots\ldots)
>>> knc = KNeighborsClassifier()
>>> knc.fit(X train, y train)
KNeighborsClassifier(algorithm='auto',
  leaf size=30, metric='minkowski',
  metric params=None, n jobs=1, n neighbors=5,
  p=2, weights='uniform')
>>> knc.score(X test, y test)
0.7837150127226463
>>> knc.predict(X.iloc[[0]])
array([1])
```
>>> knc.predict proba(X.iloc[[0]])  $array([[0., 1.]])$ 

Атрибуты

algorithm='auto'

Может быть 'brute', 'ball tree' или 'kd tree'.

leaf size=30

Используется для древовидных алгоритмов.

metric='minkowski'

Метрика расстояния.

```
metric params=None
```
Дополнительный словарь параметров для пользовательской метрической функции.

n jobs=1

Количество процессоров.

```
n neighbors=5
```
Количество соседей.

 $p=2$ 

Степенной параметр Минковского: 1 — манхэттен (L1), 2 евклидово (L2).

```
weights='uniform'
```
Может быть 'distance', в этом случае более близкие точки имеют большее влияние.

Метрики расстояния включают: 'euclidean', 'manhattan', 'chebyshev', 'minkowski', 'wminkowski', 'seuclidean', 'mahalanobis', 'haversine', 'hamming', 'canberra', 'braycurtis', 'jaccard', 'matching', 'dice', 'rogerstanimoto', 'russellrao', 'sokalmichener', 'sokalsneath' или определяемая пользователем.

#### **HA 3AMETKY**

Если k - четное число и соседи разделены, результат зависит от порядка обучающих данных.

# Дерево решений

Дерево решений похоже на обращение к врачу, который задает ряд вопросов, чтобы определить причину симптомов. Мы можем использовать процесс создания дерева решений и задать ряд вопросов для прогнозирования целевого класса. К преимуществам этой модели относятся поддержка нечисловых данных (в некоторых реализациях), несложная подготовка данных (нет необходимости в масштабировании), поддержка работы с нелинейными отношениями, раскрытие важности признаков и легкость объяснения.

Стандартным алгоритмом, используемым для создания, является дерево классификации и регрессии (Classification And Regression Tree - CART). Для построения решений он использует коэффициент Джини (Gini impurity) или показатель индекса (index measure). Это осуществляется за счет перебора признаков и поиска такого значения, которое дает наименьшую вероятность ошибочной классификации.

#### **COBET**

Стандартный алгоритм создает полностью выросшее дерево (читай "переобучение"). Чтобы контролировать это, используйте такой механизм, как max depth, и перекрестную проверку.

Деревья решений имеют следующие свойства.

#### Эффективность выполнения

Для создания переберите все m признаков и отсортируйте все n выборок, O(mn log n). Для прогнозирования вы проходите по дереву О(высота).

#### Предварительная обработка данных

Масштабирование не обязательно. Нужно избавиться от пропущенных значений и преобразовать их в числовые.

#### Предотвращение переобучения

Установите для max depth меньшее значение, увеличьте min impurity decrease.

#### Интерпретация результатов

Можно пройти по дереву выбора. Поскольку существуют этапы, дерево плохо справляется с линейными отношениями (небольшое изменение в числах, и процесс может пойти другим путем). Дерево также сильно зависит от обучающих данных. Небольшое изменение может изменить все дерево.

Вот пример использования библиотеки Scikit-learn:

```
>>> from sklearn.tree import DecisionTreeClassifier
>>> dt = DecisionTreeClassifier(
        random state=42, max depth=3
\cdots. . . )
>>> dt.fit(X train, y train)
DecisionTreeClassifier(class weight=None,
  criterion='gini', max depth=None,max features=None, max leaf nodes=None,
  min impurity decrease=0.0,
  min impurity split=None,
  min samples leaf=1, min samples split=2,
  min weight fraction leaf=0.0, presort=False,
  random state=42, splitter='best')
>>> dt.score(X test, y test)
0.8142493638676844
\gg dt.predict(X.iloc[[0]])
array([1])
```

```
>>> dt.predict_proba(X.iloc[[O]]) 
array([[0.02040816, 0.97959184]]) 
>>> dt.predict_log_proba(X.iloc[[O]]) 
array([(-3.8918203, -0.02061929]])
```
Параметры экземпляра

class\_weight=None

Веса для класса в словаре. 'balanced' установит значения <sup>в</sup>обратную пропорцию частот класса. Стандартно это значение 1 для каждого класса. Для множества классов нужен список словарей один против всех (one-versus-rest  $-$  OVR) для каждого класса. каждого класса.

```
criterion='gini'
```
Функция разделения, 'gini' или 'entropy'.

max\_depth=None

Глубина дерева. Стандартно дерево будет строиться до тех пор, пока содержимое листьев меньше min samples split.

```
max features=None
```
Количество признаков для проверки на разделение. Стандартно  $-$  все.

```
max leaf nodes=None
```
предельное количество листьев. Стандартно — не ограничено.

```
min_impurity_decrease=O.O
```
Разделять узел, если разделение уменьшит инородность > = значение (impurity >= value).

```
min_impurity_split=None
```
Нерекомендуемый.

```
min_samples_leaf=l
```
Минимальное количество выборок в каждом листе.

min samples split=2

Минимальное количество выборок, необходимых для разделения узла.

```
min weight fraction leaf=0.0
```
Минимальная сумма весов, необходимая для конечных узлов. presort=False

Может ускорить обучение при небольшом наборе данных или ограниченной глубине, если установлено значение True.

```
random state=None
```
Случайное начальное число.

```
splitter='best'
```
Используйте 'random' или 'best'.

Атрибуты после подгонки

classes

Метки класса.

```
feature importances
```
Массив важности Джини.

n classes

Количество классов.

n features

Количество признаков.

tree

Базовый объект дерева.

Дерево демонстрирует следующий код (рис. 10.2):

```
>>> import pydotplus
>>> from io import StringIO
>>> from sklearn.tree import export graphviz
\gg dot data = StringIO()
>>> tree.export graphviz(
       dt,
\cdotsout file=dot data,
        feature names=X.columns,
```

```
class names=["Died", "Survived"],
\sim \simfilled=True.
\cdots\rightarrow\ddotsc>>> q = pydotplus.graph from dot data(
          dot data.getvalue()
\ddotsc\cdots<sup>1</sup>
>>> g.write png("images/mlpr 1002.png")
```
#### Для Jupyter используйте

```
from IPython.display import Image
Image(q, create pnq())
```
Пакет dtreeviz может помочь понять, как работает дерево решений. Он создает дерево с помеченными гистограммами, что дает ценную информацию (рис. 10.3). Вот пример: в Jupyter мы можем просто отобразить объект viz непосредственно. Если мы работаем из сценария, можно вызвать метод .save для создания файла PDF, SVG или PNG:

```
\gg viz = dtreeviz.trees.dtreeviz(
            dt.
\ddotscΧ,
. . .
            y_{i}. . .
           target name="survived",
. . .
            feature names=X.columns,
. . .
            class names=["died", "survived"],
. . .
\ldots)
>> viz
```
Важность признака, демонстрируемая важностью Джини (уменьшение ошибки с использованием этого признака):

```
>>> for col, val in sorted(
        zip(X.columns, dt.feature importances),
\cdotskey=lambda x: x[1],
. . .
        reverse=True,
   1:51:\cdotsprint (f"{col:10}{val:10.3f}")
. . .
sex male
                0.607pclass
                0.248
sibsp
                0.052fare
                0.0500.043age
```
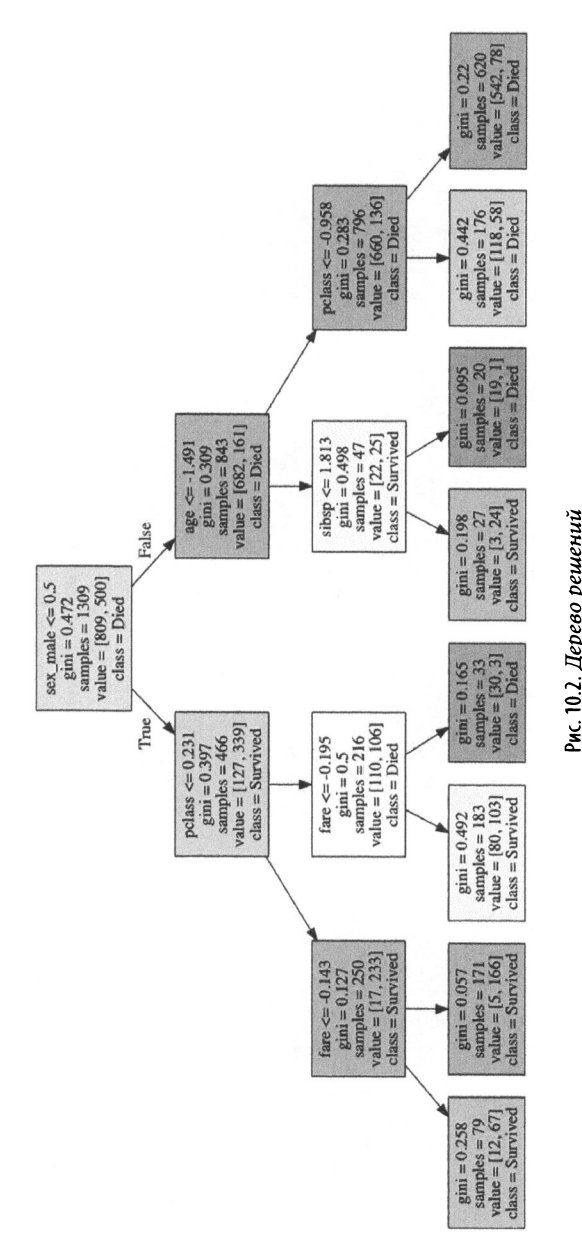

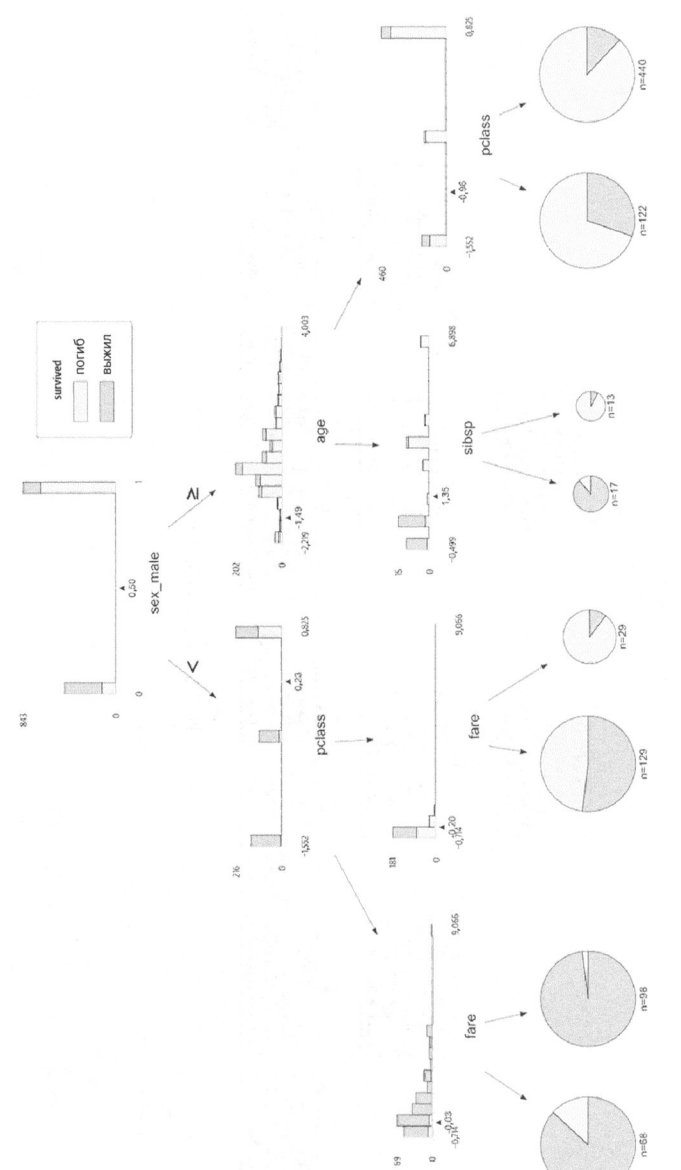

Рис. 10.3. Вывод dtreeviz

Для визуализации важности признака вы также можете использовать библиотеку Yellowbrick (рис. 10.4):

```
>>> from yellowbrick.features.importances import (
        FeatureImportances,
. . . )
>>> fig, ax = plt.subplots(figsize=(6, 4))>>> fi viz = FeatureImportances(dt)
\gg fi viz.fit(X, y)
>>> fi viz.poof()
>>> fig.savefig("images/mlpr 1004.png", dpi=300)
```
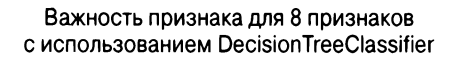

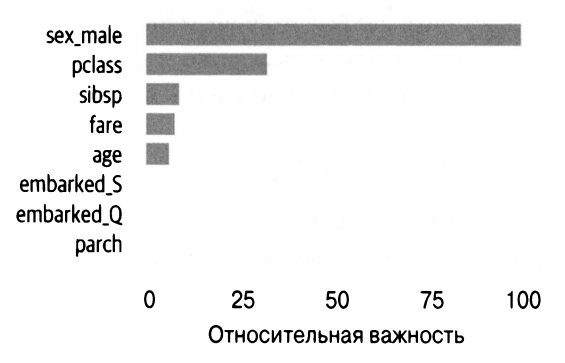

Рис. 10.4. Важность признака (коэффициент Джини) для дерева решений (нормализована по значимости для мужчин)

# Случайный лес

Случайный лес (random forest) - это совокупность деревьев решений. Для коррекции тенденции деревьев решений к переобучению он использует бэггинг (bagging). Дисперсия снижается за счет создания множества деревьев, обученных на случайных подвыборках из выборок и случайных признаках.

Поскольку они обучаются на подвыборках данных, случайные леса могут оценить ошибку ООВ (ООВ error) и производи-
тельность. Они также могут отслеживать важность признаков, усредняя ее по всем деревьям.

Понятие бэггинга основано на эссе маркиза де Кондорсе 1785 года. Его суть в том, что, создавая жюри, вы должны добавить кого-то, имеющего более 50% шансов вынести правильный вердикт, а затем усреднить свои решения. Каждый раз, когда вы добавляете следующего участника (и процесс его выбора не зависит от других), вы получаете лучший результат.

Идея со случайными лесами заключается в том, чтобы создать "лес" деревьев решений, обученных по различным столбцам обучающих данных. Если у каждого дерева больше 50% шансов на правильную классификацию, вы должны включить его прогноз. Случайный лес был отличным инструментом как для классификации, так и для регрессии, хотя в последнее время он потерял популярность из-за деревьев с градиентным бустингом.

Он имеет следующие свойства.

#### Эффективность выполнения

Необходимо создать ј случайных деревьев. Используя n jobs, это можно сделать параллельно. Сложность для каждого дерева —  $O(mn \log n)$ , где  $n -$  это количество выборок, а  $m$ количество признаков. Для создания осуществите перебор всех m признаков и отсортируйте все *n* выборок,  $O(mn \log n)$ . Для прогнозирования пройдите по дереву О(высота).

Предварительная обработка данных Не обязательна.

### Предотвращение переобучения

Добавьте больше деревьев (n estimators). Используйте меньший max depth.

### Интерпретация результатов

Поддерживает важность признаков, но у нас нет единого дерева решений, которое мы могли бы пройти. Можно пройти отдельные деревья из ансамбля.

#### Вот пример:

```
>>> from sklearn.ensemble import (
        RandomForestClassifier,
\mathbf{1}\ldots)
>>> rf = RandomForestClassifier (random state=42)
>>> rf.fit(X train, y train)
RandomForestClassifier(bootstrap=True,
  class weight=None, criterion='gini',
  max depth=None, max features='auto',
  max leaf nodes=None, min impurity decrease=0.0,
  min impurity split=None, min samples leaf=1,
  min samples split=2,
  min weight fraction leaf=0.0,
  n estimators=10, n jobs=1, oob score=False,
  random state=42, verbose=0, warm start=False)
>>> rf.score(X test, y test)
0.7862595419847328
>>> rf.predict(X.iloc[[0]])
array([1])>>> rf.predict proba(X.iloc[[0]])
array([[0., 1.]])>>> rf.predict_log_proba(X.iloc[[0]])
array([[[-inf, 0.]]]
```
Параметры экземпляра (эти параметры отражают дерево решений)

```
bootstrap=True
```
Начальная загрузка при построении деревьев.

class weight=None

Веса для класса в словаре. 'balanced' установит значения на обратную пропорцию частот класса. Стандартно - значение 1 для каждого класса. Для множества классов нужен список словарей (OVR) для каждого класса.

```
criterion='gini'
```
Функция разделения, 'gini'или'entropy'.

```
max depth=None
```
Глубина дерева. Стандартно дерево будет строиться до тех пор, пока содержимое листьев меньше min samples split.

```
max features='auto'
```
Количество признаков для проверки на разделение. Стандартно - все.

```
max leaf nodes=None
```
Ограничьте количество листьев. Стандартно - не ограничено.

```
min impurity decrease=0.0
```
Разделять узел, если разделение уменьшит соотношение "инородность > = значение".

```
min impurity split=None
```
Нерекомендуемый.

```
min samples leaf=1
```
Минимальное количество выборок в каждом листе.

```
min samples split=2
```
Минимальное количество выборок, необходимых для разделения узла.

```
min weight fraction leaf = 0.0
```
Минимальная общая сумма весов, необходимых для конечных узлов.

```
n estimators = 10
```
Количество деревьев в лесу.

n jobs=1

Количество заданий для подбора и прогнозирования.

```
oob score=False
```
Стоит ли оценивать oob score.

random state=None

#### Случайное начальное число.

 $verbose=0$ 

Многословность.

```
warm start=False
```
#### Подогнать новый лес или использовать существующий. Атрибуты после подгонки

classes

Метки класса.

```
feature importances
```
Массив важности Джини.

n classes

Количество классов.

```
n features
```
Количество признаков.

```
oob score
```
Оценка ООВ. Средняя точность для каждого наблюдения, не используемого в деревьях.

Важность признака, демонстрируемая важностью Джини (уменьшение ошибки с использованием этого признака):

```
>>> for col, val in sorted(
        zip(X.columns, rf.feature importances),
\cdotskey=lambda x: x[1],\cdotsreverse=True,
\cdots\ldots ) [:5]:
        print (f"{col:10}{val:10.3f}")
\cdots0.285
age
fare
                0.268
sex male
                0.232pclass
                0.0770.059
sibsp
```
#### **CORET**

Классификатор случайных лесов вычисляет важность признака, определяя среднее снижение инородности (mean decrease in impurity) для каждого признака (известного также как индекс важности Джини (Gini importance)). Признаки, которые уменьшают неопределенность в классификации, получают более высокие оценки.

Эти цифры могут быть искажены, если признаки различаются по масштабу или количеству элементов в категориальных столбцах. Более надежным показателем является важность перестановки (permutation importance) (каждый столбец имеет свои переставленные значения и измеряется падение точности). Еще более надежным механизмом является важность удаления столбца (drop column importance) (когда каждый столбец отбрасывается, а модель переоценивается), но, к сожалению, для этого необходимо создать новую модель для каждого отброшенного столбца. Рассмотрим функцию importances из пакета rfpimp:

```
>>> import rfpimp
>>> rf = RandomForestClassifier (ran
dom state=42)
>>> rf.fit(X train, y train)
>>> rfpimp.importances(
       rf, X test, y test
... ). Importance
Feature
sex male
            0.155216
fare
            0.043257
             0.033079
aqe
pclass
            0.027990
parch
            0.020356
0.002545
sibsp
embarked S
             0.000000Name: Importance, dtype: float64
```
## **XGBoost**

Хотя в библиотеке Scikit-learn есть класс GradientBoostedClassifier, лучше прибегнуть к сторонней реализации, использующей экстремальный бустинг. Она обычно обеспечивает лучшие результаты.

XGBoost - это популярная библиотека, отличная от Scikitlearn. Она создает слабое дерево (weak tree), а затем "бустирует" последующие деревья, чтобы уменьшить остаточные ошибки. Она пытается фиксировать и устранять любые шаблоны ошибок до тех пор, пока они не окажутся случайными.

Библиотека XGBoost имеет следующие свойства.

#### Эффективность выполнения

Библиотека XGBoost параллелизуема. Чтобы указать количество процессоров, используйте параметр n jobs. Для еще лучшей производительности используйте графический процессор.

#### Предварительная обработка данных

С моделями деревьев масштабирование не требуется. Категориальные данные нужно кодировать.

### Предотвращение переобучения

Для остановки обучения может быть установлен параметр early stopping rounds=N, если после N раундов улучшения не происходит. Регуляризация L1 и L2 контролируется гед alpha и req lambda соответственно. Более высокие значения дают более консервативные обновления.

#### Интерпретация результатов

Имеет важность признаков.

В библиотеке XGBoost есть дополнительный параметр для метода .fit. Параметр early\_stopping\_rounds можно объединить с параметром eval set, чтобы сообщить XGBoost о прекращении создания деревьев, если показатель оценки не улучшился после стольких циклов бустинга. Для eval metric также может быть задано одно из следующих значений: 'rmse', 'mae', 'logloss', 'error' (стандартно), 'auc', 'aucpr', а также пользовательская функция.

Вот пример использования библиотеки:

```
>>> import xgboost as xgb
>>> xgb class = xgb.XGBClassifier(random state=42)
>>> xgb class.fit(
        X train,
\cdotsy train,
       early stopping rounds=10,
        eval set=[(X test, y test)],
. . . )
XGBClassifier(base score=0.5, booster='gbtree',
 colsample bylevel=1, colsample bytree=1, gamma=0,
 learning rate=0.1, max delta step=0, max depth=3,
 min child weight=1, missing=None,
 n_estimators=100, n jobs=1, nthread=None,
 objective='binary:logistic', random state=42,
 reg alpha=0, reg lambda=1, scale pos weight=1,
  seed=None, silent=True, subsample=1)
>>> xgb class.score(X test, y test)
0.7862595419847328
>>> xgb class.predict(X.iloc[[0]])
array([1])>>> xgb class.predict proba(X.iloc[[0]])
array([[0.06732017, 0.93267983]], dtype=float32)
```
Параметры экземпляра

max depth=3

#### Максимальная глубина

learning rate=0.1

Скорость обучения (или эта) для бустинга (от 0 до 1). После каждого этапа бустинга вновь добавленные веса масштабируются по этому коэффициенту. Чем ниже значение, тем более консервативно обновление, но для схождения потребуется больше деревьев. В вызове .train вы можете передать

```
параметр learning rates, который представляет собой спи-
сок частот в каждом раунде (т.е. [0,1] * 100 + [0,05] * 100).
```

```
n estimators=100
```
Количество раундов или расширяемых деревьев.

```
silent=True
```
Противоположность многословия. Выводит сообщения во время запуска бустинга.

```
objective='binary:logistic'
```
Задача обучения или вызываемый объект для классификации.

```
booster='gbtree'
```
Может быть 'qbtree', 'qblinear' или 'dart'.

nthread=None

Нерекомендуемый.

n jobs=1

Количество потоков для использования.

 $gamma=0$ 

Управляет отсечением. Диапазон - от 0 до бесконечности. Для дальнейшего разделения листа необходимо минимальное снижение потерь. Чем выше гамма, тем более консервативно обновление. Если результаты обучения и тестов расходятся, введите большее число (около 10). Если результаты обучения и тестов близки, используйте меньшее число.

```
min child weight=1
```
Минимальное значение суммы гессиана для листа.

```
max delta step=0
```
Делает обновление более консервативным. Установите равным от 1 до 10 для несбалансированных классов.

```
subsample=l
```
Доля выборок для использования <sup>в</sup>следующем раунде. colsample\_bytree=l

Доля столбцов, используемых для раунда.

```
colsample_bylevel=l
```
Доля столбцов, используемых на уровне.

colsample\_bynode=l

Доля столбцов, используемых для узла.

reg\_alpha=O

Регуляризация Ll (среднее значение весов) способствует разреженности. Увеличьте, чтобы обновления были более консервативны.

reg\_lambda=1

Регуляризация L2 (корень весов <sup>в</sup>квадрате) поощряет малые веса. Увеличьте, чтобы обновления были более консервативны.

```
scale pos weight=1
```
Соотношение отрицательного/положительного веса.

base score=.5

Первоначальный прогноз.

seed=None

Нерекомендуемый.

```
random state=O
```
Случайное начальное число.

missing=None

Значение для интерпретации missing. None означает np.nan.

```
importance type='gain'
```
Тип важности признака: 'gain', 'weight', 'cover', 'total gain' или 'total cover'.

### Атрибуты

 $\cosh$ 

Коэффициенты для учащихся gblinear.

feature importances

Важности признаков для учащихся gbtree.

Важность признака (feature importance) - это среднее усиление по всем узлам, в которых используется признак:

```
>>> for col, val in sorted(
         zip(\ddotscX.columns.
\cdotsxgb class.feature importances,
         ),
         key=lambda x: x[1],
\ddotscreverse=True,
\ldots ) [:5]:
        print(f"(col:10){\{val:10.3f\}}")\ldots0.420fare
                 0.309age
pclass
                0.071sex male
                 0.066
sibsp
                 0.050
```
Библиотека XGBoost может отобразить важность признака (рис. 10.5). Здесь есть параметр importance type. Его стандартным значением является "weight", т.е. количество раз, когда признак появляется в дереве. Это также может быть "gain", когда показывают среднее усиление при использовании признака, или "cover", когда показывают количество выборок, затронутых разделением:

```
>>> fig, ax = plt.subplots(figsize=(6, 4))>>> xgb.plot importance(xgb class, ax=ax)
>>> fig.savefig("images/mlpr 1005.png", dpi=300)
```
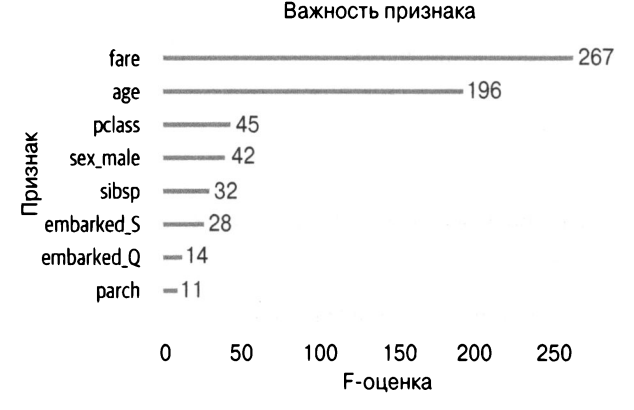

Рис. 10.5. Важность признака с использованием веса (сколько раз признак встретился в деревьях)

Мы можем создать график, используя библиотеку Yellowbrick, которая нормализует значения (рис. 10.6):

```
>>> fig, ax = plt.subplots(figsize=(6, 4))>>> fi viz = FeatureImportances(xqb class)
\gg fi viz.fit(X, y)
>>> fi viz.poof()
>>> fig.savefig("images/mlpr 1006.png", dpi=300)
```
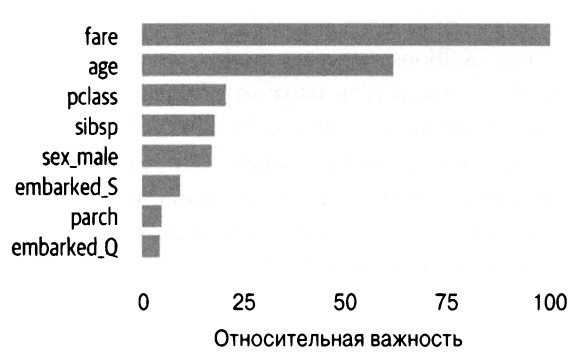

Важность признака для 8 признаков с использованием XGBClassifier

Рис. 10.6. Важность признака Yellowbrick для XGBoost (нормализована до 100)

Библиотека XGBoost обеспечивает как текстовое представление деревьев, так и графическое. Вот текстовое представление:

```
>>> booster = xgb class.get booster()
>>> print(booster.get_dump() [0]) 
О: [sex_male<0.5] yes=l,no=2,missing=l 
  1: [pclass<0.23096] yes=3,no=4,missing=3 
    3: [fare<-0.142866] yes=7,no=8,missing=7 
      7:leaf=0.132530 
      8:leaf=0.184 
    4: [fare<-0.19542] yes=9,no=l0,missing=9 
      9:leaf=0.024598 
      lO:leaf=-0.1459 
  2: [age<-1.4911] yes=5,no=6,missing=5 
    5: [sibsp<l.81278] yes=ll,no=l2,missing=ll 
    ll:leaf=0.13548 
    12:leaf=-0.15000 
  6: [pclass<-0.95759] yes=l3,no=l4,missing=l3 
    13:leaf=-0.06666 
    14:leaf=-0.1487
```
Значение листа - это оценка для класса 1. Его можно преобразовать в вероятность с помощью логистической функции. Если решения опустились до листа 7, вероятность класса 1 составляет 53%. Это оценка с одного дерева. Если бы наша модель имела 100 деревьев, мы суммировали бы каждое значение листа и получили бы вероятность с помощью логистической функции:

```
>>> # score from first tree leaf 7 
>>> 1 / (1 + np. exp(-1 * 0.1238))0.5309105310475829
```
Вот графическая версия первого дерева в модели (рис. 10.7):

```
\gg fig, ax = plt.subplots(figsize=(6, 4))
>>> xgb.plot tree(xgb class, ax=ax, num trees=0)
>>> fig.savefig("images/mlpr 1007.png", dpi=300)
```
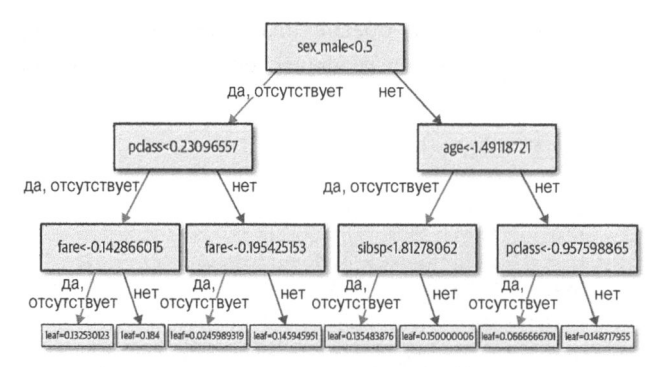

Рис. 10.7. Дерево XGBoost

Пакет xgbfir - это библиотека, созданная на основе библиотеки XGBoost. Она предлагает различные меры для важности признака. Уникальным является то, что она предоставляет эти меры для столбцов, а также для пар столбцов, чтобы вы могли видеть взаимодействия. Кроме того, вы можете получить информацию о триплетных (трехстолбцовых) взаимодействиях.

Принимаемые меры таковы.

#### Gain

Общее усиление для каждого признака или признака взаимодействия.

#### FScore

Количество возможных разделений, сделанных для признака или признака взаимодействия.

#### WEScore

Количество возможных разделений, сделанных для признака или признака взаимодействия, взвешенных по вероятности того, что разделение произойдет.

```
Average wFScore
```
wFScore, деленное на FScore.

Average Gain

Gain, деленное на FScore.

Expected Gain

Общее усиление каждого признака или признака взаимодействия, взвешенное по вероятности получения усиления.

Интерфейс (interface) - это просто экспорт в электронную таблицу, поэтому мы будем использовать библиотеку pandas, чтобы прочитать их обратно. Вот важность столбца:

```
>>> import xgbfir
>>> xgbfir.saveXgbFI(
          xgb class,
\cdotsfeature names=X.columns,
\ddotscOutputXlsxFile="fir.xlsx",
\cdots\ldots)
>>> pd.read excel("/tmp/surv-fir.xlsx").head(3).T
                                 \Omega\mathbf{1}\mathfrak{D}Interaction
                         sex male
                                       pclass
                                                      fare
                          1311.44
                                      585.794 544.884
Gain
FScore
                                42
                                            45
                                                       267
                          39.2892
                                      21,5038
                                                    128.33
WFScore
                        0.935458
Average wFScore
                                     0.477861 0.480636
                         31.2247
Average Gain
                                     13.0177
                                                  2.04076
Expected Gain
                          1307.43
                                      229.565
                                                   236.738
Gain Rank
                                              \overline{c}3
                                 1
FScore Rank
                                              3
                                                          \mathbf{1}4
wFScore Rank
                                 3
                                              \overline{4}\mathbf{1}Avg wFScore Rank
                                 1
                                              5
                                                          \overline{a}\overline{2}Avg Gain Rank
                                 \mathbf{1}\overline{4}\overline{3}Expected Gain Rank
                                 \mathbf{1}\mathfrak{p}1.83333
Average Rank
                                      3.16667
                                                        2.532.2381
Average Tree Index
                                      20.9778
                                                   51.9101
                         0.142857
Average Tree Depth
                                      1.13333
                                                   1,50562
```
Из этой таблицы мы видим, что sex male занимает высокие позиции по Gain, средние - по wFScore, Average Gain и Expected Gain, в то время как у fare значения выше, чем у FScore *M* wFScore.

Давайте посмотрим на пары столбцов взаимодействий:

```
>>> pd.read excel(
         "fir.xlsx",
\cdotssheet name="Interaction Depth 1",
\cdots
```
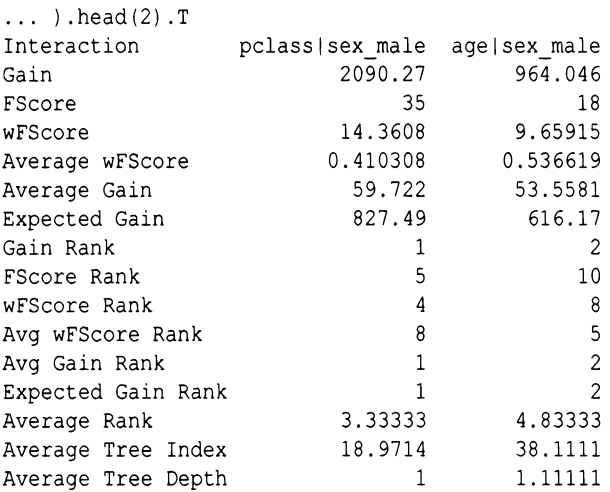

Здесь верхние два взаимодействия включают столбец sex \_ male в сочетании с pclass и age. Если бы вы могли создать модель только с двумя признаками, вы, вероятно, захотели бы выбрать pclass и sex\_male.

Наконец, давайте посмотрим триплеты:

```
>>> pd.read excel(
         "fir.xlsx", 
\cdotssheet name="Interaction Depth 2", 
\overline{a}\ldots).head (1) \ldots\OmegaInteraction 
                        farelpclasslsex_male 
Gain 
                                        2973.16 
FScore 
                                               44 
wFScore 
                                         8.92572 
                                       0.202857 
Average wFScore 
                                  Gain 67.5719 
Average 
Expected Gain 
                                        549.145 
Gain Rank 
                                                1 
                                                1 
FScore Rank 
wFScore Rank 
                                                4 
                                               21 
Avg wFScore Rank 
Avg Gain Rank 
                                                3 
Expected Gain Rank 
                                                2
```
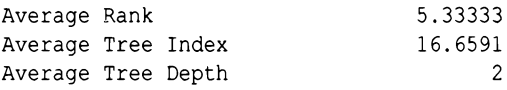

Это только первый триплет из-за нехватки места, но в таблице есть еще много триплетов:

```
>>> pd.read excel(
         "/tmp/surv-fir.xlsx",
         sheet name="Interaction Depth 2",
\cdots\ldots ) [["Interaction", "Gain"]].head()
             Interaction
                                    Gain
   fare|pclass|sex male
                            2973.162529
\mathbf{0}age|pclass|sex male 1621.945151
\mathbf{1}age|sex male|sibsp 1042.320428\overline{2}agelfarelsex male 366.860828
3
                            196.224791
\Deltafare|fare|sex male
```
## Градиентный бустинг с LightGBM

LightGBM - это реализация от Microsoft. Для обработки непрерывных значений LightGBM использует механизм выборки. Это позволяет создавать деревья быстрее (чем, скажем, XGBoost) и уменьшает использование памяти.

LightGBM увеличивает также глубину деревьев (по листьям (leaf-wise), а не по уровню (level-wise)). Поэтому для контроля переобучения вместо max depth используйте num leaves (где это значение <  $2^{\wedge}$ (max depth)).

### **HA 3AMETKY**

Установка этой библиотеки в настоящее время требует наличия компилятора и оказывается немного сложнее, чем просто pip install.

Свойства таковы.

### Эффективность выполнения

Может использовать несколько процессоров. Используя группировку, LightGBM может быть в 15 раз быстрее, чем XGBoost

### Предварительная обработка данных

Имеет некоторую поддержку кодирования категориальных столбцов в виде целых чисел (или тип Categorical библиотеки pandas), но AUC, по-видимому, отстает по сравнению с унитарным кодированием.

### Предотвращение переобучения

Снизьте num leaves. Увеличьте min data in leaf. Используйте min gain to split clambda 11 или lambda 12.

### Интерпретация результатов

Важность признака доступна. Отдельные деревья слабы и их трудно интерпретировать.

#### Вот пример использования библиотеки:

```
>>> import lightgbm as lgb
>>> lgbm class = lgb.LGBMClassifier(
        random state=42
\cdots\ldots)
>>> lgbm class.fit(X train, y train)
LGBMClassifier (boosting type='gbdt',
  class weight=None, colsample bytree=1.0,
  learning rate=0.1, max depth=-1,
  min child samples=20, min child weight=0.001,
  min split gain=0.0, n estimators=100,
  n jobs = - 1, num leaves = 31, objective = None,
  random state=42, req alpha=0.0, req lambda=0.0,
  silent=True, subsample=1.0,
  subsample for bin=200000, subsample freq=0)
>>> lgbm class.score(X test, y test)
0.7964376590330788
>>> lgbm class.predict(X.iloc[[0]])
array([1])
```
>>> lgbm class.predict proba(X.iloc[[0]]) array([[0.01637168, 0.98362832]])

Параметры экземпляра

boosting type='gbdt'

Может быть: 'gbdt' (gradient boosting - градиентный бустинг), 'rf' (random forest — случайный лес), 'dart' (dropouts meet multiple additive regression trees - отбрасывание соответствует множеству аддитивных деревьев регрессии) или 'goss' (gradient-based, one-sided sampling - односторонняя выборка на основе градиента).

class weight=None

Словарь или 'balanced'. Чтобы установить вес для каждой метки класса при выполнении многоклассовых задач, используйте словарь. Для бинарных задач используйте is unbalance или scale pos weight.

```
colsample bytree=1.0
```
Диапазон (0, 1,0]. Выберите процент признака для каждого раунда бустинга.

```
importance type='split'
```
Как рассчитывать важность признака. 'split' означает количество раз использования признака. 'gain' - это общее усиление разделений для признака.

```
learning rate=0.1
```
Диапазон (0; 1,0]. Скорость обучения для бустинга. Меньшее значение замедляет переобучение, поскольку раунды бустинга оказывают меньшее влияние. Меньшее значение должно дать лучшую производительность, но потребует большее num iterations.

```
max depth =- 1
```
Максимальная глубина дерева. -1 - не ограничено. Большие глубины ведут к переобучению.

```
min_child_samples=20
```
Количество выборок, необходимых для листа. Меньшие значения ведут к переобучению.

```
min_child_weight=0.001
```
Сумма гессиан веса, необходимая для листа.

```
min_split_gain=O.O
```
Требуется уменьшение потерь для разделения листа.

n estimators=lOO

Количество деревьев или раундов бустинга.

```
njobs=-1
```
Количество потоков.

```
num leaves=Зl
```
Максимум листьев дерева.

```
objective=None
```
None - это 'binary' или 'multiclass' для классификатора. Может быть функцией или строкой.

```
random state=42
```
Случайное начальное число.

```
reg_alpha=O.O
```
Регуляризация Ll (среднее значение весов). Увеличьте, чтобы обновления были более консервативны.

```
reg_lamЬda=O.O
```
Регуляризация L2 (корень квадратов весов). Увеличьте, чтобы обновления были более консервативны.

```
silent=True
```
Режим подробного вывода сообщений.

```
subsample=l.O
```
Доля выборок для использования <sup>в</sup>следующем раунде.

```
subsample for bin=200000
```
Выборки, необходимые для создания групп.

subsample freq=0

Частота подвыборки. Чтобы включить, измените на 1.

Важность признака основана на 'splits' (количество раз использования продукта):

```
>>> for col, val in sorted(
        zip(cols, lgbm class.feature importances),
        key=lambda x: x[1],reverse=True.
\ldots ) [:5]:
        print (f"{col:10}{val:10.3f}")
            1272.000
fare
            1182.000
age
sibsp
            118,000
pclass
            115,000
sex male
            110,000
```
Библиотека LightGBM поддерживает создание графика важности признаков (рис. 10.8). Стандартное значение основано на 'splits', количестве раз, когда используется признак. Вы можете указать 'importance type', если хотите изменить eго на 'gain':

```
>>> fig, ax = plt.subplots(fiasize=(6, 4))>>> lgb.plot importance(lgbm class, ax=ax)
>>> fig.tight lavout()
>>> fig.savefig("images/mlpr 1008.pnq", dpi=300)
```
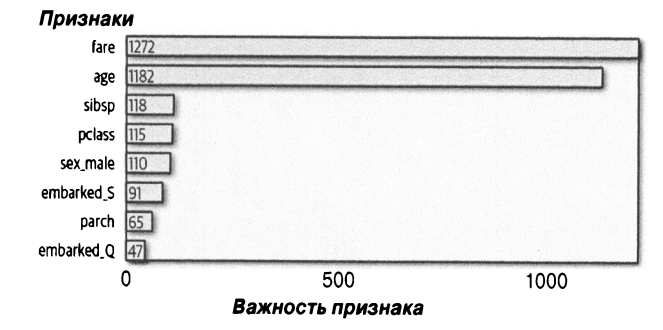

Рис. 10.8. Важность признака, разделенная для LightGBM

### ВНИМАНИЕ

Начиная с версии 0.9 Yellowbrick не работает с LightGBM при создании графиков важности признаков.

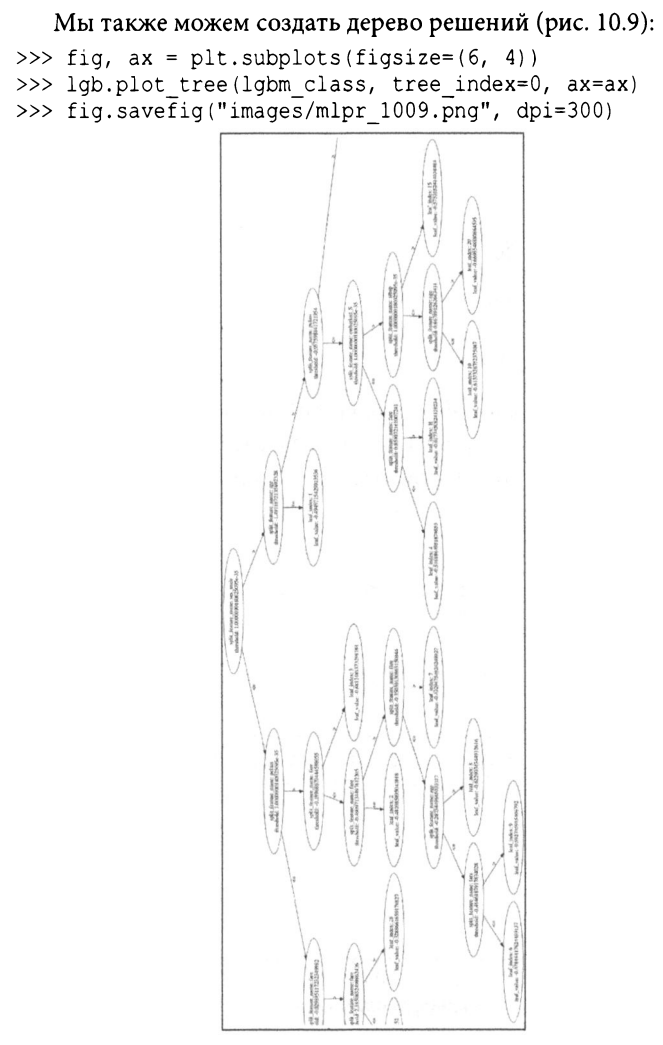

Рис. 10.9. Дерево *LightGBM* 

### **CORFT**

В Jupyter используйте следующую команду для просмотра дерева:

lgb.create tree digraph (lgbm class)

## **TPOT**

ТРОТ использует генетический алгоритм для опробования различных моделей и ансамблей. Это может занять от нескольких часов до нескольких дней, поскольку учитывает несколько моделей и этапы предварительной обработки, а также гиперпараметры для указанных моделей и параметры ансамблей. На типичной машине запуск может занять пять или более минут.

Свойства таковы.

#### Эффективность выполнения

Может занять часы или дни. Чтобы использовать все процессоры, установите n jobs = -1.

Предварительная обработка данных Необходимо удалить NaN и категориальные данные.

Предотвращение переобучения

В идеале результаты должны использовать перекрестную проверку для минимизации переобучения.

Интерпретация результатов Зависит от результатов. Вот пример использования библиотеки:

```
>>> from tpot import TPOTClassifier
>>> tc = TPOTClassifier (generations=2)
>>> tc.fit(X train, y train)
>>> tc.score(X test, \overline{y} test)
0.7888040712468194>>> tc.predict(X.iloc[[0]])array([1])
```

```
>>> tc.predict proba(X.iloc[[O]]) 
array ( ((О. 07449919, О. 92550081]])
```
Параметры экземпляра

generations=lOO

Итерации для запуска.

```
population_size=lOO
```
Размер популяции для генетического программирования. Больший размер обычно работает лучше, но требует больше памяти и времени.

```
offspring_size=None
```
Потомство для каждого поколения. Стандартно это population size.

```
mutation rate=.9
```
Коэффициент мутации для алгоритма [0, 1]. Стандартно -0,9.

```
crossover rate=.l
```
Показатель скрещивания (сколько конвейеров нужно размножить в поколении). Диапазон [0, 1]. Стандартно  $-$  0,1. scoring='accuracy'

Механизм оценки. Использует строки Scikit-learn.  $cv=5$ 

Перекрестная проверка блоков.

```
subsample=l
```
Подвыборка учебных экземпляров. Диапазон [О, 1]. Стандартно  $-1$ .

n\_jobs=l

Количество используемых процессоров, для всех ядер — -1. max time mins=None

Максимальное количество минут выполнения.

max eval time mins=5

Максимальное количество минут для оценки одного конвейера.

```
random state=None
```
Случайное начальное число.

config dict

Варианты конфигурации для оптимизации.

warm start=False

Повторное использование предыдущих вызовов. fit.

memory=None

Может кешировать конвейеры. 'auto' или путь будет сохранен в каталоге.

use dask=False

Использовать dask.

```
periodic checkpoint folder=None
```
Путь к папке, в которой лучший конвейер будет периодически сохраняться.

```
early stop=None
```
Остановитесь после запуска этого поколения без каких-либо улучшений.

```
verbosity=0
```
0 — нет, 1 — минимально, 2 — высоко или 3 — все. 2 и выше показывает индикатор выполнения.

```
disable update check=False
```
Отключить проверку версии.

Атрибуты

evaluated individuals

Словарь со всеми конвейерами, которые были оценены.

```
fitted_pipeline_
```
Лучший конвейер.

#### После этого вы можете экспортировать конвейер:

>>> tc.export("tpot exported pipeline.py")

#### Результат может выглядеть так:

```
import numpy as np 
import pandas as pd 
from sklearn.ensemЬle import ExtraTreesClassifier 
from sklearn.model selection import \ 
    train test split
from sklearn.pipeline import make pipeline, \setminusmake union 
from sklearn.preprocessing import Normalizer 
from tpot.builtins import StackingEstimator 
# ПРИМЕЧАНИЕ: убедитесь, что класс помечен # 'target' вфайле данных 
tpot data = pd.read csv('PATH/TO/DATA/FILE',
    sep='COLUMN SEPARATOR', dtype=np.float64) 
features = tpot-data.drop('target', axis=l) .values 
training features, testing features, \ 
    training target, testing target = \setminustrain test split(features,
        tpot data['target'] .values, random state=42)
#Оценка на учебном наборе была:О.8122535043953432 
exported pipeline = make pipeline( 
    Normalizer(norm="max"),
    StackingEstimator( 
      estimator=ExtraTreesClassifier(bootstrap=True, 
        criterion="gini", max features=0.85, 
        min samples leaf=2, min samples split=19,
        n estimators=100)),
    ExtraTreesClassifier(bootstrap=False, 
      criterion="entropy", max_features=0.3, 
      min samples leaf=13, min_samples split=9,
      n_estimators=lOO) 
\lambdaexported pipeline.fit(training features,
  training_target) 
results = exported_pipeline.predict( 
  testing features)
```
# **ГЛАВА 11** Выбор модели

В этой главе будет обсуждаться оптимизация гиперпараметров. Также будет рассмотрен вопрос о том, требуется ли модели больше данных для лучшей работы.

### Кривая валидации

Создание кривой валидации является одним из способов определения подходящего значения для гиперпараметра. Кривая валидации (validation curve) - это график, показывающий, как производительность модели реагирует на изменения значения гиперпараметра (рис. 11.1). Диаграмма демонстрирует как учебные, так и проверочные данные. Оценки валидации (validation score) позволяют определить, как модель будет реагировать на новые данные. Как правило, мы выбираем гиперпараметр, который максимизирует оценку валидации.

В следующем примере мы будем использовать библиотеку Yellowbrick, чтобы увидеть, меняет ли значение гиперпараметра max depth производительность модели случайного леса. Вы можете предоставить набор параметров scoring метрике модели Scikit-learn (стандартно для классификации используется 'accuracy').

### **COBET**

Чтобы воспользоваться преимуществом наличия нескольких процессоров и работать быстрее, используйте параметр n jobs. Если вы установите его равным -1, будут использованы все процессоры.

```
>>> from yellowbrick.model selection import (
        ValidationCurve.
\overline{\phantom{a}}>>> fig, ax = plt.subplots(figsize=(6, 4))>>> vc viz = ValidationCurve(
        RandomForestClassifier(n estimators=100),
        param name="max depth",
        param range=np.arange(1, 11),
        cv=10.
        n jobs = -1,
. . . . )
\gg vc viz.fit(X, y)
>>> vc viz.poof()
>>> fig.savefig("images/mlpr 1101.png", dpi=300)
```
#### Кривая валидации для RandomForestClassifier

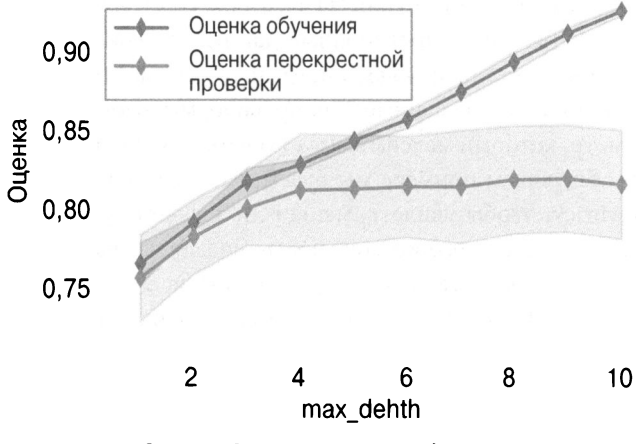

Рис. 11.1. Отчет кривой валидации

170

Класс ValidationCurve имеет параметр scoring. Параметр может быть пользовательской функцией или одним из следующих значений, в зависимости от задачи.

Параметр scoring для классификации: 'accuracy', 'aver age precision', 'f1', 'f1 micro', 'f1 macro', 'f1 weighted', 'fl samples', 'neg log loss', 'precision', 'recall'  $u$  'roc  $anc'.$ 

Параметр scoring для кластеризации: 'adjusted mutual info score', 'adjusted rand score', 'completeness score', 'fowlkesmallows score', 'homogeneity score', 'mutual info score', 'normalized mutual info score' и' v measure score'.

Параметр scoring для регрессии: 'explained variance', 'neg mean absolute error', 'neq mean squared error', 'neg mean squared log error', 'neg median absolute er $ror'$   $M'$ r2'.

## Кривая обучения

Сколько данных вам нужно, чтобы выбрать наилучшую модель для своего проекта? Кривая обучения может помочь ответить на этот вопрос. Она отображает результаты обучения и перекрестной проверки при создании моделей с большим количеством выборок. Например, если оценка перекрестной проверки продолжает расти, это может указывать на то, что увеличение количества данных поможет модели работать лучше.

Следующая визуализация показывает кривую валидации, а также помогает исследовать смещение и дисперсию в нашей модели (рис. 11.2). Если в оценке обучения есть изменчивость (большая заштрихованная область), то модель страдает от ошибки смещения и является слишком простой (недообученной). Если изменчивость есть в перекрестной проверке, то модель страдает от ошибки дисперсии и является слишком сложной (переобучение). Другим признаком переобучения модели является то, что производительность на проверочном наборе намного хуже, чем на обучающем наборе.

Вот пример создания кривой обучения с использованием Yellowbrick:

```
>>> from yellowbrick.model selection import (
        LearningCurve,
\sim\overline{a}>>> fig, ax = plt.subplots(figsize=(6, 4))>>> lc3 viz = LearningCurve(
        RandomForestClassifier(n estimators=100),
        cv=10.
>> lc3 viz.fit(X, y)
>> lc3 viz.poof()
>>> fig.savefig("images/mlpr 1102.png", dpi=300)
```
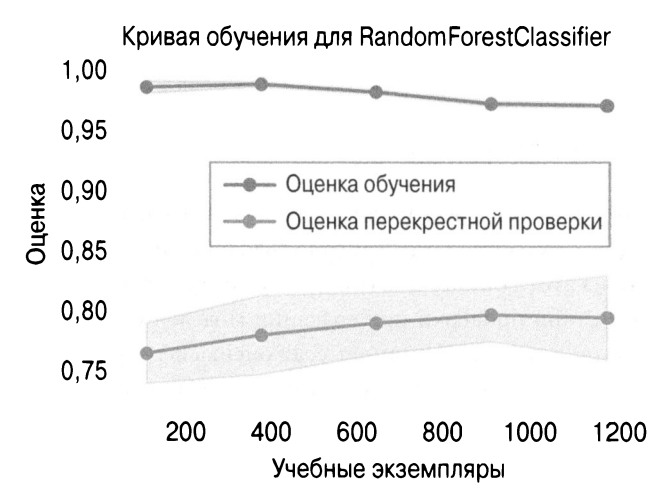

Рис. 11.2. График кривой обучения. Плато в оценке валидации указывает, что добавление большего количества данных не улучшит эту модель

Изменив параметры оценки, эту визуализацию можно также использовать для регрессии или кластеризации.

# ГЛАВА **12**  Метрики и оценка классификации

В этой главе мы рассмотрим следующие метрики и инструменты оценки: матрицы неточностей, различные метрики, отчет о классификации и некоторые визуализации.

Оцениваться будет модель дерева решений, прогнозирующая выживание на Титанике.

### Матрица неточностей

Матрица неточностей (confusion matrix) может помочь понять, как работает классификатор.

Двоичный классификатор может иметь четыре результата классификации: истинно позитивные (true positive  $-$  TP), истинно негативные (true negative  $-$  TN), ложно позитивные (false positive  $-$  FP) и ложно негативные (false negative  $-$  FN). Первые два являются правильными классификациями.

Вот типичный пример для запоминания других результатов. Если предположить, что "позитивный" - означает "беременность", а "негативный" - "не беременность", то ложно позитивный результат - это как утверждение, что мужчина беременен. Ложно негативное утверждение - что женщина не беременна (когда это явно не так) (рис. 12.1). Эти две последние ошибки называются ошибками типа 1 и типа 2 соответственно (табл. 12.1).

Еще один способ запомнить это - Р (для ложно позитивных) имеет одну прямую линию (ошибка типа 1), а N (для ложно негативных) имеет две вертикальные линии.

#### Ошибки классификации

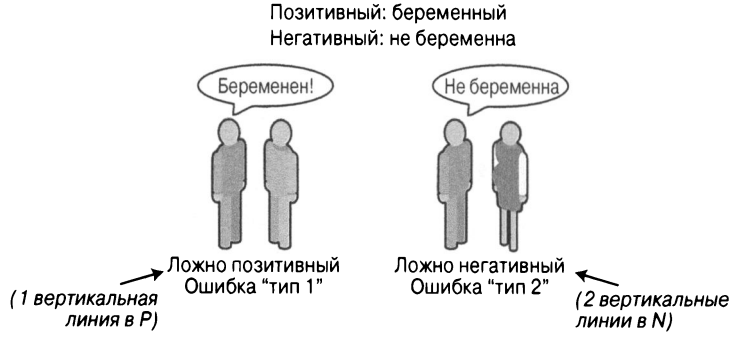

Рис. 12.1. Ошибки классификации

#### Таблица 12.1. Результаты двоичной классификации по матрице неточностей

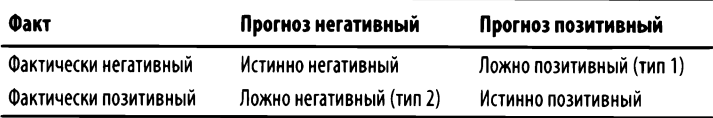

Вот код pandas для расчета результатов классификации. Комментарии показывают результаты. Мы будем использовать эти переменные для расчета других метрик:

```
\gg y predict = dt.predict(X test)
>> tp = (
           (y \text{ test} == 1) & (y \text{ test} == y \text{ predict})... ).sum() # 123
>> \t 1n = 1(y \text{ test} == 0) & (y \text{ test} == y \text{ predict})\ldots ).sum() # 199
\gg fp = (
           (y \text{ test } == 0) & (y \text{ test } != y \text{ predict})\ldots ).sum() # 25
```

```
\gg fn = (
            (y \text{ test } == 1) & (y \text{ test } != y \text{ predict})\mathbf{1}\ldots ).sum() # 46
```
Хорошие классификаторы в идеале имеют высокий счет по истинной диагонали. Мы можем создать объект DataFrame с помощью функции Scikit-learn confusion matrix:

```
>>> from sklearn.metrics import confusion matrix
\gg y predict = dt.predict(X test)
>>> pd.DataFrame(
        confusion matrix(y test, y predict),
\cdotscolumns = 1\cdots"Predict died".
             "Predict Survive",
\cdots1,
. . .
         index=["True Death", "True Survive"],
\sim \sim\ldots)
               Predict died Predict Survive
True Death
                         199
                                              25
True Survive
                           46
                                            123
```
В Yellowbrick есть график для матрицы неточностей (рис. 12.2):

```
>>> import matplotlib.pyplot as plt
>>> from yellowbrick.classifier import (
        ConfusionMatrix.
\cdots\ldots)
>>> mapping = \{0: "died", 1: "survived"\}\gg fig, ax = plt.subplots(figsize=(6, 6))
>>> cm viz = ConfusionMatrix(
        dt.
\cdotsclasses=["died", "survived"],
. . .
        label encoder=mapping,
\cdots\ldots)
>>> cm viz.score(X test, y test)
>>> cm viz.poof()
>>> fig.savefig("images/mlpr 1202.png", dpi=300)
```
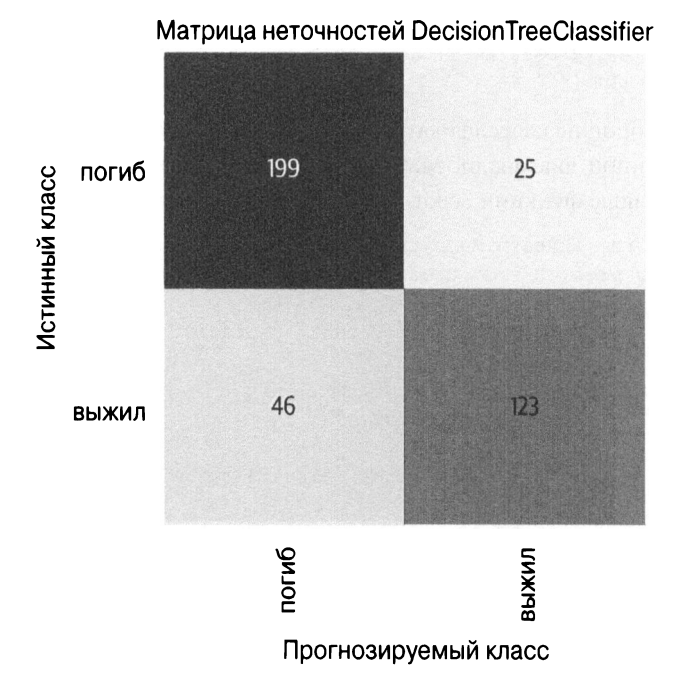

Рис. 12.2. Матрица неточностей. Вверху слева и внизу справа указаны правильные классификации. Внизу слева - ложно негативная. В верхнем правом углу – ложно позитивная

## Метрики

Модуль sklearn.metrics реализует множество общих метрик классификации.

'accuracy'

Процент правильных прогнозов.

```
'average_precision'
```
Сводка кривой точного отзыва.

 $1f1$ 

Гармоническое среднее точности и отзыва.

'neg log loss'

Логистическая или кросс-энтропийная потеря (модель должна поддерживать predict proba).

'precision'

Возможность поиска только релевантных выборок (не помечать негатив как позитив).

'recall'

Возможность найти все позитивные выборки.

'roc auc'

Площадь под кривой рабочей характеристики приемника.

Эти строки можно использовать в качестве параметра scoring при выполнении сеточного поиска, или вы можете использовать функции из модуля sklearn.metrics, которые имеют те же имена, что и строки, но оканчиваются на score.

### **HA 3AMETKY**

'fl', 'precision' и 'recall' поддерживают следующие суффиксы для многоклассовых классификаторов.

' micro'

Глобальное средневзвешенное значение метрики.

' macro'

Невзвешенное среднее метрики.

' weighted'

Многоклассовое взвешенное среднее метрики.

' samples'

Метрика по каждой выборке.

## Корректность

Корректность (accuracy) - это процент правильных классификаций:

```
>>> (tp + tn) / (tp + tn + fp + fn)0.8142493638676844
```
Что такое хорошая корректность? Все зависит от обстоятельств. Прогнозируя мошенничество (которое обычно является редким событием, скажем 1 на 10000), я могу получить очень высокую корректность, всегда прогнозируя не мошенничество. Но эта модель не очень полезна. Анализ других метрик и стоимости прогнозирования ложно позитивных и ложно негативных может помочь нам определить, хороша ли модель.

Для расчета мы можем использовать библиотеку Scikitlearn:

```
>>> from sklearn.metrics import accuracy score
\gg y predict = dt.predict(X test)
>>> accuracy score(y test, y predict)
0.8142493638676844
```
## **Отзыв**

Отзыв (recall) (или чувствительность (sensitivity)) — это процент позитивных значений, классифицированных правильно. (Количество возвращаемых релевантных результатов?)

```
>>> tp / (tp + fn)0.7159763313609467
>>> from sklearn.metrics import recall score
\gg y predict = dt.predict(X test)
>>> recall_score(y_test, y_predict)
0.7159763313609467
```
## Точность

Точность (precision) - это процент позитивных прогнозов, классифицированных правильно (TP, деленное на (TP + FP)). (Насколько релевантны результаты?)

```
>> tp / (tp + fp)
0.8287671232876712
>>> from sklearn.metrics import precision score
\gg y predict = dt.predict(X test)
>>> precision score(y test, y predict)
0.8287671232876712
```
## F<sub>1</sub>

F1 — это гармоническое среднее отзыва и точности:

```
>>> pre = tp / (tp + fp)>>> rec = tp / (tp + fn)>>> (2 * pre * rec) / (pre + rec)0.7682539682539683
>>> from sklearn.metrics import fl score
\gg y predict = dt.predict(X test)
>>> fl score(y test, y predict)
0.7682539682539683
```
## Отчет о классификации

В библиотеке Yellowbrick есть отчет о классификации, демонстрирующий оценки точности, отзыва и f1 как для позитивных, так и для негативных значений (рис. 12.3). Цвет здесь имеет значение; чем ячейка краснее (ближе к единице), тем лучше оценка:

```
>>> import matplotlib.pyplot as plt
>>> from yellowbrick.classifier import (
\cdotsClassificationReport,
. . . )
```
```
>>> fig, ax = plt.subplots(figsize=(6, 3))>>> cm viz = ClassificationReport (
        dt.
\ddotscclasses=["died", "survived"],
        label encoder=mapping,
\ldots)
>>> cm viz.score(X test, y test)
>>> cm viz.poof()
>>> fig.savefig("images/mlpr 1203.png", dpi=300)
```
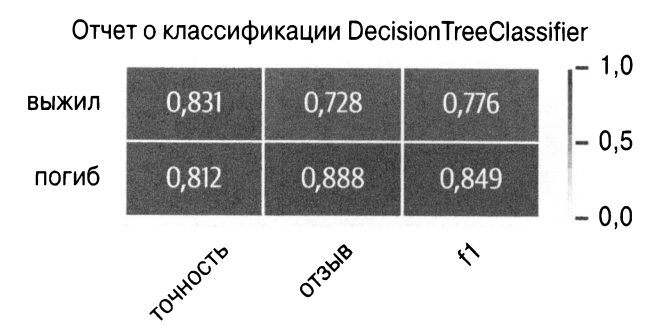

Рис. 12.3. Отчет о классификации

# **ROC**

Кривая ROC иллюстрирует работу классификатора, отслеживая частоту истинно позитивных результатов (отзыв/ чувствительность) при изменении частоты ложно позитивных (инверсная специфичность) (рис. 12.4).

Эмпирическое правило: график должен подниматься в верхнему левом углу. График, который находится слева и выше другого графика, указывает на лучшую производительность. Диагональ на этом графике указывает на поведение классификатора случайного угадывания. AUC дает метрику оценки производительности:

```
>>> from sklearn.metrics import roc auc score
>>> y_predict = dt.predict(X test)
>>> roc auc score(y test, y predict)
0.8706304346418559
```
### Его можно построить, используя Yellowbrick:

```
>>> from yellowbrick.classifier import ROCAUC
>>> fig, ax = plt.subplots(figsize=(6, 6))>>> \text{roc viz} = \text{ROCAUC}(\text{dt})>>> roc viz.score(X test, y test)
0.8706304346418559
>>> roc viz.poof()
>>> fig.savefig("images/mlpr 1204.png", dpi=300)
```
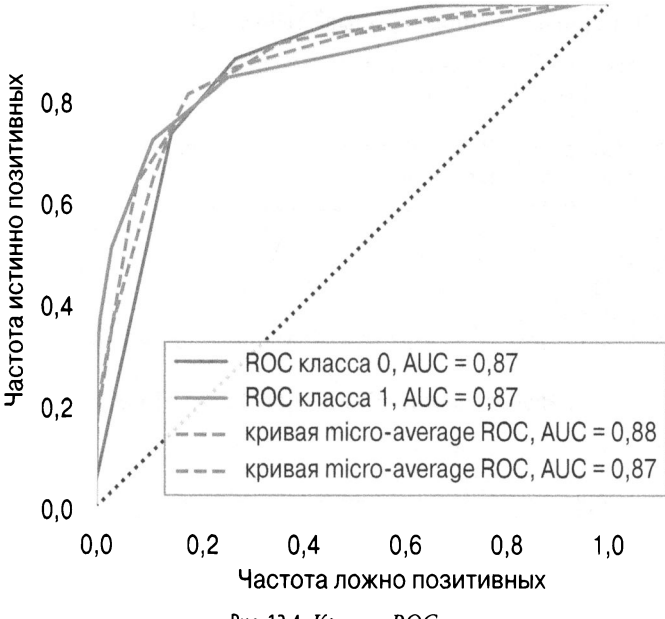

Кривые ROC для DecisionTreeClassifier

Рис. 12.4. Кривая ROC

# Кривая "точность-отзыв"

Кривая ROC может быть чрезмерно оптимистичной для несбалансированных классов. Другим вариантом оценки классификаторов является использование кривой "точность-отзыв" (рис. 12.5). Классификация (classification) — это уравновешивающий процесс поиска всего, что вам нужно (отзыв), и в то же время ограничения нежелательных результатов (точность). Обычно это компромисс. По мере роста отзыва точность обычно палает, и наоборот.

```
>>> from sklearn.metrics import (
        average precision score,
\mathbf{1}\ldots)
\gg y predict = dt.predict(X test)
>>> average precision score(y test, y predict)
0 7155150490642249
```
### Вот кривая "точность-отзыв" Yellowbrick:

```
>>> from yellowbrick.classifier import (
        PrecisionRecallCurve,
\mathbf{1}>>> fig, ax = plt.subplots(figsize=(6, 4))>>> viz = PrecisionRecallCurve(
        DecisionTreeClassifier(max depth=3)
\mathbf{1}. . . . )
>>> viz.fit(X train, y train)
>>> print(viz.score(X test, y test))
>>> viz.poof()
>>> fig.savefig("images/mlpr 1205.png", dpi=300)
```
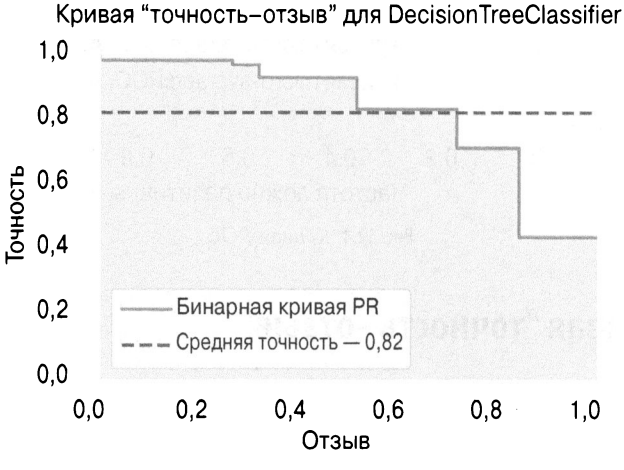

Рис. 12.5. Кривая "точность-отзыв"

# График кумулятивного усиления

График кумулятивного усиления (cumulative gains plot) может быть использован для оценки двоичного классификатора. Он моделирует долю истинно позитивных (true positive rate) (чувствительность) по отношению к доле поддержки (support rate) (доля позитивных прогнозов). Принцип, лежащий в основе этого графика, заключается в сортировке всех классификаций по прогнозируемой вероятности. В идеале это должен быть чистый срез, который делит позитивные и негативные выборки. Если первые 10% прогнозов имеют 30% позитивных выборок, вы должны нанести точку от (0, 0) до (0,1, 0,3). Вы продолжаете этот процесс по всем выборкам (рис. 12.6).

Его обычное использование - определение реакции клиента. Кривая кумулятивного усиления показывает уровень поддержки или прогнозируемый позитивный курс по оси Х. Наш график помечает это как "Процент выборки" (Percentage of sample). Он отображает чувствительность или долю истинно позитивных по оси Ү. На нашем графике это обозначено как "Усиление" (Gain).

Если вам нужен контакт с 90% клиентов, которые ответят (чувствительность), вы можете проследить от 0,9 по оси Y вправо, пока не достигнете этой кривой. Ось Х в этой точке будет указывать, к скольким клиентам необходимо обратиться (поддержка), чтобы получить 90%.

В этом случае мы не связываемся с клиентами, которые примут участие и ответят на опрос, а прогнозируем выживание на Титанике. Если бы мы упорядочили всех пассажиров на Титанике в соответствии с вероятностью их выживания согласно нашей модели и взяли бы первые 65% из них, у нас было бы 90% выживших. Если у вас есть связь цены за контакт и дохода за ответ, вы можете рассчитать, какое число лучше.

В общем, модель, которая находится левее и выше другой модели, является лучшей. Лучшими моделями являются линии, идущие вверх (если 10% выборок позитивны, они попадают в точку (0,1; 1)), а затем непосредственно вправо. Если график находится ниже базовой линии, нам лучше назначать метки случайным образом, чем использовать нашу модель.

Библиотека scikit-plot может создать график кумулятивного усиления:

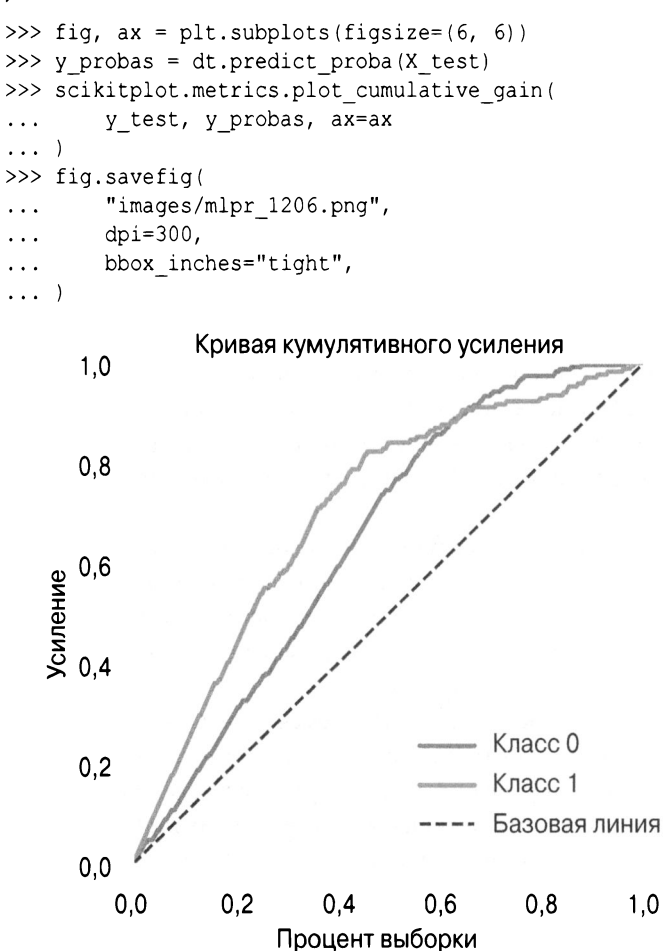

Рис. 12.6. Кривая кумулятивного усиления. Если бы мы упорядочили людей на Титанике в соответствии с нашей моделью, рассмотрев *20%* из них, мы получили бы *40%* выживших

# Кривая подъема

Кривая подъема (lift curve) - это еще одно средство, чтобы взглянуть на информацию на графике кумулятивного усиления. Он демонстрирует, насколько мы лучше, чем базовая модель. На нашем графике ниже мы можем видеть, что если бы мы отсортировали наших пассажиров Титаника по вероятности выживания <sup>и</sup>взяли первые 20% из них, то наш подъем (lift) составил бы около 2,2 раза (усиление, деленное на процент выборки) лучше, чем случайный выбор выживших (рис. 12.7). (Мы получили бы <sup>в</sup>2,2 раза больше выживших.)

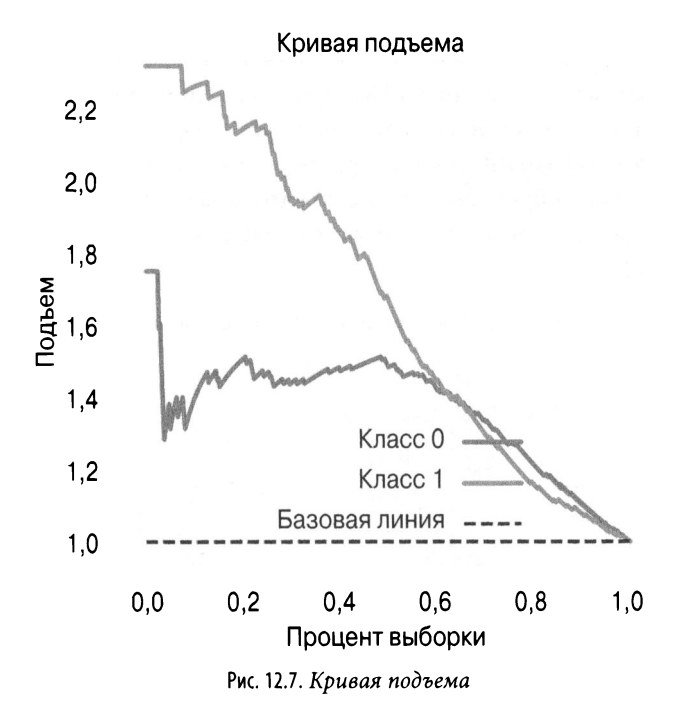

Библиотека scikit-plot может создать кривую подъема:

```
\gg fig, ax = plt.subplots(figsize=(6, 6))
>>> y_probas = dt.predict_proba(X_test)
```

```
>>> scikitplot.metrics.plot lift curve(
        y_test, y probas, ax=ax
    fig.savefig(
\rightarrow"images/mlpr 1207.png",
        dpi=300,
        bbox inches="tight",
```
## Баланс классов

В библиотеке Yellowbrick есть простой линейный график для просмотра размеров классов. Когда относительные размеры классов различаются, точность не является хорошим показателем оценки (рис. 12.8). При разделении данных на обучающие и тестовые наборы используйте стратифицированную выборку (stratified sampling), чтобы наборы сохраняли относительную пропорцию классов. (Это делает функция test train split, когда вы устанавливаете параметр stratify для меток.)

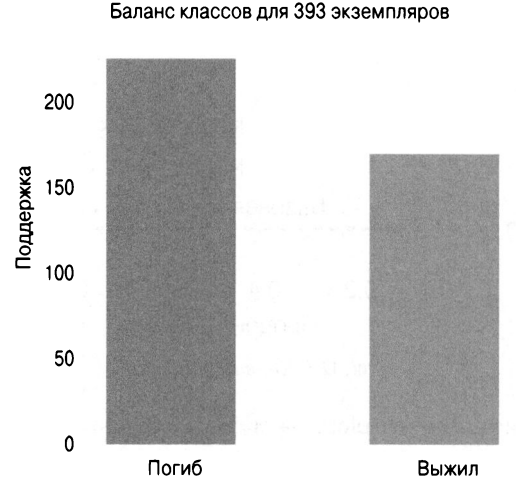

Рис. 12.8. Небольшой дисбаланс классов

```
>>> from yellowbrick.classifier import ClassBalance
>>> fig, ax = plt.subplots(figsize=(6, 6))>>> cb viz = ClassBalance(
        labels=["Died", "Survived"]
\cdots>>> cb viz.fit(y test)
>>> cb viz.poof()
>>> fig.savefig("images/mlpr 1208.png", dpi=300)
```
# Ошибка прогнозирования класса

График ошибки прогнозирования класса (class prediction error plot) от Yellowbrick — это гистограмма, визуализирующая матрицу неточностей (рис. 12.9):

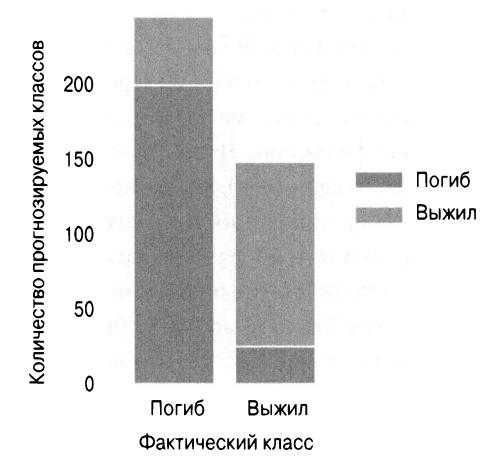

Ошибка прогнозирования класса для DecisionTreeClassifier

Рис. 12.9. Ошибка прогнозирования класса. В верхней части левого столбца находятся люди, которые погибли, но мы спрогнозировали, что они выжили (ложно позитивные). В нижней части правого столбца находятся люди, которые выжили, но модель спрогнозировала обратное (ложно негативные)

```
>>> from yellowbrick.classifier import (
        ClassPredictionError,
```

```
\gg fig, ax = plt.subplots(figsize=(6, 3))
>>> cpe viz = ClassPredictionError(
        dt, classes=["died", "survived"]
\ddotsc>>> cpe viz.score(X test, y test)
>>> cpe viz.poof()
>>> fig.savefig("images/mlpr 1209.png", dpi=300)
```
## Порог дискриминации

Большинство бинарных классификаторов, прогнозирующих вероятность, имеют порог дискриминации 50%. Если прогнозируемая вероятность выше 50%, классификатор назначает позитивную метку. На рис. 12.10 это пороговое значение расположено между 0 и 100 и показаны влияние на точность, отзыв, f1 и коэффициент очереди.

Этот график может быть полезен для просмотра компромисса между точностью и отзывом. Предположим, что мы ищем мошенничество (и рассматриваем мошенничество как позитивную классификацию). Чтобы получить высокий отзыв (поймать всех мошенников), мы можем просто классифицировать все как мошенничество. Но в ситуации с банком это было бы не выгодно и потребовало бы армии рабочих. Чтобы получить высокую точность (выявлять мошенничество только в случае мошенничества), у нас может быть модель, которая срабатывает только в случаях экстремального мошенничества. Но это упустит большую часть мошенничеств, которые могут быть не столь очевидны. Здесь есть компромисс.

Коэффициент очереди (queue rate) - это процент прогнозов выше порога. Вы можете считать это процентом дел, которые нужно рассмотреть, если вы имеете дело с мошенниче-CTROM.

Если у вас есть затраты на позитивные, негативные и ошибочные вычисления, можете определить, какой порог вам удобен.

Следующий график полезен, чтобы увидеть, какой порог дискриминации будет максимизировать оценку f1, или скорректировать точность или отзыв в сочетании со скоростью очереди.

Этот визуализатор предоставляет библиотека Yellowbrick. Стандартно он перемешивает данные и запускает 50 испытаний, выделяя 10% для проверки:

```
>>> from yellowbrick.classifier import (
        DiscriminationThreshold,
>>> fig, ax = plt.subplots(figsize=(6, 5))\gg dt viz = DiscriminationThreshold(dt)
\gg dt_viz.fit(X, y)
>>> dt viz.poof()
>>> fig.savefig("images/mlpr 1210.png", dpi=300)
```
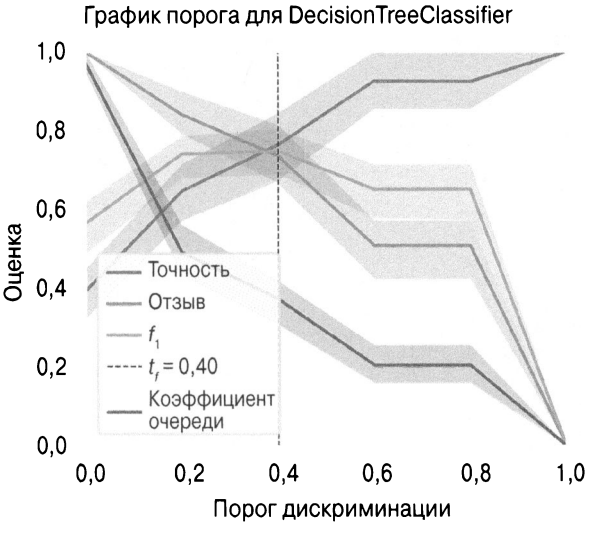

Рис. 12.10. Порог дискриминации

# ГЛАВА 13 Объяснение моделей

Прогнозирующие модели имеют разные свойства. Одни из них предназначены для обработки линейных данных. Другие способны справляться с более сложным вводом. Одни модели можно интерпретировать очень легко, другие похожи на черные ящики и не дают особого представления о том, как делается прогноз.

В этой главе мы рассмотрим интерпретацию разных моделей. Рассмотрим примеры с использованием набора данных Titanic.

```
>>> dt = DecisionTreeClassifier(
         random state=42, max depth=3
\mathbf{1}. . . 1
>>> dt.fit(X train, y train)
```
# Коэффициенты регрессии

Коэффициенты отсечения и регрессии объясняют ожидаемое значение и то, как признаки влияют на прогноз. Положительный коэффициент указывает, что по мере увеличения значения признака прогноз также увеличивается.

# Важность признака

Древовидные модели в библиотеке Scikit-learn включают атрибут .feature importances, предназначенный для проверки того, как признаки набора данных влияют на модель. Мы можем простроить их или отобразить на графике.

# **LIME**

LIME помогает объяснить модели черного ящика. Он выполняет локальную (local) интерпретацию, а не общую. Это поможет объяснить одну выборку.

Для данной точки данных или выборки LIME указывает, какие признаки были важны при определении результата. Для этого создается вариация рассматриваемой выборки и осуществляется подгонка к ней линейной модели. Линейная модель аппроксимирует модель ближе к выборке (рис. 13.1).

Вот пример, объясняющий последнюю выборку из обучающих данных (которая, по прогнозам нашего дерева решений, выживет):

```
>>> from lime import lime tabular
>>> explainer = lime tabular.LimeTabularExplainer(
        X train.values,
        feature names=X.columns,
        class names=["died", "survived"],
   \rightarrow\cdots>>> exp = explainer.explain instance(
        X train.iloc[-1].values, dt.predict proba
. . . . )
```
LIME не любит использовать объекты DataFrame в качестве входных данных. Обратите внимание, что мы преобразовали данные в массивы numpy, используя. values.

## **COBET**

Если вы делаете это в Jupyter, используйте следуюший кол:

```
exp.show in notebook()
```
Он создаст HTML-версию объяснения.

Если нужно экспортировать объяснение (или не использовать Jupyter), можно использовать matplotlib:

```
\gg fig = exp.as pyplot figure()
>>> fig.tight layout()
>>> fig.savefig("images/mlpr 1301.png")
```
## Местное объяснение класса выживших

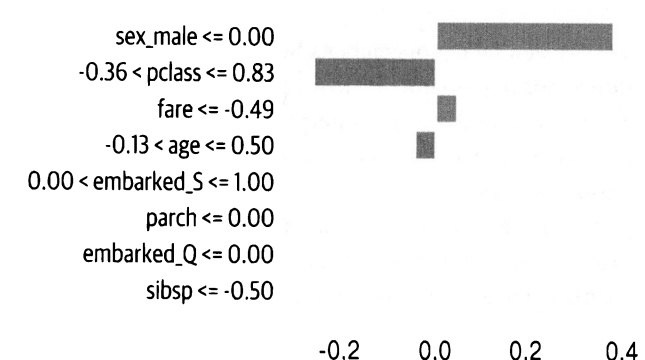

Рис. 13.1. LIME-объяснение набора данных Titanic. Признаки выборки подталкивают прогноз вправо (выжившие) или влево (погибшие)

Поэкспериментируйте с этим и обратите внимание, что если вы измените пол, это повлияет на результаты. Ниже мы берем второй, и последний, ряд в учебных данных. Прогноз для этого ряда - 48% погибших и 52% выживших. Изменив пол, мы обнаружим, что прогноз смещается в сторону 88% погибших<sup>.</sup>

```
\gg data = X train.iloc[-2].values.copy()
>>> dt.predict proba(
        [data]
\cdots\ldots)
        # прогнозирует, что женщина выживет
[[0.48062016 0.519379841]
>>  data[5] = 1# изменить пол на мужской
>>> dt.predict proba([data])
array([[0.87954545, 0.12045455]])
```
## **HA RAMETKY**

Meroд predict proba возвращает вероятность для кажлой метки.

## Интерпретация дерева

Для моделей на основе дерева Scikit-learn (дерево решений, случайный лес и дополнительные древовидные модели) вы можете использовать пакет treeinterpreter. Это рассчитает смещение и вклад каждого признака. Смещение - это среднее значение учебного набора.

Каждый вклад указывает, какой вклад он вносит в каждую из меток. (Смещение плюс вклад должны суммироваться с прогнозом.) Поскольку это двоичная классификация, их всего два. Мы видим, что sex\_male является наиболее важным признаком, а затем - возраст и тариф:

```
>>> from treeinterpreter import (
         treeinterpreter as ti,
\ddotsc\ldots)
\gg instances = X.iloc[:2]
>>> prediction, bias, contribs = ti.predict(
\cdotsrf5, instances
\ldots)
\gg i = 0
>>> print("Instance", i)
>>> print("Prediction", prediction[i])
>>> print("Bias (trainset mean)", bias[i])
>>> print("Feature contributions:")
```

```
>>> for c, feature in zip(
       contribs[i], instances.columns
\ldots):
       \simInstance 0
Prediction [0.98571429 0.01428571]
Bias (trainset mean) [0.63984716 0.36015284]
Feature contributions:
 pclass [ 0.03588478 -0.03588478]
 age [ 0.08569306 -0.08569306]
  sibsp [ 0.01024538 -0.01024538]
 parch [ 0.0100742 -0.0100742]
  fare [ 0.06850243 -0.06850243]
  sex male [ 0.12000073 -0.12000073]
  embarked Q [ 0.0026364 -0.0026364]
  embarked S [ 0.01283015 -0.01283015]
```
### **HA RAMETKY**

Это пример классификации, но поддерживается и регрессия.

## Графики частичной зависимости

Благодаря важности признаков в деревьях мы знаем, что признак влияет на результат, но мы не знаем, как меняется влияние при изменении значения признака. Графики частичной зависимости позволяют визуализировать связь между изменениями только одного признака и результата. Мы будем использовать pdpbox для визуализации того, как возраст влияет на выживаемость (рис. 13.2).

В этом примере используется модель случайного леса:

```
>>> rf5 = ensemble.RandomForestClassifier(
        ***{
                "max features": "auto",
               "min samples leaf": 0.1,
               "n estimators": 200,
               "random state": 42,
```

```
\mathcal{E}\cdots\ldots)
>>> rf5.fit(X train, y train)
>>> from pdpbox import pdp
>>> feat name = "age"
>> p = pdp.pdp isolate(
         rf5, X, X.columns, feat name
\mathbf{1} \mathbf{1} \mathbf{1}\ldots)
\gg fig, = pdp.pdp plot(
         p, feat_name, plot lines=True
\ddotsc\ldots>>> fig.savefig("images/mlpr 1302.png", dpi=300)
182 |
```
Мы также можем визуализировать взаимодействия между двумя признаками (рис. 13.3):

```
\gg features = ["fare", "sex male"]
>> p = pdp.pdf interact(
        rf5, X, X.columns, features
\cdots\ldots)
\gg fig, = pdp.pdp interact plot(p, features)
>>> fig.savefig("images/mlpr 1303.png", dpi=300)
```
## НА ЗАМЕТКУ

График частичной зависимости фиксирует значение признака по выборкам, а затем усредняет результат. (Будьте осторожны с выбросами и средним.) Кроме того, этот график предполагает, что признаки независимы. (Это не всегда так; например, устойчивое увеличение ширины чашелистика, вероятно, повлияет на высоту.<sup>1</sup>) Библиотека pdpbox выводит также на экран отдельные условные ожидания, чтобы лучше визуализировать эти отношения.

<sup>&</sup>lt;sup>1</sup> Вероятно, имеется в виду еще один учебный набор данных, Iris, из библиотеки Scikit-learn. - Примеч. ред.

Количество уникальных точек сетки: 10 РОР для признака "age" **PDP** "age"

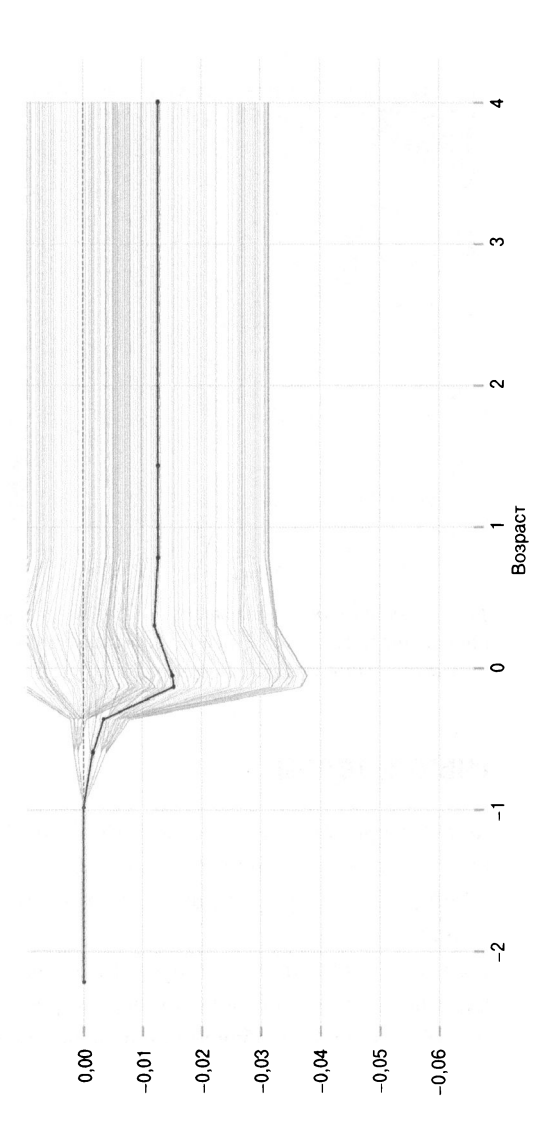

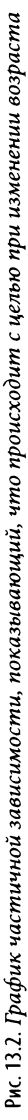

### PDP для взаимодействия "fare" и "sex male" Количество уникальных точек сетки: (fare: 10, sex male: 2)

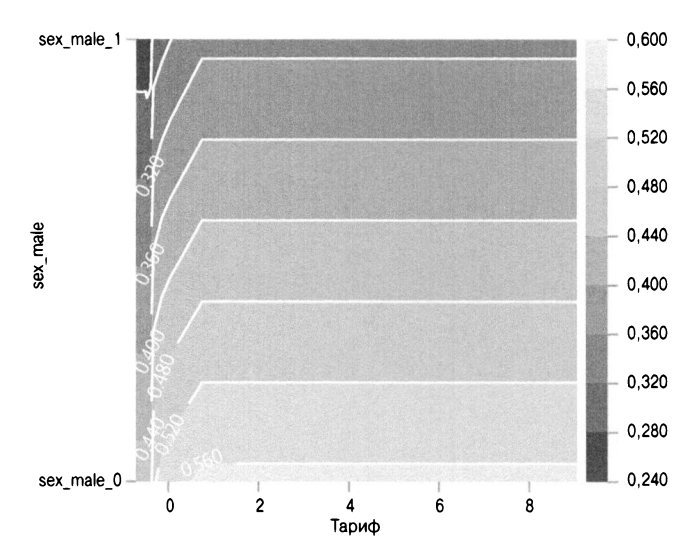

Рис. 13.3. График частичной зависимости с двумя признаками. При повышении тарифа и смене пола с мужского на женский вероятность выживания увеличивается

# Суррогатные модели

Если у вас неинтерпретируемая модель (SVM или нейронная сеть), можете подогнать к ней интерпретируемую модель (дерево решений). Используя суррогат, вы можете изучить важность признаков.

Здесь мы создаем классификатор опорных векторов (Support Vector Classifier - SVC), но обучаем дерево решений (без ограничения глубины для переобучения и выяснения того, что происходит в этой модели), чтобы объяснить это:

```
>>> from sklearn import svm
>> sv = svm. SVC()
>>> sv.fit(X train, y train)
```

```
>>> sur dt = tree.DecisionTreeClassifier()
>>> sur dt.fit(X test, sv.predict(X test))
>>> for col, val in sorted(
         zip(. . .
              X test.columns,
\sim . . .
              sur dt. feature importances,
\cdotsΙ,
\sim \simkey=lambda x: x[1],
\ddotscreverse=True,
\cdots1:71:\cdotsprint(f"{col:10}{val:10.3f}")
\overline{a}0.723sex male
                 0.076
pclass
                 0.061
sibsp
                 0.056age
                 0.050embarked S
                 0.028fare
                 0.005parch
```
# **Shapley**

Пакет SHapley Additive exPlanations (SHAP) может визуализировать признаки любой модели. Это действительно хороший пакет, поскольку он не только работает с большинством моделей, он также может объяснять индивидуальные прогнозы и вклад глобальных признаков.

SHAP работает как для классификации, так и для регрессии. Он генерирует значения "SHAP". Для классификационных моделей значение SHAP суммирует логарифмы отношений шансов для двоичной классификации. Для регрессии значения SHAP суммируются с целевым прогнозом.

Для интерактивности на некоторых своих графиках этой библиотеке требуется Jupyter (JavaScript). (Статические изображения можно отображать с помощью matplotlib.) Вот пример для выборки 20, которая прогнозирует гибель:

```
>>> rf5.predict proba(X test.iloc[[20]])
array([[0.59223553, 0.40776447]])
```
На графике силы для выборки 20 вы можете увидеть "базовое значение". Это женщина, которая, по прогнозу, погибнет (рис. 13.4). Мы будем использовать индекс выживания (1), поскольку хотим, чтобы правая часть графика была выживанием. Признаки толкают его вправо или влево. Чем больше признак, тем больше его влияние. В этом случае низкие тарифы и третий класс подталкивают к гибели (выходное значение ниже 0,5):

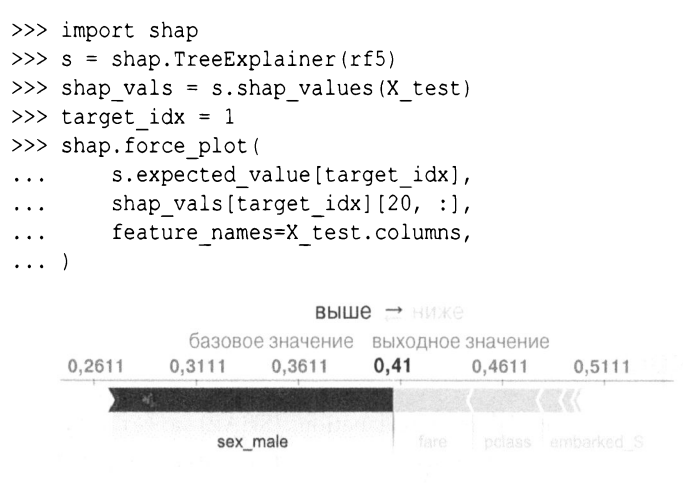

Рис. 13.4. Вклады признаков Shapley для выборки 20. На этом графике показаны базовое значение и признаки, способствуюшие гибели

Вы также можете визуализировать объяснения для всего набора данных (повернув их на 90° и нанеся вдоль оси х) (рис. 13.5):

```
>>> shap.force plot(
         s.expected value[1],
         shap vals[1],
\ddotscfeature names=X test.columns,
\cdots-1
```
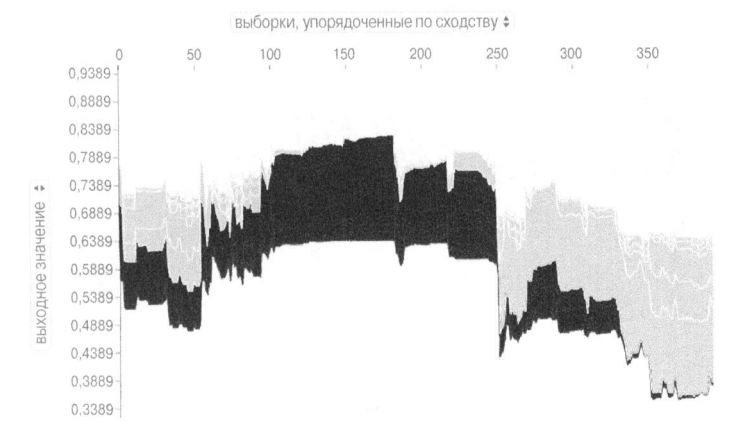

Рис. 13.5. Вклад признака Shapley в набор данных

Библиотека SHAP может также генерировать графики зависимости. На следующем графике (рис. 13.6) представлена взаимосвязь между возрастом и значением SHAP (оно окрашено в цвет pclass, который SHAP выбирает автоматически; укажите имя столбца в качестве параметра interaction index, чтобы выбрать собственный):

```
>>> fig, ax = plt.subplots(figsize=(6, 4))>>> res = shap.dependence plot(
         "age",
         shap vals[target idx],
         X test,
         feature names=X test.columns,
         alpha=0.7,
\sim\lambdafig.savefig(
>>"images/mlpr 1306.png",
         bbox inches="tight",
         dpi=300,
. . .
    \mathcal{E}
```
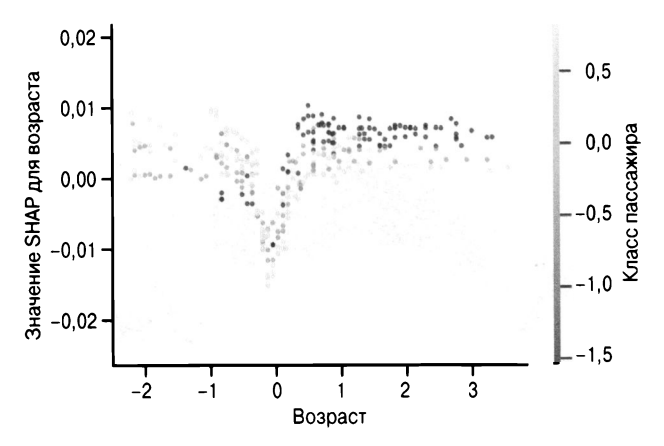

Рис. 13.6. График зависимости Shapley от возраста. Молодые и старые имеют более высокий уровень выживания. С возрастом у пассажиров более низкого класса появляется больше шансов на выживание

## **COBET**

Вы можете получить график зависимости, который имеет вертикальные линии. Установка для параметра x jitter значения 1 полезна, если вы просматриваете порядковые категориальные признаки.

Кроме того, мы можем обобщить все признаки. Это очень мощный график для понимания. Он демонстрирует глобальное воздействие, а также индивидуальное воздействие. Признаки ранжируются по важности. Самые важные признаки находятся вверху.

Признаки также окрашены в соответствии с их значениями. Мы можем видеть, что низкий показатель sex male (женщина) дает сильный толчок к выживанию, в то время как высокий показатель имеет менее сильный толчок к гибели. Интерпретировать возрастную черту немного сложнее. Это связано с тем, что молодые и старые имеют тенденцию к выживанию, а средние - к гибели.

Объединив сводный график с графиком зависимости, вы можете получить хорошее представление о поведении модели (рис. 13.7):

```
>>> fig, ax = plt.subplots(figsize=(6, 4))>>> shap.summary plot(shap vals[0], X test)
>>> fig.savefig("images/mlpr 1307.png", dpi=300)
```
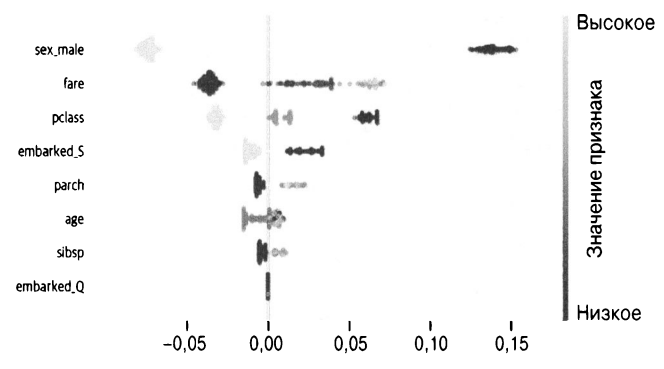

Значение SHAP (влияние на вывод модели)

Рис. 13.7. Сводный график Shapley, демонстрирующий наиболее важные признаки в верхней части. Цветом показано, как значения признака влияют на цель

# **ГЛАВА 14 Регрессия**

Регрессия (regression) - это процесс машинного обучения с учителем. Это похоже на классификацию, но вместо метки мы пытаемся прогнозировать непрерывное значение. Если вы пытаетесь прогнозировать число, используйте регрессию.

Оказывается, что библиотека Scikit-learn поддерживает множество одинаковых моделей классификации для задач регрессии. На самом деле это одинаковый интерфейс API, вызова методов .fit. .score и .predict. Это также относится к библиотекам бустинга следующего поколения, XGBoost и LightGBM.

Хотя здесь есть сходства с классификационными моделями и гиперпараметрами, показатели оценки у регрессии различны. В этой главе будет рассмотрено множество типов регрессионных моделей. Для их исследования мы будем использовать набор данных Boston, о жилье в Бостоне.

Здесь мы загружаем данные, создаем раздельную версию для обучения и тестирования, а также еще одну раздельную версию со стандартизованными данными:

```
>>> import pandas as pd
>>> from sklearn.datasets import load boston
>>> from sklearn import (
        model selection,
\cdotspreprocessing,
\cdots\ldots)
>> b = load bottom()>>> bos X = pd.DataFrame
```

```
b.data, columns=b.feature_names 
\ddotsc\ldots)
>> bos y = b.target
>>> bos X train, bos X test, bos y train,
bos y test = model selection.train test split(
\ddotscbos_X, 
\cdotsbos_y, 
        test_size=0.3, 
\cdotsrandom_state=42, 
\cdots\ldots)
>>> bos sX = preprocessing.Stand
ardScaler().fit_transform(
         bos Х
\ddotsc\ldots)
>>> bos sX train, bos sX test, bos sy train,
bos sy test = model selection.train test split(
\cdotsbos_sx, 
        bos_y, 
\cdotstest size=0.3,
\sim 100 km s ^{-1}random_state=42, 
\cdots\ldots)
```
Вот описания признаков набора данных жилья, взятые из самого набора.

## *CRIM*

Уровень преступности на душу населения по городам.

*ZN* 

Доля жилой земли, разбитой на участки площадью более 25 000 квадратных футов (2 322,576 м<sup>2</sup>).

*INDUS* 

Доля не подлежащих розничной продаже бизнес-акров (акр — 4046,86 м<sup>2</sup>) на город.

## *CHAS*

Фиктивная переменная реки Чарльз (1, если граничит с ре- $\kappa$ ой, о  $\rightarrow$  в противном случае).

**NOX** 

Концентрация оксидов азота (частей на 10 миллионов).

 $RM$ 

Среднее количество комнат в доме.

 $AGE$ 

Доля единиц, построенных до 1940 года.

**DIS** 

Взвешенные расстояния до пяти бостонских центров занятости.

 $RAD$ 

Индекс доступности к радиальным магистралям.

**TAX** 

Полная налоговая ставка на имущество стоимостью более 10 000 долларов США.

**PTRATIO** 

Соотношение учеников и учителей по городам.

 $\overline{R}$ 

 $1000(Bk - 0.63)^2$ , где  $Bk$  — это доля чернокожих по городам (на 1978 год).

**LSTAT** 

Процент населения с низким состоянием.

**MEDV** 

Средняя стоимость занимаемых домов, с шагом в 1000 долларов.

# Базовая модель

Базовая модель регрессии дает нам нечто для сравнения с другими нашими моделями. В библиотеке Scikit-learn результатом стандартного метода . score является коэффициент детерминации (coefficient of determination) ( $r^2$  или  $R^2$ ). Это число объясняет процент вариации исходных данных, которые фиксирует прогноз. Значение обычно составляет от 0 до 1, но может быть даже отрицательным в случае особенно плохих моделей.

Стандартная стратегия DummyRegressor заключается в прогнозировании среднего значения обучающего набора. Мы видим, что эта модель не очень хорошо работает:

```
>>> from sklearn.dummy import DummyRegressor
>> dr = DummyRegressor()
>>> dr.fit(bos X train, bos y train)
>>> dr.score(bos X test, bos y test)
-0.03469753992352409
```
# Линейная регрессия

Простая линейная регрессия преподается на начальных курсах математики и статистики. Она пытается подогнать формулу  $y = mx + b$  к имеющейся форме, минимизируя квадрат ошибок. Когда решение получено, у нас есть отсечение и коэффициент. Отсечение дает базовое значение для прогноза, модифицированного в ходе добавления произведения коэффициента и входных данных.

Эта форма может быть обобщена на более высокие измерения. В этом случае каждый признак имеет коэффициент. Чем больше абсолютное значение коэффициента, тем больше влияние признака на цель.

Эта модель предполагает, что прогноз представляет собой линейную комбинацию входных данных. Для некоторых наборов данных это недостаточно гибко. Сложность может быть добавлена за счет преобразования признаков (преобразователь Scikit-learn preprocessing. PolynomialFeatures способен создавать полиномиальные комбинации признаков). Если это приводит к переобучению, то для регуляризации оценщика можно использовать регрессию лассо или гребневую.

Эта модель подвержена также гетероскедастичности (heteroscedasticity). Идея в том, что при изменении входных значений размер ошибки прогноза (или остатки) также часто меняется. Если вы отобразите входные данные относительно остатков, то увидите форму лопасти вентилятора или конуса. Мы рассмотрим примеры позже.

Другая проблема, о которой следует знать, - это мультиколлинеарность (multicollinearity). Если столбцы имеют высокую корреляцию, это может затруднить интерпретацию коэффициентов. На модель это обычно не влияет, влияет только на смысл коэффициента.

Модель линейной регрессии обладает следующими свойствами.

### Эффективность выполнения

Для улучшения производительности используйте n jobs.

#### Предварительная обработка данных

Стандартизируйте данные перед обучением модели.

#### Предотвращение переобучения

Вы можете упростить модель, не используя или не добавляя полиномиальные элементы.

### Интерпретация результатов

Может интерпретировать результаты как веса вклада признаков, но предполагает нормальность и независимость признаков. Возможно, вы захотите удалить коллинеарные признаки для улучшения интерпретации. R2 укажет вам, какое количество общей дисперсии результата объясняется моделью.

Вот пример запуска со стандартными данными:

```
>>> from sklearn.linear model import (
\dddot{\phantom{0}}LinearRegression,
\cdots>>> lr = LinearRegression()
>>> lr.fit(bos X train, bos y train)
LinearRegression(copy X=True, fit intercept=True,
  n jobs=1, normalize=False)
>>> lr.score(bos X test, bos y test)
0.7109203586326287
>>> lr.coef
```

```
array([-1.32774155e-01, 3.57812335e-02,
        4.99454423e-02, 3.12127706e+00,
      -1.54698463e+01, 4.04872721e+00,-1.07515901e-02, -1.38699758e+00.2.42353741e-01, -8.69095363e-03,-9.11917342e-01, 1.19435253e-02.-5.48080157e-0111
```
Параметры экземпляра

n jobs=None

Количество используемых процессоров, для всех ядер - -1. Атрибуты после подгонки

 $\mathop{\rm coef}\nolimits$ 

Коэффициенты линейной регрессии.

intercept

Отсечение линейной молели.

Значение. intercept является ожидаемым средним значением. Вы можете увидеть, как масштабирование данных влияет на коэффициенты. Знак коэффициентов объясняет направление связи между признаком и целью. Положительный знак означает, что при увеличении признака метка увеличивается. Отрицательный знак означает, что при увеличении признака метка уменьшается. Чем больше абсолютное значение коэффициента, тем большее влияние он оказывает:

```
>> lr2 = LinearRegression()>>> lr2.fit(bos sX train, bos sy train)
LinearRegression(copy X=True, fit intercept=True,
 n jobs=1, normalize=False)
>>> lr2.score(bos sX test, bos sy test)
0.7109203586326278
>>> lr2.intercept
22.50945471291039
>>> lr2.coef
array([-1.14030209, 0.83368112, 0.34230461,
       0.792002, -1.7908376, 2.84189278, -0.30234582,-2.91772744, 2.10815064, -1.46330017,-1.97229956, 1.08930453, -3.91000474)
```
Для визуализации коэффициентов вы можете использовать библиотеку Yellowbrick (рис. 14.1). Поскольку масштабированные данные Boston - это просто массив данных, а не объект pandas DataFrame, нам нужно передать параметр labels, если мы хотим использовать имена столбцов:

```
>>> from vellowbrick.features import (
         FeatureImportances,
\sim \sim\ldots>>> fig, ax = plt.subplots(figsize=(6, 4))>>> fi viz = FeatureImportances(
         lr2, labels=bos X.columns
\cdots\ddotsc>>> fi viz.fit(bos sX, bos sy)
>>> fi viz.poof()
>>> fig.savefig(
         "images/mlpr 1401.png",
         bbox inches="tight",
         dpi=300,
    \rightarrow\cdots
```
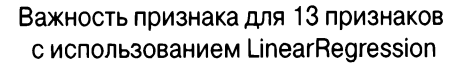

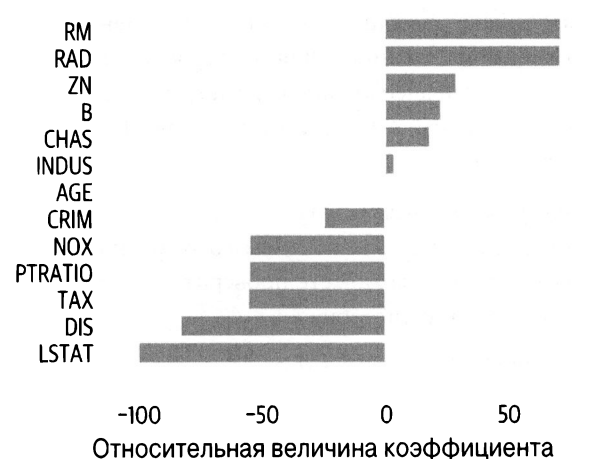

Рис. 14.1. Важность признака. Указывает, что RM (количество комнат) увеличивает цену, возраст на самом деле не имеет значения, a LSTAT (процент населения с низким состоянием) снижает цену

# **SVM**

Машины опорных векторов также могут осуществлять регрессию.

SVM имеют следующие свойства.

## Эффективность выполнения

Реализация Scikit-learn —  $O(n^4)$ , поэтому ее сложно масштабировать до больших размеров. Использование линейного ядра или модели LinearSVC может улучшить производительность времени выполнения, возможно, за счет точности. Увеличение параметра cache size может привести к уменьшению значения до  $O(n^3)$ .

## Предварительная обработка данных

Алгоритм не является масштабно-инвариантным. Настоятельно рекомендуется стандартизация данных.

## Предотвращение переобучения

Параметр С (параметр штрафов) контролирует регуляризацию. Меньшее значение допускает меньший зазор в гиперплоскости. Большее значение датта создает тенденцию к переобучению на учебных данных. Для поддержки регуляризации модель LinearSVC поддерживает параметры loss и penalty. Параметр epsilon может быть увеличен (при 0 следует ожидать переобучения).

## Интерпретация результатов

Проверьте . support vectors, хотя это трудно объяснить. С линейными ядрами вы можете проверить . coef . Вот пример использования библиотеки:

```
>>> from sklearn.svm import SVR
>> svr = SVR()
>>> svr.fit(bos sX train, bos sy train)
SVR(C=1.0, cache size=200, coef0=0.0, degree=3,
 epsilon=0.1, gamma='auto', kernel='rbf',
 max iter = - 1, shrinking=True, tol=0.001,
 verbose=False)
```

```
>>> svr.score(bos sX test, bos sy test)
0.6555356362002485
```
Параметры экземпляра

 $C = 1.0$ 

Параметр штрафа. Чем меньше значение, тем плотнее граница принятия решения (больше переобучение).

cache size=200

Размер кеша (МБ). Увеличение этого показателя может сократить время обучения на больших наборах данных.

 $\cos 60 = 0.0$ 

Независимый член для полиномиальных и сигмовидных ядер.

epsilon=0.1

Определяет допустимое отклонение, при котором штраф за ошибки не назначается. Для больших наборов данных должно быть меньше.

 $degree=3$ 

Степень для полиномиального ядра.

```
qamma='auto'
```
Коэффициент ядра. Может быть числом, 'scale' (стандартно 0,22; 1 / (num features \* X.std() ) ) или 'auto' (стандартно 1 / num features). Более низкое значение приводит к переобучению на учебных данных.

 $k$ erne $l = l$ rbf'

Тип ядра: 'linear', 'poly', 'rbf' (стандартно), 'sigmoid', 'precomputed' или функция.

max iter =- 1

Максимальное количество итераций для решателя. -1 без ограничений.

probability=False

Включить оценку вероятности. Замедляет обучение.

random state=None

Случайное начальное число.

shrinking=True

Использовать сокращающуюся эвристику.

tol=0.001

Остановка толерантности.

verbose=False

Атрибуты после подгонки

support

Индексы опорных векторов.

support\_vectors

Опорные векторы.

coef

Коэффициенты (линейного) ядра.

intercept\_

Константа для функции принятия решения.

# К-ближайшие соседи

Модель KNN поддерживает также регрессию, находя *k* соседних целей для той выборки, для которой создается прогноз. Для регрессии, чтобы определить прогноз, эта модель усредняет все цели вместе.

Модели ближайших соседей имеют следующие свойства.

### Эффективность выполнения

Обучение О(1), но есть компромисс, поскольку выборки данных необходимо хранить. Время выполнения тестирования —  $O(Nd)$ , где  $N$  — количество обучающих примеров, а  $d$  размерность.

## Предварительная обработка данных

Да, расчеты на основе расстояний лучше выполняются при стандартизации.

## Предотврашение переобучения

Увеличить n neighbors. Изменить р для метрики L1 или L2.

## Интерпретация результатов

Интерпретировать k-ближайших соседей к выборке (используя метод. kneighbors). Эти соседи объясняют ваш результат (если вы сможете их объяснить).

Вот пример использования модели:

```
>>> from sklearn.neighbors import (
        KNeighborsRegressor,
\mathbf{1}\ldots)
>>> knr = KNeighborsRegressor()
>>> knr.fit(bos sX train, bos sy train)
KNeighborsRegressor(algorithm='auto',
  leaf size=30, metric='minkowski',
  metric params=None, n jobs=1, n neighbors=5,
  p=2, weights='uniform')
```

```
>>> knr.score(bos sX test, bos sy test)
0.747112767457727
```
## Атрибуты

algorithm='auto'

```
Может быть 'brute', 'ball tree' или 'kd tree'.
```

```
leaf size=30
```
### Используется для древовидных алгоритмов.

```
metric='minkowski'
```
Метрика расстояния.

metric params=None

Дополнительный словарь параметров для пользовательской метрической функции.

n jobs=1

Количество процессоров.

n neighbors=5

Количество соседей.

 $p=2$ 

Степенной параметр Минковского: 1 — манхэттен (L1), 2 евклидово (L2).

```
weights='uniform'
```
Может быть 'distance', в этом случае более близкие точки имеют большее влияние.

# Древо решений

Деревья решений поддерживают классификацию и регрессию. На каждом уровне дерева оцениваются различные разделения по признакам. Выбирается разделение, дающее самую низкую ошибку (инородность). Для определения метрики инородности может быть скорректирован параметр criterion.

Деревья решений имеют следующие свойства.

#### Эффективность выполнения

Для создания переберите все m признаков и отсортируйте все n выборок, O(mn log n). Для прогнозирования вы проходите по дереву, О(высота).

### Предварительная обработка данных

Масштабирование не обязательно. Нужно избавиться от пропущенных значений и преобразовать их в числовые.

#### Предотвращение переобучения

Установите для max depth меньшее значение, увеличьте min impurity decrease.

#### Интерпретация результатов

Можно пройти по дереву выбора. Поскольку существуют этапы, дерево плохо справляется с линейными отношениями (небольшое изменение в числах, и процесс может пойти другим путем). Дерево также сильно зависит от обучающих данных. Небольшое изменение может изменить все дерево.

Вот пример использования библиотеки Scikit-learn:

```
>>> from sklearn.tree import DecisionTreeRegressor
>>> dtr = DecisionTreeRegressor(random state=42)
>>> dtr.fit(bos X train, bos y train)
DecisionTreeRegressor(criterion='mse',
 max depth=None, max features=None,
 max leaf nodes=None, min impurity decrease=0.0,
 min impurity split=None, min samples leaf=1,
 min samples split=2,
 min weight fraction leaf=0.0, presort=False,
  random state=42, splitter='best')
>>> dtr.score(bos X test, bos y test)
```

```
0.8426751288675483
```
#### Параметры экземпляра

class weight=None

Веса для класса в словаре. 'balanced' установит значения в обратную пропорцию частот класса. Стандартно это значение 1 для каждого класса. Для множества классов нужен список словарей один против всех (one-versus-rest - OVR) для каждого класса.

```
criterion='gini'
```
Функция разделения, 'gini' или 'entropy'.

```
criterion='mse'
```
Функция разделения. Стандартно - среднеквадратическая ошибка (потеря L2). 'friedman mse' или 'mae' (потери L1).

max depth=None

Глубина дерева. Стандартно дерево будет строиться до тех пор, пока содержимое листьев меньше min samples split.

```
max features=None
```
Количество признаков для проверки на разделение. Стандартно - все.

```
max leaf nodes=None
```
Предельное количество листьев. Стандартно - не ограничено.

```
min impurity decrease=0.0
```
Разделять узел, если разделение уменьшит инородность > = значение.

```
min impurity split=None
```
Нерекомендуемый.

```
min samples leaf=1
```
Минимальное количество выборок в каждом листе.

```
min samples split=2
```
Минимальное количество выборок, необходимых для разделения узла.

```
min weight fraction leaf=0.0
```
Минимальная сумма весов, необходимая для конечных узлов.

```
presort=False
```
Может ускорить обучение при небольшом наборе данных или ограниченной глубине, если установлено значение True.

```
random state=None
```
Случайное начальное число.

```
splitter='best'
```
Используйте 'random' или 'best'.

Атрибуты после подгонки

feature importances

Массив важности Джини.

```
max features
```
Вычисленное значение max features.

n outputs

Количество выводов.

n features

Количество признаков.

tree

### Базовый объект дерева. Рассмотрим дерево (рис. 14.2):

```
>>> import pydotplus
>>> from io import StringIO
>>> from sklearn.tree import export graphviz
\gg dot data = StringIO()
>>> tree.export graphviz(
        dtr,
\cdotsout file=dot data,
. . .
        feature names=bos X.columns,
\cdotsfilled=True,
. . .
\ldots)
>>> g = pydotplus.graph from dot data (
        dot data.getvalue()
\ddots\ldots)
>>> q.write png("images/mlpr 1402.png")
```
### Для Jupyter используйте:

from IPython.display import Image Image(g.create png())

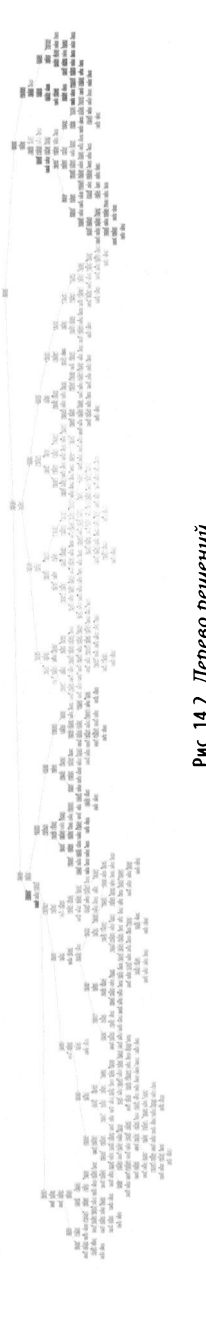

Рис. 14.2. Дерево решений

Этот график немного широковат. На компьютере вы можете увеличить его части. Вы также можете ограничить его глубину (рис. 14.3). (Оказывается, что наиболее важные функции обычно находятся в верхней части дерева.) Для этого мы будем использовать параметр max depth:

```
\gg dot data = StringIO()
>>> tree.export graphviz(
          dtr,
          max depth=2,
\sim \simout file=dot data,
           feature names=bos X.columns,
           filled=True.
\ddot{\phantom{a}}\ddot{\phantom{a}}pydotplus.graph from dot data(
>>\alphadot data.getvalue()
\ddotsc\sim \sim \sim>>g.write png("images/mlpr 1403.png")
                                 RM \le 6.941mse = 87.897samples = 354value = 23.016
```
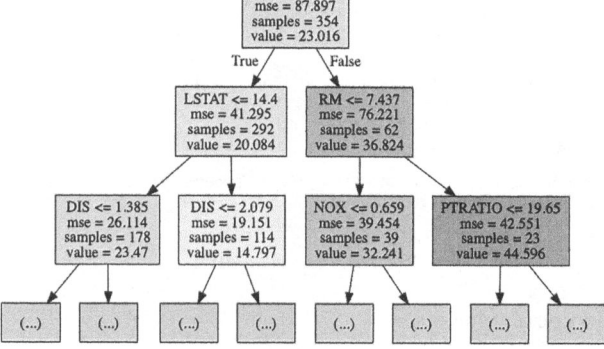

Рис. 14.3. Первые два слоя дерева решений

Мы также можем использовать пакет dtreeviz для просмотра графика рассеяния в каждом из узлов дерева (рис. 14.4). Чтобы видеть детали, мы будем использовать дерево, ограниченное глубиной "два":

```
>>> dtr3 = DecisionTreeRegressor(max depth=2)
>>> dtr3.fit(bos X train, bos y train)
>>> viz = dtreeviz.trees.dtreeviz(
```

```
dtr3,
\sim \simbos X,
            bos y,
            target name="price",
            feature names=bos X.columns,
      \lambda\mathcal{L}^{\mathcal{L}}l.
>> viz
```
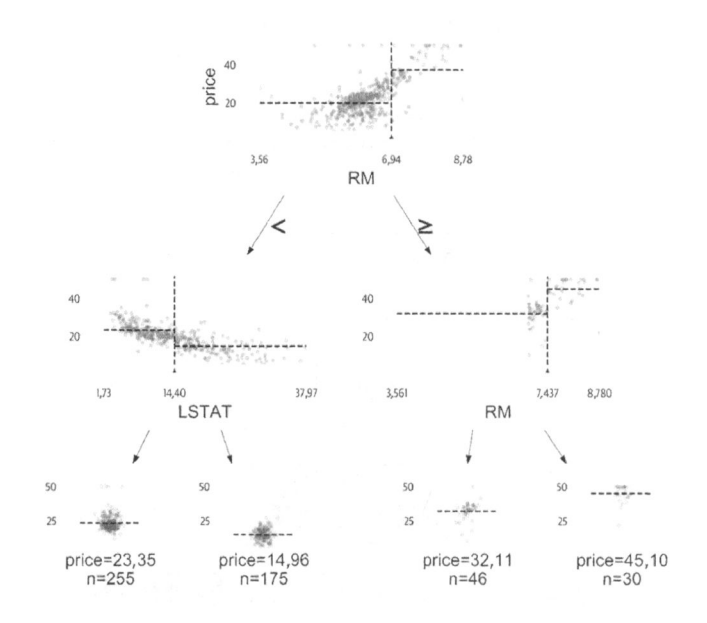

Рис. 14.4. Регрессия dtviz

#### Важность признака:

```
>>> for col, val in sorted(
         zip(bos X.columns, dtr.feature importances
         \lambda.
         key=lambda x: x[1],
         reverse=True,
    [:5]:
         print (f"(col:10){val:10.3f}")
\ddot{\phantom{a}}0.574
RM
LSTAT
                 0.191
```
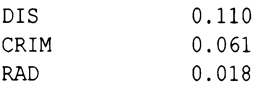

### Случайный лес

Деревья решений хороши тем, что они объяснимы, но имеют тенденцию к переобучению. Случайный лес меняет часть объяснимости на модель, которая лучше обобщает. Эта модель также может быть использована для регрессии.

Случайные леса имеют следующие свойства.

#### Эффективность выполнения

Необходимо создать *ј* случайных деревьев. Используя n jobs, это можно сделать параллельно. Сложность для каждого дерева —  $O(mn \log n)$ , где  $n -$  это количество выборок, а  $m$  — количество признаков. Для создания осуществите перебор всех *т* признаков и отсортируйте все *п* выборок,  $O(mn \log n)$ . Для прогнозирования пройдите по дереву О(высота).

#### Предварительная обработка данных

Необязательна, если ввод числовой и нет пропущенных значений.

#### Предотвращение переобучения

Добавьте больше деревьев (n estimators). Используйте меньший max depth.

#### Интерпретация результатов

Поддерживает важность признаков, но у нас нет единого дерева решений, которое мы могли бы пройти. Можно пройти отдельные деревья из ансамбля.

Вот пример использования модели:

```
>>> from sklearn.ensemble import (
        RandomForestRegressor,
>>> rfr = RandomForestRegressor(
```

```
random_state=42, n estimators=lOO 
. . .
\ldots)
>>> rfr.fit(bos X train, bos y train)
RandomForestRegressor(bootstrap=True, 
  criterion='mse', max_depth=None, 
 max features='auto', max leaf nodes=None,
  min impurity decrease=0.0,
  min impurity split=None, samples leaf=1,
  min samples split=2,
  min weight fraction leaf=0.0,
  n_estimators=100, n_jobs=1,
  oob_score=False, random_state=42, 
  verbose=O, warm_start=False)
```

```
>>> rfr.score(bos X test, bos y test)
0.8641887615545837
```
Параметры экземпляра (отражают дерево решений)

bootstrap=True

Начальная загрузка при построении деревьев.

```
criterion='mse'
```
Функция разделения, 'mse ' .

max\_depth=None

Глубина дерева. Стандартно дерево будет строиться до тех пор, пока содержимое листьев меньше min samples split.

```
max features='auto'
```
Количество признаков для проверки на разделение. Стандартно — все.

```
max leaf nodes=None
```
Ограничить количество листьев. Стандартно - не ограничено. чено.

```
min_impurity_decrease=O.O
```
Разделять узел, если разделение уменьшит инородность на это значение или более. это значение или более.

```
min impurity split=None
```
Нерекомендуемый.

min samples leaf=1

Минимальное количество выборок на каждом листе.

```
min samples split=2
```
Минимальное количество выборок, необходимых для разделения узла.

```
min weight fraction leaf=0.0
```
Минимальная сумма весов, необходимая для конечных узлов.

```
n estimators=10
```
Количество деревьев в лесу.

n jobs=None

Количество заданий для подбора и прогнозирования. (None означает "1".)

```
oob score=False
```
Использовать ли выборки ООВ для оценки по новым ланным.

```
random state=None
```
Случайное начальное число.

 $verbase=0$ 

Многословность.

```
warm start=False
```
Подогнать новый лес или использовать существующий.

Атрибуты после подгонки

```
estimators
```
Коллекция деревьев.

feature importances

Массив важности Джини.

n classes

Количество классов.

n features

Количество признаков.

```
oob score
```
Оценка набора обучающих данных с использованием оценки ООВ.

Важность признака:

```
>>> for col, val in sorted(
        zip(bos X.columns, rfr.feature importances
        \lambda.
       key=lambda x: x[1],
        reverse=True,
\ldots ) [:5]:
        print (f"{col:10}{val:10.3f}")
\ddotsc0.505
RM
                0.283
LSTAT
                0.115DTS
                0.029CRIM
PTRATIO
               0.016
```
## Регрессия XGBoost

Библиотека XGBoost также поддерживает регрессию. Она строит простое (simple) дерево решений, а затем "бустирует" его, добавляя последующие деревья. Каждое дерево пытается исправить остатки предыдущего вывода. На практике это хорошо работает со структурированными данными.

Она имеет следующие свойства.

#### Эффективность выполнения

Библиотека XGBoost параллелизуема. Чтобы указать количество процессоров, используйте параметр n jobs. Для еще лучшей производительности используйте графический процессор.

#### Предварительная обработка данных

С моделями деревьев масштабирование не требуется. Категориальные данные нужно кодировать. Есть поддержка для пропущенных данных!

#### Предотвращение переобучения

Для остановки обучения может быть установлен параметр early stopping rounds=N, если после N раундов улучшения не происходит. Регуляризация L1 и L2 контролируется гед alpha и reg lambda соответственно. Более высокие значения дают более консервативные обновления.

#### Интерпретация результатов Имеет важность признаков. Вот пример использования библиотеки:

```
>>> xqr = xqb.XGBReqressor(random state=42)
>>> xgr.fit(bos X train, bos y train)
XGBRegressor(base score=0.5, booster='gbtree',
  colsample bylevel=1, colsample bytree=1,
  gamma=0, learning rate=0.1, max delta step=0,
  max depth=3, min_child weight=1, missing=None,
  n estimators=100, n jobs=1, nthread=None,
  objective='req:linear', random state=42,
  reg alpha=0, reg lambda=1, scale pos weight=1,
  seed=None, silent=True, subsample=1)
```

```
>>> xgr.score(bos X test, bos y test)
0.871679473122472
```

```
>>> xgr.predict(bos X.iloc[[0]])
array([27.013563], dtype=float32)
```
#### Параметры экземпляра

max depth=3

#### Максимальная глубина.

```
learning rate=0.1
```
Скорость обучения (или эта) для бустинга (от 0 до 1). После каждого этапа бустинга вновь добавленные веса масштабиру-

```
ются по этому коэффициенту. Чем ниже значение, тем более
консервативно обновление, но для схождения потребуется
больше деревьев. В вызове .train вы можете передать пара-
метр learning rates, который представляет собой список ча-
стот в каждом раунде (т.е. [0,1] * 100 + [0,05] * 100).
n estimators=100
```
Количество раундов или расширяемых деревьев. silent=True

Выводить сообщения во время запуска бустинга. objective="req:linear"

Задача обучения или вызываемый объект для классификации.

```
booster='gbtree'
```
Может быть 'qbtree', 'qblinear' или 'dart'. Значение 'dart ' добавляет отбрасывание (отбрасывает случайные деревья, чтобы предотвратить переобучение). Значение 'gbtree' создает регуляризованную линейную модель (не дерево, а похожее на регрессию лассо).

```
nthread=None
```
Нерекомендуемый.

```
n jobs=1
```
Количество потоков для использования.

```
qamma=0
```
Минимальное снижение потерь, необходимое для дальнейшего разделения листа.

```
min child weight=1
```
Минимальное значение суммы гессиана для листа.

```
max delta step=0
```
Делает обновление более консервативным. Установите от 1 до 10 для несбалансированных классов.

subsample=1

Доля выборок для использования в следующем раунде. colsample bytree=1

Доля столбцов, используемых для раунда.

```
colsample bylevel=1
```
Доля столбцов, используемых на уровне.

colsample bynode=1

Доля столбцов, используемых для узла.

reg alpha=0

Регуляризация L1 (среднее значение весов). Увеличьте, чтобы обновления были более консервативны.

reg lambda=1

Регуляризация L2 (корень весов в квадрате). Увеличьте, чтобы обновления были более консервативны.

```
base score=.5
```
Первоначальный прогноз.

seed=None

Нерекомендуемый.

random state=0

Случайное начальное число.

```
missing=None
```
Значение для интерпретации missing. None означает np.nan.

```
importance type='gain'
```
Тип важности признака: 'gain', 'weight', 'cover', 'total gain' MAN 'total cover'.

#### Атрибуты

 $\mathsf{coef}^-$ 

Коэффициенты для учащихся gblinear (booster = 'gblinear').

intercept

Отсечение для учеников.

feature importances

Важности признаков для учащихся gbtree.

Важность признака - это среднее усиление по всем узлам, в которых используется признак:

```
>>> for col, val in sorted(
         zip(\cdotsbos X.columns, xgr.feature importances
\ddotsc\,,
        key=lambda x: x[1],
\mathbf{1}reverse=True,
\overline{1}\ldots ) [:5]:
         print(f"{col:10}{val:10.3f}")
\cdotsDTS
                  0.187
CRIM
                  0.137
                  0.137
RM
LSTAT
                  0.134
AGE.
                  0.110
```
Библиотека XGBoost имеет графические объекты для важности признака. Обратите внимание, что параметр priority type изменяет значения в этом графике (рис. 14.5). Стандартно для определения важности признака используется вес:

```
>>> fig, ax = plt.subplots(fiasize=(6, 4))>>> xgb.plot importance(xgr, ax=ax)
>>> fig.savefig("images/mlpr 1405.png", dpi=300)
```
Использование библиотеки Yellowbrick для построения графика важности признаков (она нормализует атрибут feature importances ) (рис. 14.6):

```
>>> fig, ax = plt.subplots(figsize=(6, 4))>>> fi viz = FeatureImportances(xqr)
```

```
>>> fi viz.fit(bos X train, bos y train)
\gg fi viz.poof()
>>> fig.savefig("images/mlpr 1406.png", dpi=300)
```
**DIS** - 101 **RM**  $-100$ CRIM 97 66 **ISTAT**  $-64$ AGF  $-\frac{1}{47}$  55 Тризнак **NOX** В  $-40$ **PTRATIO** 33 **TAX INDUS** 30  $-12$ ZN **RAD** - 11 **CHAS**  $-4$ 0 20 80 40 60 100 **F-оценка** 

Важность признака

Рис. 14.5. Важность признака с использованием веса (сколько раз признак встретился в деревьях)

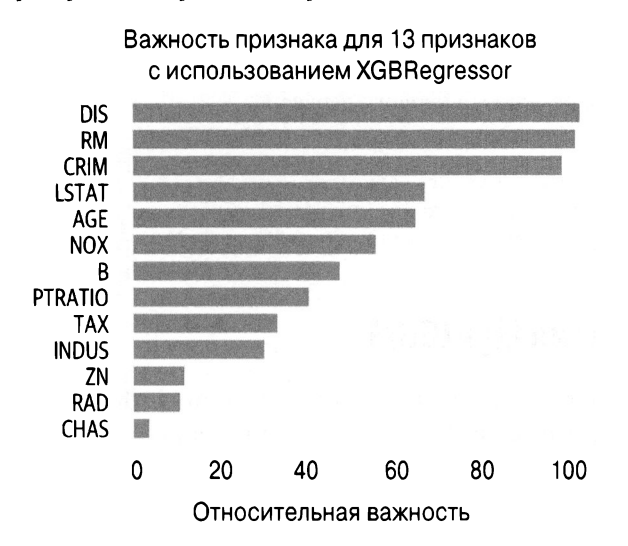

Рис. 14.6. Важность признака с использованием относительной важности усиления (процент важности наиболее важного признака)

Библиотека XGBoost обеспечивает как текстовое представление деревьев, так и графическое. Вот текстовое представление:

```
>>> booster = xgr.get_booster() 
»> print(booster.get_dump() [0]) 
О: [LSTAT<9.72500038] yes=l,no=2,missing=l 
 1: [RМ<6.94099998] yes=3,no=4,missing=3 
  3: (DIS<l.48494995] yes=7,no=8,missing=7 
   7:leaf=3.9599998 
   8:leaf=2.40158272 
  4: [RМ<7. 43700027] yes=9, no=l0,missing=9 
   9:leaf=3.22561002 
   10:leaf=4.31580687 
 2: [LSTAT<l6.0849991] yes=5,no=6,missing=5 
  5: [8<116.024994) yes=ll,no=l2,missing=ll 
   11: leaf=l. 1825 
   12:leaf=l.99701393 
  6: [NOX<0.603000045) yes=13,no=14,missing=l3 
   13:leaf=l.6868 
   14:leaf=l.18572915
```
Значения листа могут быть интерпретированы как сумма base \_ score и листа. (Чтобы проверить это, вызовите . predict с параметром ntree \_ limit=l для ограничения модели использованием результата первого дерева.)

Вот графическая версия дерева (рис. 14.7):

```
fig, ax = plt.subplots(figsize=(6, 4))xgb.plot tree(xgr, ax=ax, num trees=0)
fig.savefig('images/mlpr_l407.png', dpi=300)
```
## Реrрессия **LightGBM**

Библиотека дерева градиентного бустинга LightGBM также поддерживает регрессию. Как упомянуто в главе о классификации, она может быть быстрее, чем XGBoost, из-за механизма выборки, используемого для определения разделения узла.

Кроме того, помните, что глубина деревьев сначала растет, поэтому ограничение глубины может повредить модели. Он имеет следующие свойства.

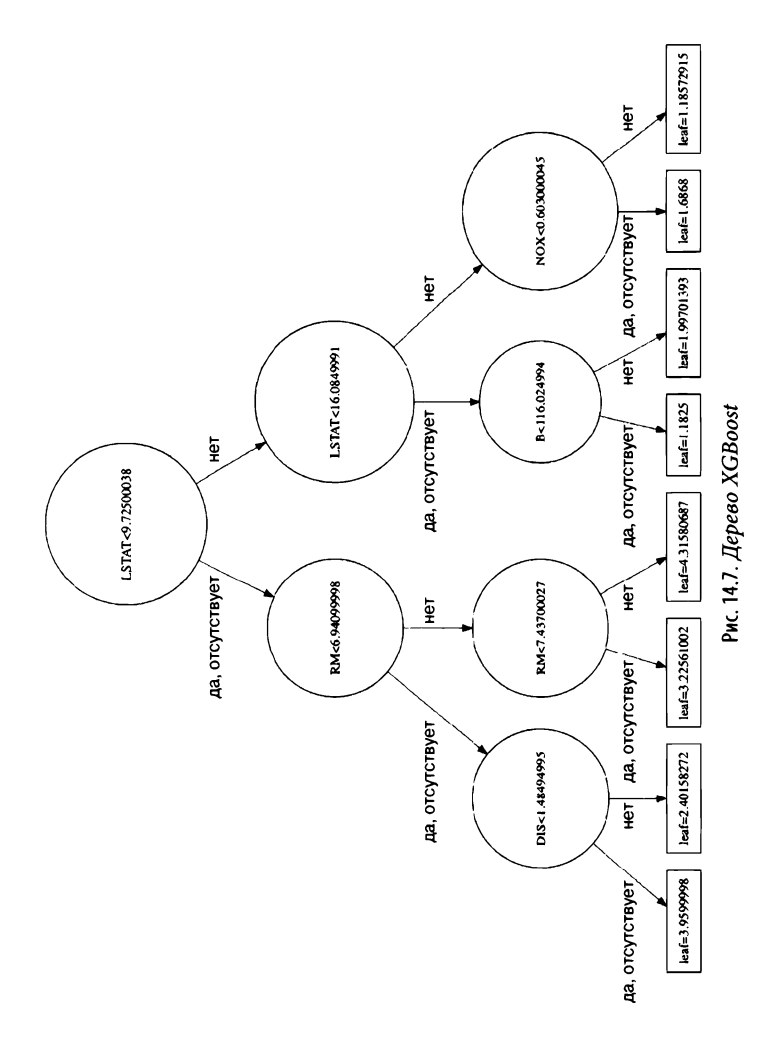

#### Эффективность выполнения

Может использовать несколько процессоров. Используя группировку, она может быть в 15 раз быстрее, чем XGBoost.

#### Предварительная обработка данных

Имеет некоторую поддержку кодирования категориальных столбцов в виде целых чисел (или тип Categorical библиотеки pandas), но AUC, по-видимому, отстает по сравнению с унитарным кодированием.

#### Предотвращение переобучения

Снизьте num leaves. Увеличьте min data in leaf. Используйте min gain to split clambda 11 или lambda 12.

#### Интерпретация результатов

Важность признака доступна. Отдельные деревья слабы, и их трудно интерпретировать.

Вот пример использования модели:

```
>>> import lightgbm as lgb
>>> lgr = lgb.LGBMRegressor(random state=42)
>>> lgr.fit(bos X train, bos y train)
LGBMRegressor (boosting type='gbdt',
  class weight=None, colsample bytree=1.0,
  learning rate=0.1, max depth =- 1,
  min child samples=20, min child weight=0.001,
  min split gain=0.0, n estimators=100,
  n jobs = - 1, num leaves = 31, objective = None,
  random state=42, reg alpha=0.0,
  req lambda=0.0, silent=True, subsample=1.0,
  subsample for bin=200000, subsample freq=0)
>>> lgr.score(bos X test, bos y test)
0.847729219534575
>>> lgr.predict(bos X.iloc[[0]])
```

```
array([30.31689569])
```
Параметры экземпляра

boosting type='gbdt'

Может быть 'qbdt' (gradient boosting - градиентный бустинг), 'rf' (random forest — случайный лес), 'dart' (dropouts meet multiple additive regression trees - отбрасывание соответствует множеству аддитивных деревьев регрессии) или 'qoss' (gradient-based, one-sided sampling - односторонняя выборка на основе градиента).

```
num leaves=31
```
Максимум листьев дерева.

```
max depth =- 1
```
Максимальная глубина дерева; -1 - не ограничено. Большие глубины ведут к переобучению.

learning rate=0.1

Диапазон (0; 1,0]. Скорость обучения для бустинга. Меньшее значение замедляет переобучение, поскольку раунды бустинга оказывают меньшее влияние. Меньшее значение должно дать лучшую производительность, но потребует большего num iterations.

```
n estimators=100
```
Количество деревьев или раундов бустинга.

```
subsample for bin=200000
```
Выборки, необходимые для создания групп.

```
objective=None
```
None — стандартная регрессия. Может быть функцией или строкой.

min split gain=0.0

Требуется уменьшение потерь для разделения листа.

```
min child weight=0.001
```
Сумма гессиан веса, необходимая для листа. Чем больше, тем более консервативны обновления.

min child samples=20

Количество выборок, необходимых для листа. Меньшие цифры означают большее переобучение.

subsample=1.0

Доля выборок для использования в следующем раунде. subsample freq=0

Частота подвыборки. Чтобы включить, измените на 1. colsample bytree=1.0

Диапазон (0, 1,0]. Выберите процент признака для каждого раунда бустинга.

req alpha=0.0

Регуляризация L1 (среднее значение весов). Увеличьте, чтобы обновления были более консервативны.

reg lambda=0.0

Регуляризация L2 (корень квадратов весов). Увеличьте, чтобы обновления были более консервативны.

```
random state=42
```
Случайное начальное число.

 $n$  jobs=-1

Количество потоков.

silent=True

Детальный режим.

```
importance type='split'
```
Как рассчитывать важность признака. 'split' означает количество раз использования признака. 'gain' - это общее усиление от разделения, когда был использован признак.

Библиотека LightGBM поддерживает важность признака. Ее расчет определяет параметр importance type (стандартное значение зависит от того, сколько раз был использован признак):

```
>>> for col, val in sorted(
         zip(bos X.columns, lgr.feature importances
         \lambda.
         key=lambda x: x[1],reverse=True,
   1:51:\cdotsprint(f"{col:10}{val:10.3f}")
\ddotscLSTAT
              226.000
              199.000
RM
              172.000
DTS.
AGE
              130.000
              121.000
R
```
График важности признака, показывающий, сколько раз был использован признак (рис. 14.8):

```
>>> fig, ax = plt.subplots(figsize=(6, 4))>>> lgb.plot importance(lgr, ax=ax)
>>> fig.tight layout()
>>> fig.savefig("images/mlpr 1408.png", dpi=300)
```
#### Важность признака

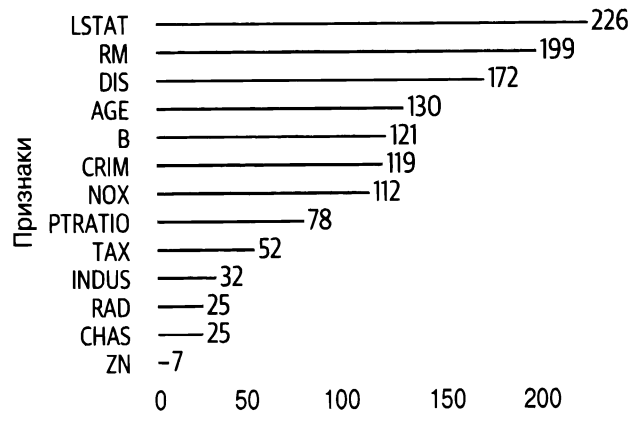

Важность признака

Рис. 14.8. Важность признаков, показывающая, сколько раз был использован признак

### **COBET**

В Jupyter для просмотра дерева используйте следующую команду:

lgb.create\_tree\_digraph(lgbr)

# Метрики и регрессионная оценка

В этой главе будут оцениваться результаты регрессора случайного леса, обученного на данных о жилье в Бостоне:

```
>>> rfr = RandomForestRegressor(
        random state=42, n estimators=100
\mathbf{1}>>> rfr.fit(bos X train, bos y train)
```
### Метрики

Метрики для оценки регрессионных моделей содержат модуль sklearn.metrics. Метрические функции заканчивают работу при минимуме loss или error (потерь или ошибок). Функции могут заканчивать работу на максимуме score (оценка).

Общей метрикой регрессии является коэффициент детерминации (coefficient of determination)  $(r^2)$ . Обычно это значение находится в диапазоне от 0 до 1. Оно представляет процент дисперсии цели, которую вносят признаки. Чем выше значения, тем лучше, но в целом сложно оценить модель только по этой метрике. Означает ли значение 0,7 хороший результат? В зависимости от обстоятельств. Для одного набора данных хорошим показателем может быть 0,5, а для другого набора данных и 0,9 может быть плохим. Обычно мы используем это

число для оценки модели в сочетании с другими показателями или визуализациями.

Например, легко создать модель, которая прогнозирует цены акций на следующий день с  $r^2$ , равным 0,99. Но я бы не обменял свои деньги на эту модель. Она может оказаться немного ниже или выше, что может нанести ущерб финансам.

Метрика  $r^2$  является стандартной метрикой, используемой во время сеточного поиска. Используя параметр scoring, вы можете указать другие метрики.

Для регрессионных моделей его рассчитывает метод . score:

```
>>> from sklearn import metrics
>>> rfr.score(bos X test, bos y test)
0.8721182042634867
```

```
>>> metrics.r2_score(bos y test, bos y test pred)
0.8721182042634867
```
#### **HA 3AMETKY**

Существует также метрика объяснимой дисперсии (explained variance) ('explained variance' B CeTO4ном поиске). Если среднее значение остатков (residual) (ошибок в прогнозах) равно 0 (в моделях обычных наименьших квадратов (Ordinary Least Squares - OLS)), то объяснимая дисперсия совпадает с коэффициентом детерминации:

```
>>> metrics.explained variance score(
... bos y test, bos y test pred
\ldots)
0.8724890451227875
```
Средняя абсолютная ошибка (mean absolute error) ('neg mean absolute error' при использовании в сеточном поиске) выражает среднюю абсолютную ошибку прогнозирования модели. Идеальная модель получила бы оценку 0, но эта метрика не имеет верхних границ в отличие от коэффициента детерминации. Но поскольку она выражена в единицах измерения цели, она более понятна. Если вы хотите игнорировать выбросы, это хороший показатель для использования.

Эта метрика не может указать, насколько модель плоха, но может использоваться для сравнения двух моделей. Если <sup>у</sup>вас есть две модели, модель <sup>с</sup>более низкой оценкой лучше.

Это число говорит нам, что средняя ошибка примерно вдвое выше или ниже реального значения:

```
>>> metrics.mean absolute error(
        bos y test, bos y test pred
\ldots)
2.0839802631578945
```
Среднеквадратичная ошибка (root mean squared error) ('neg mean squared error' в сеточном поиске) также измеряет ошибку модели в терминах цели. Но поскольку она усредняет квадрат ошибок до получения квадратного корня, она штрафует большие ошибки. Если вы хотите штрафовать большие ошибки, это хорошая метрика для использования. Например, если нечто хуже в восемь раз, то нечто, худшее в четыре раза, лучше.

Как <sup>и</sup><sup>в</sup>случае средней абсолютной ошибки, эта метрика не может указывать, насколько плоха модель, но может использоваться для сравнения двух моделей. Если вы предполагаете, что ошибки распределяются нормально, это хороший выбор.

Результат говорит нам, что, если мы возведем ошибки <sup>в</sup> квадрат <sup>и</sup>усредним их, результат будет порядка 9,5:

```
>>> metrics.mean squared error(
        bos_y_test, bos_y_test_pred 
\ldots)
9.52886846710526
```
Среднеквадратичная логарифмическая ошибка (mean squared logarithmic error) (в сеточном поиске - 'neg\_mean squared log error') штрафует недостаточный прогноз больше, чем чрезмерный. Если <sup>у</sup>вас есть цели <sup>с</sup>экспоненциальным ростом (население, запасы <sup>и</sup>т.д.), это хороший показатель.

Если вы берете логарифм ошибки, а затем возводите ее в квадрат, среднее значение этих результатов будет 0,021:

```
>>> metrics.mean squared log error(
        bos y test, bos y test pred
\ldots)
0.02128263061776433
```
## График остатков

Хорошие модели (с соответствующими оценками R2) будут демонстрировать гомоскедастичность (homoscedasticity). Это означает, что дисперсия одинакова для всех значений целей независимо от входных данных. На графике остатков это выглядит как случайно распределенные значения. Если есть шаблоны, модель или данные являются проблематичными.

Графики остатков показывают также выбросы, способные оказать большое влияние на подгонку модели (рис. 15.1).

Библиотека Yellowbrick способна визуализировать графики остатков:

```
>>> from yellowbrick.regressor import ResidualsPlot
>>> fig, ax = plt.subplots(figsize=(6, 4))\gg \gamma rpv = ResidualsPlot(rfr)
>>> rpv.fit(bos X train, bos y train)
>>> rpv.score(bos X test, bos y test)
>>> rpv.poof()
>>> fig.savefig("images/mlpr 1501.png", dpi=300)
```
### **Гетероскедастичность**

Библиотека statsmodel включает тест Бройша-Пагана (Breusch-Pagan test) на гетероскедастичность. Это означает, что дисперсия остатков варьируется в зависимости от прогнозируемых значений. В тесте Бройша-Пагана, если р-значения значимы (p-value меньше 0,05), нулевая гипотеза гомоскедастичности отвергается. Это указывает на то, что остатки гетероскедастичны, а прогнозы смещены.

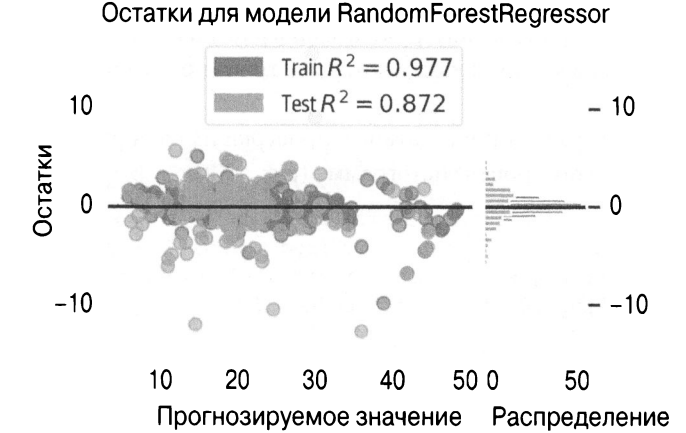

Рис. 15.1. График остатков. Дальнейшее тестирование покажет, что они гетероскедастичны

Тест подтверждает гетероскедастичность:

```
>>> import statsmodels.stats.api as sms
>>> hb = sms.het breuschpagan(resids, bos X test)
\gg labels = [
         "Lagrange multiplier statistic",
        "p-value",
\ddot{\phantom{a}}"f-value",
         "f p-value",
\cdots1
\cdots>>> for name, num in zip(name, hb):
        print(f''{name}: {num: .2})")\ddotsLagrange multiplier statistic: 3.6e+01
p-value: 0.00036
f-value: 3.3f p-value: 0.00022
```
### Нормальные остатки

Библиотека scipy включает в себя график распределения вероятностей (probability plot) и критерий Колмогорова-Смирнова, оба из которых измеряют, являются ли остатки нормальными.

Для визуализации остатков и проверки их на нормальность мы можем построить гистограмму (рис. 15.2):

```
>>> fig, ax = plt.subplots(figsize=(6, 4))>>> resids = bos y test - rfr.predict(bos X test)
>>> pd. Series (resids, name="residuals").plot.hist(
        bins=20, ax=ax, title="Residual Histogram"
>>> fig.savefig("images/mlpr 1502.png", dpi=300)
```
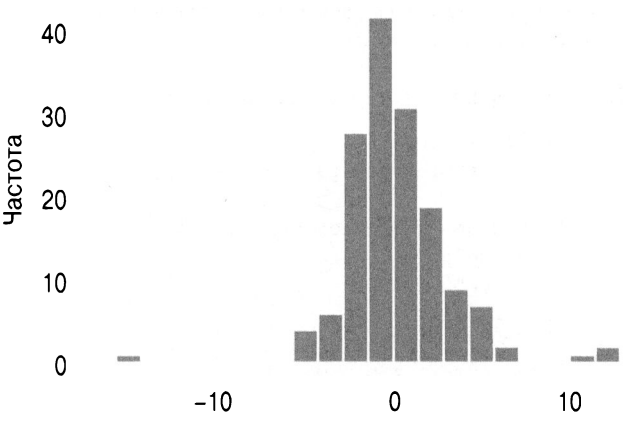

Гистограмма остатков

Рис. 15.2. Гистограмма остатков

На рис. 15.3 демонстрируется график вероятности. Если выборки, представленные по отношению к квантилям, выстраиваются в линию, остатки нормальные. Мы можем видеть, что в данном случае это не так:

```
>>> from scipy import stats
>>> fig, ax = plt.subplots(figsize=(6, 4))
```

```
\gg = stats.probplot(resids, plot=ax)
>>> fig.savefig("images/mlpr 1503.png", dpi=300)
```
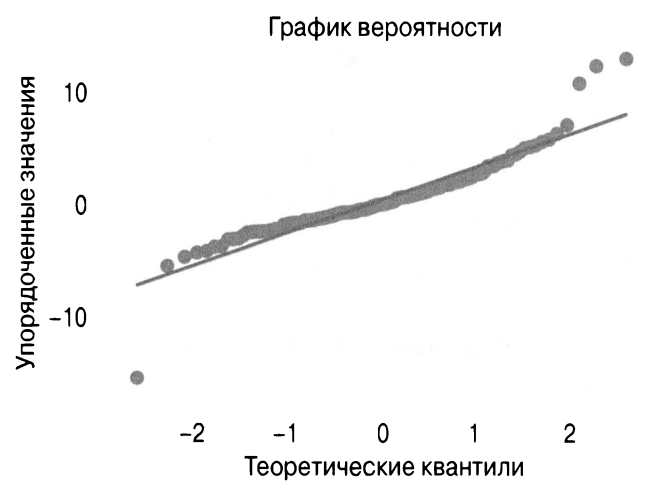

Рис. 15.3. График вероятности остатков

Критерий Колмогорова-Смирнова позволяет оценить, является ли распределение нормальным. Если р-значение является значимым (<0,05), то значения не являются нормальными.

В данном случае это не так, что говорит нам, что остатки не являются нормальными:

```
>>> stats.kstest(resids, cdf="norm")
KstestResult(statistic=0.1962230021010155,
pvalue=1.3283596864921421e-05)
```
## График ошибки прогноза

График ошибки прогноза позволяет сравнивать реальные цели с прогнозируемыми значениями. У идеальной модели эти точки выстраиваются в линию под углом 45 градусов.

Поскольку наша модель, по-видимому, прогнозирует более низкие значения для верхнего предела у, модель имеет некоторые проблемы с производительностью. Это также очевидно на графике остатков (рис. 15.4).

Вот версия Yellowbrick:

```
>>> from yellowbrick.regressor import (
        PredictionError,
\ddotsc(1, 1, 1)>>> fig, ax = plt.subplots(figsize=(6, 6))>>> pev = PredictionError(rfr)
>>> pev.fit(bos X train, bos y train)
>>> pev.score(bos X test, bos y test)
>>> pev.poof()
>>> fig.savefig("images/mlpr 1504.pnq", dpi=300)
```
#### Ошибка прогноза для RandomForestRegressor

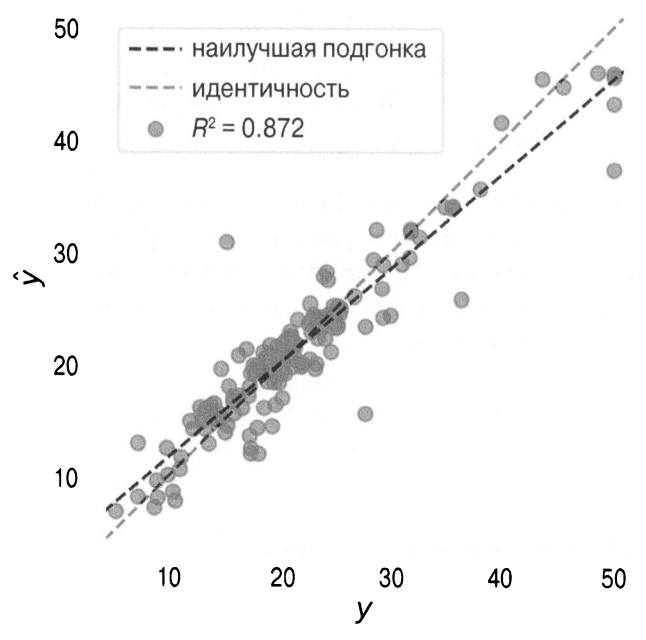

Рис. 15.4. Ошибка прогноза. Графики прогнозируемого у по сравнению с фактическим у

# ГЛАВА 16 **Объяснение** регрессионных моделей

Большинство методов, используемых для объяснения классификационных моделей, применимы к регрессионным моделям. В этой главе я покажу, как использовать библиотеку SHAP для интерпретации регрессионных моделей.

Мы интерпретируем модель XGBoost для набора данных Boston:

```
>>> import xgboost as xgb
>>> xgr = xgb.XGBRegressor(
        random state=42, base score=0.5
. . . )
>>> xgr.fit(bos X train, bos y train)
```
# **Shapley**

Я - большой поклонник пакета Shapley, поскольку он не зависит от модели. Эта библиотека дает также глобальное понимание нашей модели и помогает объяснить отдельные прогнозы. Я считаю модель черного ящика очень полезной.

Сначала рассмотрим прогноз для индекса 5. Наша модель прогнозирует значение 27,26:

```
\gg sample idx = 5
>>> xgr.predict(bos X.iloc[[sample idx]])
array([27.269186], dtype=float32)
```
Чтобы использовать модель, необходимо создать ТгееЕхplainer из нашей модели и оценить значения SHAP для наших выборок. Если мы хотим использовать Jupyter и иметь интерактивный интерфейс, нам также нужно вызвать функцию initis:

```
>>> import shap
>>> shap.initjs()
\gg exp = shap. Tree Explainer (xqr)
\gg vals = exp.shap values (bos X)
```
Используя блок объяснения (explainer) и значения SHAP, мы можем создать график силы, чтобы объяснить прогноз (рис. 16.1). Он сообщает нам, что базовый прогноз равен 23 и что статус населения (LSTAT) и ставка налога на имущество (ТАХ) толкают цену вверх, а количество комнат (RM) - вниз:

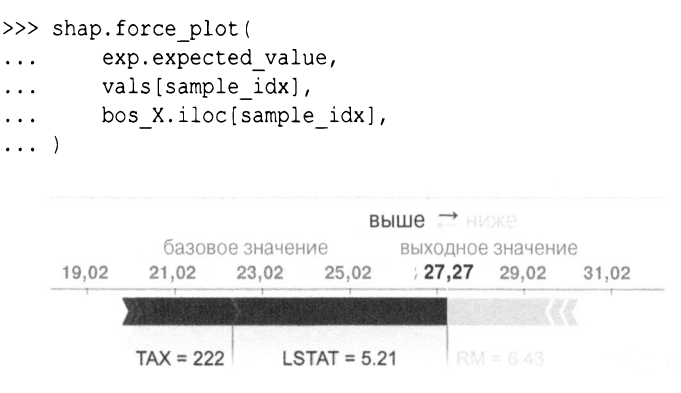

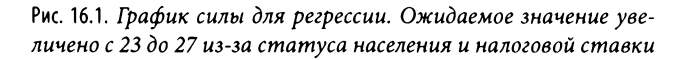

Чтобы получить общее представление о поведении, мы также можем просмотреть график силы для всех выборок. Если мы используем интерактивный режим JavaScript на Jupyter, мы можем навести указатель мыши на выборки и посмотреть, какие признаки влияют на результат (рис. 16.2):

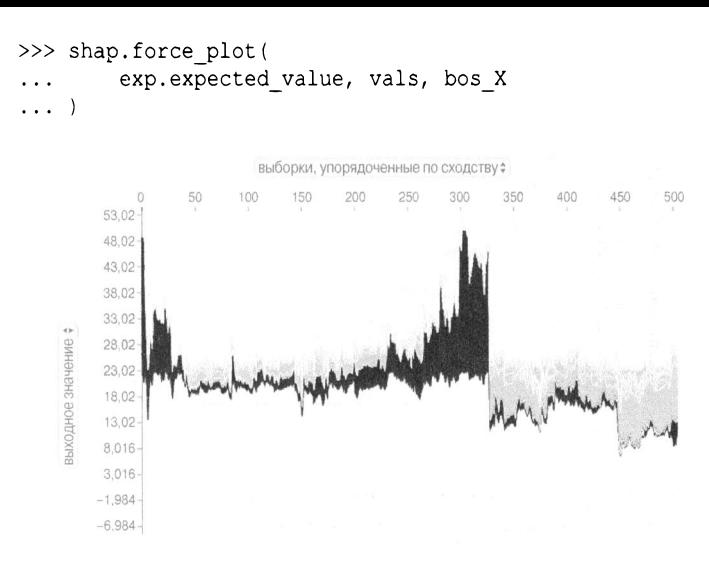

Рис. 16.2. График силы для регрессии по всем выборкам

Из графика силы по всем выборкам мы видим, что признак LSTAT оказал наибольшее влияние. Чтобы визуализировать, как LSTAT влияет на результат, мы можем создать график зависимости. Библиотека автоматически выберет признак для окрашивания (чтобы установить свой признак, можете указать параметр interaction index).

На графике зависимости для LSTAT (рис. 16.3) можно видеть, что при увеличении LSTAT (процент населения с низким статусом) значение SHAP уменьшается (опускаясь до цели). Очень низкое значение LSTAT увеличивает SHAP. Из просмотра окраски ТАХ (ставка налога на имущество) видно, что по мере снижения ставки (более синего цвета) значение SHAP увеличивается:

```
>>> fig, ax = plt.subplots(figsize=(6, 4))>>> shap.dependence plot("LSTAT", vals, bos X)
>>> fig.savefig(
        "images/mlpr 1603.png",
        bbox inches="tight",
        dpi=300,
    \lambda
```
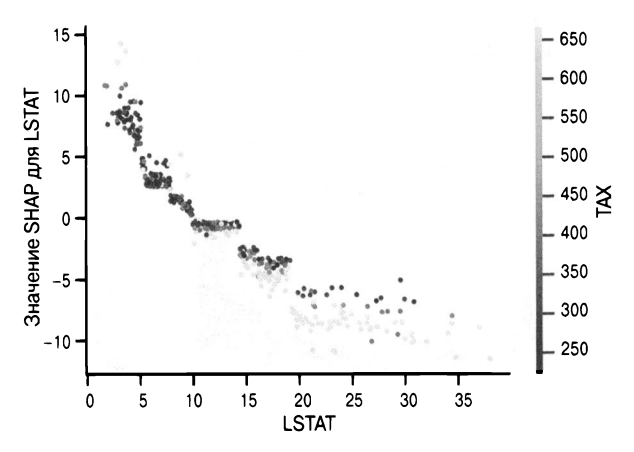

Рис. 16.3. График зависимости для LSTAT. По мере увеличения LSTAT прогнозируемое значение уменьшается

Вот еще один график зависимости (рис. 16.4) для изучения DIS (расстояние до центров занятости). Похоже, что этот признак малоэффективен, если он не слишком мал:

```
>>> fig, ax = plt.subplots(figsize=(6, 4))>>> shap.dependence plot(
        "DIS", vals, bos X, interaction index="RM"
. . .
>>> fig.savefig(
        "images/mlpr 1604.png",
        bbox inches="tight",
        dpi=300,
    \lambda\ddotsc
```
Наконец, мы рассмотрим глобальный эффект признака, используя сводный график (рис. 16.5). Признаки в верхней части имеют наибольшее влияние на модель. Из этого представления вы можете видеть, что большие значения RM (количество комнат) сильно увеличивают цель, в то время как средние и меньшие значения немного ее понижают:

```
>>> fig, ax = plt.subplots(figsize=(6, 4))>>> shap.summary plot(vals, bos X)
>>> fig.savefig(
```
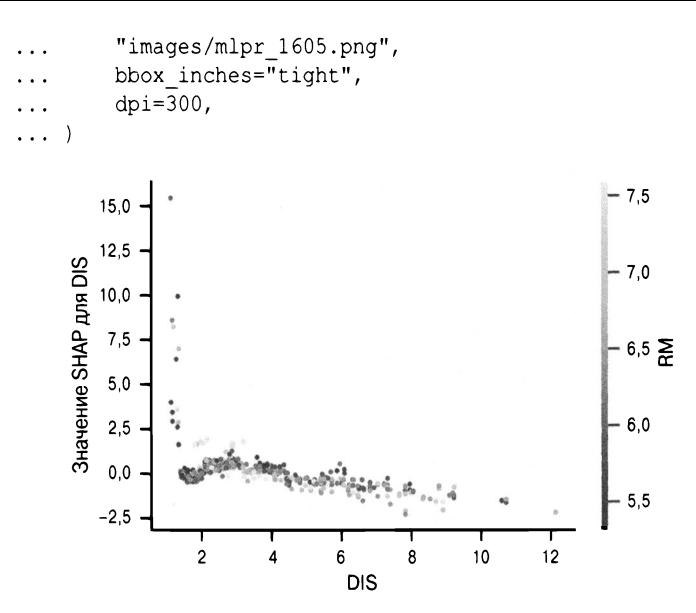

Рис. 16.4. График зависимости для DIS. Если DIS не очень мало, график SHAP остается относительно плоским

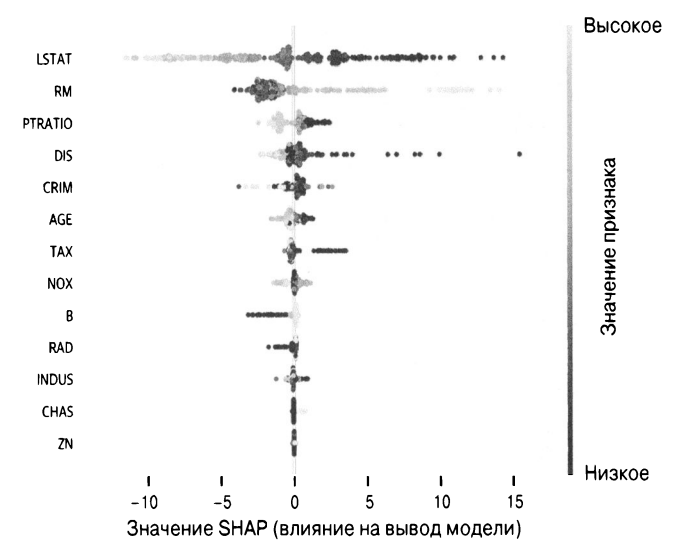

Рис. 16.5. Сводный график. Самые важные признаки находятся вверху
Библиотека SHAP — отличный инструмент в вашем наборе инструментов. Он помогает понять глобальное влияние признака, а также объяснить индивидуальные прогнозы.

# Уменьшение размерности

Существует множество методов для разложения признаков на более мелкие подмножества. Это может быть полезно для разведочного анализа данных, визуализации, создания прогнозирующих моделей или кластеризации.

В этой главе мы рассмотрим набор данных Titanic, используя различные методы. Мы рассмотрим PCA, UMAP, t-SNE и PHATE.

Вот ланные:

```
\gg ti df = tweak titanic(orig df)
>>> std cols = "pclass, age, sibsp, fare".split(",")
>>> X train, X test, y train, y test =
get train test X y(
        ti df, "survived", std cols=std cols
\ldots)
>>> X = pd.concat([X train, X test])>>> y = pd.concat([y train, y test])
```
### **PCA**

Анализ основных компонентов (Principal Component Analysis - PCA) использует матрицу (X) строк (выборок) и столбцов (признаков). РСА возвращает новую матрицу, в которой столбцы представляют собой линейные комбинации исходных столбцов. Эти линейные комбинации максимизируют дисперсию.

Каждый столбец ортогонален (под прямым углом) к другим столбцам. Столбцы отсортированы в порядке убывания дисперсии.

Библиотека Scikit-learn имеет реализацию этой модели. Лучше стандартизировать данные до запуска алгоритма. После вызова метода. fit у вас будет доступ к атрибуту. explained variance ratio, в котором указан процент отклонения в кажлом столбие.

РСА полезен для визуализации данных в двух (или трех) измерениях. Он также используется в качестве этапа предварительной обработки для фильтрации случайных шумов в данных. Это хорошо работает с линейными данными и годится для поиска глобальных структур, но не локальных.

В этом примере мы собираемся запустить РСА на признаках набора Titanic. Класс РСА в библиотеке Scikit-learn является трансформером (transformer); вы вызываете метод.fit, чтобы обучить его получению основных компонентов, а затем вызываете метод.transform, чтобы преобразовать матрицу в матрицу основных компонентов:

```
>>> from sklearn.decomposition import PCA
>>> from sklearn.preprocessing import (
        StandardScaler,
\ldots. . . )
\gg pca = PCA (random state=42)
>>> X pca = pca.fit transform(
        StandardScaler().fit transform(X)
\dddot{\phantom{0}}. . . )
>>> pca.explained variance ratio
array([0.23917891, 0.21623078, 0.19265028,0.10460882, 0.08170342, 0.07229959,
       0.05133752, 0.04199068)>>> pca.components [0]
arrayarray([-0.63368693, 0.39682566,0.00614498, 0.11488415, 0.58075352,
            -0.19046812, -0.21190808, -0.09631388]
```
#### Параметры экземпляра

n components=None

Количество компонентов для генерации. Если None, вернуть то же число, что и количество столбцов. Может быть числом с плавающей запятой в диапазоне (0, 1) и создать столько компонентов, сколько необходимо для получения этого коэффициента дисперсии.

```
copy=True
```
Изменит данные в .fit, если True.

```
which = False
```
Превратит данные в белый шум после преобразования, чтобы избавиться от корреляции компонентов.

```
svd solver='auto'
```
'auto' запускает 'randomized' SVD, если n components coставляет менее 80% от наименьшего измерения (быстро, но приблизительно). В противном случае работает 'full'.

 $t \circ 1 = 0.0$ 

Толерантность для сингулярных значений.

```
iterated power='auto'
```

```
Количество итераций для 'randomized' svd solver.
random state=None
```
Случайное состояние для 'randomized' svd solver.

Атрибуты

components

Основные компоненты (столбцы линейных комбинационных весов для оригинальных признаков).

explained variance

Величина дисперсии для каждого компонента.

explained variance ratio

Нормализованная величина дисперсии для каждого компонента (сумма до 1).

singular values

Сингулярные значения для каждого компонента. mean

Среднее значение каждого признака.

n components

Размер компонентов, когда n components - это число с плавающей запятой.

```
noise variance
```
Ожидаемая ковариация шума.

График кумулятивной суммы объясненного коэффициента дисперсии называется графиком собственных значений (scree plot) (рис. 17.1). Он показывает, сколько информации хранится в компонентах. Вы можете использовать метод локтей (elbow method), чтобы увидеть, изгибается ли график, и чтобы определить, сколько компонентов использовать:

```
>>> fig, ax = plt.subplots(figsize=(6, 4))>>> ax.plot(pca.explained variance ratio)
>>> ax.set(
         xlabel="Component",
\cdotsylabel="Percent of Explained variance",
\mathbf{1}title="Scree Plot",
\cdotsylim = (0, 1),
\ddotsc\ldots)
>>> fig.savefig(
         "images/mlpr 1701.png",
\cdotsdpi=300,
. . .
         bbox inches="tight",
\sim \sim \sim\ldots)
```
Другой способ просмотреть эти данные - использовать кумулятивный график (cumulative plot) (рис. 17.2). Наши исходные данные имели 8 столбцов, но из графика видно, что мы сохраняем около 90% дисперсии, если используем только 4 компонента РСА:

```
>>> fig, ax = plt.subplots(figsize=(6, 4))>>> ax.plot(
        np.cumsum(pca.explained variance ratio)
\ddotsc
```

```
\overline{a}\lambdaax.set(>>xlabel="Component",
         ylabel="Percent of Explained variance",
         title="Cumulative Variance",
         ylim = (0, 1),
     \overline{)}>>> fig.savefig("images/mlpr 1702.png", dpi=300)
```
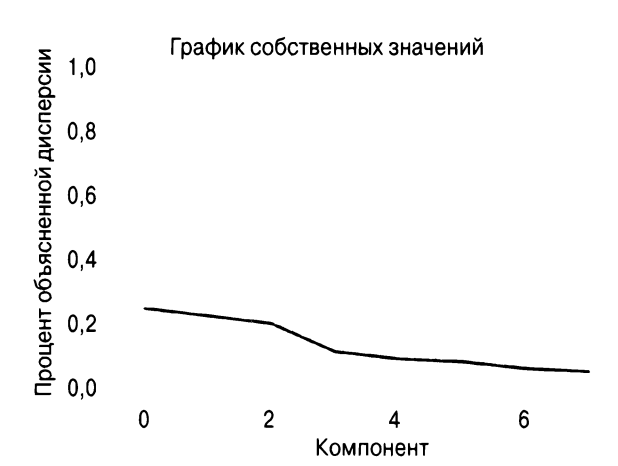

Рис. 17.1. График РСА собственных значений

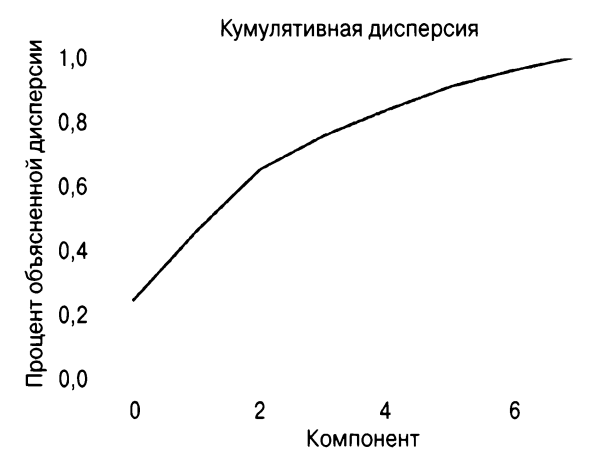

Рис. 17.2. Кумулятивная объясненная дисперсия РСА

Насколько признаки влияют на компоненты? Используйте функцию matplotlib imshow, чтобы нанести компоненты вдоль оси х и исходные признаки вдоль оси у (рис. 17.3). Чем темнее цвет, тем больше вклад исходного столбца в компонент.

Похоже, что на первый компонент сильно влияют столбцы pclass, age и fare. (Использование спектральной цветовой карты (cmap) подчеркивает ненулевые значения, а предоставление vmin и vmax добавляет ограничения к цветовой легенде.)

```
\gg fig, ax = plt.subplots(figsize=(6, 4))
»> plt.imshow( 
        pca.components_.T, 
\cdotscmap="Spectral", 
\overline{a}vmin=-1, 
\cdotsvmax=l, 
\cdots. . . )
>>> plt.yticks(range(len(X.columns)), X.columns) 
>>> plt.xticks(range(8), range(l, 9)) 
>» plt.xlabel("Principal Component") 
>>> plt. ylabel ( "Contribution") 
>>> plt.title(
         "Contribution of Features to Components" 
\mathbf{1}\ldots)
>>> plt.colorbar() 
»> fig.savefig("images/mlpr 1703.png", dpi=ЗOO)
```
Альтернатива - взглянуть на гистограмму (рис. 17.4). Каждый компонент показан с вкладами из исходных данных:

```
>>> fig, ax = plt.subplots(figsize=(8, 4))>>> pd.DataFrame( 
        pca.components_, columns=X.columns 
\cdots) . plot ( kind="bar", ах=ах) . legend ( 
        bbox to anchor=(1, 1)\ddots\mathbf{1}>>> fig.savefig("images/mlpr 1704.png", dpi=300)
```
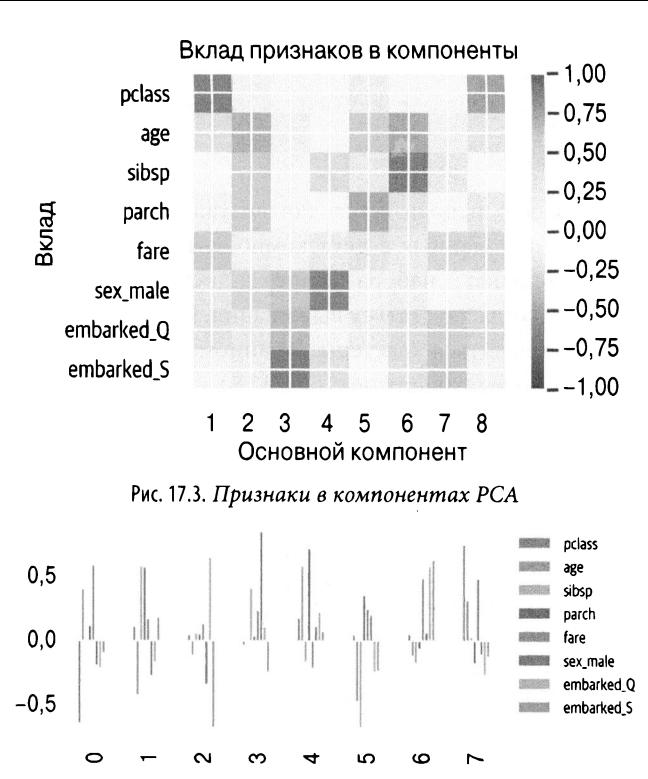

Рис. 17.4. Признаки в компонентах РСА

Если у нас много признаков, мы можем захотеть ограничить графики выше, показывая только те признаки, которые соответствуют минимальному весу. Вот код, чтобы найти все признаки в первых двух компонентах, которые имеют абсолютные значения по крайней мере 0,5:

```
>>> comps = pd.DataFrame(
        pca.components, columns=X.columns
\cdots>>> min val = 0.5
>> num components = 2
\gg pca cols = set()
>>> for i in range (num components) :
        parts = composuoloc[i]
```

```
comps.iloc[i].abs() > min valpca cols.update(set(parts.index))
>>> pca cols
{'fare', 'parch', 'pclass', 'sibsp'}
```
РСА обычно используется для визуализации высокоразмерных наборов данных в двух компонентах. Здесь мы визуализируем признаки набора features в двух измерениях. Они раскрашены согласно статусу выживания. Иногда в визуализации могут появляться кластеры. В данном случае, похоже, что кластеризации выживших нет (рис. 17.5).

Мы создаем эту визуализацию, используя Yellowbrick:

```
>>> from yellowbrick.features.pca import (
        PCADecomposition,
\ldots)
>>> fig, ax = plt.subplots(figsize=(6, 4))\gg colors = ["ra"[j] for j in y]
>>> pca viz = PCADecomposition (color=colors)
>>> pca viz.fit transform(X, y)
>>> pca viz.poof()
>>> fig.savefig("images/mlpr 1705.png", dpi=300)
```
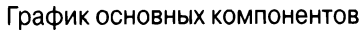

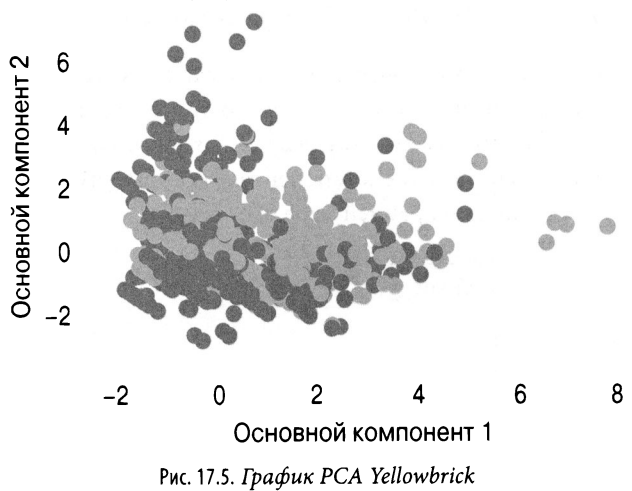

Если вы хотите окрасить график рассеяния цветом столбца и добавить легенду (а не цветовую шкалу), вам нужно зациклить каждый цвет и нанести на график эту группу индивидуально в pandas или matplotlib (или использовать seaborn). Ниже мы устанавливаем также соотношение сторон согласно соотношению объясненных отклонений для рассматриваемых компонентов (рис. 17.6). Поскольку второй компонент имеет только 90% первого компонента, он немного короче.

Вот версия seaborn:

```
\gg fig, ax = plt.subplots(figsize=(6, 4))
>>> pca df = pd.DataFrame(
          X pca,
\overline{1}columns=1
\cdotsf"PC(i+1)"for i in range (X \text{ pca.shape}[1])1,
\sim 100
\ddotsc\rightarrow\gg pca df["status"] = [
          ("deceased", "survived") [i] for i in y
\cdots\ddotsc>>> evr = pca.explained variance ratio
>>> ax.set aspect(evr[1] / evr[0])
>>> sns.scatterplot(
          x = "PC1",\ddotscy = "PC2",
\cdotshue="status",
\cdotsdata=pca df,
\cdotsalpha=0.5,
\overline{1}ax = ax,
\cdots\lambda\ddotsc>>> fig.savefig(
          "images/mlpr 1706.png",
\ddotscdpi=300,
\cdotsbbox inches="tight",
\cdots\ldots)
```
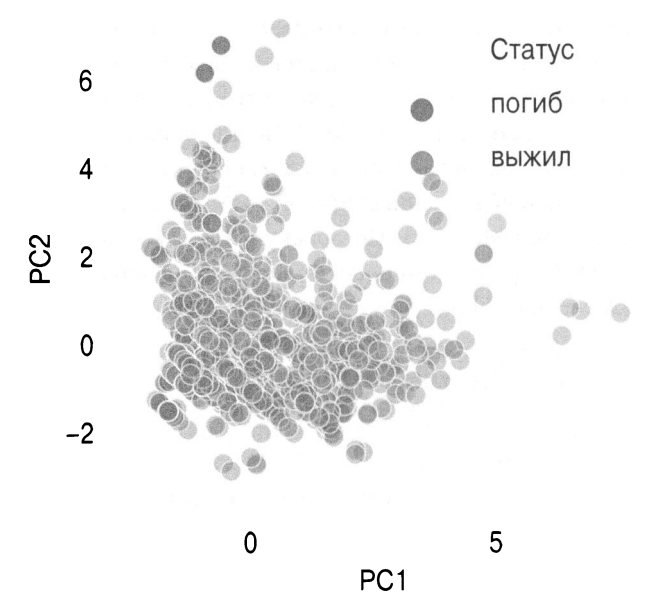

Рис. 17.6. График РСА seaborn с легендой и относительным соотношением

Ниже мы увеличиваем график рассеяния, показывая поверх него график нагрузки (loading plot). Этот график называют также двойным, поскольку он объединяет график рассеяния и нагрузки (рис. 17.7). График нагрузки показывает, насколько сильны признаки и как они соотносятся. Если их углы близки, они, вероятно, коррелируют. Если углы под 90 градусов, они, вероятно, не коррелируют. Наконец, если угол между ними близок к 180 градусам, они имеют отрицательную корреляцию:

```
>>> fig, ax = plt.subplots(figsize=(6, 4))>>> pca df = pd.DataFrame(
        X pca,
        columns=[
            f"PC[i+1]"for i in range (X pca.shape[1])
        ı,
. . .
>>> pca df["status"] = [
```

```
("deceased", "survived") [i] for i in y
\cdots. . . 1
>>> evr = pca.explained variance ratio
>>> x idx = 0 # x pc
\gg y idx = 1
                  # y pc
>>> ax.set aspect(evr[y idx] / evr[x idx])
\gg x col = pca df.columns[x idx]
\gg y col = pca df.columns[y idx]
>>> sns.scatterplot(
        x=x col,
\ddotsy=y col,
\cdotshue="status",
\cdotsdata=pca df,
\cdotsalpha=0.5,
\ddotscax=ax,
\cdots\ldots)
\gg scale = 8
>>> comps = pd.DataFrame(
         pca.components , columns=X.columns
\cdots\ldots)
>>> for idx, s in comps. T. iterrows():
         plt.arrow(
\overline{1}0,\ddotsc0,
\sim \sims[x idx] * scale,\ddotscs[y idx] * scale,\ddotsccolor="k",
\cdots\lambda. . .
         plt.text(
. . .
              s[x idx] * scale,\ddotscs[y idx] * scale,
. . .
               idx.
. . .
              weight="bold",
\cdots\mathcal{E}\ddotsc>>> fig.savefig(
          "images/mlpr 1707.pnq",
\cdotsdpi=300,
. . .
         bbox inches="tight",
\ddotsc\ldots)
```
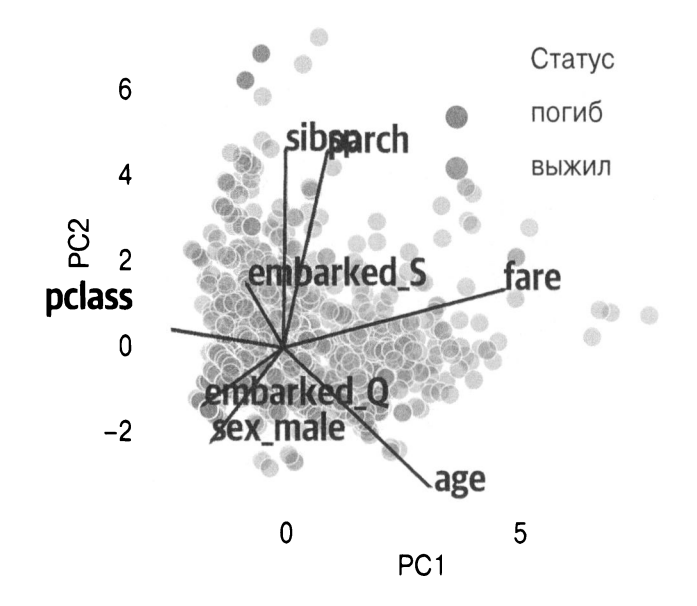

Рис. 17.7. Двойной график seaborn с графиками рассеяния и нагрузки

Из предыдущих древовидных моделей мы знаем, что для определения выживания пассажира важны возраст, тариф и пол. Первый основной компонент зависит от класса, возраста и тарифа, а четвертый — от пола. Давайте рассмотрим эти компоненты относительно друг друга.

Опять же, этот график масштабирует соотношение сторон, основываясь на коэффициентах дисперсии компонентов (рис. 17.8).

Этот график, кажется, более точно разделяет выживших:

```
>>> fig, ax = plt.subplots(figsize=(6, 4))>>> pca df = pd.DataFrame(
        X pca,
        columns=[
            f"PC(i+1)"for i in range (X pca.shape [1])
        1,
>>> pca df["status"] = [
```
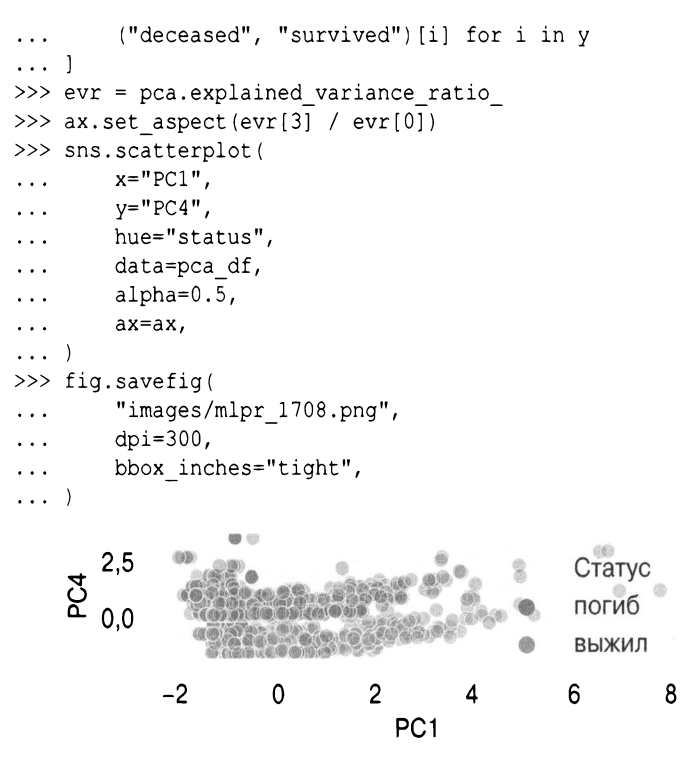

Рис. 17.8. График РСА, показывающий соотношение компонентов 1 и 4

Библиотека matplotlib может создавать симпатичные графики, но она менее полезна для интерактивных графиков. При выполнении РСА обычно полезно просматривать данные графиков рассеяния. Я включил функцию, которая использует библиотеку Bokeh для взаимодействия с графиками рассеяния (рис. 17.9). Это хорошо работает в Jupyter:

```
>>> from bokeh.io import output notebook
>>> from bokeh import models, palettes, transform
>>> from bokeh.plotting import figure, show
>>>>> def bokeh scatter(
        х,
        y_{i}\cdots
```

```
data, 
\ddotshue=None, 
\sim \simlabel_cols=None, 
\ddotscsize=None, 
\ldotslegend=None, 
\sim \sim \simalpha=0.5, 
\ddots) : 
\cdots0.00\sim \sim \simх - хcolumn name to plot 
\ddotscу - уcolumn name to plot 
\cdotsdata - pandas DataFrame 
\sim \simhue - column name to color by (numeric)
. . .
           legend - column name to label Ьу 
\ddotsclabel cols - columns to use in tooltip
\sim \sim(None all in DataFrame) 
\ddotscsize - size of points in screen space unigs 
\sim \sim \simalpha - transparency 
\sim \sim \sim\sim \sim \simoutput notebook()
\ddotsccircle kwargs = \{}
\cdotsif legend: 
\cdotscircle_kwargs["legend"] = legend 
\ddotscif size: 
\sim \simcircle kwargs ["size"] = size
\ddotscif hue: 
\sim \sim \simcolor seq = data[hue] 
\ddotscmapper = models.LinearColorMapper( 
\cdotspalette=palettes.viridis(256), 
\ddotsclow=min(color_seq),
\cdotshigh=max(color seg),
              \lambda. . .
              circle_kwargs[ 
\sim \sim \sim"fill color" 
\ddotsc] = transform.transform(hue, mapper) 
\cdotsds = models.ColumnDataSource(data) 
\overline{1}if label cols is None: 
. . .
             label cols = data.columns 
\sim \sim \simtool tips = sorted(
\cdots\overline{a}\ddot{\phantom{a}}(x, "Q] ". format(x))
\ddotscfor х in label cols 
\cdots] ,
```

```
key=lambda tup: tup[0],
. . .
             ì
\ddotschover = models.HoverTool(\ddotsctooltips=tool tips
\ddotsc\lambdafig = figure(\sim \simtools = 1\ddot{\phantom{0}}hover,
\sim \sim \sim"pan",
. . .
                         "zoom in",
. . .
                         "zoom out",
\sim \sim \sim"reset",
\sim \sim \sim\mathbf{I},
. . .
                   toolbar location="below",
\ddot{\phantom{a}}\lambda\sim \sim \sim. . .
            fig.circle(
\sim \simx,
. . .
                   V_{I}\sim \simsource=ds,
\cdotsalpha=alpha,
\cdots** circle kwargs
\cdots\lambda\ddotscshow(fig)
\cdotsreturn fig
\ddotsc>>> res = bokeh scatter(
             "PC1",
\cdots"PC2",
\cdotsdata=pca df.assign(
\cdotssurv=y.reset index(drop=True)
\cdots),
. . .
             hue="surv",
\cdotssize=10,
\ddotsclegend="surv",
\ldots\lambda\cdots
```
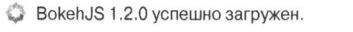

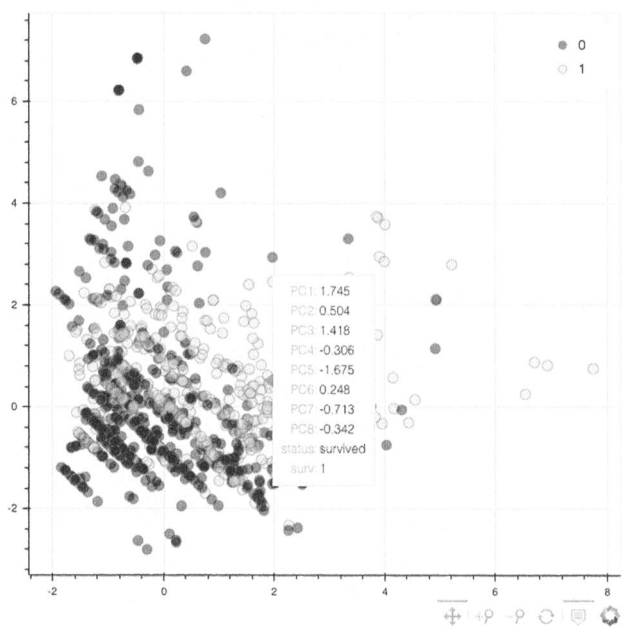

Рис. 17.9. График рассеяния Bokeh со всплывающими подсказками

Библиотека Yellowbrick может также строить график в трех измерениях (рис. 17.10):

```
>>> from yellowbrick.features.pca import (
        PCADecomposition,
. . . )
>>> colors = ["rq"] for j in y]
>>> pca3 viz = PCADecomposition (
        proj dim=3, color=colors
\mathbf{1}\ddotsc>>> pca3 viz.fit transform(X, y)
>>> pca3 viz.finalize()
\gg fig = plt.gcf()
>>> plt.tight layout()
>>> fig.savefig(
        "images/mlpr 1710.png",
        dpi=300,
```
 $\ldots$ )

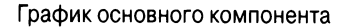

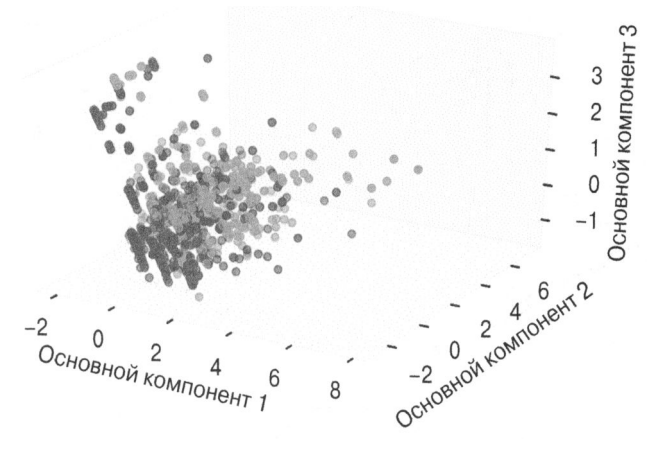

Рис. 17.10. Трехмерный график Yellowbrick PCA

Библиотека ѕсргер (зависящая от библиотеки РНАТЕ, о которой мы вскоре поговорим) имеет полезную функцию построения графиков. Функция rotate scatter3d может генерировать график, который будет анимироваться в Jupyter (рис. 17.11). Это облегчает понимание трехмерных графиков.

Вы можете использовать эту библиотеку для визуализации любых трехмерных данных, а не только РНАТЕ:

```
>>> import scprep
>>> scprep.plot.rotate scatter3d(
         X \text{ pca}[:, :3],
         c = y,
         cmap="Spectral",
         figsize=(8, 6),
         label prefix="Principal Component",
    ∋
. . .
```
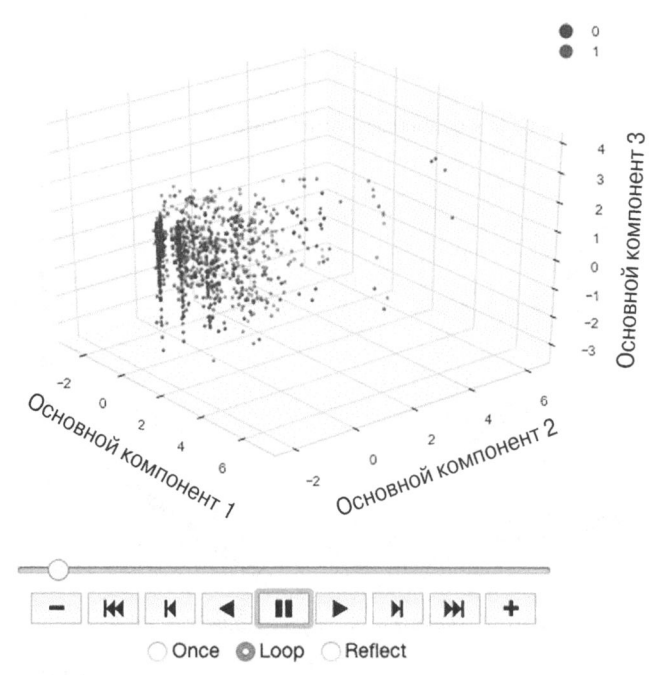

Рис. 17.11. 3D-анимация scprep PCA

Если в Jupyter вы измените магический режим ячейки matplotlib на notebook, вы можете получить интерактивный трехмерный график из matplotlib (рис. 17.12):

```
>>> from mpl toolkits.mplot3d import Axes3D
>>> fig = plt.figure(figsize=(6, 4))
>>> ax = fig.add subplot(111, projection="3d")>>> ax.scatter(
       xs=X pca[:, 0],ys=X~pca[:, 1],zs=X pca[:, 2],c = y,
       cmap="viridis",
\ldots)
>>> ax.set xlabel("PC 1")
>>> ax.set ylabel("PC 2")
>>> ax.set zlabel("PC 3")
```
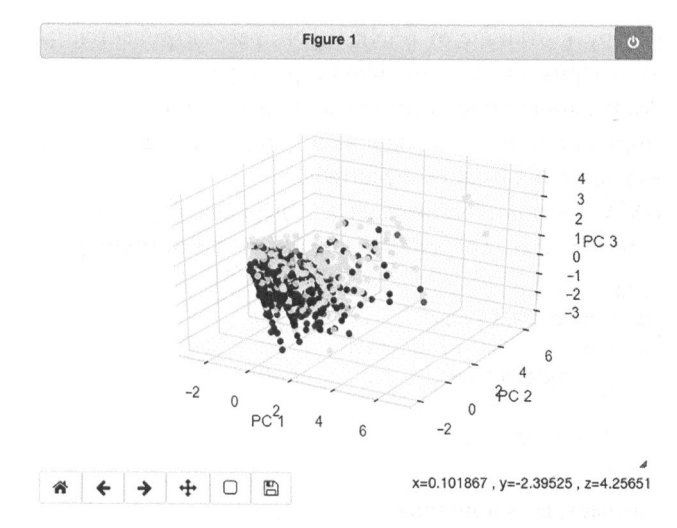

Рис. 17.12. Интерактивный трехмерный график matplotlib с режимом notebook PCA

#### **ВНИМАНИЕ**

Обратите внимание, что переключение в Jupyter магии ячеек для matplotlib с

```
% matplotlib inline
```
на

```
% matplotlib notebook
```
может иногда заставить Jupyter перестать отвечать. Будьте осторожны!

## **UMAP**

UMAP (Uniform Manifold Approximation and Projection) это метод уменьшения размерности, использующий обучение многообразием (manifold learning). Как таковой он имеет тенденцию объединять подобные элементы топологически. Он пытается сохранить как их глобальную, так и локальную структуру, в отличие от t-SNE (t-SNE рассматривается далее), что благоприятствует локальной структуре.

Реализация Python не имеет многоядерной поддержки.

Нормализация признаков - это хорошая идея, чтобы получить значения в одном масштабе.

UMAP очень чувствителен к гиперпараметрам (n neighbors, min dist, n components или metric). Вот пример:

```
>>> import umap
>>> u = umap. UMAP (random state=42)>>> X umap = u.fit transform(
        StandardScaler().fit transform(X)
. . . . )
>>> X umap.shape
(1309, 2)
```
Параметры экземпляра

n neighbors=15

Размер окрестности. Большие значения означают использование глобального представления, меньшие - более локального. n components=2

Количество размерностей для вложения.

metric='euclidean'

Используемая метрика расстояния. Может быть функцией, которая получает два одномерных массива и возвращает число с плавающей запятой.

```
n epochs=None
```
Количество эпох обучения. Стандартно - будет 200 или 500 (в зависимости от размера данных).

```
learning rate=1.0
```
Скорость обучения для встроенной оптимизации. init='spectral'

Тип инициализации. Стандартно используется спектральное вложение. Может быть 'random' или массивом numpy локаций.

min dist=0.1

От 0 до 1. Минимальное расстояние между вложенными точками. "Меньше" означает большую плотность, "больше" разреженность.

 $spread=1.0$ 

Определяет расстояние вложенных точек.

```
set op mix ratio=1.0
```
От 0 до 1: нечеткое объединение (1) или нечеткое пересечение (0).

```
local connectivity=1.0
```
Количество соседей для локального подключения. По мере того как это происходит, создается больше локальных соединений.

```
repulsion strength=1.0
```
Сила отталкивания. Более высокие значения дают больший вес негативным выборкам.

```
negative sample rate=5
```
Соотношение негативных и позитивных выборок. Более высокое значение дает большее отталкивание, больше затрат на оптимизацию и лучшую точность.

```
transform queue size=4.0
```
Агрессивность при поиске ближайших соседей. Чем выше значение, тем ниже производительность, но выше точность.  $a = None$ 

Параметр для контроля вложения. Если равно None, UMAP определяет их из min dist и spread.

 $h = None$ 

Параметр для контроля вложения. Если равно None, UMAP определяет их из min dist и spread.

random state=None

Случайное начальное число.

metric kwds=None

Словарь метрик для дополнительных параметров, если признак используется для metric. Также возможна параметризация minkowsi (и другие метрики).

```
angular rp forest=False
```
Используйте угловую случайную проекцию.

```
target n neighbors =- 1
```
Количество соседей установлено для простоты.

```
target metric='categorical'
```
Для использования сокращения с учителем. Также может быть 'L1' или 'L2', или функция, получающая в качестве входных данных два массива из X и возвращающая значение расстояния между ними.

```
target metric kwds=None
```
Словарь метрик для использования, если функция используется для target metric.

```
target weight=0.5
```
Весовой коэффициент. От 0,0 до 1,0, где 0 означает "только на основе данных", а 1 - "только на основе цели".

```
transform seed=42
```
Случайное начальное число для операций преобразования. verbose=False

Многословность. Атрибуты

```
embedding
```
Результаты вложения

Давайте визуализируем результаты UMAP для набора данных Titanic стандартно (рис. 17.13):

```
>>> fig, ax = plt.subplots(figsize=(8, 4))>>> pd.DataFrame(X umap).plot(
         kind="scatter".
\sim \simx=0,
\cdotsv=1.
         ax = ax,
         C = Yalpha=0.2,
         cmap="Spectral",
\sim .
\ddotsc>>> fig.savefig("images/mlpr 1713.png", dpi=300)
```
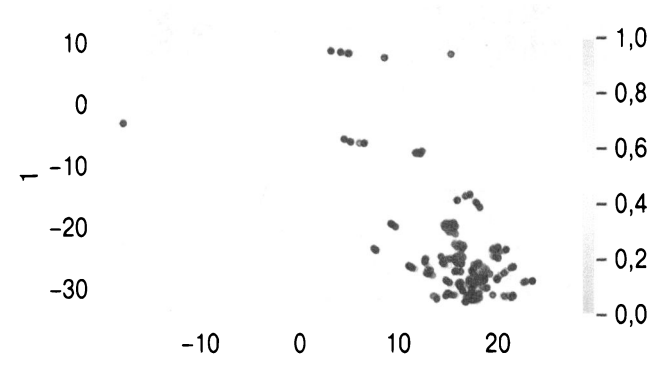

Рис. 17.13. Результаты UMAP

Чтобы скорректировать результаты UMAP, сначала сконцентрируйтесь на гиперпараметрах n neighbors и min dist. Вот иллюстрации изменения этих значений (рис. 17.14 и 17.15):

```
>>> X std = StandardScaler().fit transform(X)
>>> fig, axes = plt.subplots(2, \overline{2}, figsize=(6, 4))
\gg axes = axes.reshape(4)
>>> for i, n in enumerate([2, 5, 10, 50]):
        ax = axes[i]u = umap. UMAP(random state=42, n neighbors=n
        X umap = u.fit transform(X std)
```

```
pd.DataFrame(X umap).plot(
              kind="scatter",
              x=0,
              v=1,
              ax = ax.
              c = y,
              cmap="Spectral",
              alpha=0.5,
\ddot{\phantom{a}}ax.set title(f"nn=[n]")\mathbb{R}^2>>> plt.tight 1ayout ()
>>> fig.savefig("images/mlpr 1714.png", dpi=300)
```
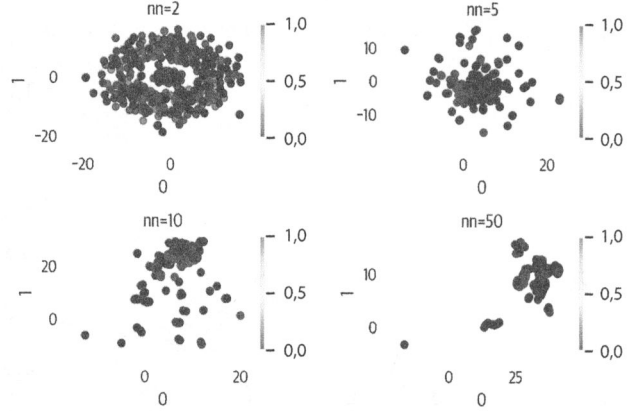

Рис. 17.14. Результаты настройки n neighbors UMAP

```
>>> fig, axes = plt.subplots(2, 2, figsize=(6, 4))
>>> axes = axes.Feshape(4)>>> for i, n in enumerate([0, 0.33, 0.66, 0.99]):
         ax = axes[i]\ddot{\phantom{a}}u = umap. UMAP (random state=42, min dist=n)\ddot{\phantom{0}}X umap = u. fit transform (X std)
         pd.DataFrame(X umap).plot(
              kind="scatter",
             x=0,
              y=1,
              ax = ax,
             c=y,
             cmap="Spectral",
             alpha=0.5,
. . .
```
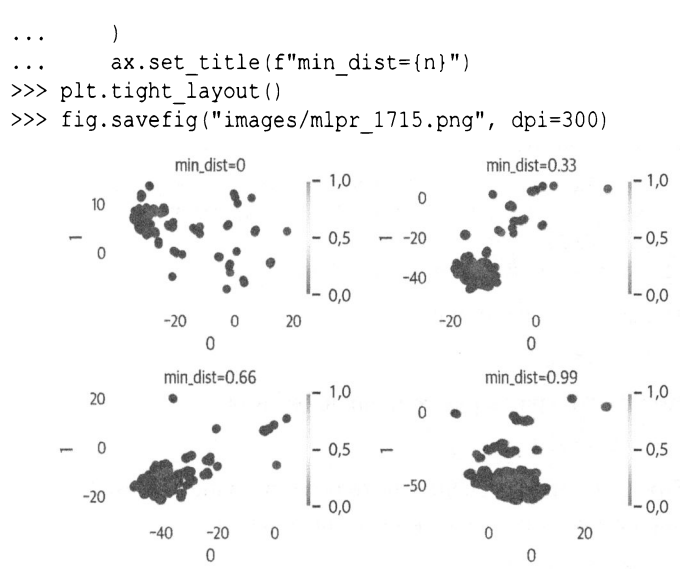

Рис. 17.15. Корректировка результатов min dist UMAP

Иногда РСА выполняется перед UMAP, чтобы уменьшить размеры и ускорить вычисления.

## t-SNE

Метод стохастического вложения соседей с t-распределением  $(t-SNE - t-Distributed Stochastic Neighbouring Embedding) - 3To$ метод визуализации и уменьшения размерности. Он использует распределения входных данных и низкоразмерных вложений, а также минимизирует совместные вероятности между ними. Поскольку это требует значительных вычислительных ресурсов, вы не сможете использовать эту технику с большим набором данных.

Одной из характеристик t-SNE является то, что он довольно чувствителен к гиперпараметрам. Кроме того, хотя он хорошо сохраняет локальные кластеры, глобальная информация не сохраняется. Таким образом, расстояние между кластерами не имеет смысла. Наконец, это не детерминированный алгоритм и может не схолиться.

Перед использованием этого метода имеет смысл стандартизировать данные:

```
>>> from sklearn.manifold import TSNE
>>> X std = StandardScaler().fit transform(X)
>> ts = TSNE()
>>> X tsne = ts.fit transform(X std)
```
Параметры экземпляра

n components=2

Количество размерностей для вложения.

```
perplexity=30.0
```
Предлагаемые значения находятся в диапазоне от 5 до 50. Меньшие значения означают большую плотность.

```
early exaggeration=12.0
```
Контролирует плотность кластеров и расстояние между ними. Большие значения означают больший интервал.

```
learning rate=200.0
```
Обычно от 10 до 1000. Если данные выглядят, как шарик, уменьшайте. Если данные выглядят сжатыми, увеличивайте.

n iter=1000

Количество итераций.

n iter without progress=300

Прервать, если нет прогресса после этого количества итераций.

```
min grad norm=1e-07
```
Оптимизация прекращается, если норма градиента ниже этого значения.

```
metric='euclidean'
```
Метрика расстояния от scipy.spatial.distance.pdist, pairwise.PAIRWISE DISTANCE METRIC или функция.

 $init='random'$ 

Инициализация вложения.

 $verbose=0$ 

Многословность.

random state=None

Случайное начальное число.

method='barnes hut'

Алгоритм расчета градиента.

 $angle=0.5$ 

Для расчета градиента. Менее чем 0,2 увеличивает время выполнения. Больше 0,8 увеличивает ошибку.

Атрибуты

embedding

Вложение векторов

kl divergence

Расстояние Кульбака-Лейблера

n iter

Количество итераций

Вот визуализация результатов t-SNE с использованием matplotlib (рис. 17.16):

```
>>> fig, ax = plt.subplots(figsize=(6, 4))>>> colors = ["rq"] [j] for j in y]
>>> scat = ax.scatter(
   X tsne[:, 0],\cdotsX tsne[:, 1],
\cdotsc=colors,
\cdotsalpha=0.5,
\cdots\ldots)
>>> ax.set xlabel("Embedding 1")
>>> ax.set ylabel("Embedding 2")
>>> fig.savefig("images/mlpr 1716.png", dpi=300)
```
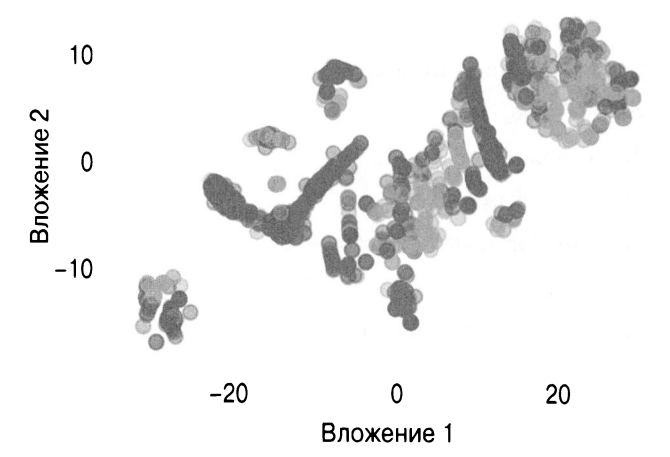

Рис. 17.16. Результат t-SNE с matplotlib

Изменение значения perplexity может оказать большое влияние на график (рис. 17.17). Вот несколько разных значений:

```
>>> fig, axes = plt.subplots(2, 2, figsize=(6, 4))
\gg axes = axes.reshape(4)
>>> for i, n in enumerate((2, 30, 50, 100)):
         ax = axes[i]\ddotsct = TSNE (random state=42, perplexity=n)
\ddot{\phantom{0}}X tsne = t.fit transform(X)
\simpd.DataFrame(X tsne).plot(
              kind="scatter",
              x=0,
              y=1,
              ax = ax,
              c = y,
              cmap="Spectral",
              alpha=0.5,
         \lambdaax.set title(f"perplexity=[n]")\ddot{\phantom{a}}plt.tight layout ()
\cdotsfig.savefig("images/mlpr 1717.png", dpi=300)
\ddotsc
```
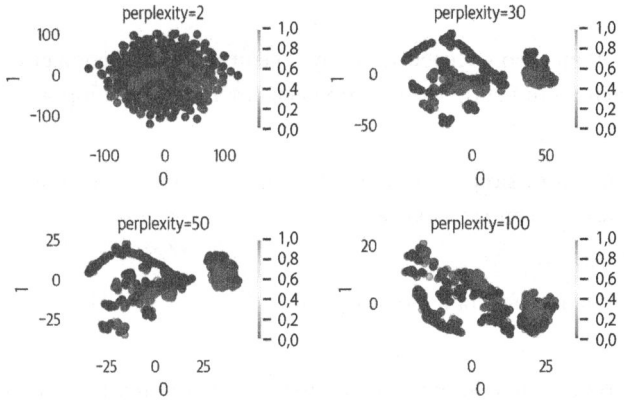

Рис. 17.17. Изменение perplexity для t-SNE

### **PHATE**

PHATE (Potential of Heat-diffusion for Affinity-based Trajectory Embedding) является инструментом для визуализации многомерных данных. Обычно он сохраняет как глобальную структуру (например, PCA), так и локальную (например,  $t-SNE$ ).

Сначала РНАТЕ кодирует локальную информацию (близкие одна к другой точки должны оставаться близкими). Для обнаружения глобальных данных он использует "диффузию", а затем уменьшает размерность:

```
>>> import phate
\gg p = phate. PHATE (random state=42)
>> X phate = p.fit transform(X)
>>> X phate.shape
```
#### Параметры экземпляра

```
n components=2
```
Количество измерений.

 $knn=5$ 

Количество соседей по ядру. Увеличьте, если вложение отключено или набор данных превышает 100 000 выборок.

 $decay=40$ 

Скорость затухания ядра. Понижение этого значения увеличивает связность графа.

```
n landmark=2000
```
Ориентиры для использования.

t='auto'

Степень диффузии. Для данных выполняется сглаживание. Увеличить, если вложение не имеет структуры. Уменьшить, если структура плотная и компактная.

 $\text{gamma}=1$ 

Логарифм потенциала (от -1 до 1). Если вложения сосредоточены вокруг одной точки, попробуйте установить значение 0.  $n$  pca=100

Количество основных компонентов для расчета окрестности. knn dist='euclidean'

Метрика KNN.

```
mds dist='euclidean'
```
Метрика многомерного масштабирования (Multidimensional scaling  $-$  MDS).

```
mds='metric'
```
Алгоритм MDS для уменьшения размерности.

n jobs=1

Количество процессоров для использования.

random state=None

Случайное начальное число.

```
verbase = 1
```
Многословность.

Атрибуты (обратите внимание, что за ними не следует)

 $\overline{\mathbf{x}}$ 

Входные данные.

embeddina

Вложение пространства.

diff op

Оператор диффузии.

graph

Граф KNN, построенный из ввода. Вот пример использования РНАТЕ (рис. 17.18):

```
>>> fig, ax = plt.subplots(figsize=(6, 4))>>> phate.plot.scatter2d(p, c=y, ax=ax, alpha=0.5)
>>> fig.savefig("images/mlpr 1718.png", dpi=300)
```
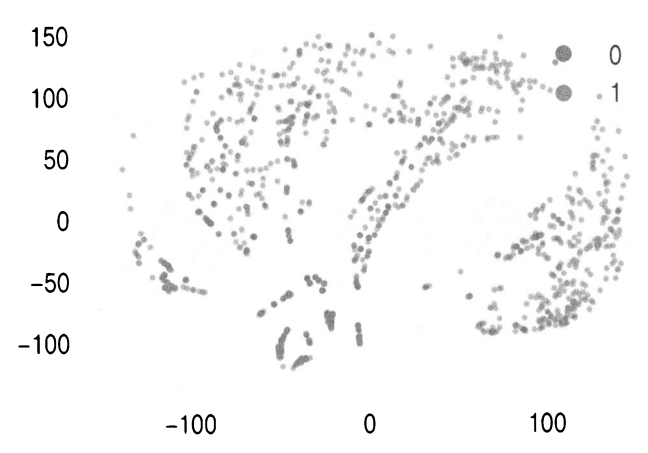

Рис. 17.18. Результаты РНАТЕ

Как отмечалось выше, в параметрах экземпляра, есть несколько параметров, которые мы можем настроить так, чтобы изменить поведение модели. Ниже приведен пример настройки параметра knn (рис. 17.19). Обратите внимание, что, если мы используем метод .set params, это ускорит вычисления, так как будут использованы предварительно вычисленный граф и оператор диффузии:

```
>>> fig, axes = plt.subplots(2, 2, figsize=(6, 4))
>>> axes = axes.reshabe(4)>>> p = phate. PHATE (random state=42, n jobs=-1)
>>> for i, n in enumerate((2, 5, 20, 100)):
          ax = axes[i]\ddotscp.set params (knn=n)
\mathbf{A}X phate = p.fit transform(X)
          pd.DataFrame(X phate).plot(
                  kind="scatter",
                  x=0.
                  v=1.
                  ax = ax,
                  c=v.cmap="Spectral",
                  alpha=0.5,
           \lambdaax.set title(f"knn=[n]")plt.tight layout()
\ddot{\phantom{0}}fig.savefig("images/mlpr 1719.png", dpi=300)
\ddotscknn=2knn=5-1,0.1,0100
                                  -0,8-0,8100
                                  -0.6-0.6\epsilon\overline{0}-0,4-0,4-0.2-0.2-100-100-0.0-0.0\mathbf{O}100
                                                  -100\mathbf 0100
                                                        \Omega\Omegakmn = 20kmn=1001,0-1.05
         50
                                   0.8-0,80,60,6\mathbf{C}0,4-0.4-0.2-50-0,2-0,0-0,0-100\overline{0}100
                                                       \overline{0}20
```
Рис. 17.19. Изменение параметра knn для РНАТЕ

 $\Omega$ 

 $\Omega$ 

Кластеризация (clustering) - это техника машинного обучения без учителя, используемая для разделения группы на когорты. Поскольку это обучение без учителя, мы не даем модели метки; она просто проверяет признаки и определяет, какие выборки схожи и относятся к кластеру. В этой главе мы рассмотрим методы k-средних и иерархической кластеризации. Мы также снова исследуем набор данных Titanic, используя различные метолы.

# Метод к-средних

Алгоритм k-средних требует, чтобы пользователь выбрал количество кластеров или k. Затем он случайным образом выбирает *k* центроидов и назначает каждую выборку кластеру на основе метрики расстояния от центроида. После назначения он пересчитывает центроиды на основе центра каждой выборки, назначенного метке. Затем он повторяет назначение выборок кластерам на основе новых центроидов. После нескольких итераций должно наступить схождение.

Поскольку для определения схожих выборок кластеризация использует метрики расстояния, в зависимости от масштаба данных поведение может изменяться. Вы можете стандартизировать данные и представить все признаки в одном масштабе. Некоторые полагают, что SME может не рекомендовать стандартизацию, если есть намеки на то, что некоторые признаки имеют большее значение. В этом примере мы будем стандартизировать данные.

В данном примере мы сгруппируем пассажиров Титаника. Чтобы увидеть, может ли кластеризация отражать выживание, мы начнем с двух кластеров (мы не допустим утечки данных о выживании в кластеризацию и будем использовать только Х, а не  $v$ ).

Aлгоритмы без учителя имеют методы.fit и .predict. B.fit мы передаем только X:

```
>>> from sklearn.cluster import KMeans
>> X std = preprocessing. Stand
ardScaler().fit transform(
        X
\cdots. . . )
>> km = KMeans(2, random state=42)
>>> km.fit(X std)
KMeans (algorithm='auto', copy x=True,
  init='k-means', max iter=300,
  n clusters=2, n init=10, n jobs=1,
  precompute distances='auto',
  random state=42, tol=0.0001, verbose=0)
```
После обучения модели мы можем вызвать метод , predict, чтобы назначить кластеру новые выборки:

```
>> X km = km. predict(X)
>> X kmarray([1, 1, 1, ..., 1, 1, 1], 1] dtype=int32)
```
Параметры экземпляра

```
n clusters=8
```
Количество кластеров для создания.

init='kmeans++'

Метод инициализации.

n init=10

Количество запусков алгоритма с разными центроидами. Победит наилучший результат.

```
max iter=300
```
Количество итераций за запуск.

 $tol = 0.0001$ 

Допуск до схождения.

```
precompute distances='auto'
```
Предварительное вычисление расстояний (занимает больше памяти, но быстрее). auto выполняет предварительные вычисления, если n samples \* n clusters меньше или равно 12 миллионам.

```
verbose=0
```
Многословность.

random state=None

Случайное начальное число.

copy x=True

Копирование данных перед вычислением.

n jobs=1

Количество процессоров для использования.

algorithm='auto'

Алгоритм k-средних. 'full' работает с разреженными данными, но 'elkan' эффективнее. 'auto' использует 'elkan' с плотными данными.

Атрибуты

```
cluster centers
```
Координаты центров.

labels

Метки для выборок.

inertia

Сумма квадратов расстояния до центроида кластера.
n iter

Количество итераций.

Если вы не знаете заранее, сколько кластеров вам нужно, запустите алгоритм с различными размерами и оцените различные метрики. Это может быть сложно.

Вы можете построить собственный локтевой график (elbow plot), используя расчет.inertia. Посмотрите, где изгибается кривая, поскольку это потенциально хороший выбор для количества кластеров. В данном случае кривая плавная, но после восьми улучшение не кажется значительным (рис. 18.1).

Для участков без изгиба у нас есть несколько вариантов. Мы можем использовать другие метрики, некоторые из которых показаны ниже. Мы также можем проверить визуализацию кластеризации и посмотреть, видны ли кластеры. Мы можем добавить признаки к данным и посмотреть, поможет ли это с кластеризацией.

Вот код локтевого графика:

```
\gg inertias = []
>>> sizes = range(2, 12)
>>> for k in sizes:
        k2 = KMeans (random state=42, n clusters=k)
\mathbf{r}k2.fit(X)\cdotsinertias.append(k2.inertia_)
\cdots>>> fig, ax = plt.subplots(figsize=(6, 4))>>> pd. Series (inertias, index=sizes).plot (ax=ax)
>>> ax.set xlabel("K")
>>> ax.set ylabel("Inertia")
>>> fig.savefig("images/mlpr 1801.png", dpi=300)
```
Библиотека Scikit-learn имеет и другие метрики кластеризации, когда основные метки истинности неизвестны. Мы можем рассчитать и отобразить их. Коэффициент силуэта (silhouette coefficient) - это значение от -1 до 1. Чем выше оценка, тем лучше. 1 означает узкие кластеры, а 0 - перекрывающиеся кластеры. Исходя из этого показателя, два кластера дают нам лучший результат.

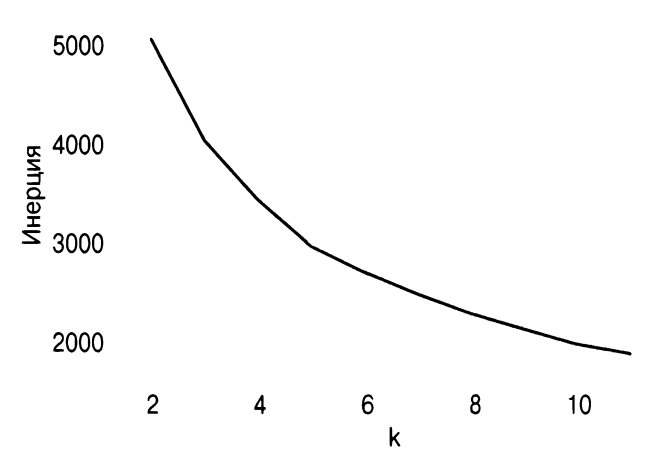

Рис. 18.1. Локтевой график выглядит довольно гладко

Индекс Калинского-Харабаза (Calinski-Harabasz Index) представляет собой отношение дисперсии между кластерами и внутри кластера. Чем выше оценка, тем лучше. По этой метрике два кластера дают лучший результат.

Индекс Дэвиса-Болдина (Davis-Bouldin Index) - это среднее сходство между каждым кластером и ближайшим кластером. Оценки варьируются от 0 и выше. 0 указывает на лучшую кластеризацию.

Здесь мы построим график инерции, коэффициента силуэта, индекса Калинского-Харабаза и индекса Дэвиса-Болдина для диапазона размеров кластеров, чтобы увидеть, есть ли для данных четкие размеры кластеров (рис. 18.2). Похоже, что большинство этих метрик согласуются на двух кластерах:

```
>>> from sklearn import metrics
\gg inertias = \Box\gg sils = \lceil \rceil\gg chs = []
>> dbs = []
>>> sizes = range(2, 12)
>>> for k in sizes:
        k2 = KMeans (random state=42, n clusters=k)
        k2.fit(X std)
```

```
inertias.append(k2.inertia)
\sim \sim \simsils.append(
\ddotscmetrics.silhouette score(X, k2.labels)
          \lambda\sim \simchs.append(
               metrics.calinski harabasz score(
                    X, k2.labels
               ١
          ١
          dbs.append(
               metrics.davies bouldin score(
                    X, k2.labels
               \lambda\sim \sim \sim\lambda\cdotsfig, ax = plt.subplots(figsize=(6, 4))>>>>\overline{(\ }pd.DataFrame(
\cdotsſ
\cdots"inertia": inertias,
\ddot{\phantom{0}}"silhouette": sils,
                    "calinski": chs,
                    "davis": dbs,
                    "k": sizes.
               }
          \lambda\ddotsc.set index("k")
\ddotsc.plot(ax=ax, subplots=True, layout=(2, 2))\cdots\cdots>>> fig.savefig("images/mlpr 1802.png", dpi=300)
```
Другой метод определения кластеров - визуализация силуэтов для каждого кластера. Для этого у библиотеки Yellowbrick есть визуализатор (рис. 18.3).

Вертикальная красная пунктирная линия на этом графике является средней оценкой. Один из способов ее интерпретации - убедиться, что каждый кластер выходит за рамки среднего значения, а оценки кластеров выглядят прилично. Убедитесь, что вы используете одни и те же ограничения х (ах. set xlim). Я бы выбрал два кластера из этих графиков:

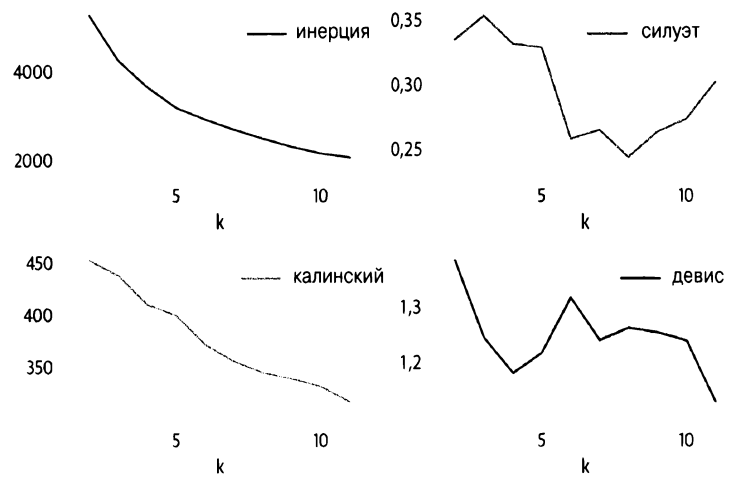

Рис. 18.2. Метрики кластеризации. Эти метрики в основном согласны на два кластера

```
>>> from yellowbrick.cluster.silhouette import (
        SilhouetteVisualizer,
\ddotsc\ldots)
>>> fig, axes = plt.subplots(2, 2, figsize=(12, 8))
>>> axes = axes.Feshape(4)>>> for i, k in enumerate (range(2, 6)):
        ax = axes[i]sil = SilhouetteVisualizer(KMeans (n clusters=k, random state=42),
             ax = ax,
        \lambdasil.fit(X std)
        sil.finalize()
        ax.set xlim(-0.2, 0.8). . .
>>> plt.tight layout()
>>> fig.savefig("images/mlpr 1803.png", dpi=300)
```
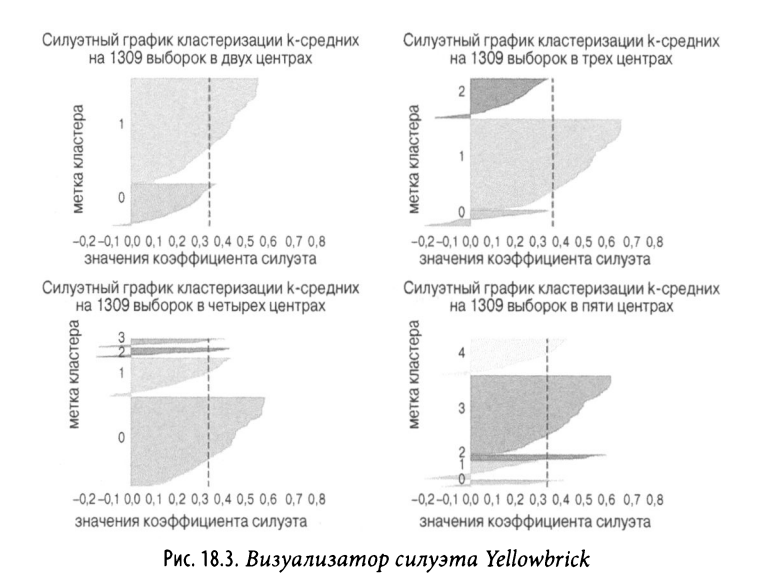

### Агломерационная (иерархическая) кластеризация

Агломерационная кластеризация (agglomerative clustering) является еще одной методологией. Вы начинаете с каждой выборки в собственном кластере. Затем вы объединяете "ближайшие" кластеры. Повторяйте до завершения, сохраняя при этом ближайшие размеры.

По завершении у вас будет дендрограмма (dendrogram), или дерево, отслеживающее, когда были созданы кластеры и какова была метрика расстояния. Для визуализации дендрограммы можете использовать библиотеку scipy.

Мы можем использовать scipy и для создания дендрограммы (рис. 18.4). Как видите, если у вас много выборок, листовые узлы трудно читать:

```
>>> from scipy.cluster import hierarchy
>>> fig, ax = plt.subplots(figsize=(6, 4))>>> dend = hierarchy.dendrogram(
```

```
hierarchy.linkage(X std, method="ward")
>>> fig.savefig("images/mlpr 1804.png", dpi=300)
```
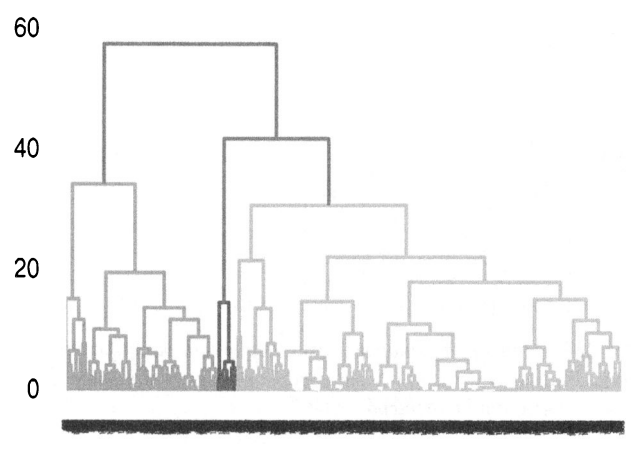

Рис. 18.4. Дендрограмма иерархической кластеризации scipy

Если у вас есть дендрограмма, у вас есть все кластеры (от одного до размера выборки). Высота представляет, насколько схожи кластеры, когда они объединены. Чтобы узнать, сколько кластеров в данных, нужно провести горизонтальную линию, пересекающую самые высокие линии.

В данном случае, похоже, что, когда вы выполняете это пересечение, у вас будет три кластера.

Предыдущий график со всеми выборками был немного шумным. Вы также можете использовать параметр truncate mode, чтобы объединять листья в один узел (рис. 18.5):

```
>>> from scipy.cluster import hierarchy
>>> fig, ax = plt.subplots(figsize=(6, 4))>>> dend = hierarchy.dendrogram(
        hierarchy.linkage(X std, method="ward"),
        truncate mode="lastp",
        p=20,
        show contracted=True,
>>> fig.savefig("images/mlpr 1805.png", dpi=300)
```
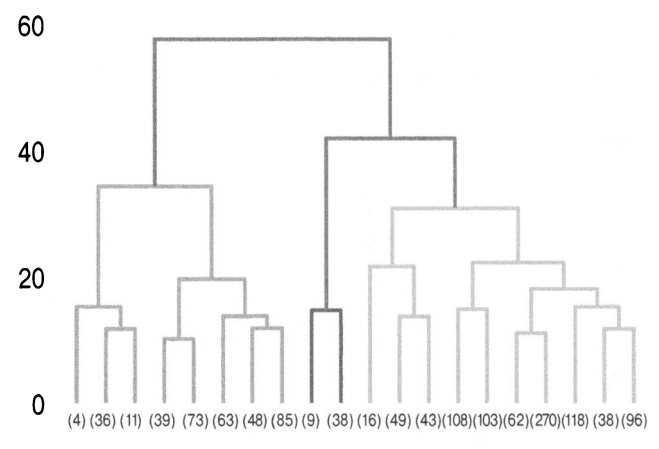

Рис. 18.5. Усеченная дендрограмма иерархической кластеризации. Если мы пересечем самые большие вертикальные линии, мы получим три кластера

Как только мы узнаем, сколько кластеров нужно, мы сможем использовать библиотеку Scikit-learn для создания модели:

```
>>> from sklearn.cluster import (
         AgglomerativeClustering,
\ddotsc\lambda. . .
>>> ag = AgglomerativeClustering(
         n clusters=4,
         affinity="euclidean",
         linkage="ward",
\cdots\lambda\gg aq.fit(X)
```
#### **HA 3AMETKY**

Пакет fastcluster предоставляет оптимизированный метод агломерационной кластеризации, если реализация Scikit-learn слишком медленна.

### Понятие кластеров

Используя метод k-средних для набора данных Titanic, мы можем создать два кластера. Можно использовать функции группировки pandas для изучения различий в кластерах. Приведенный ниже код проверяет среднее значение и дисперсию для каждого признака. Похоже, что среднее значение для pclass меняется незначительно.

Я возвращаю данные о выживании, чтобы посмотреть, была ли с этим связана кластеризация:

```
>>> km = KMeans (n clusters=2)
>>> km.fit(X std)
\gg labels = km.predict(X std)
>> (
        X.assign(cluster=labels, survived=y)
\cdots.groupby("cluster")
\ddotscaqq(["mean", "var"])\cdots\overline{r}\ddotsc\ldots)
                             \thetacluster
                                          1
pclass
                     0.526538
                                 -1.423831mean
             var
                     0.266089
                                  0.136175
                    -0.2804710.921668
age
             mean
                    0.653027
                                  1.145303
             var
                    -0.010464-0.107849sibsp
             mean
                     1.163848
                                  0.303881
             var
parch
                     0.387540
                                  0.378453
             mean
                     0.829570
                                  0.540587
             var
fare
                    -0.3493350.886400
             mean
                     0.056321
                                  2.225399
             var
sex male
             mean
                     0.678986
                                  0.552486
             var
                     0.218194
                                  0.247930
                     0.123548
                                  0.016575
embarked Q
             mean
                                  0.016345
             var
                     0.108398
                     0.741288
                                  0.585635
embarked S
             mean
                     0.191983
                                  0.243339
             var.
survived
                     0.596685
                                  0.299894
             mean
                     0.241319
                                  0.210180
             var
```
#### **HA 3AMETKY**

В Jupyter вы можете добавить следующий код к DataFrame, и он выделит верхнее и нижнее значения каждой строки. Это полезно для визуального просмотра того, какие значения выделяются в приведенной выше сводке кластера:

```
.style.background gradient (cmap='RdBu', axis=1)
```
На рис. 18.6 представлена гистограмма средних для каждого кластера:

```
>>> fig, ax = plt.subplots(figsize=(6, 4))\sqrt{ }\ddotscX.assign(cluster=labels, survived=y)
\ddotsc.groupby("cluster")
. . .
          mean()\cdots.T.plot.bar(ax=ax)
\ddots\lambda\cdots>>fig.savefig(
          "images/mlpr 1806.png",
\ddotscdpi=300,
\ddotscbbox inches="tight",
\cdots\ldots)
```
Мне также нравится рисовать компоненты РСА раскрашенными по меткам кластера (рис. 18.7). Здесь мы используем для этого Seaborn. Также интересно изменить значения оттенка, чтобы погрузиться в признаки, характерные для кластеров.

```
>>> fig, ax = plt.subplots(figsize=(6, 4))>>> sns.scatterplot(
          "PC1".
. . .
          "PC2".\cdotsdata=X.assign(
\cdotsPC1=X pca[:, 0],\cdotsPC2=X pca[:, 1],. . .
              cluster=labels,
\cdots\cdot. . .
          hue="cluster",
\cdotsalpha=0.5,
\cdotsax = ax,
\ddotsc
```

```
\lambdafig.savefig(
>>"images/mlpr 1807.png",
         dpi=300,
         bbox inches="tight",
    \lambda
```
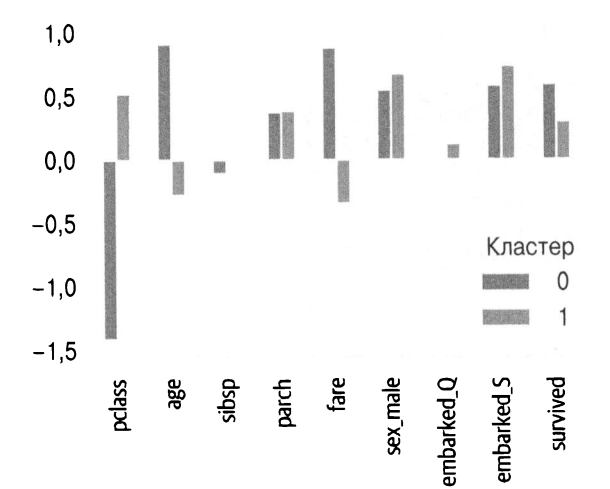

Рис. 18.6. Средние значения каждого кластера

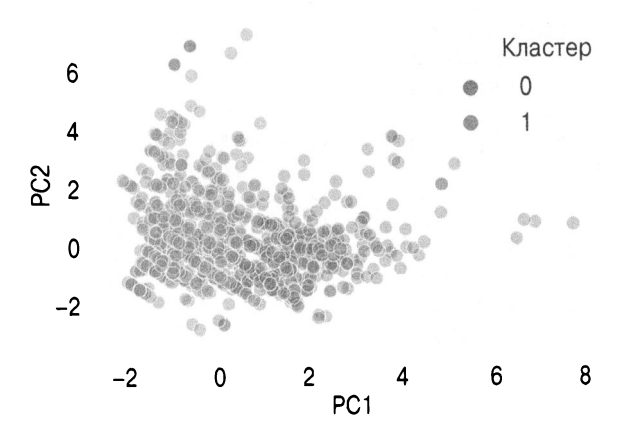

Рис. 18.7. График кластеров РСА

Чтобы изучить один признак, можно использовать метод pandas.describe:

```
>> (
         X.assign(cluster=label)
\mathbf{1}.groupby("cluster")
\mathbf{1}.age.describe()
\ddotsc\cdot T
\mathbf{1}\ldots)
cluster
                   \Omega\mathbf{1}362.000000
                        947.000000
count.
mean
           0.921668
                        -0.2804711.070188
std
                         0.808101
                         -2.218578min
          -2.16012625%0.184415
                         -0.67287050\%0.867467
                         -0.28319575%
           1.665179
                         0.106480
           4.003228
                          3.535618
max
```
Для объяснения кластеров мы также можем создать суррогатную модель. Здесь мы используем дерево решений, чтобы объяснить их. Это также демонстрирует, что pclass (имеющий большое различие в среднем) очень важен:

```
\gg dt = tree. Decision Tree Classifier()
>> dt.fit(X, labels)
>>> for col, val in sorted(
        zip(X.columns, dt.feature importances),
\ddotsckey=lambda col val: col val[1],
\ddotscreverse=True,
\ddotsc\ldots):
       print(f"{col:10}{val:10.3f}")
\ddotspclass
               0.9020.074age
sex male
               0.016embarked S
              0.003fare
                0.003parch
                0.003sibsp
                0.000embarked Q
              0.000
```
И мы можем визуализировать решения, как на рис. 18.8, демонстрирующем, что pclass - это первый признак, на который суррогат обращает внимание, чтобы принять решение:

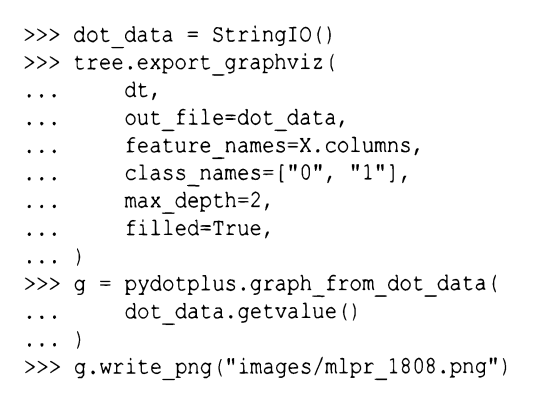

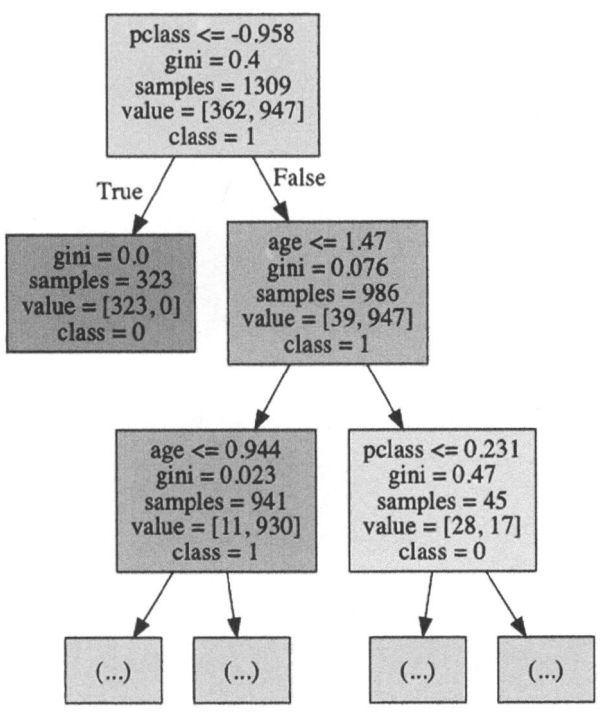

Рис. 18.8. Дерево решений, объясняющее кластеризацию

# **ГЛАВА 19** Конвейер

Библиотека Scikit-learn использует понятие конвейера (pipeline). Используя класс Pipeline, вы можете связать воедино трансформеры и модели, а весь процесс можете рассматривать как модель Scikit-learn. Вы даже можете вставить собственную логику.

## Классификационный конвейер

Вот пример использования функции tweak titanic внутри конвейера:

```
>>> from sklearn.base import (
         BaseEstimator,
\ddotscTransformerMixin,
\ddots\ldots)
>>> from sklearn.pipeline import Pipeline
>>> def tweak titanic(df):
         df = df.drop(\cdotscolumns=[
\ddotsc"name",
. . .
              "ticket",
. . .
              "home.dest",
. . .
              "boat",
              "body",
              "cabin",
\cdots1
. . .
```

```
) .pipe(pd.get_dummies, drop_first=True) 
\ddotscreturn df 
\ddotsc>>> class TitanicTransformer( 
           BaseEstimator, TransformerMixin 
\sim \sim \sim\ldots):
          def transform(self, Х): 
\sim \sim \sim# предполагается, что Хполучаем 
\cdots# из чтения файла Excel 
\sim \sim \simX = tweak titanic(X)
\cdotsX = X.drop(column="survived")\cdotsreturn Х
\sim \simdef fit(self, Х, у): 
\cdotsreturn self 
\ddotsc\gg \gg \gamma pipe = Pipeline(
\sim \sim \sim\lfloor("titan", TitanicTransformer()), 
\ddotsc("impute", impute.IterativeImputer()),
\ddotsc( 
\ddot{\phantom{a}}"std", 
\cdotspreprocessing.StandardScaler(), 
\ddot{\phantom{0}}\lambda.
. . .
                 ("rf", RandomForestClassifier()), 
\cdots\ldots1
\ldots)
```
Имея конвейер, мы можем вызвать методы . fit и . score:

```
>>> from sklearn.model selection import ( 
\dddotsctrain test split,
. . . )
>>> X train2, X test2, y train2, y test2 =
train_test_split( 
       orig_df, 
\cdotsorig_df.survived, 
\cdotstest size=0.3,
\cdotsrandom_state=42, 
\ddotsc\ldots)
>>> pipe.fit(X train2, y train2)
>>> pipe.score(X test2, y_test2)
0.7913486005089059
```
Конвейеры могут быть использованы при сеточном поиске. Наша функция param grid должна иметь параметры с префиксом имени этапа конвейера, за которым следуют два подчеркивания. В приведенном ниже примере мы добавляем некоторые параметры для этапа случайного леса:

```
\gg params = {
        "rf max features": [0.4, "auto"],
        "rf n estimators": [15, 200],
\cdots\ldots }
>>> grid = model selection.GridSearchCV(
        pipe, cv=3, param grid=params
. . .
\ldots)
>>> grid.fit(orig df, orig df.survived)
```
Теперь мы можем извлечь лучшие параметры и обучить окончательную модель. (В данном случае случайный лес не улучшается после сеточного поиска.)

```
>>> grid.best params
{'rf max features': 0.4, 'rf n estimators': 15}
>>> pipe.set params(**grid.best params)
>>> pipe.fit(X train2, y train2)
>>> pipe.score(X test2, y test2)
0.7913486005089059
```
Мы можем использовать конвейер, в котором присутствуют модели Scikit-learn:

```
>>> metrics.roc auc score(
         y test2, pipe.predict(X test2)
\mathbf{1}\ldots)
0.7813688715131023
```
### Конвейер регрессии

Вот пример конвейера, выполняющего линейную регрессию для набора данных Boston:

```
>>> from sklearn.pipeline import Pipeline 
>>> reg pipe = Pipeline(
          \Gamma\sim .
               \overline{ }"std", 
                    preprocessing.StandardScaler(), 
               \mathbf{)} .
               ("lr", LinearRegression()), 
          1
\ddotsc\lambda\ddotsc>>> reg_pipe.fit(bos X_train, bos y_train)
>>> reg_pipe.score(bos X_test, bos_y_test)
0.7112260057484934
```
Извлечь из конвейера части, чтобы проверить их свойства, можно с помощью атрибута . named\_ steps:

```
>» reg_pipe.named_steps["lr"J .intercept 
23.01581920903956 
>>> reg pipe.named steps["lr"].coef
array( [-1.10834602, 0.80843998, 0.34313466, 
       0.81386426, -1.79804295, 2.913858,
       -0.29893918, -2.94251148, 2.09419303, 
       -1.44706731, -2.05232232, 1.02375187, 
       -3.88579002])
```
Мы также можем использовать конвейер при вычислениях метрик:

```
>>> from sklearn import metrics 
>>> metrics.mean squared error(
         bos y test, reg pipe.predict(bos X test)
. . .<br>. . . . )
21.517444231177205
```
## Конвейер РСА

Конвейеры Scikit-learn могут быть также использованы для РСА.

Здесь мы стандартизируем набор данных Тitanic и выпол няем для него РСА:

```
>>> pca_pipe = Pipeline( 
            \sqrt{2}\overline{\mathcal{L}}"std", 
                        preprocessing.StandardScaler(), 
                  \mathbf{I}.
                  ( "рса" / РСА () ) / 
            \mathbf{I}. . .
\ldots)
>>> X pca = pca pipe.fit transform(X)
```
Используя атрибут .named\_steps, мы можем извлечь свойства из части РСА конвейера:

```
>>> pca pipe.named steps[
... "рса" 
... ] explained variance ratio
array( [0.23917891, 0.21623078, 0.19265028, 
       о.10460882, о. 08170342, о. 07229959, 
       о. 05133752, о. 04199068]) 
>>> pca pipe.named steps["pca"].components [0]
array([ -0.63368693, 0.39682566, 0.00614498,0.11488415, о. 58075352, -0.19046812, 
       -0.21190808, -0.09631388])
```
 $\mathcal{L}^{\text{max}}_{\text{max}}$  , where  $\mathcal{L}^{\text{max}}_{\text{max}}$ 

# Предметный указатель

#### А

Accuracy, 178 ADASYN, 117 Agglomerative clustering, 292 Area Under The Curve, 55 AUC, 55

#### в

Bagging, 115; 143 Boosting, 115 Вох plot, 78 Breusch-Pagan test, 242

#### с

Calinski-Harabasz Index, 289 CART, 136 Classification, 121 And Regression Tree, 136 Class prediction error, 187 Clustering, 285 Coefficient of determination, 207; 239 Confusion matrix, 53; 173 CRISP-DM, 27 Cumulative gains plot, 183 plot, 256 Curse of dimensionality, 105

#### D

Data mining, 27 Davis-Bouldin Index, 289 Dendrogram, 63; 292 Dummy variaЬle, 94

#### Е

Elbow method, 256 plot, 288 Explained variance, 240 Extreme Gradient Boosting, 116

#### F

Feature, 32 importance, 153 selection, 105 Frequency encoding, 96

#### *G*

Gini importance, 148 impurity, 136 Grid search, 116

#### н

Heat map, 62 Histogram, 73 Homoscedasticity, 242 Hyperparameter, 52

#### ı

Imbalanced class, 115 Imputation, 64 Index measure, 136 Indicator encoding, 94 Instance-based learning, 133 Intercept, 125 Interface, 157

#### J

Joint plot, 75 Jupyter, 29

#### K

Kernel density estimate, 77 trick, 130 K-Nearest Neighbor, 133 KNN, 133 К-ближайшие соседи, 133

#### Ĺ

Label encoding, 95 Leaky feature, 34 Learning curve, 56 Lift curve, 185 Loading plot, 262

#### M

Manifold learning, 271 Mean absolute error, 240 squared logarithmic error, 241 Multicollinearity, 106; 209 Mutual information, 112

#### N

Naive Bayes, 127

#### 0

OLS, 240 One-hot encoding, 94 One-versus-rest, 138 OOB error, 143

Ordinary Least Squares, 240 Out Of Bag, 106 OVR, 138

#### p

Pair grid, 77 PCA, 253 Pearson correlation, 75 Permutation importance, 148 PHATE, 281 Pipeline, 301 Precision, 115; 179 Principal Component Analysis. 253

#### 0

Queue rate, 188

#### R

Radial Basis Function, 130 Random forest, 116; 143 Recall, 115: 178 Receiver Operating Characteristic, 55 Regression, 205 Residual, 240 ROC, 55 Root mean squared error, 241

#### S

Sample, 32 Scatter plot, 74 Scree plot, 256 Sensitivity, 178 Silhouette coefficient, 288 SMOTE, 117

Stratified sampling, 186 Supervised learning, 121 Support vector, 130 Classifier, 198 Machine, 91: 129 SVC, 198 SVM, 91; 129

#### T

t-SNE, 277

#### U

**UMAP, 271** 

#### V

Validation curve, 169 score, 169 Violin plot, 78

#### W

Weak tree, 149

#### X

XGBoost, 116

#### $\overline{z}$

Zero probability problem, 129

#### Δ

Агломерационная кластеризация, 292 Алгоритм к-средних, 285 Анализ основных компонентов, 112; 253

#### Б

Библиотека Bokeh, 265 categoryor\_encoding, 99 fancyimpute, 44; 65 LightGBM, 159 matplotlib, 193 missingno, 60 pandas, 19; 30 pandas\_profiling, 36 pyianitor, 43 Scikit-learn, 30 scikit-plot, 184 scipy, 244 seaborn, 73 statsmodel, 242 **TPOT, 165** xgbfir, 156 XGBoost, 116; 149 Yellowbrick, 30 Бустинг, 115 Бэггинг, 115; 143

#### B

Важность перестановки, 148 признака, 52; 153; 230 удаления столбца, 148 Взаимная информация, 112 Выборка, 32 Выбор признаков, 105

#### r

Гетероскедастичность, 208 Гиперпараметр, 52 Гистограмма, 73 Гомоскедастичность, 242

График RadViz, 86 кумулятивного усиления, 183 нагрузки, 262 распределения вероятностей, 244 собственных значений, 256

#### Д

Дендрограмма, 63; 292 Дерево классификации и регрессии, 136 Диаграмма размаха, 78 рассеяния, 74

#### 3

Заменитель, 44 Замещение, 64

#### И

Индекс важности Джини, 148 Дэвиса-Болдина, 289 Калинского-Харабаза, 289 Индикаторное кодирование, 94 Интеллектуальный анализ данных, 27 Интерфейс, 157

#### K

Категориальный столбец, 35 Классификатор опорных векторов, 198 Классификация, 121; 181

Кластеризация, 285 Конвейер, 301 Корректность, 178 Корреляция, 82 Пирсона, 75 Коэффициент детерминации, 207; 239 Джини, 136 очереди, 188 силуэта, 288 Кривая ROC, 180 валидации, 169 обучения, 56 подъема, 185 рабочей характеристики приемника, 55 точность-отзыв, 181 Критерий Колмогорова-Смирнова, 244 Кумулятивный график, 256

#### Л

Локтевой график, 288

#### м

Матрица неточностей, 53; 173 Метол локтей, 256 опорных векторов, 91; 129 Меточное кодирование, 95 Метрика, 239 Модель KNN, 214 Мультиколлинеарность, 106; 209

#### H

Набор данных Titanic, 29 Наивный байесовский классификатор, 127 Несбалансированный класс, 115

#### U

Обучение многообразием, 271 на примерах, 133 с учителем, 121 Объединенный график, 75 Объяснимая дисперсия, 240 Один против всех, 138 Опорный вектор, 130 Остаток, 240 Отзыв, 115; 178 Отсечение, 125 Оценка OOB, 106 валидации, 169 Очистка данных, 34 Ошибка OOB, 143 прогнозирования класса, 187

#### n

Пакет cookiecutter, 30 dtreeviz, 140; 221 fastcluster, 294 rfpimp, 106 **SHAP, 199** Shapley, 247 treeinterpreter, 194 xgbfir, 156 Парная сетка, 77

Площадь под кривой, 55 Показатель индекса, 136 Признак, 32 утечки, 34 Проблема нулевой вероятности, 129 Проклятие размерности, 105

#### P

Рабочий процесс машинного обучения, 27 Радиальная базисная функция, 130 Регрессия, 205 лассо, 108 Рефакторинг, 29

#### $\mathbf{C}$

Сглаживание по Лапласу, 129 Сеточный поиск, 116 Скрипичная диаграмма размаха, 78 Слабое дерево, 149 Случайный лес, 116; 143 Среднее снижение инородности, 148 Среднеквадратичная логарифмическая ошибка, 241 ошибка, 241 Средняя абсолютная ошибка, 240 Стандартизация, 34; 91 Стекирование, 49 Стохастическое вложение соседей с t-распределением, 277 Стратифицированная выборка, 186

#### T

Тепловая карта, 62 Тест Бройша-Пагана, 242 Точность, 115; 179 Трюк ядра, 130

#### y

Унитарное кодирование, 94 Установка conda, 24 pip, 23

#### Φ

Фиктивная переменная, 94 Фиктивный столбец, 35

#### $\mathbf{q}$

Частотное кодирование, 96 Чувствительность, 178

#### $\overline{\mathbf{z}}$

Экстремальный градиентный бустинг, 116

#### $\mathbf{a}$

Ядерная оценка плотности, 77

### ПРИКЛАДНОЕ МАШИННОЕ ОБУЧЕНИЕ С ПОМОЩЬЮ SCIKIT-LEARN, KERAS И TENSORFLOW 2-е ПОЛНОЦВЕТНОЕ ИЗДАНИЕ

#### Орельен Жерон

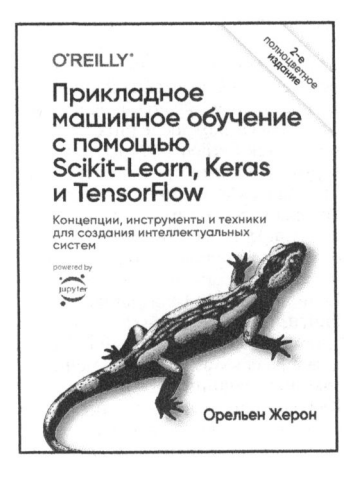

#### www.williamspublishing.com

Благодаря серии выдающихся лостижений глубокое обучение значительно усилило всю область машинного обучения. В наше время даже программисты, почти ничего не знающие об этой технологии. могут использовать простые и эффективные инструменты лля реализации программ, которые способны обучаться на основе данных.

За счет применения конкретных примеров, минимума теории и фреймворков Python производственного уровня обновленное издание этой ставшей бестселлером книги поможет вам получить интуитивное представление о концепциях и инструментах, предназначенных для построения интеллектуальных систем.

ISBN 978-5-907203-33-4 в продаже

### РҮТНОМ И МАШИННОЕ ОБУЧЕНИЕ МАШИННОЕ И ГЛУБОКОЕ ОБУЧЕНИЕ С ИСПОЛЬЗОВАНИЕМ РҮТНОН, SCIKIT-LEARN И **TENSORFLOW. 2-Е ИЗДАНИЕ**

Себастьян Рашка и Вахид Мирджалили

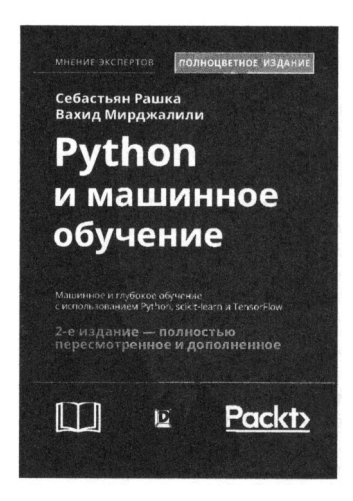

www.dialektika.com

Машинное обучение поглошает мир программного обеспечения. и теперь глубокое обучение расширяет машинное обучение. Освойте и работайте с переловыми технологиями машинного обучения, нейронных сетей и глубокого обучения с помошью 2-го излания бестселлера Себастьяна Рашки. Будучи основательно обновленной с учетом самых последних библиотек Python с открытым кодом, эта книга предлагает практические знания и приемы. которые необходимы для создания и содействия машинному обучению, глубокому обучению и современному анализу данных. Если вы читали 1-е излание КНИГИ. ТО ВАМ ЛОСТАВИТ удовольствие найти новый баланс классических идей и современных знаний в машинном обучении. Каждая глава была серьезно обновлена, и появились новые главы по ключевым технологиям. У вас будет возможность изучить и поработать с TensorFlow более вдумчиво, нежели ранее, а также получить важнейший охват библиотеки для нейронных сетей Keras наряду с самыми свежими обновлениями библиотеки scikit-learn.

ISBN 978-5-907114-52-4 в продаже

## ВВЕДЕНИЕ В МАШИННОЕ ОБУЧЕНИЕ С ПОМОЩЬЮ РУТНОN РУКОВОДСТВО ДЛЯ СПЕЦИАЛИСТОВ ПО РАБОТЕ С ДАННЫМИ

Андреас Мюллер Сара Гвидо

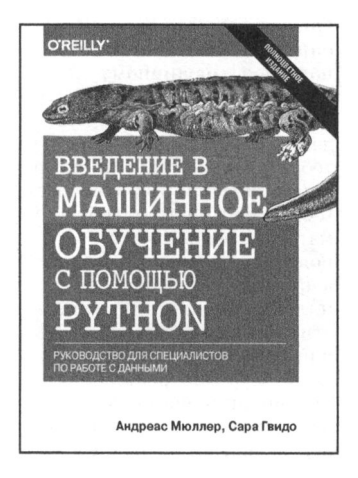

#### www.williamspuЬlishing.com

#### **ISBN 978-5-9908910-8-1**

Эта полноцветная книга отличный источник информации для каждого, кто собирается использовать машинное обучение на практике. Ныне машинное обучение стало неотъемлемой частью различных коммерческих и исследовательских проектов, и не следует думать, что эта область - прерогатива исключительно крупных компаний с мощными командами аналитиков. Эта книга научит вас практическим способам построения систем МО, даже если вы еще новичок в этой области. В ней подробно объясняются все этапы, необходимые для создания успешного проекта машинного обучения, с использованием языка Python и библиотек scikit-learn, NumPy и matplotlib. Авторы сосредоточили свое внимание исключительно на практических аспектах применения алгоритмов машинного обучения, оставив за рамками книги их математическое обоснование. Данная книга адресована специалистам, решающим реальные задачи, а поскольку область применения методов МО практически безгранична, прочитав эту книгу, вы сможете собственными силами построить действующую систему машинного обучения в любой научной или коммерческой сфере.

в продаже

### ОСНОВЫ МАШИННОГО ОБУЧЕНИЯ ОСНОВНО ОБУЧЕНИЯ ОБУЧЕНИЯ В МАШИНИЯ ОБУЧЕНИЯ В ПОЛОЖЕНИЯ В ПОЛОЖЕНИЯ В ПОЛОЖЕНИЯ В ПОЛОЖЕНИЯ В ПОЛОЖЕНИЯ В ПОЛ ДЛЯ АНАЛИТИЧЕСКОГО **ПРОГНОЗИРОВАНИЯ**

АЛГОРИТМЫ, РАБОЧИЕ ПРИМЕРЫ <sup>И</sup>ТЕМАТИЧЕСКИЕ **ИССЛЕДОВАНИЯ** ИССЛЕДОВАНИЯ

> Джон Д. Келлехер Брайан Мак-Нейми Аоифе д'Арси Аоифе д'Арси

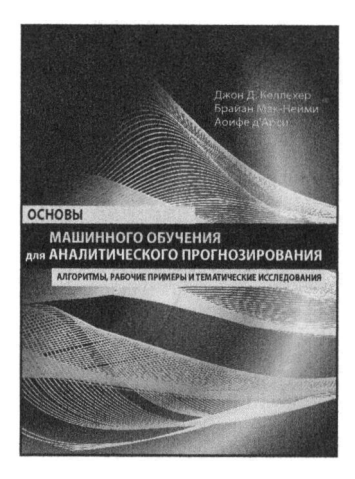

www.williamspuЫishing.com

Книга представляет собой учебник по машинному обучению с акцентом на обучение сакцентом на него по само на него по само на него по само на него по само на него по само на него по коммерческие приложения. Она предлагает подробное описание наиболее важных <u>описанием наиболее в вещество</u> подходов <sup>к</sup>машинному обучению, используемых <sup>в</sup> интеллектуальном анализе данных, охватывающих как теоретические концепции, так <sup>и</sup>практические приложения. Формальный математический материал дополняется пояснительными примерами, <sup>а</sup>примеры исследований иллюстрируют применение этих молелей в более этих моделей <sup>в</sup>более широком контексте бизнеса. широком контексте бизнеса . <sup>В</sup>книге рассмотрены информационное обучение, обучение на основе сходства, вероятностное обучение <sup>и</sup> обучение на основе ошибок. Описанию каждого из этих подходов предшествует объяснение основополагающей концепции, за которой следуют математические модели <sup>и</sup>алгоритмы , иллюстрированные подробными рабочими примерами.

**ISBN 978-5-6040044-9-4** 

<sup>в</sup>продаже

## ГЛУБОКОЕ ОБУЧЕНИЕ **ГОТОВЫЕ РЕШЕНИЯ**

#### Давид Осинга

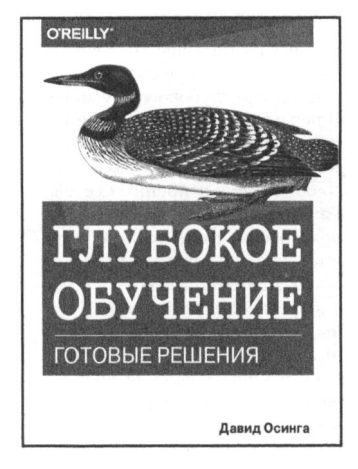

#### www.williamspublishing.com

Благодаря готовым примерам. приведенным в книге, вы научитесь решать задачи, связанные с классификацией и генерированием текста, изображений и музыки. В каждой главе описывается несколько решений, объединяемых в единый .<br>проект, например приложение, реализующее тренировку музыкальной рекомендательной системы. Также имеется глава с описанием методик, которые в случае необходимости помогут выполнить отладку нейронной сети. Основные темы книги:

- использование векторных представлений слов для вычисления схожести текстов;
- построение рекомендательной системы фильмов на основе ссылок в Википелии:
- визуализация внутренних состояний нейронной сети;
- создание модели, рекомендующей эмодзи для фрагментов текста;
- повторное использование предварительно обученных сетей для создания службы обратного поиска изображений;
- генерирование пиктограмм с помощью генеративносостязательных сетей (GAN), автокодировщиков и рекуррентных сетей (RNN);
- распознавание музыкальных жанров и индексирование коллекций песен.

ISBN: 978-5-907144-50-7

#### в продаже

## НЕЙРОННЫЕ СЕТИ И ГЛУБОКОЕ **ОБУЧЕНИЕ** УЧЕБНЫЙ КУРС

Чару Аггарвал

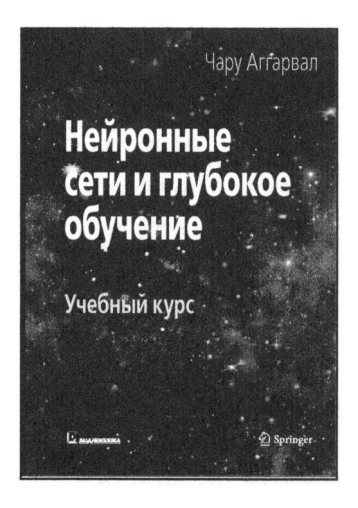

www.dialektika.com

В книге рассматриваются как классические, так и современные модели глубокого обучения. В первых двух главах основной упор сделан на понимании взаимосвязи традиционного машинного обучения и нейронных сетей. Главы 3 и 4 посвящены полробному обсуждению процессов тренировки и регуляризации нейронных сетей. В главах 5 и 6 рассмотрены сети радиально-базисных функций (RBF) и ограниченные машины Больцмана. В главах 7 и 8 обсуждаются рекуррентные и сверточные нейронные сети. Главы 9 и 10 посвяшены более сложным темам, таким как глубокое обучение с подкреплением, нейронные машины Тьюринга, самоорганизующиеся карты Кохонена и генеративно-состязательные сети. Книга предназначена для студентов старших курсов, исследователей и специалистов-практиков.

ISBN: 978-5-907203-01-3 в продаже

# ВВЕДЕНИЕ В ГЛУБОКОЕ ОБУЧЕНИЕ

#### Евгений Черняк

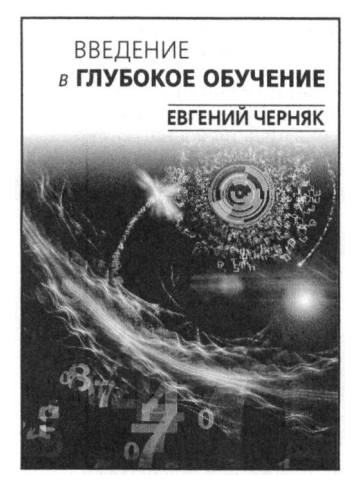

**www. d i** а **1 ekt i ka** .со **m** 

Автор книги - давний исследователь искусственного интеллекта, специализирующийся на обработке естественного языка, революцию в котором сделало глубокое обучение. К сожалению, ему потребовалось много времени, чтобы это понять. Можно сказать, что нейронные сети угрожают революцией уже третий раз, а отнюдь не первый. Тем не менее автор внезапно оказался далеко позади и изо всех сил пытался наверстать упущенное. Именно поэтому он сделал то, что сделал бы на его месте любой уважающий себя профессор: запланировал преподавание материала и начал ускоренный курс, просматривая веб-страницы. Этим объясняется несколько выдающихся особенностей этой книги. Во-первых, краткость. Во-вторых, она сильно зависит от проекта. Автор считает, что материал по информатике лучше изучать при написании программ, поэтому книга во многом отражает его привычки в преподавании. Эта книга, в первую очередь, задумана как учебник для курса по глубокому обучению. Курс, который автор преподает в Брауне, предназначен как для выпускников, так и для остальных студентов, и охватывает весь материал.

**ISBN 978-5-907203-10-5** 

в продаже

## ГЛУБОКОЕ ОБУЧЕНИЕ **U TENSORFLOW** ДЛЯ ПРОФЕССИОНАЛОВ

#### Сантану Паттанаяк

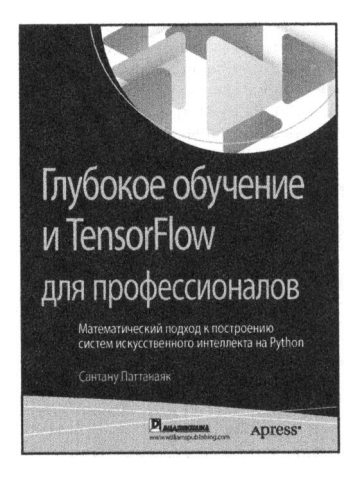

#### www.williamspublishing.com

Данная книга представляет собой углубленное практическое руководство, которое позволит читателям освоить методы глубокого обучения на уровне, достаточном для развертывания готовых решений. Прочитав книгу, вы сможете быстро приступить к работе с библиотекой TensorFlow и заняться оптимизацией архитектур глубокого обучения. Весь программный код доступен в виде блокнотов iPython и сценариев, позволяющих с легкостью воспроизводить примеры и экспериментировать с ними.

Благодаря этой книге вы:

- овладеете полным стеком технологий глубокого обучения с использованием TensorFlow и получите необходимую для этого математическую подготовку;
- научитесь развертывать сложные приложения глубокого обучения в производственной среде с помощью TensorFlow:
- сможете проводить исследования в области глубокого обучения и выполнять самостоятельные эксперименты в TensorFlow.

ISBN: 978-5-907144-25-5 в продаже

## **O'REILLY®**

### Машинное обучение: карманный справочник

Этот карманный справочник, содержащий подробные комментарии, таблицы и примеры, поможет вам ориентироваться в основах структурированного машинного обучения. Автор, Мэтт Харрисон, предлагает ценный учебник, который вы можете использовать как дополнительное пособие при обучении и как удобный ресурс для работы над своим следующим проектом машинного обучения.

В этой книге, идеально подходящей для программистов, аналитиков данных и инженеров искусственного интеллекта, также содержатся обзор процесса машинного обучения и классификация структурированных данных. Кроме всего прочего, с ее помощью вы изучите методы кластеризации, регрессии и уменьшения размерности.

#### Основные темы книги

- Классификация с использованием набора данных Titanic
- Как очистить данные и справиться с их недостатком
- Разведочный анализ данных
- Общие этапы предварительной обработки с использованием выборки данных
- Выбор признаков, полезных для модели
- Выбор модели
- Оценка метрики и классификации
- Примеры регрессии с использованием нескольких методов машинного обучения
- Метрики для оценки регрессии
- **Кластеризация**
- Уменьшение размерности
- Конвейеры Scikit-learn

Искусственный интеллект/Моделирование данных

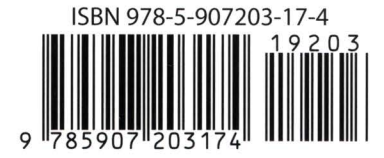

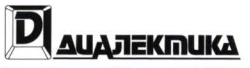

http://www.williamspublishing.com

www.oreilly.com